**IBM Inside Sales**

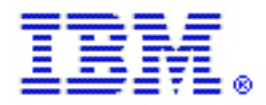

International Technical Support Organization Global Content Services

# Exploiting Recent IBM z/OS Features and Functions

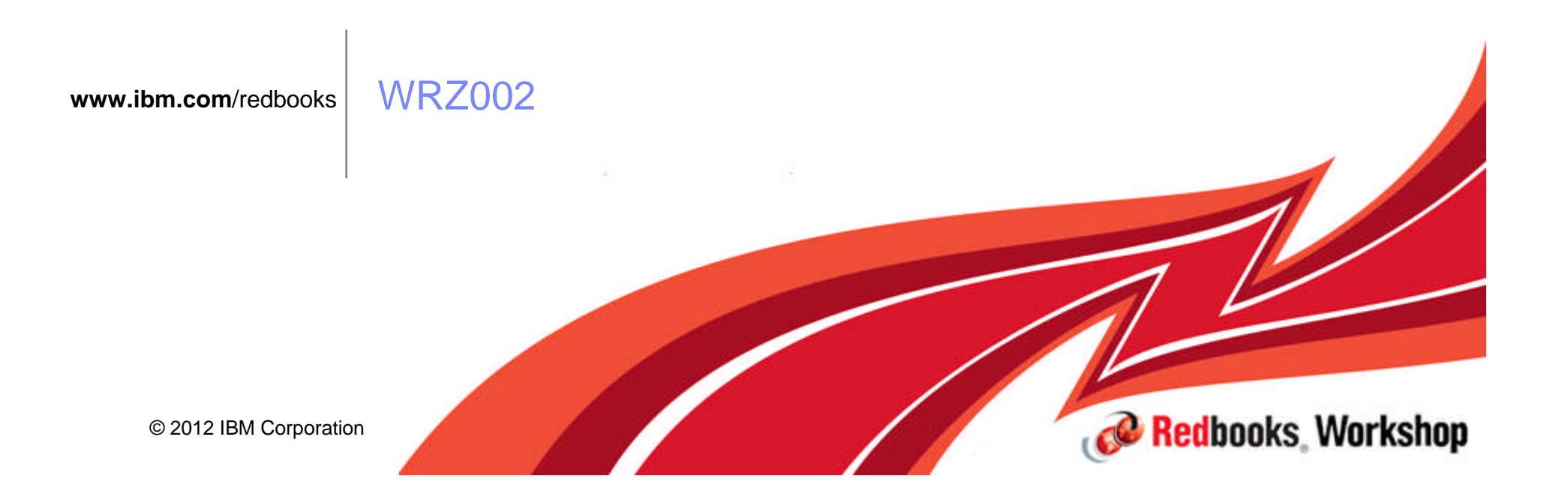

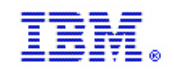

#### **Notices**

This information was developed for products and services offered in the U.S.A.

IBM may not offer the products, services, or features discussed in this document in other countries. Consult your local IBM representative for information on the products and services currently available in your area. Any reference to an IBM product, program, or service is not intended to state or imply that only that IBM product, program, or service may be used. Any functionally equivalent product, program, or service that does not infringe any IBM intellectual property right may be used instead. However, it is the user's responsibility to evaluate and verify the operation of any non-IBM product, program, or service.

IBM may have patents or pending patent applications covering subject matter described in this document. The furnishing of this document does not give you any license to these patents. You can send license inquiries, in writing, to:

IBM Director of Licensing, IBM Corporation, North Castle Drive, Armonk, NY 10504-1785 U.S.A.

The following paragraph does not apply to the United Kingdom or any other country where such provisions are inconsistent with local law: INTERNATIONAL BUSINESS MACHINES CORPORATION PROVIDES THIS PUBLICATION "AS IS" WITHOUT WARRANTY OF ANY KIND, EITHER EXPRESS OR IMPLIED, INCLUDING, BUT NOT LIMITED TO, THE IMPLIED WARRANTIES OF NON-INFRINGEMENT, MERCHANTABILITY OR FITNESS FOR A PARTICULAR PURPOSE. Some states do not allow disclaimer of express or implied warranties in certain transactions, therefore, this statement may not apply to you.

This information could include technical inaccuracies or typographical errors. Changes are periodically made to the information herein; these changes will be incorporated in new editions of the publication. IBM may make improvements and/or changes in the product(s) and/or the program(s) described in this publication at any time without notice.

Any references in this information to non-IBM Web sites are provided for convenience only and do not in any manner serve as an endorsement of those Web sites. The materials at those Web sites are not part of the materials for this IBM product and use of those Web sites is at your own risk.

IBM may use or distribute any of the information you supply in any way it believes appropriate without incurring any obligation to you.

Any performance data contained herein was determined in a controlled environment. Therefore, the results obtained in other operating environments may vary significantly. Some measurements may have been made on development-level systems and there is no guarantee that these measurements will be the same on generally available systems. Furthermore, some measurement may have been estimated through extrapolation. Actual results may vary. Users of this document should verify the applicable data for their specific environment.

Information concerning non-IBM products was obtained from the suppliers of those products, their published announcements or other publicly available sources. IBM has not tested those products and cannot confirm the accuracy of performance, compatibility or any other claims related to non-IBM products. Questions on the capabilities of non-IBM products should be addressed to the suppliers of those products.

This information contains examples of data and reports used in daily business operations. To illustrate them as completely as possible, the examples include the names of individuals, companies, brands, and products. All of these names are fictitious and any similarity to the names and addresses used by an actual business enterprise is entirely coincidental.

#### COPYRIGHT LICENSE:

This information contains sample application programs in source language, which illustrate programming techniques on various operating platforms. You may copy, modify, and distribute these sample programs in any form without payment to IBM, for the purposes of developing, using, marketing or distributing application programs conforming to the application programming interface for the operating platform for which the sample programs are written. These examples have not been thoroughly tested under all conditions. IBM, therefore, cannot guarantee or imply reliability, serviceability, or function of these programs.

Note to U.S. Government Users Restricted Rights -- Use, duplication or disclosure restricted by GSA ADP Schedule Contract with IBM Corp.

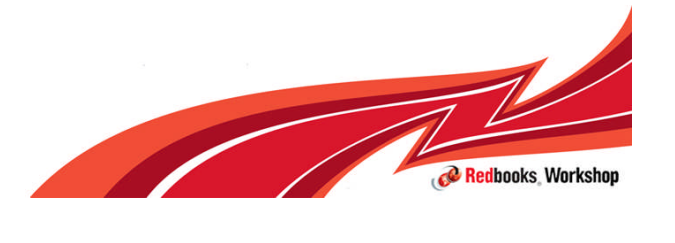

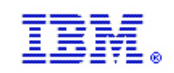

Redbooks Workshop

# **Trademarks**

#### **The following are trademarks of the International Business Machines Corporation in the United States, other countries, or both.**

Not all common law marks used by IBM are listed on this page. Failure of a mark to appear does not mean that IBM does not use the mark nor does it mean that the product is not actively marketed or is not significant within its relevant market.

Those trademarks followed by ® are registered trademarks of IBM in the United States; all others are trademarks or common law marks of IBM in the United States.

For a complete list of IBM Trademarks, see www.ibm.com/legal/copytrade.shtml:

\*BladeCenter®, DB2®, e business(logo)®, DataPower®, ESCON, eServer, FICON, IBM®, IBM (logo)®, MVS, OS/390®, POWER6®, POWER6+, POWER7®, Power Architecture®, PowerVM®, S/390®, System p®, System p5, System x®, System z®, System z9®, System z10®, WebSphere®, X-Architecture®, zEnterprise, z9®, z10, z/Architecture®, z/OS®, z/VM®, z/VSE®, zSeries®

#### **The following are trademarks or registered trademarks of other companies.**

Adobe, the Adobe logo, PostScript, and the PostScript logo are either registered trademarks or trademarks of Adobe Systems Incorporated in the United States, and/or other countries. Cell Broadband Engine is a trademark of Sony Computer Entertainment, Inc. in the United States, other countries, or both and is used under license therefrom.

Java and all Java-based trademarks are trademarks of Sun Microsystems, Inc. in the United States, other countries, or both.

Microsoft, Windows, Windows NT, and the Windows logo are registered trademarks of Microsoft Corporation in the United States, other countries, or both.

Intel, Intel logo, Intel Inside, Intel Inside logo, Intel Centrino, Intel Centrino logo, Celeron, Intel Xeon, Intel SpeedStep, Itanium, and Pentium are trademarks or registered trademarks of Intel Corporation or its subsidiaries in the United States and other countries.

UNIX is a registered trademark of The Open Group in the United States and other countries.

Linux is a registered trademark of Linus Torvalds in the United States, other countries, or both.

ITIL is a registered trademark, and a registered community trademark of the Office of Government Commerce, and is registered in the U.S. Patent and Trademark Office. IT Infrastructure Library is a registered trademark of the Central Computer and Telecommunications Agency, which is now part of the Office of Government Commerce.

\* All other products may be trademarks or registered trademarks of their respective companies.

#### **Notes**:

Performance is in Internal Throughput Rate (ITR) ratio based on measurements and projections using standard IBM benchmarks in a controlled environment. The actual throughput that any user will experience will vary depending upon considerations such as the amount of multiprogramming in the user's job stream, the I/O configuration, the storage configuration, and the workload processed. Therefore, no assurance can be given that an individual user will achieve throughput improvements equivalent to the performance ratios stated here.

IBM hardware products are manufactured from new parts, or new and serviceable used parts. Regardless, our warranty terms apply.

All customer examples cited or described in this presentation are presented as illustrations of the manner in which some customers have used IBM products and the results they may have achieved. Actual environmental costs and performance characteristics will vary depending on individual customer configurations and conditions.

This publication was produced in the United States. IBM may not offer the products, services or features discussed in this document in other countries, and the information may be subject to change without notice. Consult your local IBM business contact for information on the product or services available in your area.

All statements regarding IBM's future direction and intent are subject to change or withdrawal without notice, and represent goals and objectives only.

Information about non-IBM products is obtained from the manufacturers of those products or their published announcements. IBM has not tested those products and cannot confirm the performance, compatibility, or any other claims related to non-IBM products. Questions on the capabilities of non-IBM products should be addressed to the suppliers of those products.<br>Prices subject to change without notice. Contact you

Prices subject to change without notice. Contact your IBM representative or Business Partner for the most current pricing in your geography.

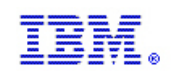

# **Trademarks**

#### **The following terms are trademarks of the International Business Machines Corporation in the United States, other countries, or both:**

IBM has two registered trademarks for the branding of ITSO publications. These registered marks are for the text word "IBM Redbooks" and the Redbooks logo. In a nutshell, the term Redbooks must always be used in the plural form (for both text and logo) since IBM only owns the registered mark for the plural form. Usage must follow the guidelines below:

#### **Using the term Redbooks in written text**

Redbooks are only to be referred to in the plural form, NEVER in the singular. For the initial reference (first occurrence), you must use "IBM Redbooks®" and include "IBM" as well as the ®. For instances thereafter you may use "Redbooks" without "IBM" preceding the word or ® following it.

#### **Correct usage for written text :**

In this IBM Redbooks® publication we will explore…..(® symbol required for 1st usage) This Redbooks publication will show you…..(2nd usage or later - no ® or "IBM" needed)

**Using the logo:**

Redbooks (logo)

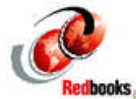

#### **OTHER ITSO PUBLICATIONS - Marks not yet registered**

Trademark registration is a lengthy process and until we are officially registered, we cannot use the ® symbol. For those terms/logos in process, we will be using the  $M$ symbol. In contrast to the ® symbol (placed in the lower right hand corner), the ™ symbol is placed in the upper right hand corner. Please see examples below:

Redpaper ™ Redpapers ™ Redwiki ™ Redwikis ™

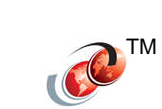

The following terms are trademarks of other companies:

Java and all Java-based trademarks are trademarks of Sun Microsystems, Inc. in the United States, other countries, or both.

Microsoft, Windows, Windows NT, and the Windows logo are trademarks of Microsoft Corporation in the United States, other countries, or both.

Intel, Intel logo, Intel Inside, Intel Inside logo, Intel Centrino, Intel Centrino logo, Celeron, Intel Xeon, Intel SpeedStep, Itanium, and Pentium are trademarks or

registered trademarks of Intel Corporation or its subsidiaries in the United States and other countries.

UNIX is a registered trademark of The Open Group in the United States and other countries.

Linux is a trademark of Linus Torvalds in the United States, other countries, or both.

Other company, product, or service names may be trademarks or service marks of others.

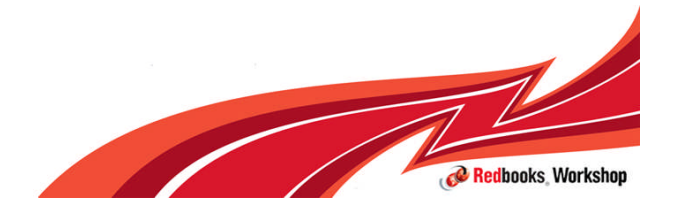

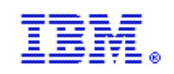

#### Welcome

- Our seminar topic for the day is Exploiting Recent IBM z/OS Features and **Functions**
- **I am Marna Walle (mwalle@us.ibm.com)** 
	- z/OS Development, Systems and Technology Group, z/OS System Installation
	- I'm replacing for this seminar: Karan Singh: karansin@us.ibm.com
		- ITSO Redbooks Project Leader
		- Systems Programmer
- Work location is IBM's Poughkeepsie site, which is located in New York's

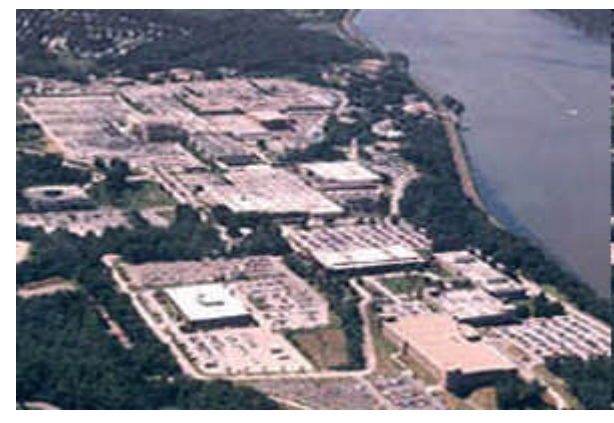

pximately 90 miles north of New York City.

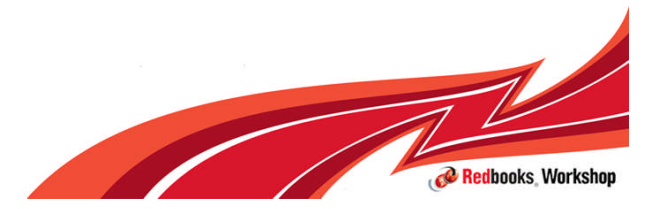

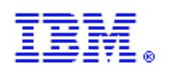

**C** Redbooks Worksho

# ITSO System z Workshop Tour

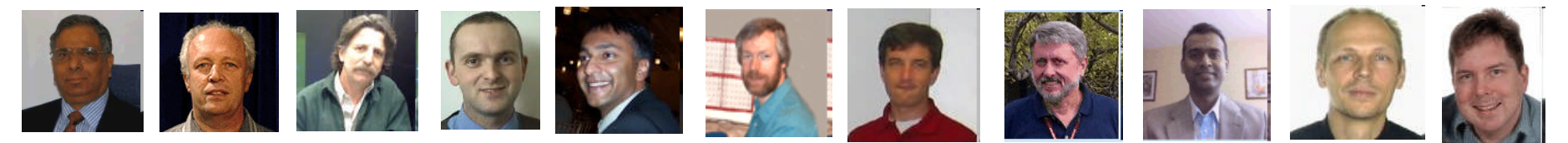

Yearly seminars focusing on new IBM hardware and software

#### 2012 Topics

- •IBM zEnterprise EC12 Technical Overview
- •Exploiting Recent IBM z/OS Features and **Functions**
- •Parallel Sysplex and High Availability
- •DB2 v10 for z/OS and Query Accelerator
- •Using z/VM v6.2 and Linux on System z Advanced Topics

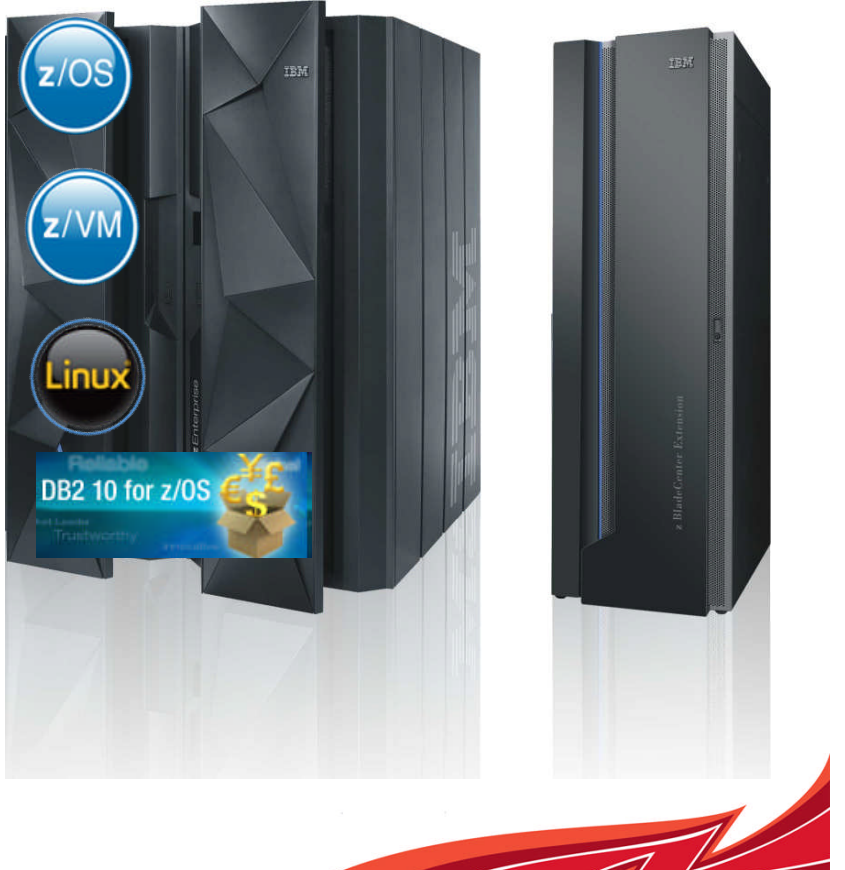

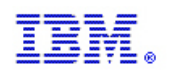

#### Exploiting Recent IBM z/OS Features and Functions

- **Typically the z/OS day focuses on a summary of new features and functions** delivered with the new release of z/OS
- With the recent announcement of the 2 year release cycle, our z/OS workshop day:
	- Will focus on the features and functions of the new release during the year it is released
	- Will focus on exploiting new features and functions between z/OS releases
		- Deeper look at usage, installation and customization of selected topics

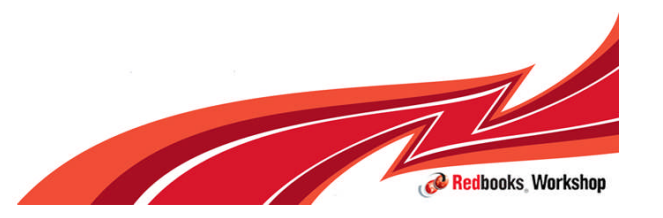

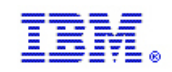

# Agenda

#### Exploiting Recent IBM z/OS Features and Functions

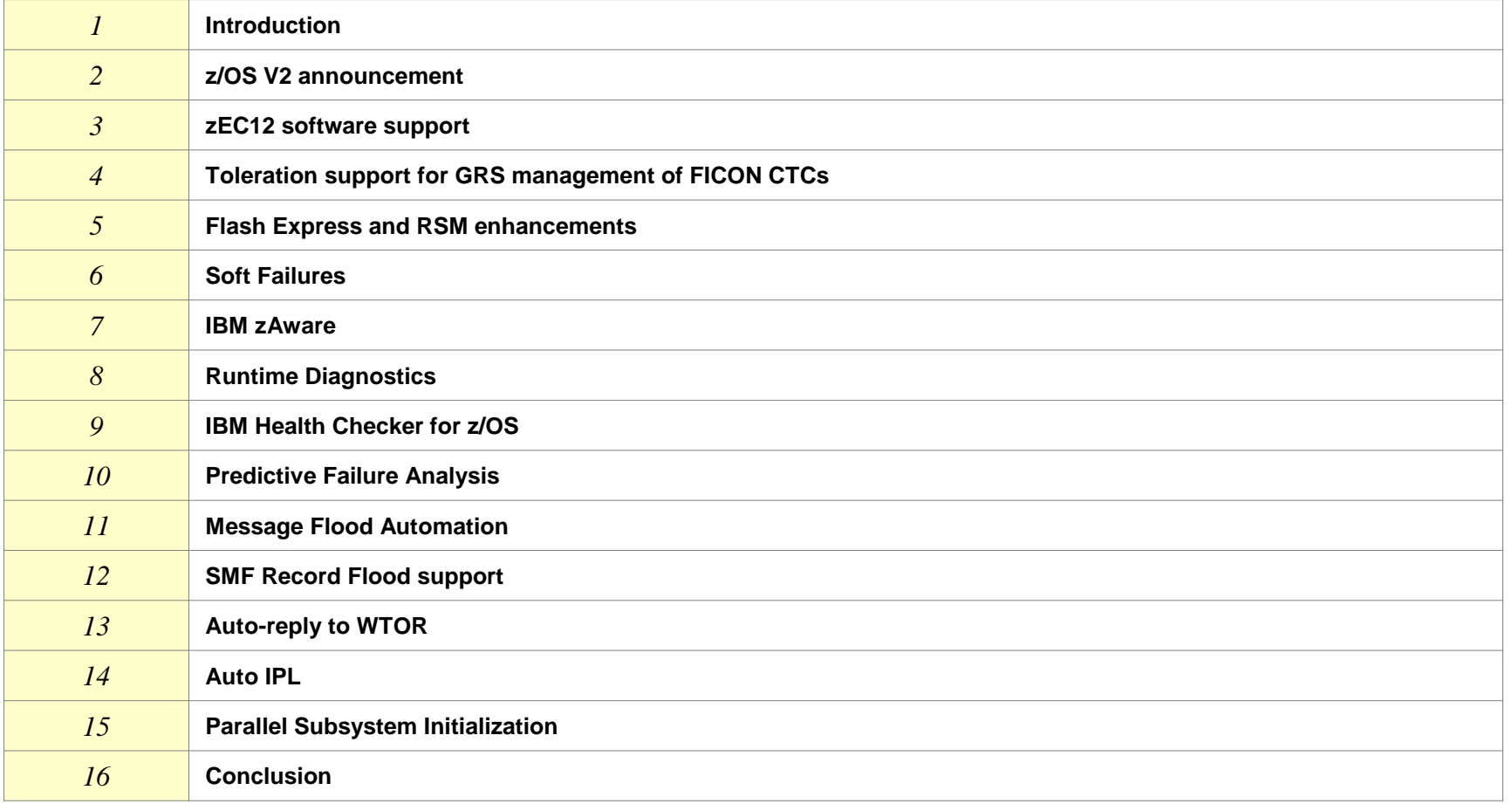

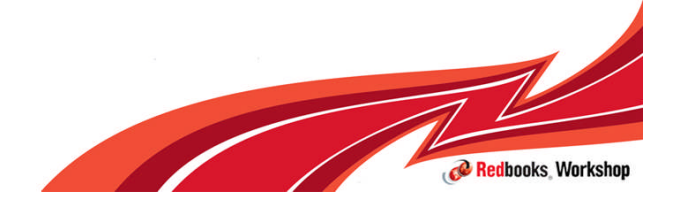

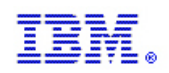

#### z/OS Version 2 announcement

## $z/OS$ A smarter operating system for smarter computing

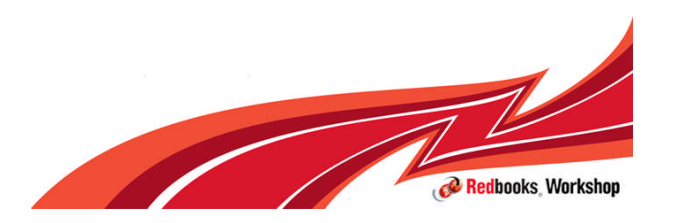

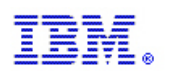

#### z/OS Version 2 Statement of Direction April 11, 2012

#### **Summary of Statement of Direction**

- Version 2 of z/OS targeted to Availability 2H2013
- A **Version 2** release is the **next** z/OS release; there is no release in 2012
- Release delivery cycle is planned to be every two years, in the second half of that calendar year.
- **z/OSMF** will be on the same cycle as  $z/OS$
- N+1 or N+2 release migrations support two or four year migration cycle
- New five Year Support with optional fee based service extension
- **For interim updates, IBM intends to offer updates, such as for server support, through** periodic small product enhancement PTFs (SPEs) and web deliverables
- Minimum supported HW levels (z9 server or later, and 3990-3 controller or later)

#### **Changes to Current Releases:**

- **R12 Support extended to four years,**
- R13 Support extended to five years to bridge customers to Version 2 migrations
- R13 orderable until Version 2 becomes available

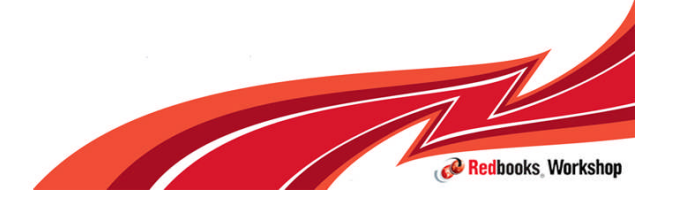

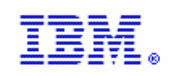

#### Why Were the Drivers Behind the New Release Schedule?

- Customers have told IBM that they find it difficult to keep pace with annual release cycle
	- Currently, customers spend significant time preparing for their next release cycles
	- Operational costs related to planning are difficult to sustain
	- **In today's economy, customers prefer to focus their skills, time and resources on** applications to drive business growth
- In addition, IBM has delivered related functions over several successive releases, making it challenging for customers to derive value
- **IBM** intends to package its function in fewer increments designed to result in a more simplified approach for customers
- Such packaging can also have the effect of reducing field reliability exposure for APARs
	- Potential for improved quality
- The SOD intends to preview the release schedule for planning and is not intended as a content view

**Get more value out of z/OS and the mainframe Spend less time on planning and deployment**

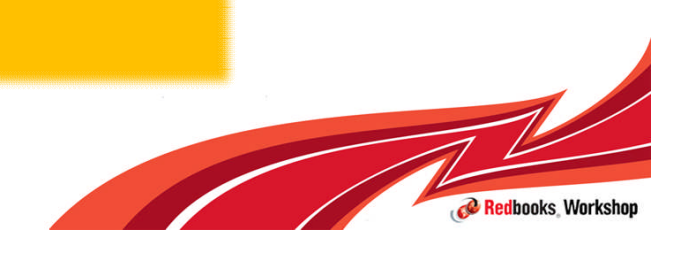

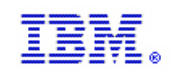

## Annual cycles split functions over multiple releases

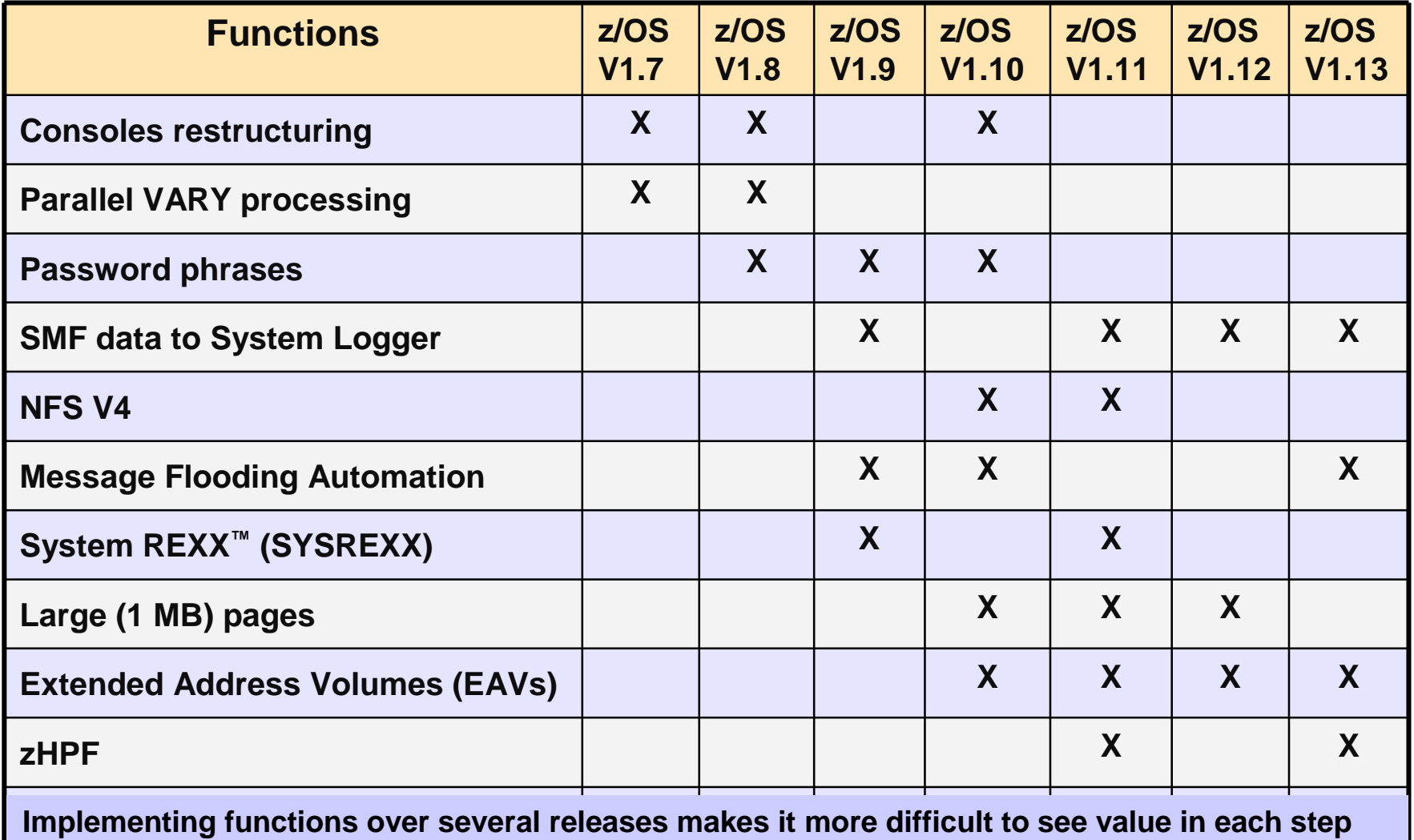

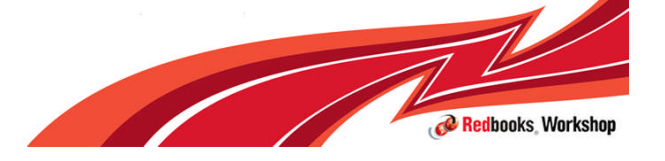

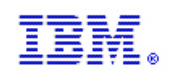

#### Support and Service Changes

- **Transition Timing (to 5+3)** 
	- Release 11 has 3 Years Support +2 LCE
	- Release 12 has 4 Years Support + optional fee-based extended service
	- Release 13 has 5 Years Support + optional fee-based extended service .
- **Migration and Support** 
	- Longer support lifecycles align with delivery cycles
	- Maintain N-2 release migration (accommodate a 2 or 4 year migration cycle)
	- Bridge migration from currently supported releases

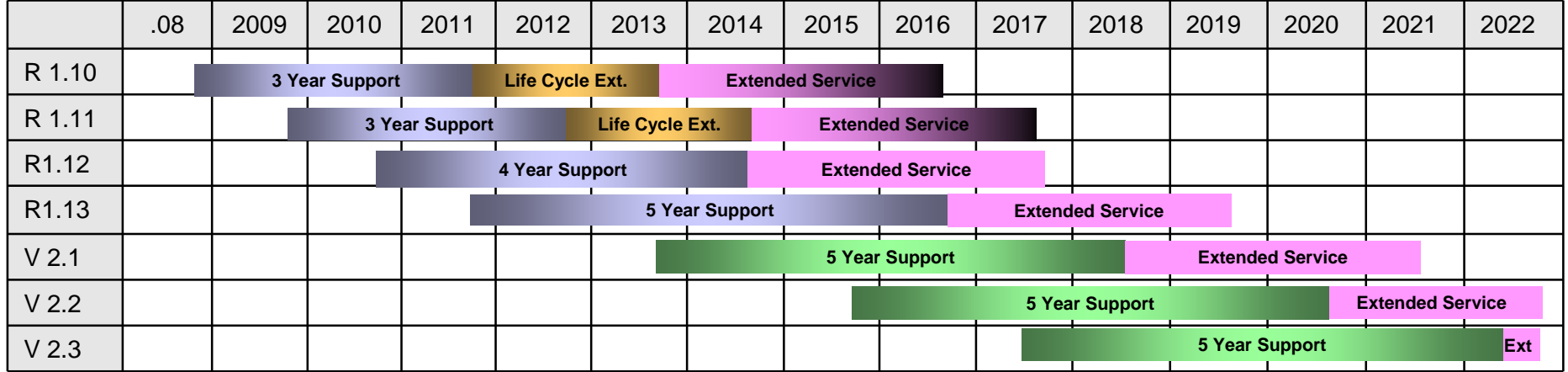

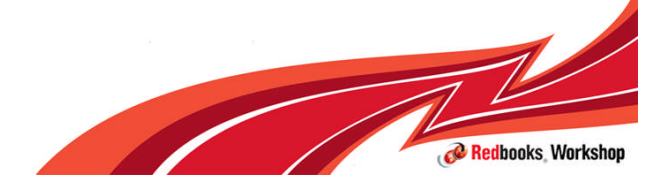

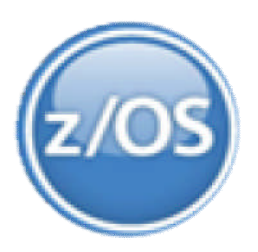

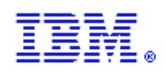

#### z/OS V2 Minimum Supported Hardware

#### **z/OS V2 support of IBM System z9® servers and above**

- System z9, IBM System z10®, IBM zEnterprise™ 196 (z196) and IBM zEnterprise 114 (z114)
- Not supported: IBM eServer™ zSeries® 990, 900, 890, 800 (z900, z800, z990, z890)

#### **z/OS V2 support of 3990-3 Storage Controller and above**

**Beginning with z/OS Version 2, IBM plans to require these storage control units and later control units**:

- **3990-3, 3990-6**
- **DS8000 family (2107,2121,2122,2123,2124)**
- **ESS Family (2105)**
- **DS6000 family (1750)**
- **Rack mounted DASD (9340,9341, 9342, 9343)**
- **Provides a z/OS V2 foundation for future** optimization, performance, and reliability
- **Helps enable incremental exploitation of** servers in future releases.
- **Recompiles using more current compilers to** yield potential performance benefits
- **Elimination of dual path offers simplification** of development efforts
- Reduces potential for errors by reducing complexity associated with supporting and testing multiple code paths

#### **Other benefits:**

 Server / Control Unit benefits for z/OS, z/OS stack, and ISVs

Customers with z900, z800, z990, and z890 servers and older storage control units should plan upgrades now in preparation for z/OS V2.

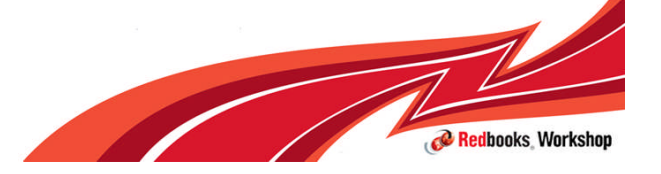

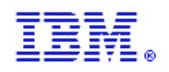

### z/OS Support Summary

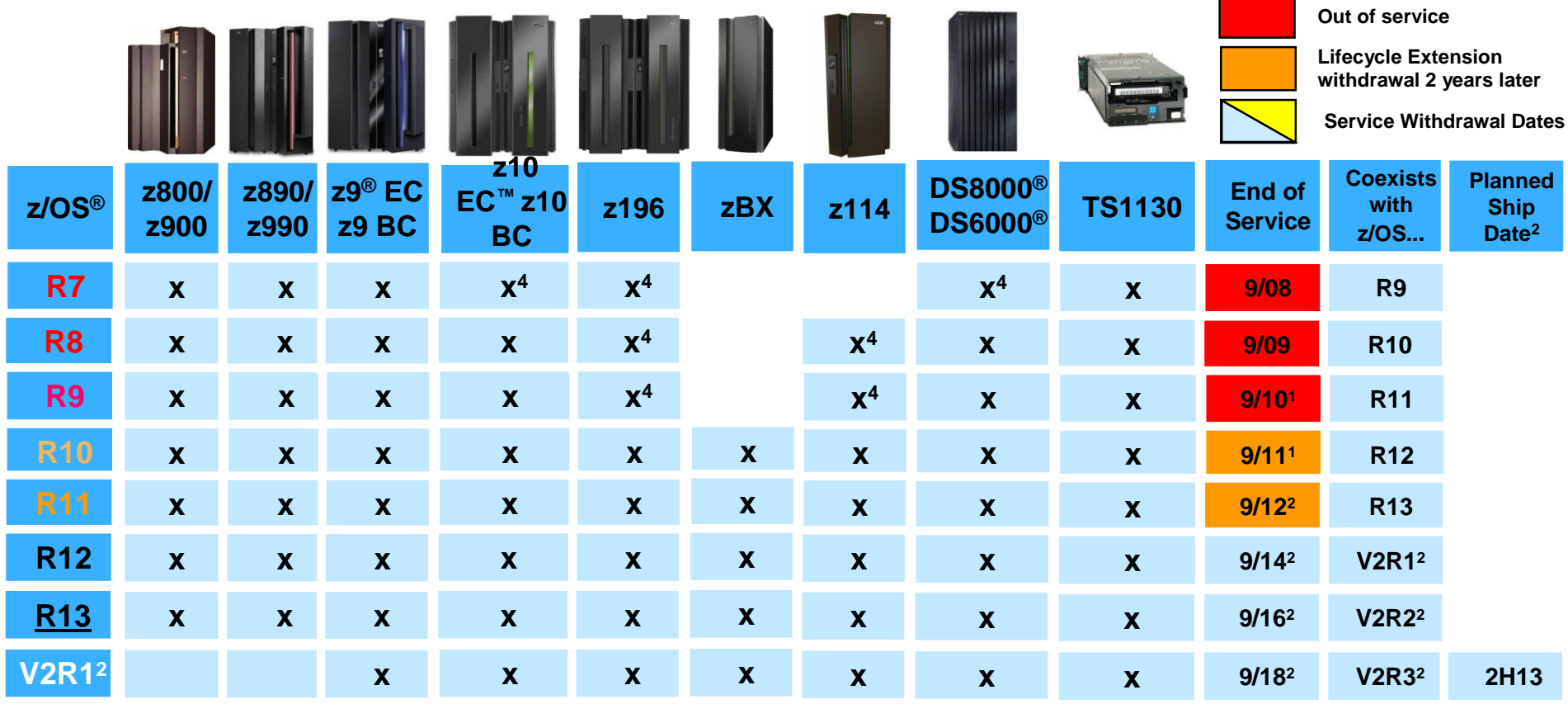

1. Fee-based service extension available

2. All statements regarding IBM future direction and intent are subject to change or withdrawal without notice, and represent goals and objectives only.

3. IBM Lifecycle Extension for z/OS V1.7 (5637-A01) was required

4. Fee-based service extension required for support, or for some features

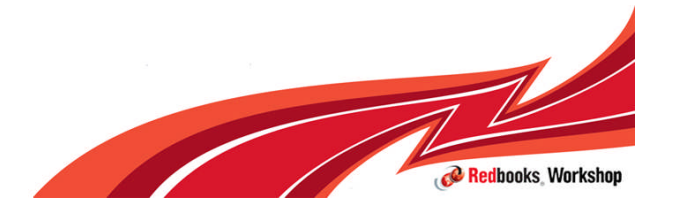

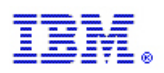

## IBM Lifecycle Extension for z/OS V1.11

#### *IBM Lifecycle Extension for z/OS V1.11 offers an optional fee-based corrective service for users who have not completed migration from z/OS V1.11 to z/OS V1.12 or z/OS V1.13*

#### **What's new:**

- The IBM Lifecycle Extension for z/OS service offer is now available for z/OS V1.11.
- It provides fee-based corrective service (a fix, bypass, or restriction to a problem) for up to two years starting with October 1, 2012, the earliest offering start date, up through September 30, 2014.

#### **Features / Business Value:**

- Offered through IBM System z, the Lifecycle Extension provides only *corrective service* for z/OS.
- Flexible terms and conditions:
	- Purchase services for any number of machines, aggregate pricing available
	- Add and delete machines as you migrate to newer releases
	- Option to add additional months
	- Keeps billing active for uninterrupted support; cancel when you are done with migration

#### **Client Benefits:**

– For z/OS V1.11 customers needing additional time to complete their migration to the next release, the Lifecycle Extension for z/OS V1.11 provides defect support after the end of program services.

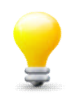

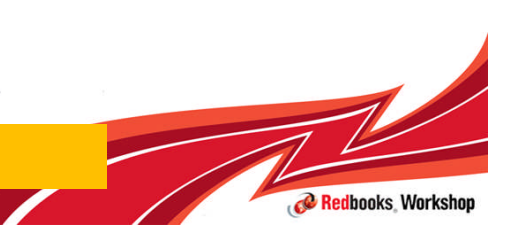

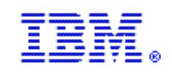

# More Information

#### See IBM z/OS Version 2 SOD Announcement

 http://www-01.ibm.com/common/ssi/cgibin/ssialias?subtype=ca&infotype=an&supplier=897&letternum=ENUS212-086

#### See z/OS SOD FAQ

■ http://public.dhe.ibm.com/common/ssi/ecm/en/zsq03055usen/ZSQ03055USEN.PDF

#### See z/OS V1.11 LCE Announcement

 http://www-01.ibm.com/common/ssi/cgibin/ssialias?subtype=ca&infotype=an&supplier=897&letternum=ENUS212-025

#### See z/OS home page

■ http://www-03.ibm.com/systems/z/os/zos/

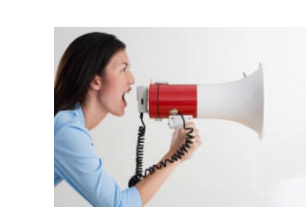

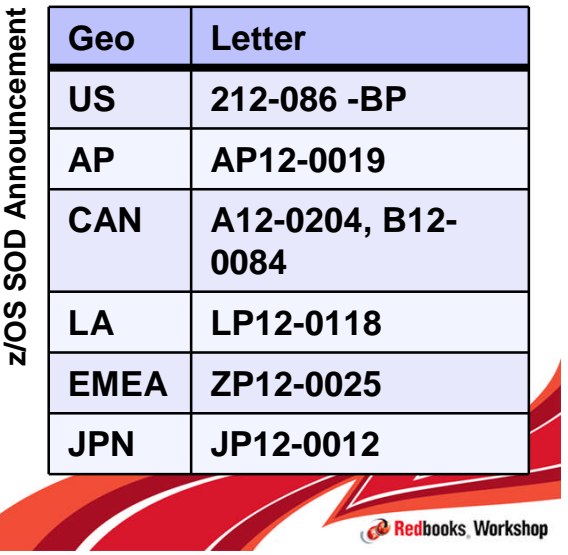

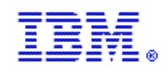

## zEC12 software support

## $z/OS$ A smarter operating system for smarter computing

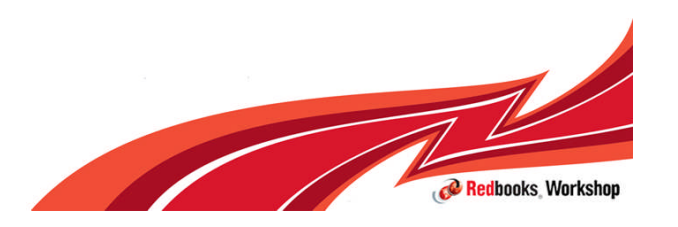

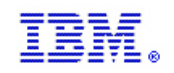

# IBM zEnterprise EC12

- On August 28<sup>th</sup>, 2012 IBM announced the zEnterprise EC12 (zEC12)
- General Availablility on September 19, 2012
- **The IBM zEnterprise EC12 (zEC12) system is comprised of:** 
	- The IBM zEC12 Central Processor Complex (CPC),
	- The IBM Unified Resource Manager,
	- The IBM zEnterprise BladeCenter® Extension (zBX) Model 003
- **z/OS** platform software requirements for:
	- Hardware upgrade to a zEC12 server
		- With or without zBX
	- Install a new zEC12 server
		- With or without zBX

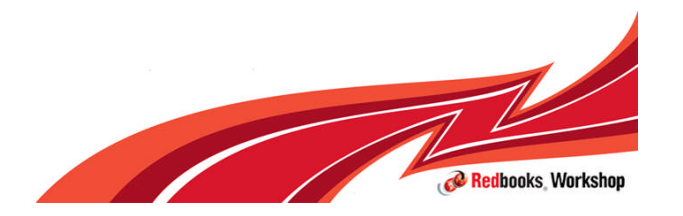

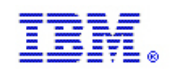

# IBM zEC12 System Functions and Features

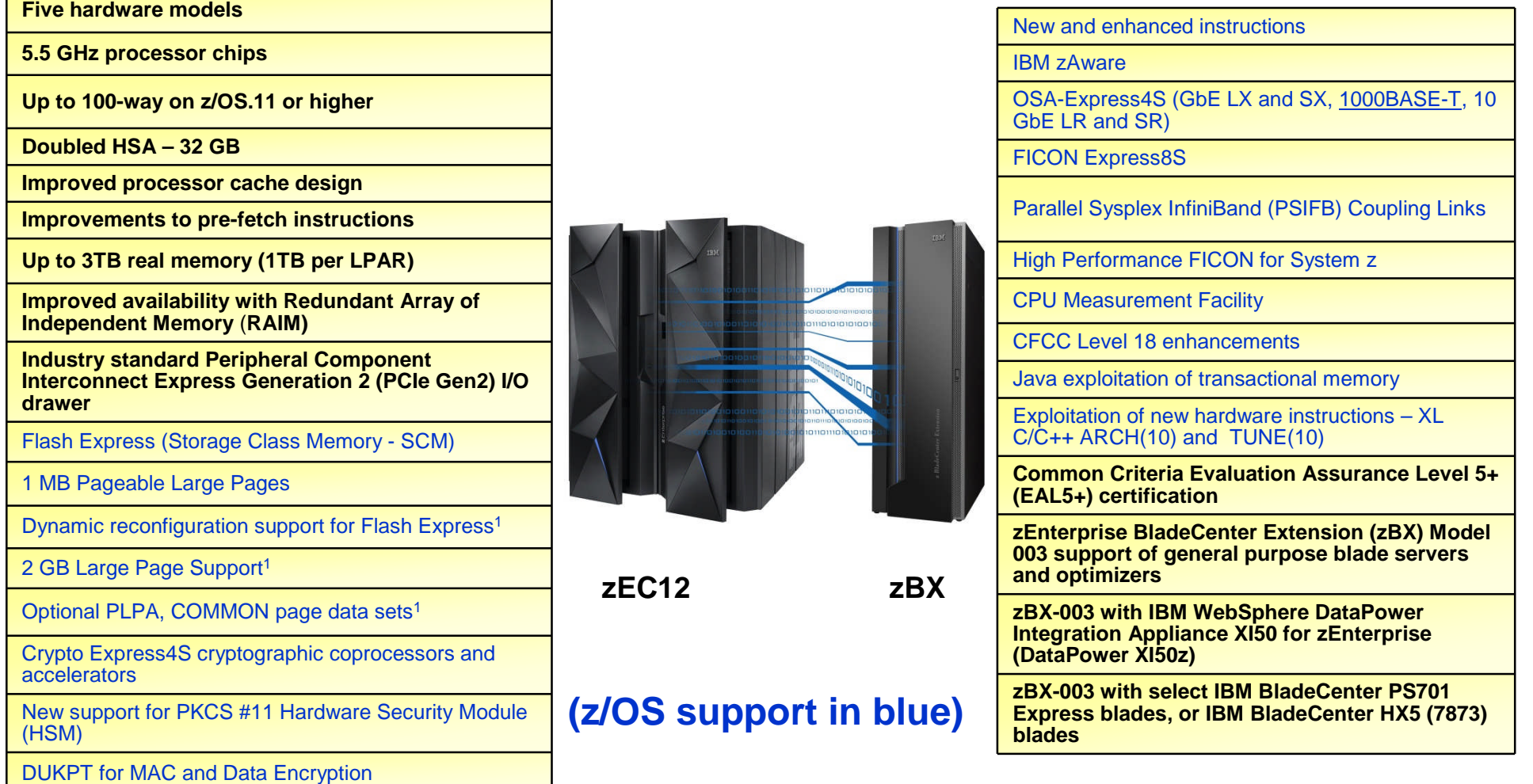

<sup>1</sup> - Planned target 1Q2013. All statements regarding IBM's plans, directions, and intent are subject to change or withdrawal without notice.

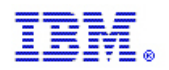

### z/OS support summary

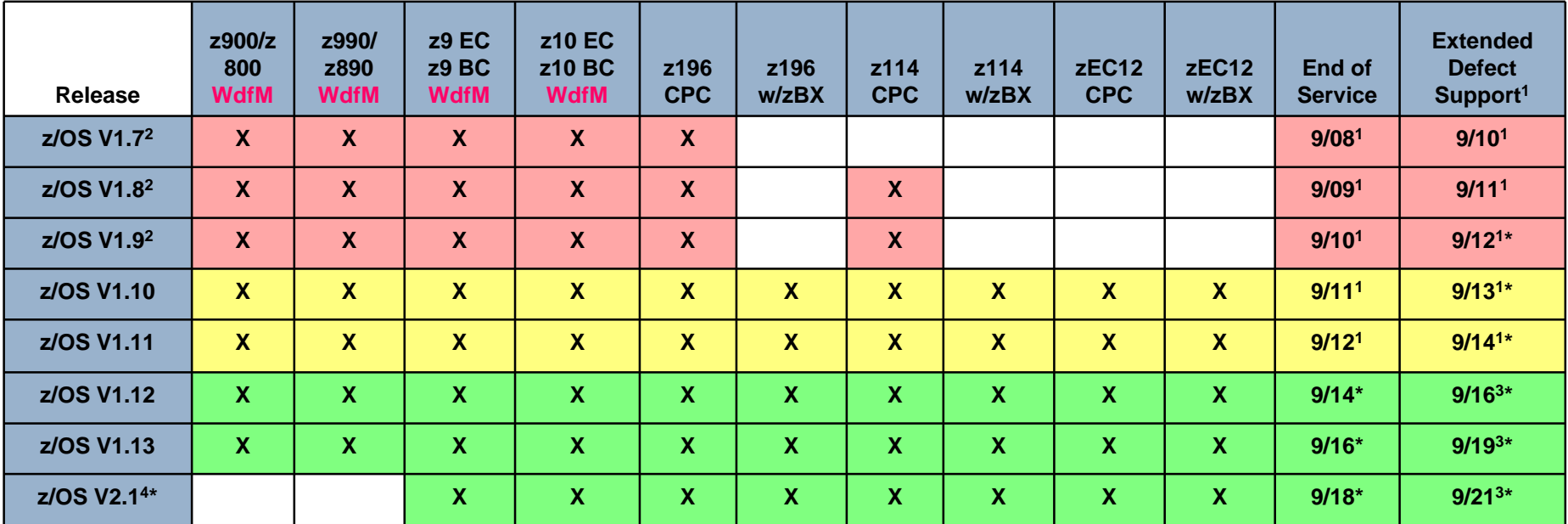

#### **Notes:**

- **1 The IBM Lifecycle Extension for z/OS provides the ability for customers to purchase extended defect support for that release of z/OS for up to 24 months after the z/OS release's end of service date**
- **2 See IBM GTS services for additional fee-based extended service**
- **3 Optional extended service is planned to be offered**
- **4 z/OS V2.1 announced as an IBM Statement of Direction**
- **Planned. All statements regarding IBM's plans, directions, and intent are subject to change or withdrawal without notice.**
- **WdfM Server has been withdrawn from Marketing**

**Legend**

**Out of Lifecycle Extension for z/OS support<sup>2</sup>**

**Defect support provided with Lifecycle Extension for z/OS**

**Generally supported**

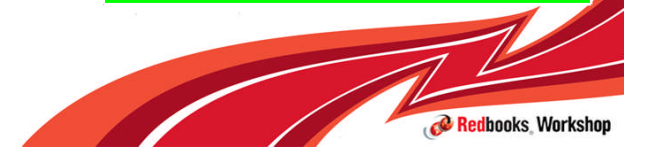

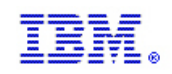

# Supported Releases

- **EXTECT2** capabilities differ depending on z/OS release
	- Toleration support provided on z/OS V1.10 and z/OS V1.11
		- –The Lifecycle Extension for z/OS V1.10 or z/OS V1.11 is required to acquire toleration PTFs and for support
	- Exploitation support provided on z/OS V1.12 and higher
		- $-z/OS$  V1.12
			- Exploitation of selected functions
		- $-z/OS$  V1.13
			- Exploitation of most functions
		- $-z/OS V2.1*$ 
			- Full exploitation in base

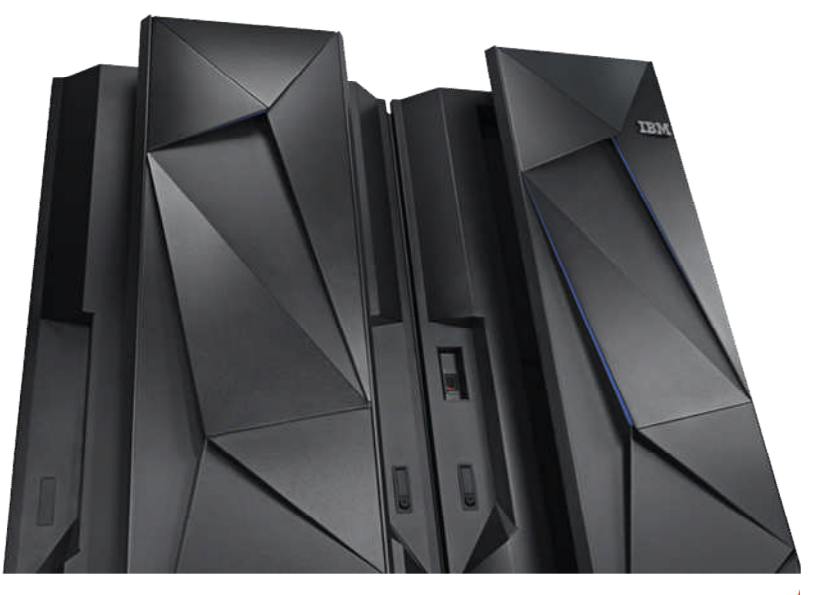

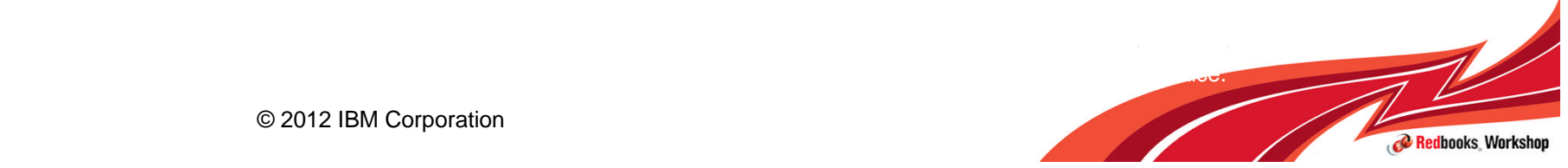

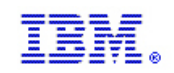

# zEC12 PSP Bucket and Fix Categories

- Software requirements differ depending on z/OS release and functions exploited
	- Support provided via a combination of web deliverables and PTFs
	- zEC12 Required PTFs
		- Documented in zEC12 PSP Bucket: Upgrade = 2827DEVICE, Subset = 2827/ZOS
			- Broken out by z/OS release, identifying required and exploitation
		- Can be identified by SMP/E commands (REPORT MISSINGFIX, LIST, or APPLY)
			- Fix Categories:
				- IBM.Device.Server.zEC12-2827
				- IBM.Device.Server.zEC12-2827.Exploitation
				- IBM.Device.Server.zEC12-2827.ParallelSysplexInfiniBandCoupling
				- IBM.Device.Server.zEC12-2827.ServerTimeProtocol
				- IBM.Device.Server.zEC12-2827.zHighPerformanceFICON
				- IBM.Device.Server.zEC12-2827.UnifiedResourceManager
	- zBX Required PTFs
		- Documented in zBX PSP Bucket: Upgrade = 2458DEVICE, Subset = 2458/ZOS
			- Broken out by z/OS release, identifying required and exploitation
		- Can be identified by SMP/E commands (REPORT MISSINGFIX, LIST, or APPLY)
			- Fix Categories
				- IBM.Device.Server.zBX-2458

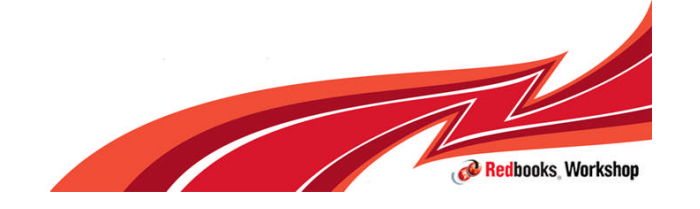

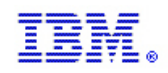

# z/OS Toleration Support for zEC12

- $=$   $7/\text{OS}$  V2.1\*
- $\overline{z}/OS$  V1.13
- $\overline{z}/OS$  V1.12
- **z/OS V1.11 (Will no longer be generally supported after** September 30, 2012. The IBM Lifecycle Extension for z/OS V1.11 (5657-A01) will be required for extended defect support for z/OS V1.11 for up to 24 months after the z/OS V1.11 end of service date)
- z/OS V1.10 (No longer generally supported. The IBM Lifecycle Extension for z/OS V1.10 (5656-A01) provides the ability for customers to purchase extended defect support for z/OS V1.10 for up to 24 months after the z/OS V1.10 end of service date)

\* Planned. All statements regarding IBM's plans, directions, and intent are subject to change or withdrawal without notice.

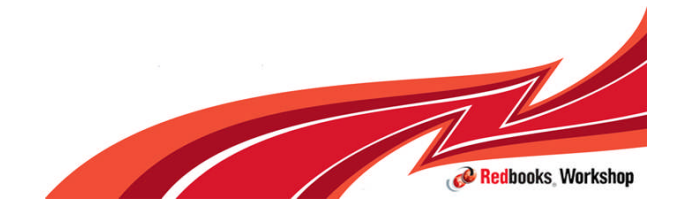

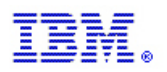

# z/OS Toleration Support for zEC12

- **Provides same functionality as** that on the IBM zEnterprise 196 (z196)
	- HiperDispatch, OSA-Express4S, FICON Express8S, Parallel Sysplex InfiniBand (PSIFB) Coupling Links, CF Level 17, High Performance FICON for System z (zHPF), CPU Measurement Facility, …
- **Plus for z/OS V1.10 and z/OS** V1.11
	- OSA-Express4S (GbE LX and SX, 1000BASE-T, 10 GbE LR and SR)
	- Crypto Express4S toleration
	- GRS FICON CTC toleration
	- New z/Architecture® Instructions (and new OPCODE support)

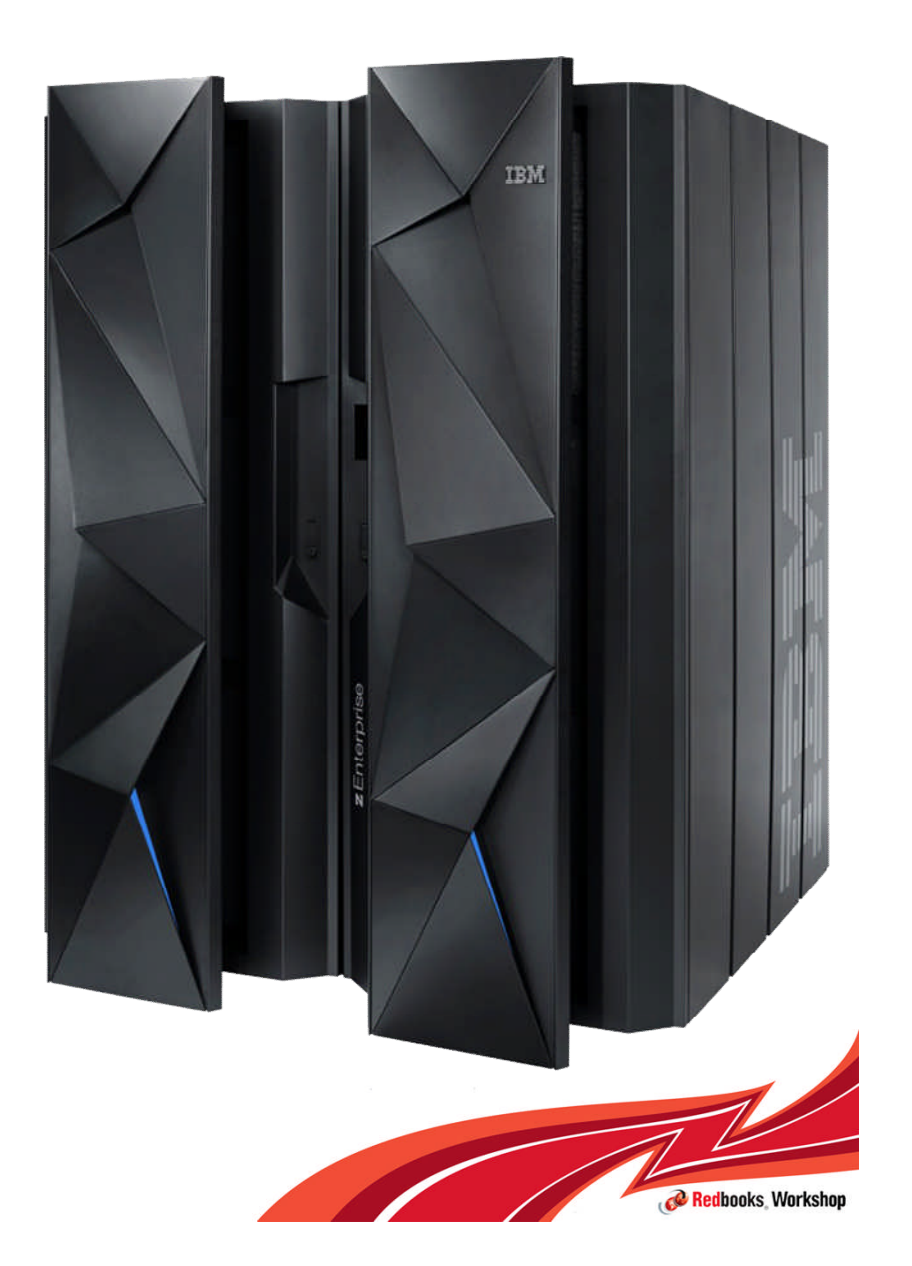

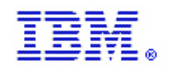

#### z/OS Toleration Support for zEC12

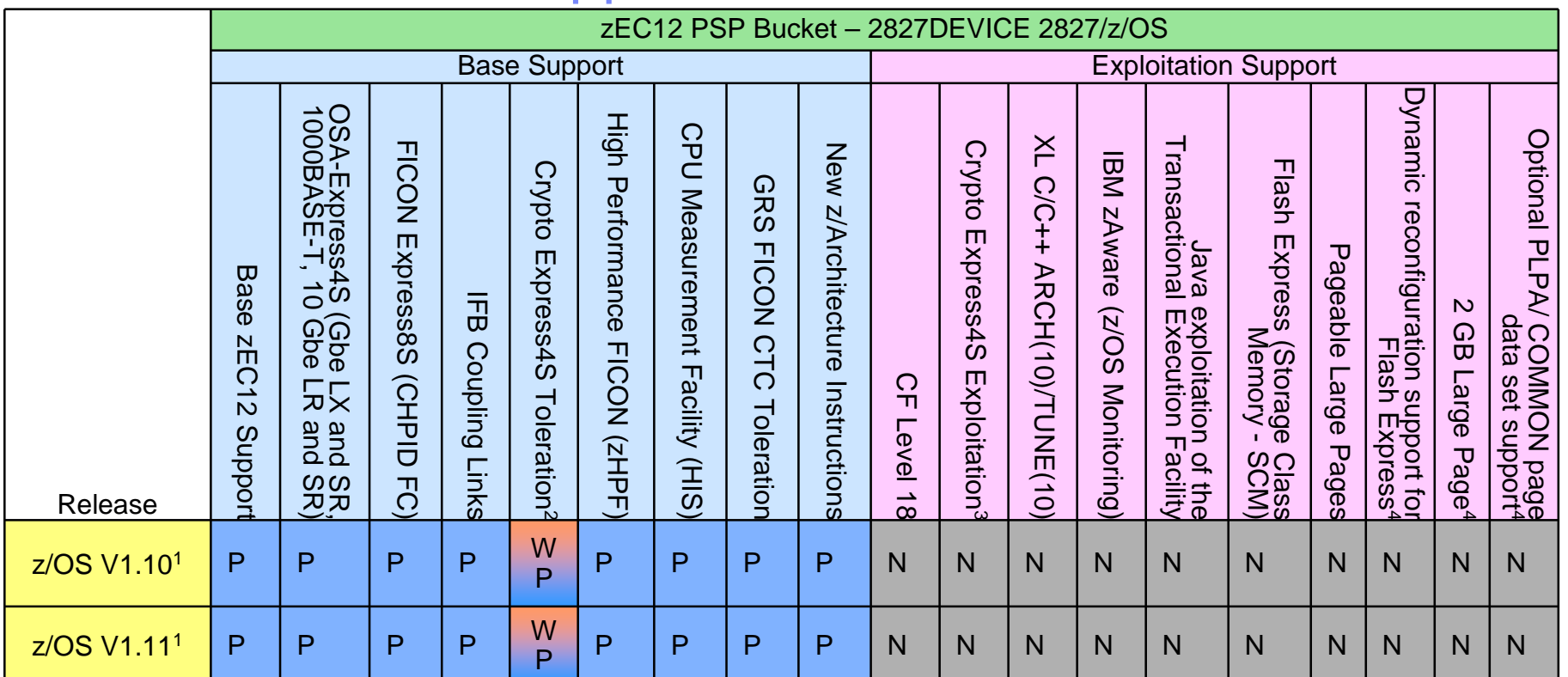

**<sup>1</sup> – The Lifecycle Extension for z/OS V1.10 (5656-A01) is required to acquire toleration PTFs and for support. The Lifecycle Extension for z/OS V1.11 (5657-A01) is required for support after September 30, 2012**

**<sup>2</sup> –A Crypto Web Deliverable (HCR7770 or higher) AND a PTF is required for toleration. Support differs depending on the Crypto Web Deliverable installed**

**<sup>3</sup> – Crypto Exploitation differs based on the Crypto Web Deliverable installed**

**4 - Planned target 1Q2013. All statements regarding IBM's plans, directions, and intent are subject to change or withdrawal without notice.**

**5 - z/OS V2.1 announced as an IBM Statement of Direction**

**B – FMID shipped in Base product**

**P – PTF is required**

W – FMID shipped in a Web Deliverable

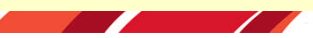

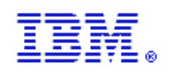

# z/OS Exploitation Support for zEC12

- z/OS V2.1\* **z/OS V1.13**  z/OS V1.12
	-
	- **EXALLE 2/OS V1.11 (Will no longer be generally supported after September 30,** 2012. The IBM Lifecycle Extension for z/OS V1.11 (5657-A01) will be required for extended defect support for z/OS V1.11 for up to 24 months after the z/OS V1.11 end of service date)
	- **EXALLE 2/OS V1.10 (No longer generally supported. The IBM Lifecycle** Extension for z/OS V1.10 (5656-A01) provides the ability for customers to purchase extended defect support for z/OS V1.10 for up to 24 months after the z/OS V1.10 end of service date)

\* Planned. All statements regarding IBM's plans, directions, and intent are subject to change or withdrawal without notice.

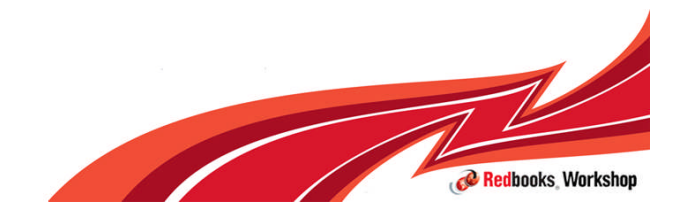

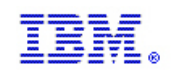

# z/OS Exploitation Support for zEC12

- **Provides same functionality as that on the IBM zEnterprise 196** 
	- IBM zEnterprise Unified Resource Manager, Network and Performance Management, intranode management network (INMN) and intraensemble data network (IEDN), Static Power Save Mode, Three subchannel sets, IPL from alternate subchannel set, zDAC support, OSA-Express3 and OSA-Express4S Inbound Workload queuing (IWQ)
		- z/OS V1.13 (and higher) only
			- OSA-Express4S checksum offload for IPv6, OSA-Express4S checksum offload for LPAR to LPAR traffic (both IPv4 and IPv6), **Large Send for IPv6**, Inbound Workload queuing (IWQ) for Enterprise Extender traffic, **HiperSockets optimization for intraensemble data networks (IEDN)**
- **z/OS z/OS V1.10 and z/OS V1.11 functions plus:** 
	- XES/XCF Support of New Hardware (CF Level 18)
	- Crypto Express4S Exploitation
		- Enterprise Security PKCS11- Hardware Security Module (HSM), DUKPT for MAC and Data Encryption, Cipher Text Translate CCA Verb, PKDS/TKDS Constraint Relief, FIPS Evaluation, Common Criteria, Random Number Cache, FIPS on Demand, Wrapping Keys with Strong Keys
	- z/OS V1.13 (and higher) only
		- Java exploitation of the Transactional Execution Facility
		- Exploitation of New Hardware Features C/C++ Arch(10) / Tune(10)
		- IBM zAware (z/OS Monitoring)
		- RSM Enhancements
			- Flash Express Support
			- Pageable 1MB Large Page Support
			- Dynamic reconfiguration support for Flash Express target 1Q2013\*
			- 2 GB Large Page Support target 1Q2013\*
			- Optional PLPA and COMMON page data set support target 1Q2013\*

© 2012 IBM Corporation \* Planned. All statements regarding IBM's plans, directions, and intent are subject to change or withdrawal without notice.

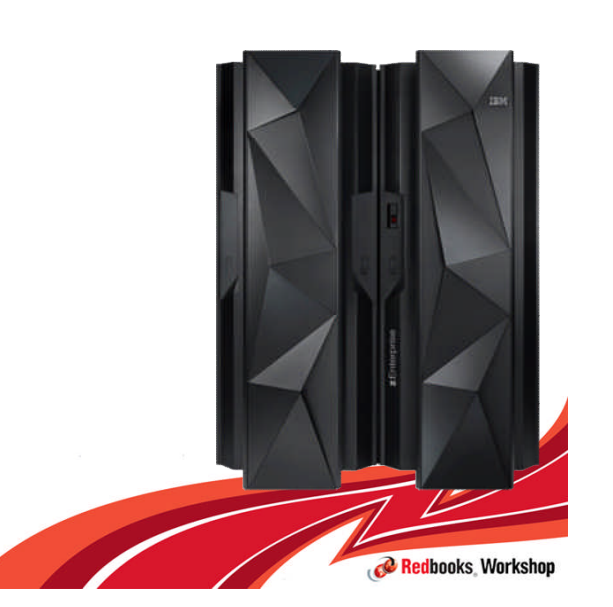

#### **IBM Inside Sales** International Technical Support Organization Global Content Services z/OS Exploitation Support for zEC12

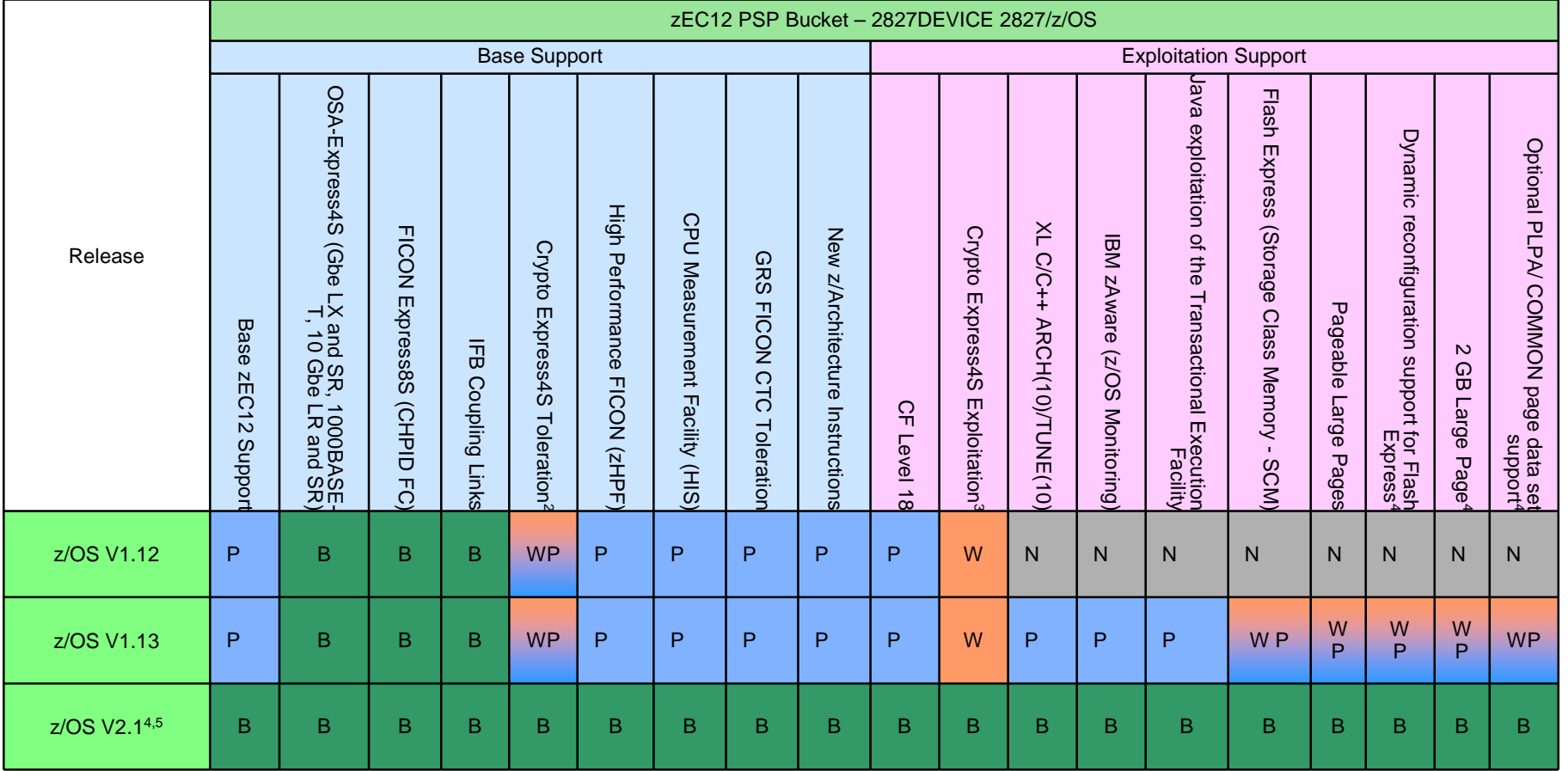

**<sup>1</sup> – The Lifecycle Extension for z/OS V1.10 (5656-A01) is required to acquire toleration PTFs and for support. The Lifecycle Extension for z/OS V1.11 (5657-A01) is required for support after September 30, 2012**

- **<sup>2</sup> –A Crypto Web Deliverable (HCR7770 or higher) AND a PTF is required for toleration. Support differs depending on the Crypto Web Deliverable installed**
- **<sup>3</sup> Crypto Exploitation differs based on the Crypto Web Deliverable installed**
- **4 Planned target 1Q2013. All statements regarding IBM's plans, directions, and intent are subject to change or withdrawal without notice.**
- **5 z/OS V2.1 announced as an IBM Statement of Direction**
- 

B – FMID shipped in Base product **P** – PTF is required W – FMID shipped in a Web Deliverable

**C** Redbooks Workshop

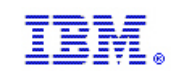

#### **IBM Inside Sales**

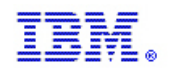

# Supported z/OS Releases and ICSF Levels

- **z/OS V1.10 Crypto customers can run with:** 
	- HCR7750 Base z/OS V1.10
	- HCR7751 Cryptographic Support for z/OS V1.8 through z/OS V1.10 and z/OS.e V1.8
	- HCR7770 Cryptographic Support for z/OS V1R9-V1R11
	- HCR7780 Cryptographic Support for z/OS V1R10-V1R12
- **z/OS V1.11 Crypto customers can run with:** 
	- HCR7751 Base z/OS V1.11
	- HCR7770 Cryptographic Support for z/OS V1R9-V1R11
	- HCR7780 Cryptographic Support for z/OS V1R10-V1R12
	- HCR7790 Cryptographic Support for z/OS V1R11-V1R13
- **z/OS V1.12 Crypto customers can run with:** 
	- HCR7770 Base z/OS V1.12
	- HCR7780 Cryptographic Support for z/OS V1R10-V1R12
	- HCR7790 Cryptographic Support for z/OS V1R11-V1R13
	- HCR77A0 Cryptographic Support for z/OS V1R12-V1R13
- **z/OS V1.13 Crypto customers can run with:** 
	- HCR7780 Base z/OS V1.13
	- HCR7790 Cryptographic Support for z/OS V1R11-V1R13
	- HCR77A0 Cryptographic Support for z/OS V1R12-V1R13
- **z/OS V2.1<sup>\*</sup> Crypto customers can run with:** 
	- $-$  HCR77A0 Base  $z$ /OS V2.1

© 2012 IBM Corporation \* Planned. All statements regarding IBM's plans, directions, and intent are subject to change or withdrawal without notice.

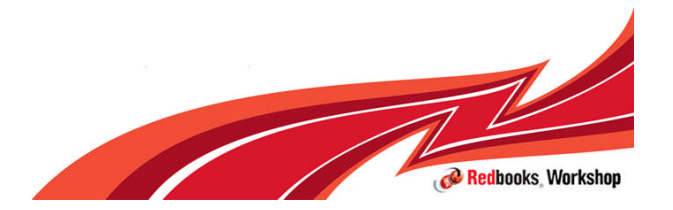

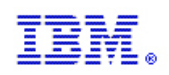

# z/OS Support for zEC12

- **Base support for zEC12 is provided by PTFs**
- **Exploitation of many functions is provided by PTFs**
- **Exploitation of Crypto Express4S requires a web** deliverable on z/OS V1.12 and higher
- **Exploitation of RSM Enhancements, including Flash** Express exploitation, requires the z/OS V1R13 RSM Enablement Offering web deliverable, installed on z/OS V1.13

– Planned availability December 14, 2012

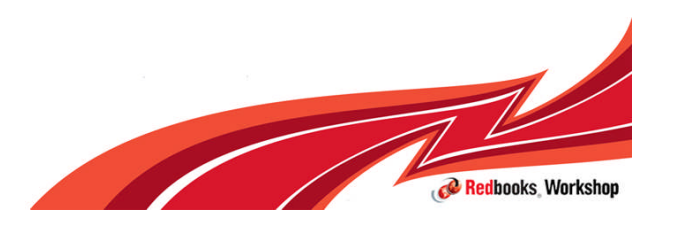

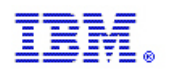

#### Toleration support for GRS management of FICON CTCs

## $z/OS$ A smarter operating system for smarter computing

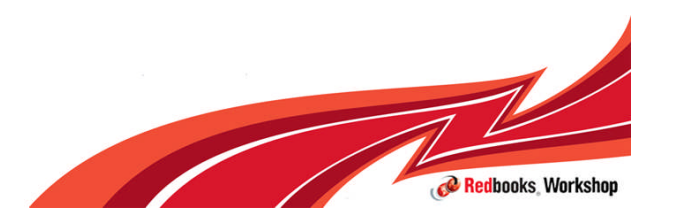

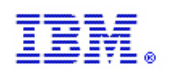

# New zEC12 Multisystem Considerations

- **EXECT2 does NOT support ESCON**
- **Previously, GRS could not directly manage FICON CTCs**
- **Two unrecommended GRS Ring configurations are affected** 
	- GRS Ring complex that is larger than one sysplex
	- GRS Ring that doesn't utilize sysplex signaling
- **Migration Options:** 
	- Convert to a Parallel Sysplex exploiting GRS Star
		- GRS star is recommended over GRS Ring
	- Convert to a Basic Sysplex exploiting XCF signaling for GRS Ring
		- Sysplex communications recommended over GRS-managed CTCs
	- Install zEC12 maintenance to provide toleration for FICON CTCs
		- This support does not enhance the robustness of GRS-managed CTCs
		- The toleration must be installed across GRS complex

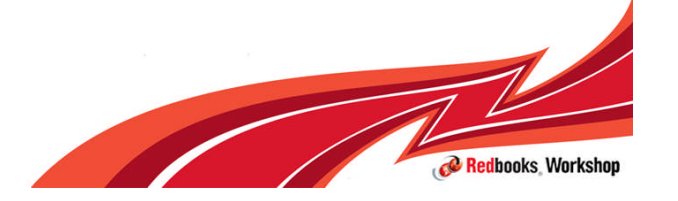

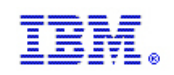

## When to use

- If there is a need for GRS-managed CTC devices because of the need to include non-sysplex members in the GRS complex
- **Apply PTFs for APAR OA38230**
- **Add the FICON CTC devices to GRSCNFxx**
- **Implement via a rolling IPL or complex wide IPL steps are detailed** in:
	- See HOT TOPICS z/OS Newsletter August 2012 issue 26
		- "Retro Ring GRS' new support of FICON CTC communication
	- Comments for APAR OA38230

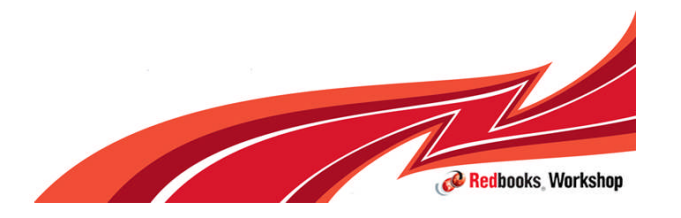

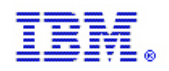

## Flash Express and RSM enhancements

## $z/OS$ A smarter operating system for smarter computing

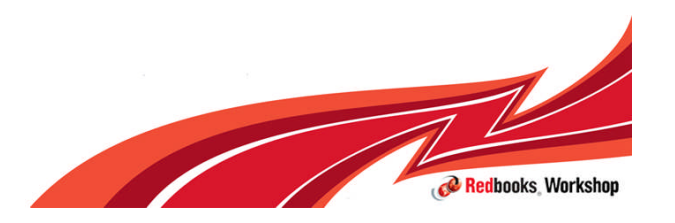

#### **IBM Inside Sales**

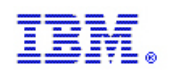

Time to Read Data measured in System

z Instructions

**M o r e L**

**a t e**

**n c y**

## Introducing System z Flash Express (target 12/2012\*)

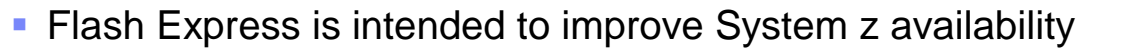

- Slash latency delays from paging
- Make your start of day processing fast
- Eliminate frustrating delays from SVC dump processing
- **EXECT2** will offer optional System z Flash Express memory cards
	- Supported in PCIe I/O drawer with other PCIe I/O cards
	- Pairs of cards for availability
	- No HCD/IOCP definition required
- **Assign flash memory to partitions like main memory** 
	- Assignment is by minimum/maximum memory amount, not by feature
	- Each partition's flash memory is isolated like main memory
	- Dynamically increase the partition maximum amount of flash
	- Dynamically configure flash memory into and out of the partition
- Options to solve many different problems
	- Flash Memory is much faster than spinning disk
	- Flash Memory is much slower than main memory
	- Flash Memory takes less power than either
- The system z Software Stack has a staged plan to exploit flash memory
	- z/OS 1.13 plus PTFs, JAVA, etc.
	- Future: IBM middleware (DB2)
	- Future: Linux on System z (IBM is working with distributors)

\* Planned. All statements regarding IBM's plans, directions, and intent are subject to change or withdrawal without notice.

Flash Memory (4K page) ~100K Instructions Real Memory: (4K bytes) ~1600 Instructions

External Disk (4K page) ~5,000K Instructions
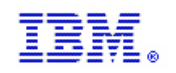

#### Relative Access Times for different technologies

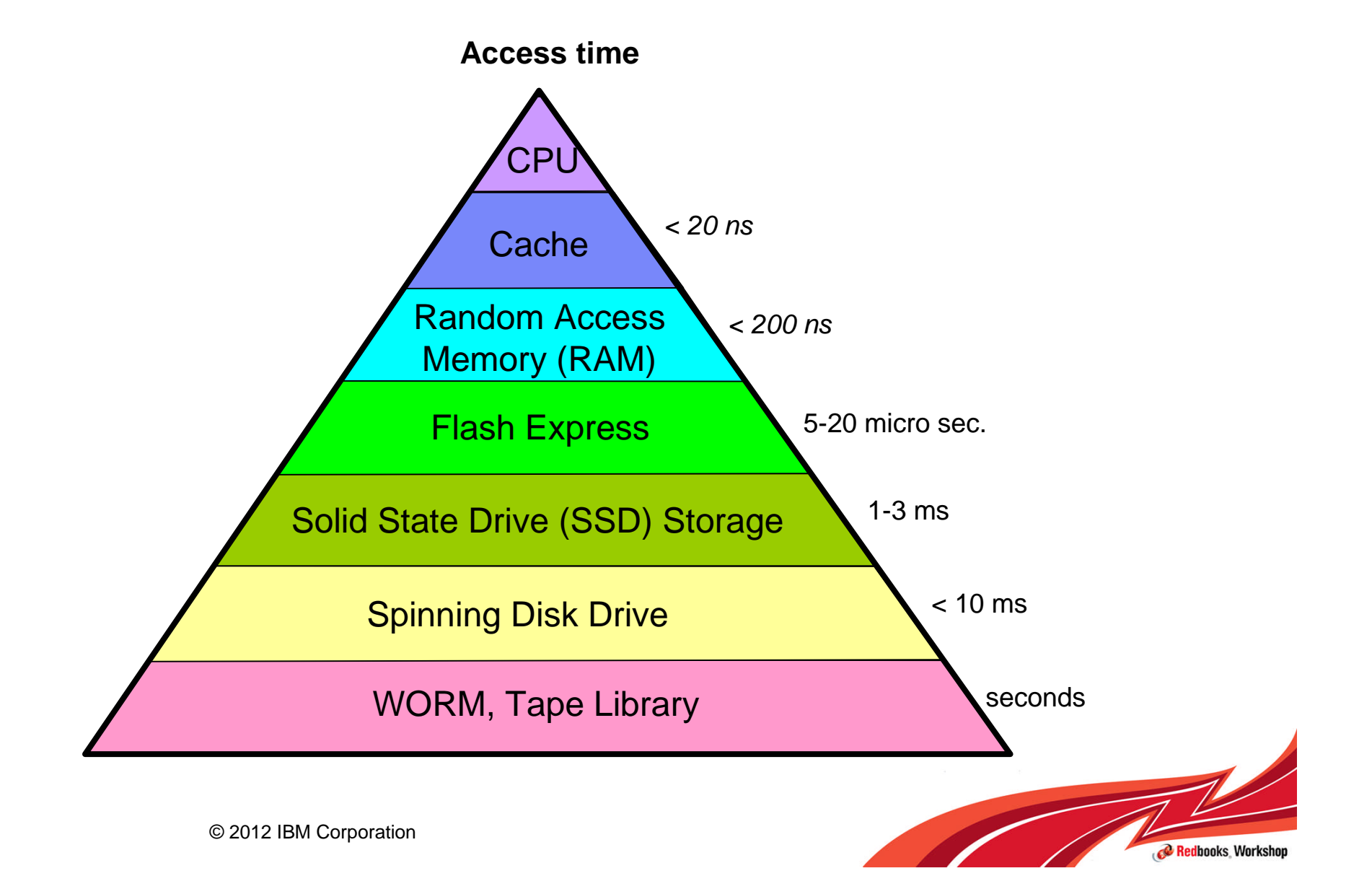

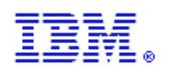

# Flash Express for z/OS Paging Value

#### **Flash Express is a faster paging device compared to** a hard disk

- The value is NOT in replacing memory with flash but replacing disk with Flash
- Flash is suitable for workloads that can tolerate paging and will not benefit workloads that cannot afford to page
- The z/OS design for flash memory does not completely remove the virtual storage constraints created by a paging spike in the system. (Some scalability relief is expected due to faster paging I/O with flash memory.)

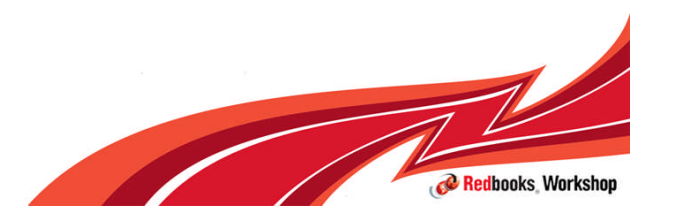

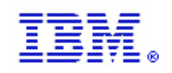

#### Flash Express PCIe Adapter Card

#### Must have 4 x SSD cards. Each 400 GBs

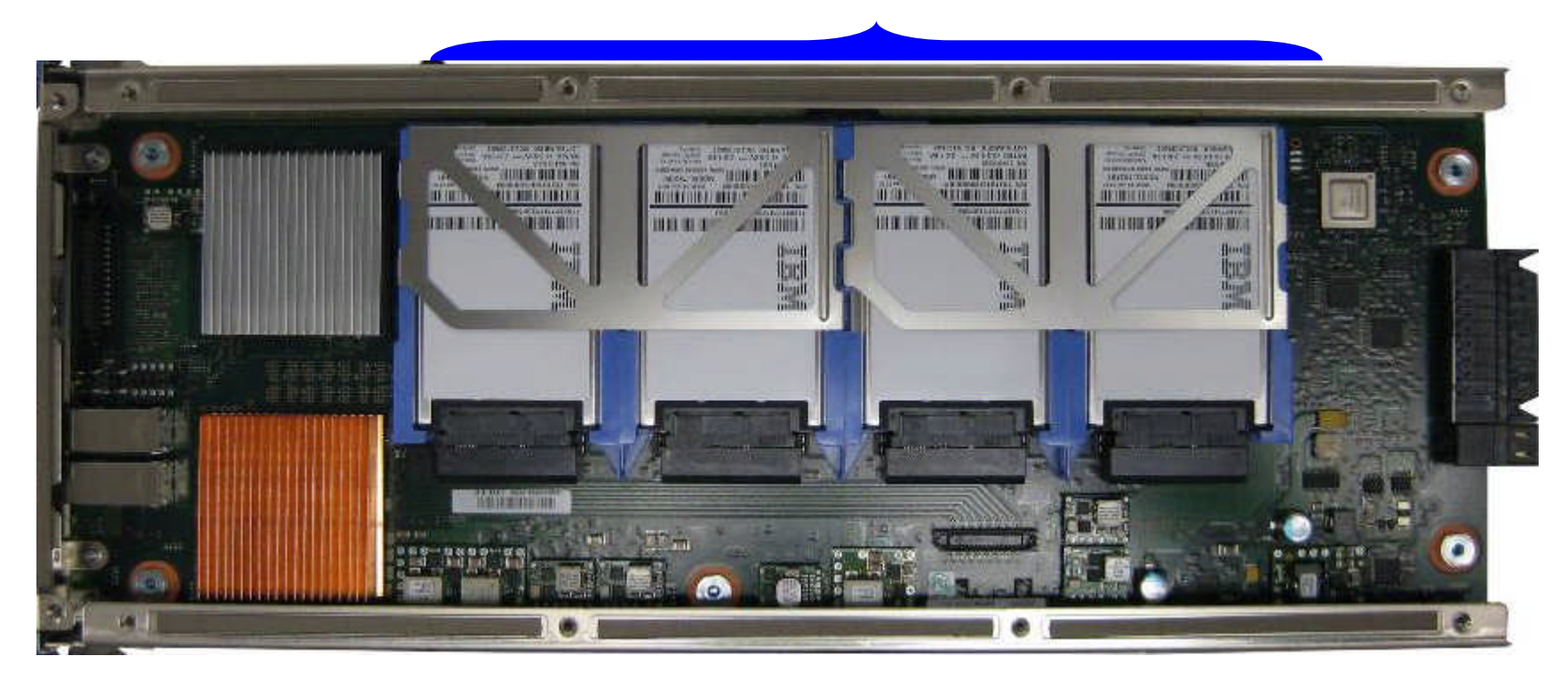

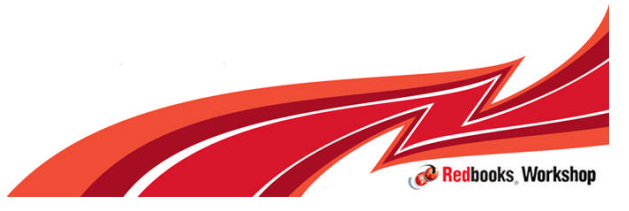

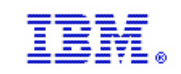

#### Flash Express PCIe Adapter Card with 2 ports to form a RAID 10 Mirrored Pair

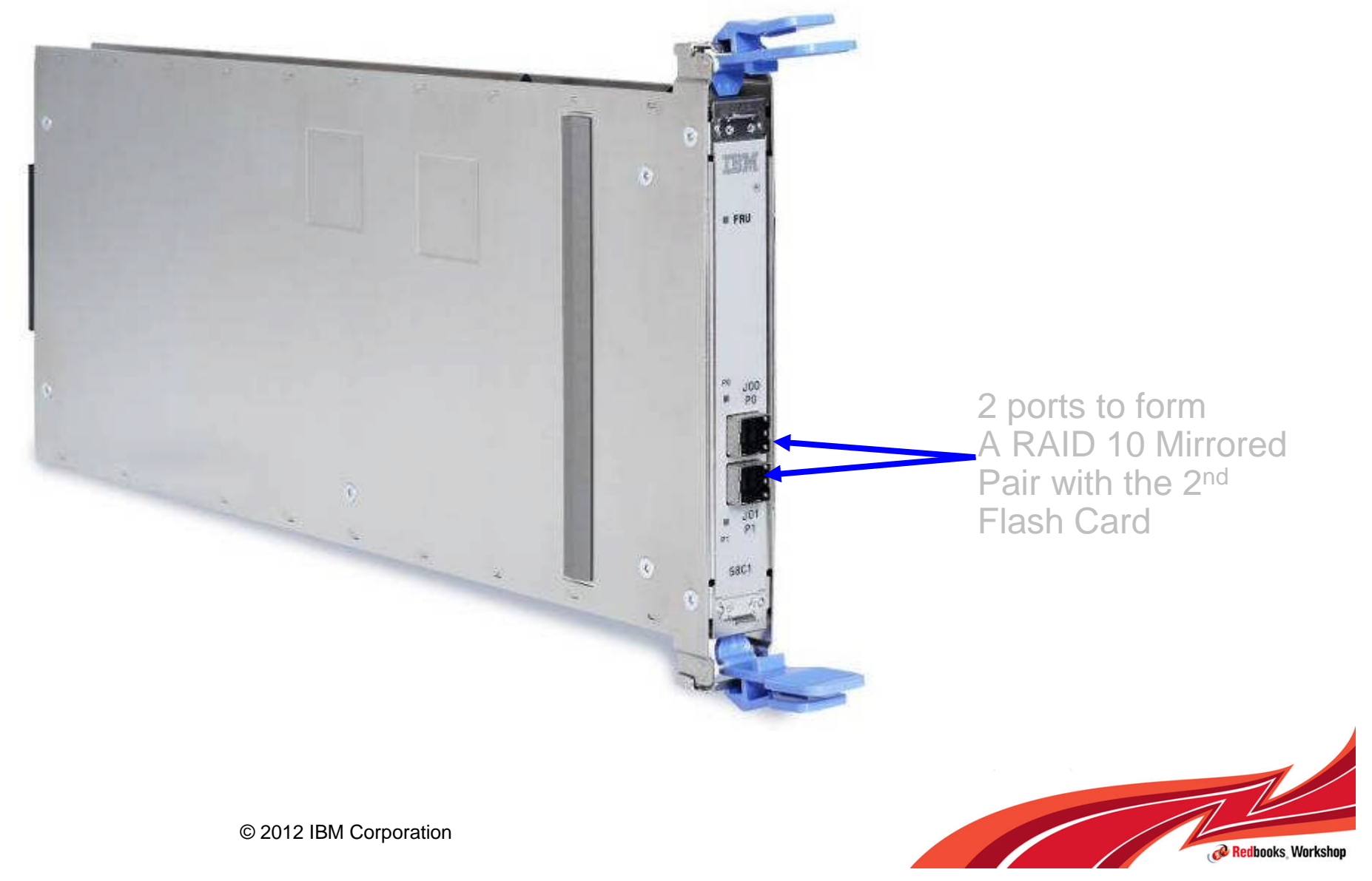

#### **IBM Inside Sales**

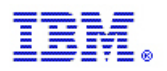

#### Flash Express - Twin-Cable to Form a RAID 10 Mirrored Pair

- **Flash Express cards are** always installed in pairs
	- Maximum 4 pairs in a System
- Installed in a PCIe I/O Drawer in 2 different I/O Domains
	- Maximum of 2 pairs installed in a drawer
	- One Flash Card per Domain only
	- Greater than 2 pairs will require a second PCIe I/O Drawer
	- eConfig will reserve a slot in each Domain in case Flash Express is ordered in the future
	- Cards first installed in the front of the installed drawers (slots 1 and 14) before using the rear slots (25 and 33)
- **Flash Express Cards are** cabled together to form a RAID 10 Mirror for redundancy
- Data on the Flash Card is protected with a unique key stored on the Support Element (SE) harddisk

**Twin-Cable interconnect between the two Flash Express cards in slots 1 and 14**

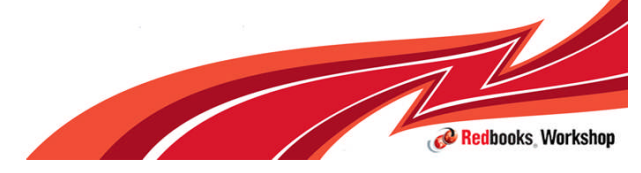

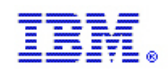

# z/OS Flash Express Use Cases

#### Paging

- z/OS paging subsystem will work with mix of internal Flash and External Disk
	- Self Tuning based on measured performance
	- Improved Paging Performance, Simplified Configuration
- Begin Paging 1 MB Large Pages only to Flash
	- Exploit Flash's random I/O read rate to gain CPU performance by enabling additional use of Large Pages. Currently large pages are not pagable.
- Begin Speculative Page-In of 4K Pages
	- Exploit Flash's random I/O read rate to get Improved Resilience over Disruptions.
	- Market Open, Workload Failover

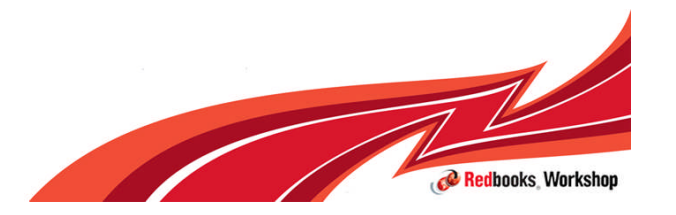

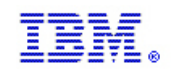

# z/OS Flash Express Use Cases …

#### Dumping

- Minimize SVC Dump duration, System impact
	- Flash performance during SDUMP
	- Flash performance after SDUMP
- Reduce Stand Alone Dump duration
	- Read time for paged out data

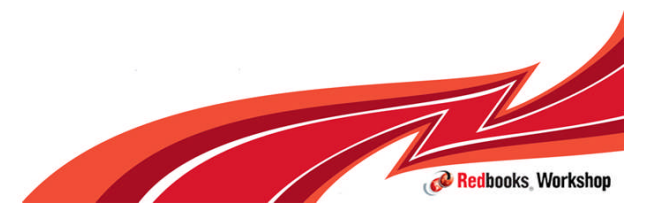

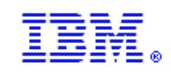

#### Flash Express Requirements

#### **Flash Express: Prereqs:**

- **EXEC12, with Flash Express feature**
- Flash card pair memory size is 1.6 **TB** 
	- $-$  Min: 1 Card Pair  $=$  > Max: 4 Card Pairs
	- Mirroring across pairs for resiliency
	- Typical configuration: 1 card pair

#### **Configuration/Setup:**

- Prior to Enablement; cards will be on line, unformatted
- Firmware update delivery will be handled through zEC12 Bundle process
- Firmware update via concurrent patch Config off/on for enablement
- Array build via H/W setup (CE/SE)

#### **z/OS (Flash, Pageable Large Pages) Prereqs:**

- V1.13 + Web deliverable 12/14 support + 1Q 2013 planned deliverables :
- 4GB Real Storage needed for pageable large pages (not specific to Flash)

#### **Configuration/Setup:**

+

- At IPL,  $z/OS$  detects if flash is assigned to the partition. z/OS automatically uses Flash for paging unless specified otherwise via PAGESCM=NONE
- All paging data can easily reside on Flash
- No need for fine grained capacity planning
- No definition required for placement of data on flash
- **Flash Express uses sub-channels.** These are allocated from the .25K reserved in sub-channel set 0

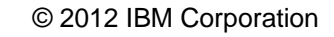

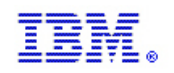

# Typical Customer Configurations for Flash Express

- Flash card pair memory size is 1.6TB
	- $-$  Min: 1 Card Pair  $=$  1.6 TB
	- $-$  Max: 4 Card Pairs  $= 6.4$  TB
- Typical customer configuration is 6 to 8 LPARs per CEC and 40 GB 80GB for paging configuration dataset size
- Even with 10 LPARs per CEC, each LPAR has 160 GB of flash memory available for its paging datasets, more than double the current typical customer configuration.
	- All paging data can easily reside on Flash
	- Data will preferably go to flash and only go to disk (if any) when flash is full
	- No intelligent placement of data on internal flash needed

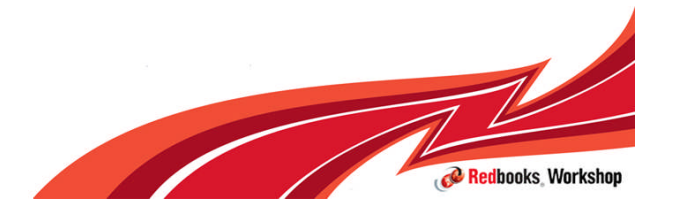

LP5

**IP6** 

 $IP7$ 

 $IP8$ 

Apply

Refresh

 $\circ$ 

 $\circ$ 

 $\circ$ 

 $\circ$ 

OK

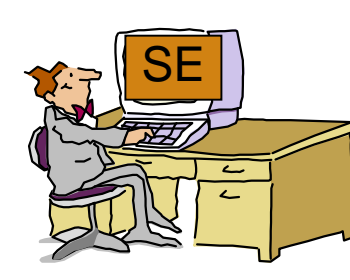

International Technical Support Organization Global Content Services P00MNXK4: Manage Flash Memory Allocation Manage Flash Memory Allocation - POOMNXK4  $\vert$ i Summary Allocated: 32 GB Storage increment: 16 GB Rebuild Complete Available:  $0<sub>GB</sub>$  $0%$ Uninitialized: 0 GB Unavailable: 0 GB 32 GB Total: Partitions P --- Select Action --- $\blacktriangledown$ Select Partition Name Status **IOCDS** Allocated (GB) Maximum (GB)  $LP1$ Inactive A0.A1.A2.A3 32 240  $\ddot{\bullet}$  $1P2$  $\circ$  $\Omega$  $\Omega$  $1P3$  $\circ$  $\Omega$  $\Omega$  $IP4$  $\circ$  $\Omega$  $\Omega$ 

**Allocating Flash to a partition**

- The initial and maximum amount of Flash Memory available to a particular logical partition is specified at the SE or HMC via a new Flash Memory Allocation panel
- Can dynamically change maximum amount of Flash Memory available to a logical partition
- Additional Flash Memory (up to the maximum allowed ) can be configured online to a logical partition dynamically at the SE or HMC
	- For z/OS this can also be done via an operator command
- Can dynamically configure Flash Memory offline to a logical partition at the SE or HMC
	- For z/OS this can also be done via an operator command
- Predefined subchannels, no IOCDS

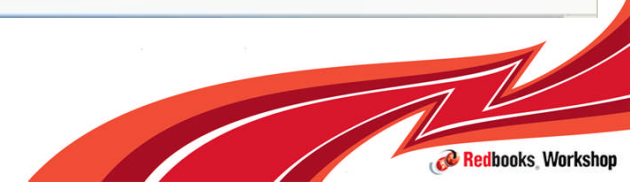

 $\overline{0}$ 

 $\Omega$ 

 $\Omega$ 

 $\Omega$ 

 $\Omega$ 

 $\Omega$ 

 $\Omega$ 

 $\Omega$ 

Help

Cancel

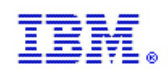

#### **Full virtualization of physical Flash PCIe cards across partitions, software sees an Abstracted Flash Storage Space (Storage Class Memory)…**

- Allows each logical partition to be configured with its own SCM address space
- Allocate Flash to partitions by amount, not card size
- Ability to change underlying technology while preserving API
- ► **No Hardware Specifics in Software.**
	- Error Isolation, Transparent mirroring, Centralized diagnostics, etc.
	- Hardware Logging, FRU Call, Recovery: Independent of software

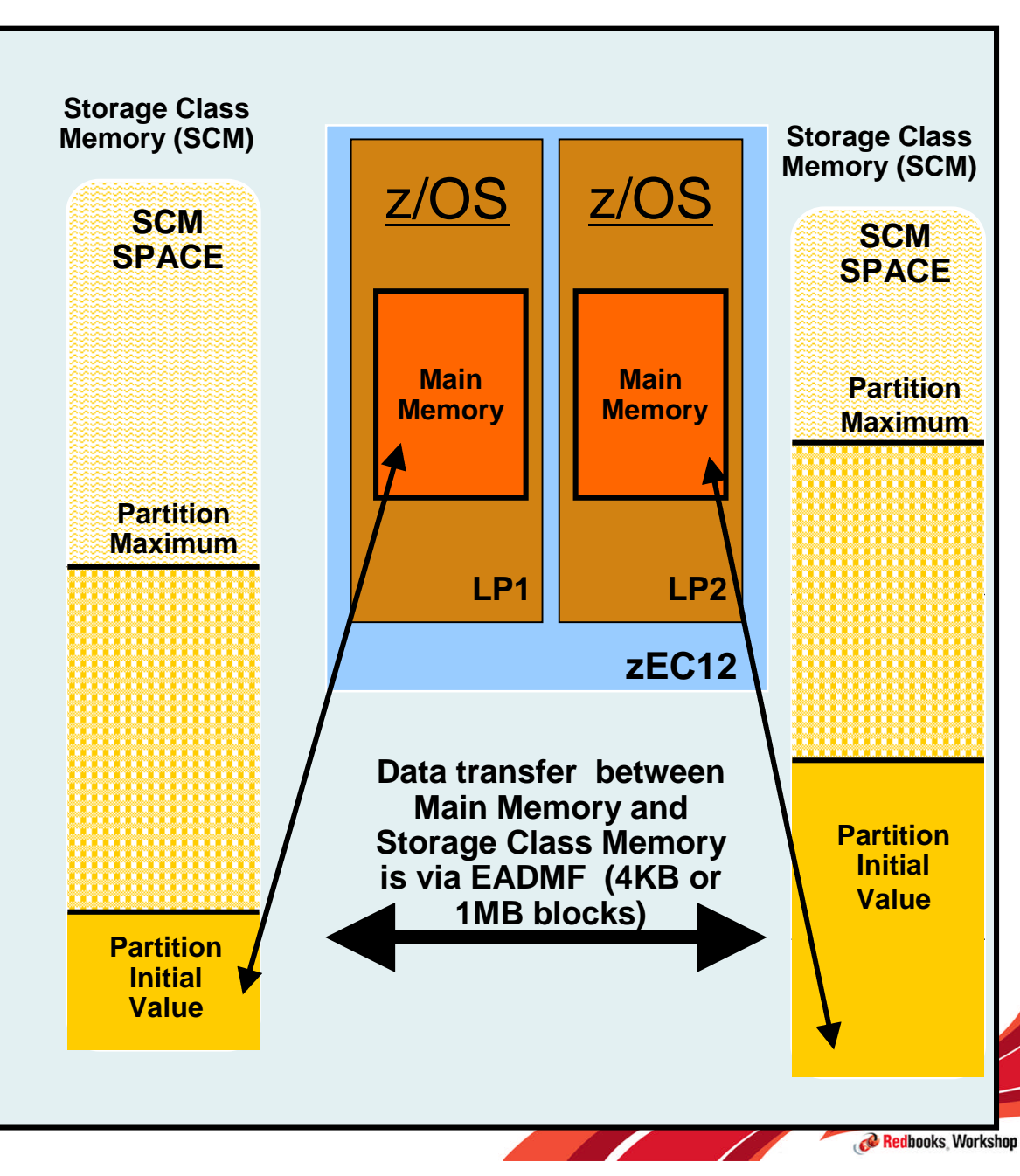

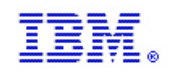

# **Flash vs Disk Placement Criteria**

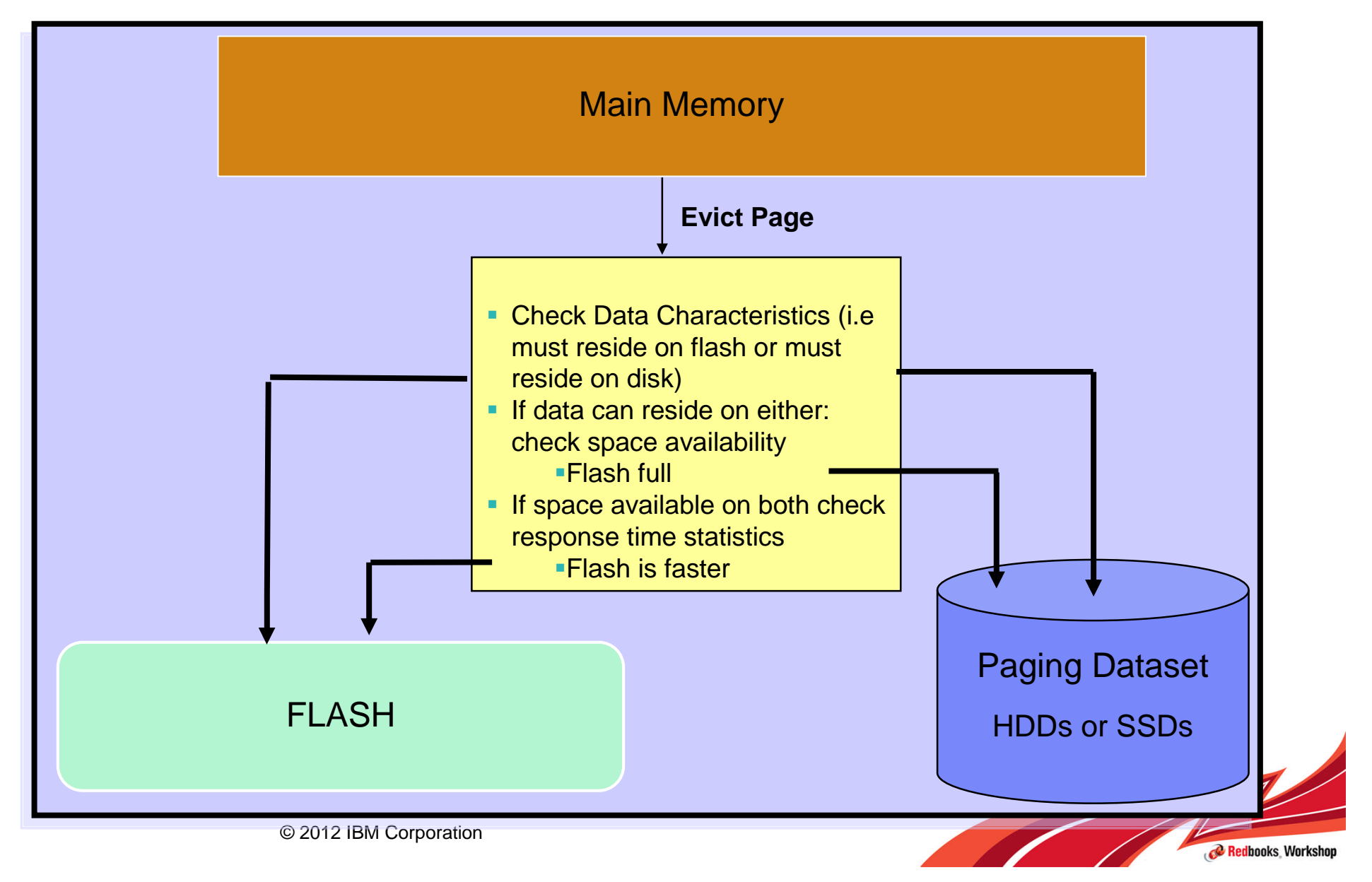

**IBM Inside Sales**

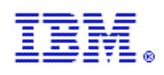

# **Flash vs Disk Placement Criteria**

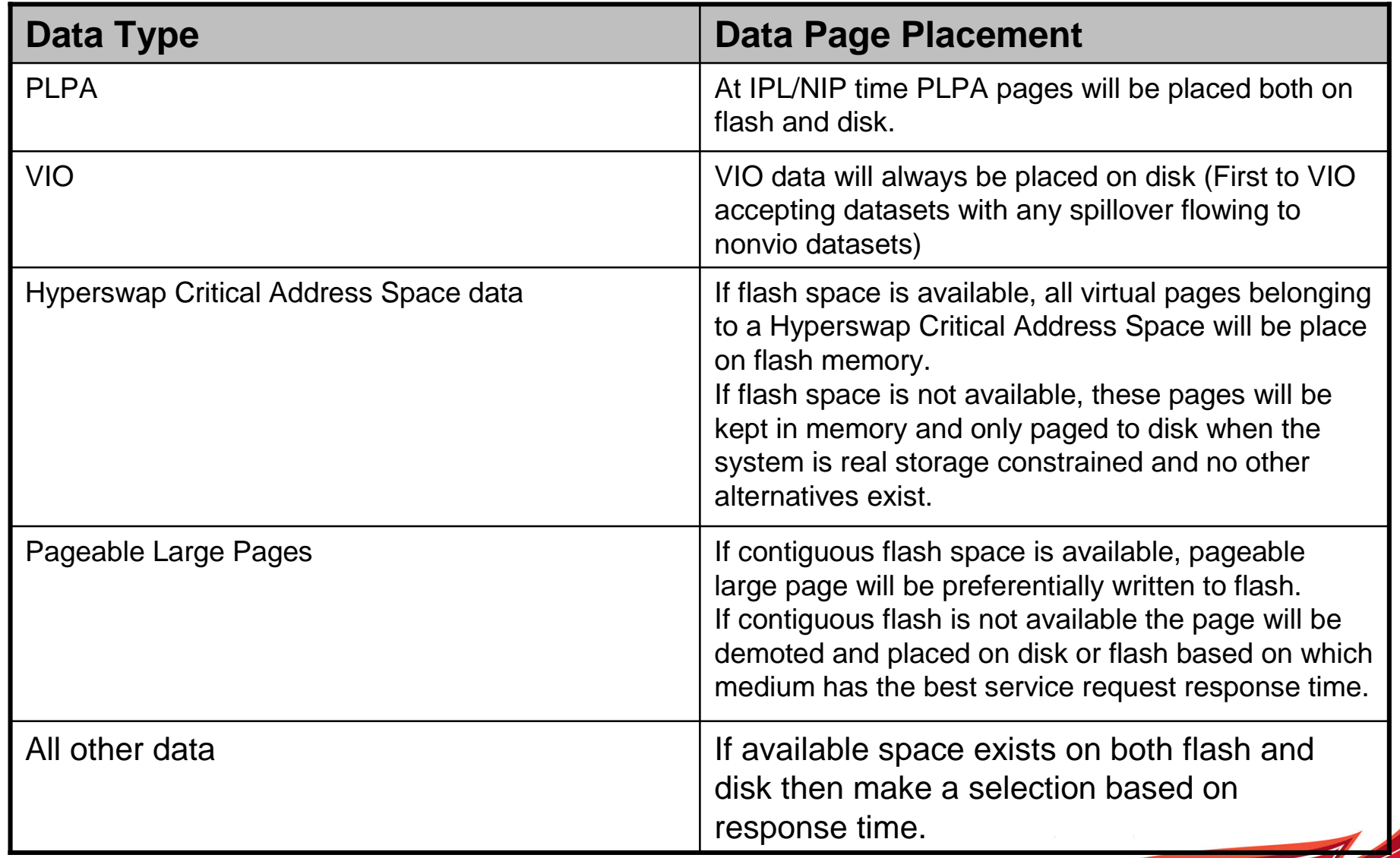

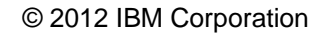

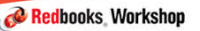

**Contract Contract Contract Contract Contract Contract Contract Contract Contract Contract Contract Contract Contract Contract Contract Contract Contract Contract Contract Contract Contract Contract Contract Contract Contr** 

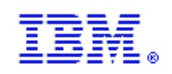

# Flash Express Exploitation Considerations

#### **- New IEASYSxx parameter - PAGESCM**

- Enables the use of Storage Class Memory (SCM) for paging, specifies the minimum amount of storage class memory to be reserved for paging
- Value may be specified in units of M, G, or T
- If Flash Express is installed but is not to be used for paging, then PAGESCM=NONE should be specified
- Defaults to **ALL**
- **The D ASM and D M commands are enhanced to display flash-related** information/status
	- D ASM lists SCM status along with paging data set status
	- D ASM,SCM displays summary of SCM usage
	- D M=SCM display SCM online/offline and increment information
	- D M=SCM(DETAIL) displays detailed increment-level information

– **The CONFIG ONLINE command is enhanced to allow bringing additional** SCM online

– CF SCM(amount),ONLINE

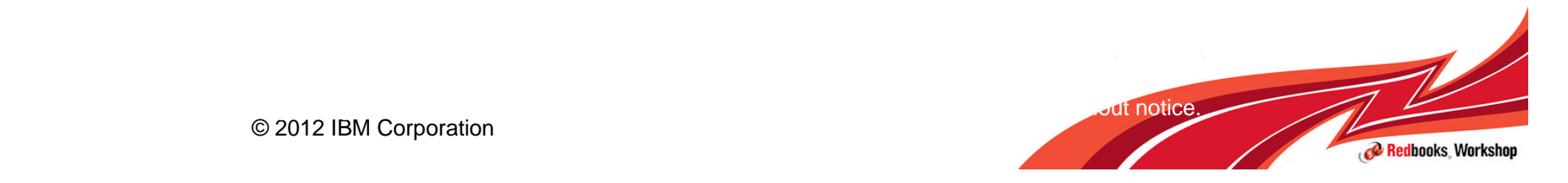

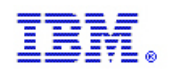

## **Flash Memory Usage and Invocation**

- New messages issued during IPL indicate the status of **SCM** 
	- IAR031I USE OF STORAGE-CLASS MEMORY FOR PAGING IS ENABLED -PAGESCM=ALL, ONLINE=00001536M

#### OR

– IAR032I USE OF STORAGE-CLASS MEMORY FOR PAGING IS NOT ENABLED – PAGESCM=NONE

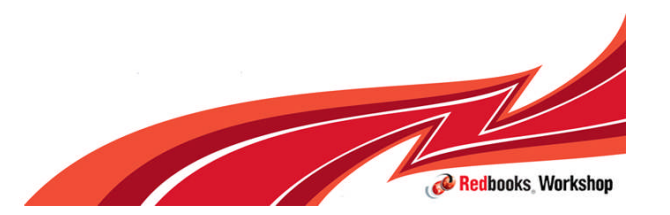

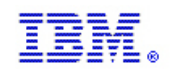

#### Flash Express Exploitation Considerations

#### **d asm IEE200I 17.17.46 DISPLAY ASM 944 TYPE FULL STAT DEV DATASET NAME PLPA 100% FULL 02E6 SYS1.PLPA.PAGCOM**

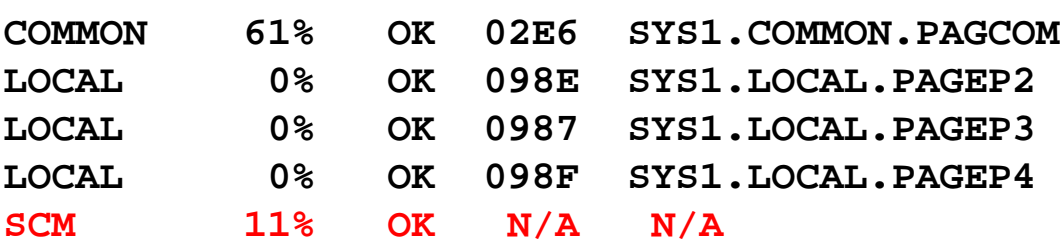

#### **d asm,scm**

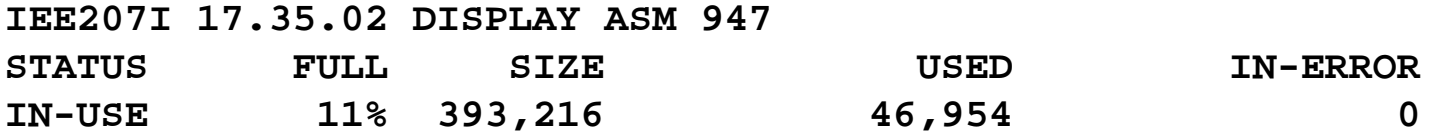

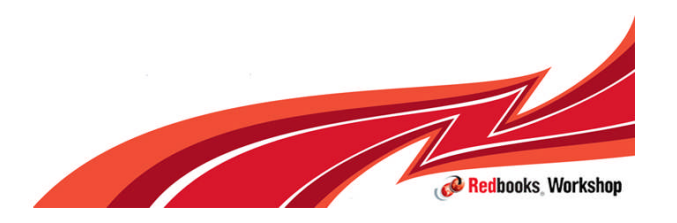

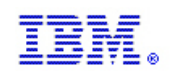

#### RSM Enhancements

- **RSM Enhancements delivered in the z/OS V1R13 RSM Enablement** Offering Web Deliverable (FMID JBB778H) for z/OS V1.13
	- Flash Express Support Exploits Storage Class Memory (SCM) technology for z/OS paging and SVC dump
	- Pageable 1MB Large Page Support
		- Is expected to yield substantial improvements in SVC dump data capture time, and removes the requirement for PLPA and Common page data sets when used for cold start (CLPA) IPLs.
		- It can also be used to remove the requirement for non-VIO local page data sets when the configuration includes enough SCM to meet peak demands.
			- However, local page data sets remain required for VIO, and when needed to support peak paging demands that require more capacity than provided by the amount of configured SCM.
	- Dynamic reconfiguration support for Storage Class Memory (SCM) target 1Q2013\*
	- 2 GB Large Page Support target 1Q2013\*
	- Optional PLPA and COMMON page data set support target 1Q2013\*
		- PLPA/COMMON (\*NONE\*)

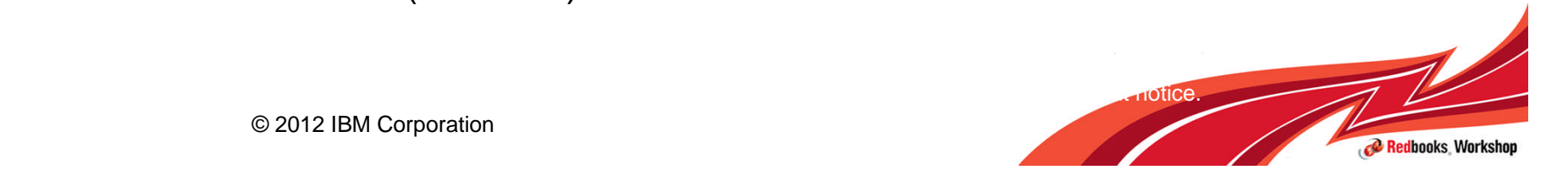

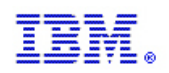

#### RSM Enhancement Considerations

- **Installation of the z/OS V1R13 RSM Enablement Offering Web** Deliverable (JBB778H) will:
	- Increase the size of the Nucleus by approximately 380K above the 16MB line
		- –You may need to analyze your private storage usage
	- Increase of 24K (6 pages) in ESQA per CPU per LPAR
		- –This increase in ESQA per CPU includes general purpose CPs, zIIPs, and zAAPs.

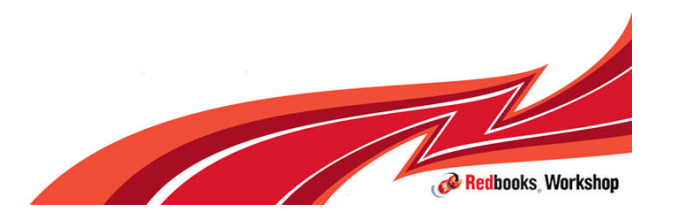

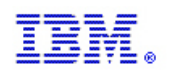

#### 2 GB Large Pages (target 1Q2013\*)

- **Increase TLB coverage without proportionally enlarging the** TLB size by using 2 GB large pages:
	- A 2 GB page is a memory page that is
		- (2048 times) larger than a Large page and
		- (524,288 times) larger than an ordinary base page
	- 2 GB Large Pages allow for a single TLB entry to fulfill many more address translations than either a large page or ordinary base page
	- 2 GB Large Pages will provide exploiters with much better TLB coverage, and therefore provide
		- Better performance by decreasing the number of TLB misses that an application incurs
		- Less time spent converting virtual addresses into physical addresses
		- Less real storage used to maintain DAT structures
	- FLASH EXPRESS is not required

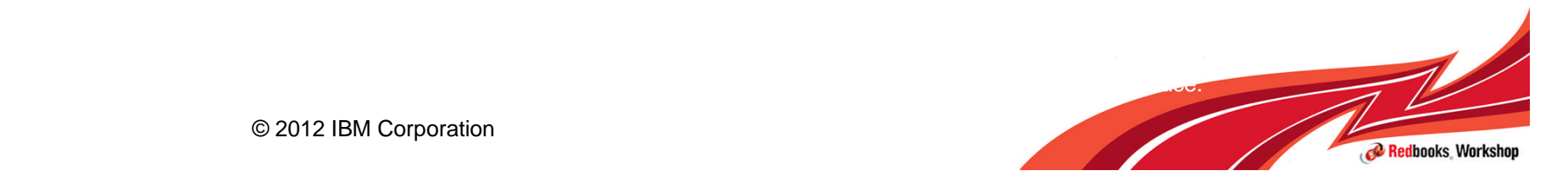

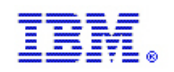

# 2 GB Large Pages Exploitation Considerations

- **Enhanced IEASYSxx parameter LFAREA** 
	- Enhanced to support the use of 2 GB large pages
	- The LFAREA parameter can be specified as:
		- $-$  LFAREA = ( $[1$ M=req] $[2 \text{ GB}$ =req] $[3]$ , prompt | noprompt] )
	- Note: The old form of the LFAREA keyword is still supported:

 $-$  LFAREA =  $(xx%$  | mmmmmmM | ggggggG | ttttttT)

- **Usage Enhancements** 
	- IARV64 GETSTOR enhanced to support the request for 2 GB large pages

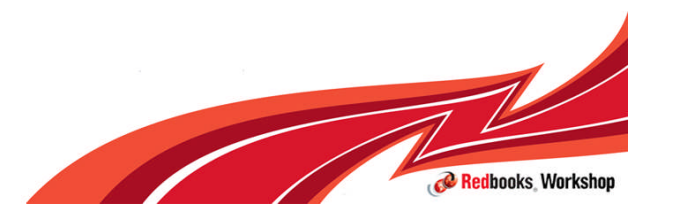

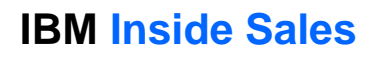

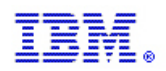

## Soft Failures

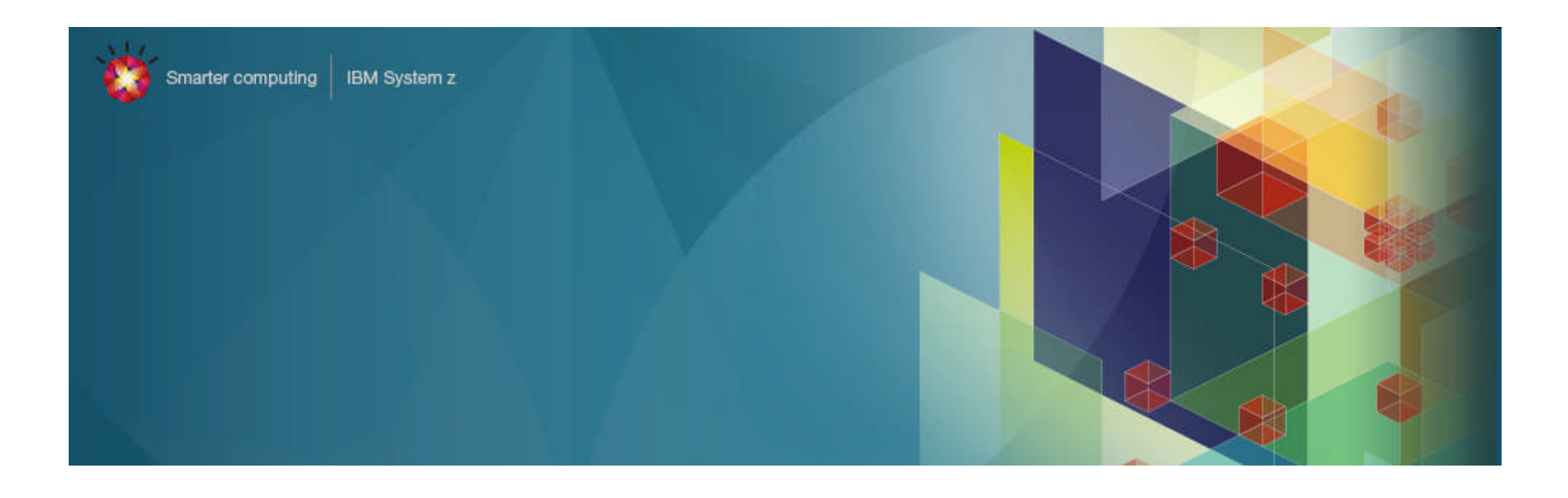

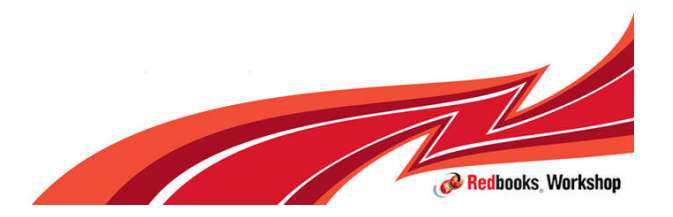

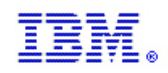

# Complex Systems

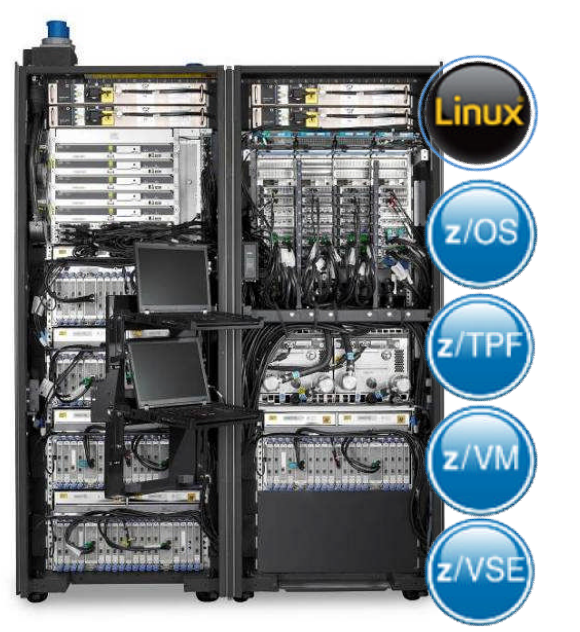

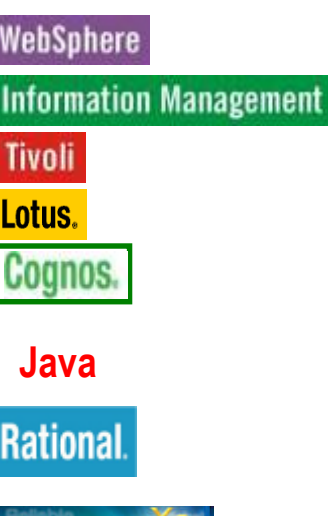

DB2 10 for z/OS €

#### IBM Mainframes are a complex environment

•Hardware •Software •Compilers •Database systems •Transaction processing systems •Middleware •User applications

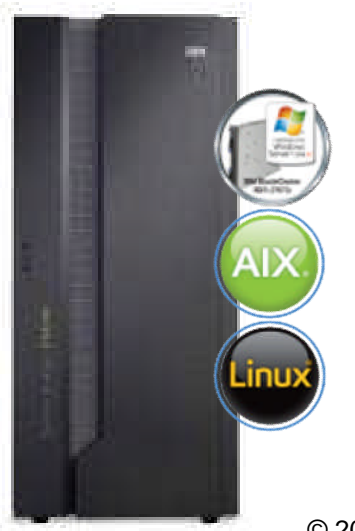

In any system there is the potential for failure

The job of the System Programmer is to deal with failure

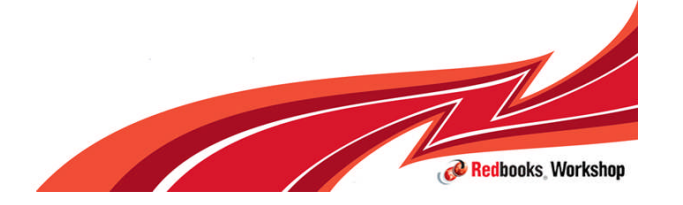

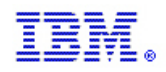

#### Types of failure on System z and z/OS Not all failure are alike

Broadly categorize failures into 3 types

Masked Failure **Hard Failure Hard Failure** Soft Failure

•Software/Hardware detects failure

•Software/Hardware corrects failure

•No impact to business

•Example: Hardware power supply failure: switch to alternate, IBM alerted, concurrent replacement

•Software/Hardware detects failure

•Automations and operations restart the failing component

•Minimal impact to business

•Example: Application terminates but is restarted by ARM

•User detects failure, impact to business.

•Difficult to determine recovery actions

•Example: component is failing, holds resources (locks, enqueues) required by other components, causes sysplex wide stall, leads to sysplex wide IPL.

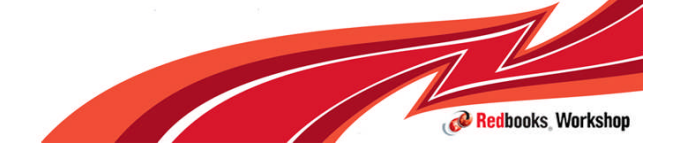

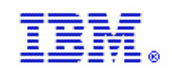

#### What is a soft failure

#### Systems don't break, but seem to just stop working: "sick but not dead" or soft failure

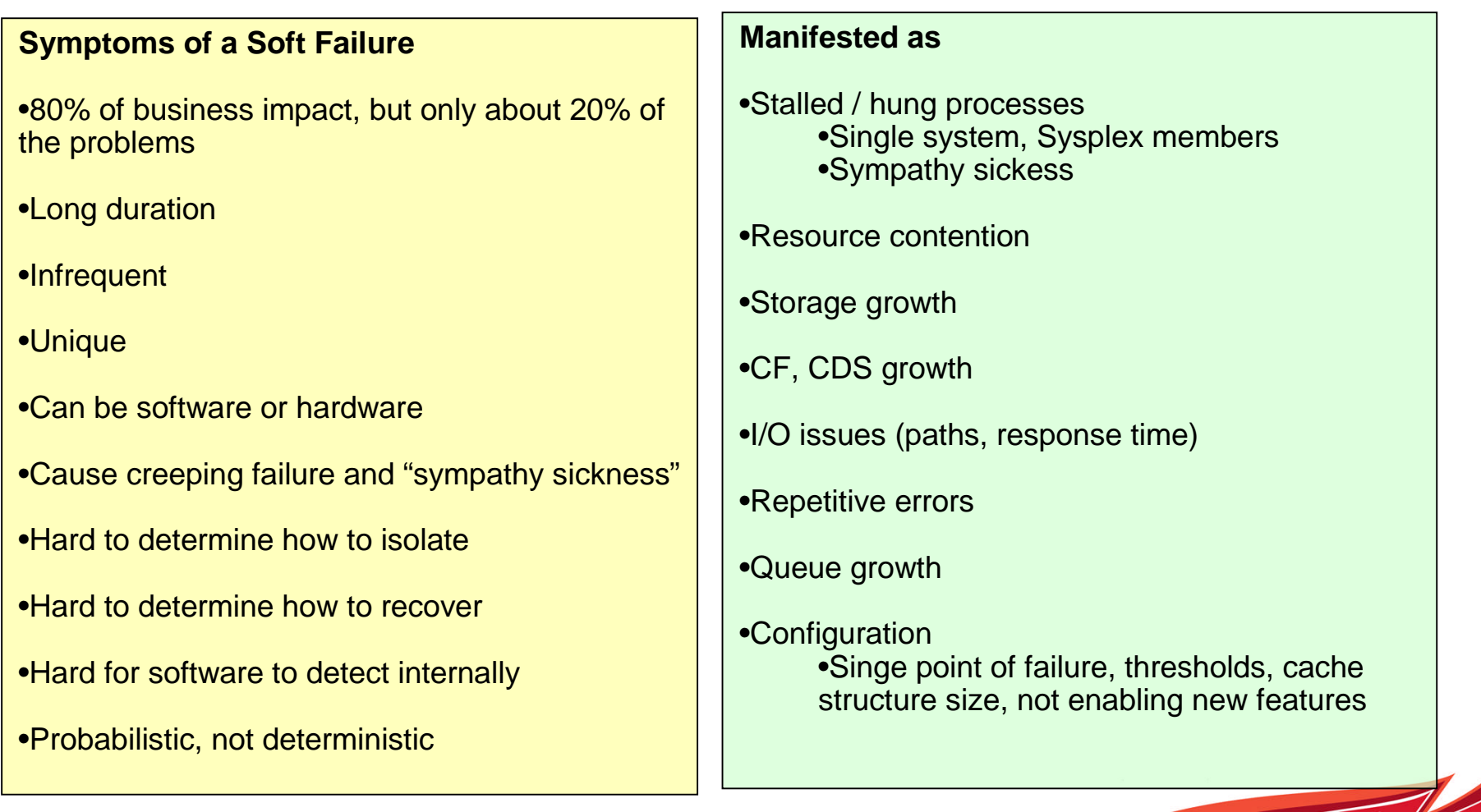

Redbooks Workshop

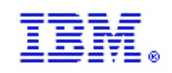

#### Dealing with soft failure problems

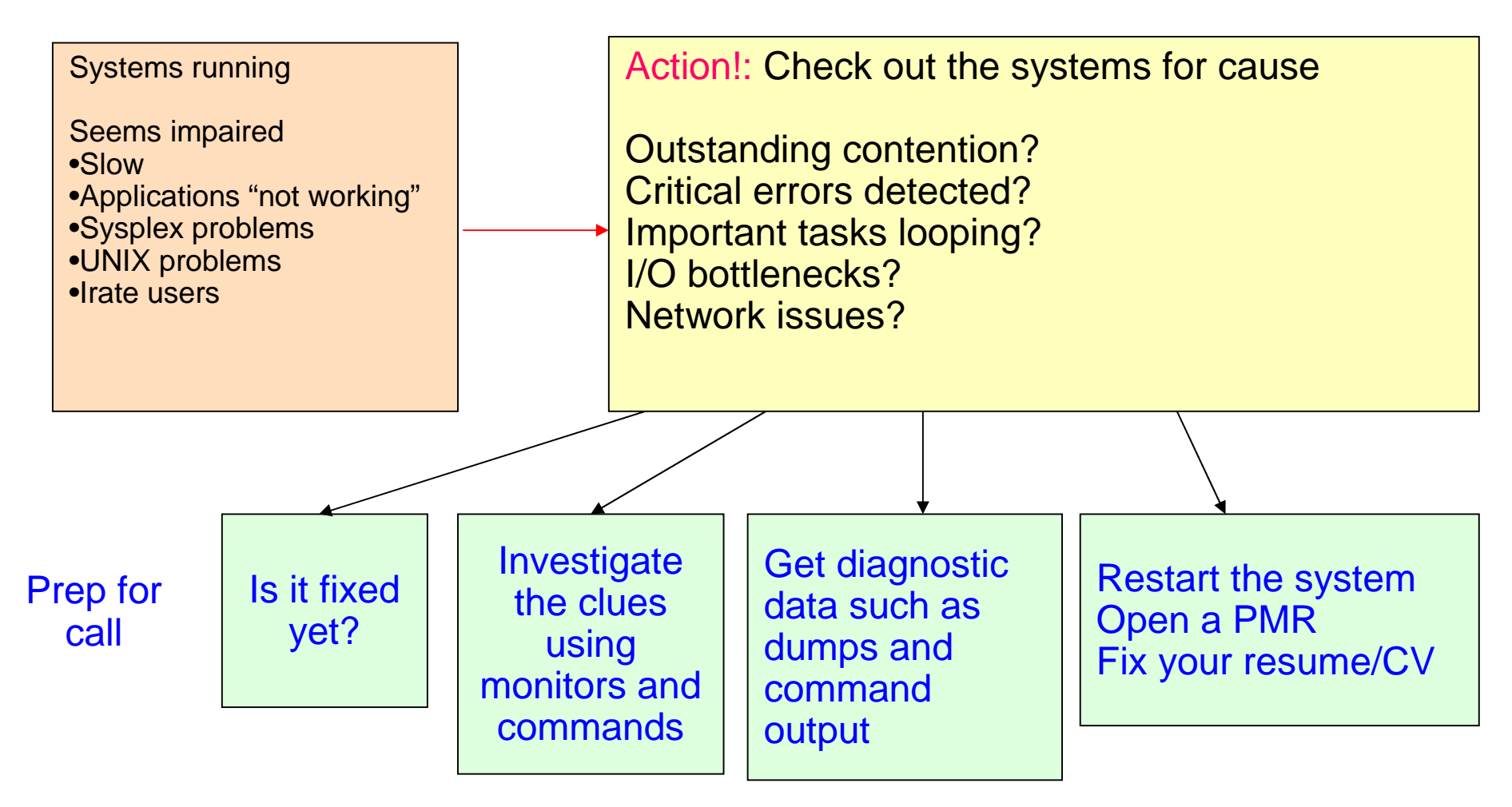

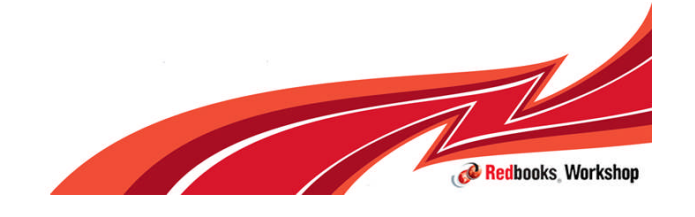

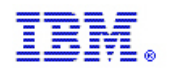

# Anatomy of an Outage

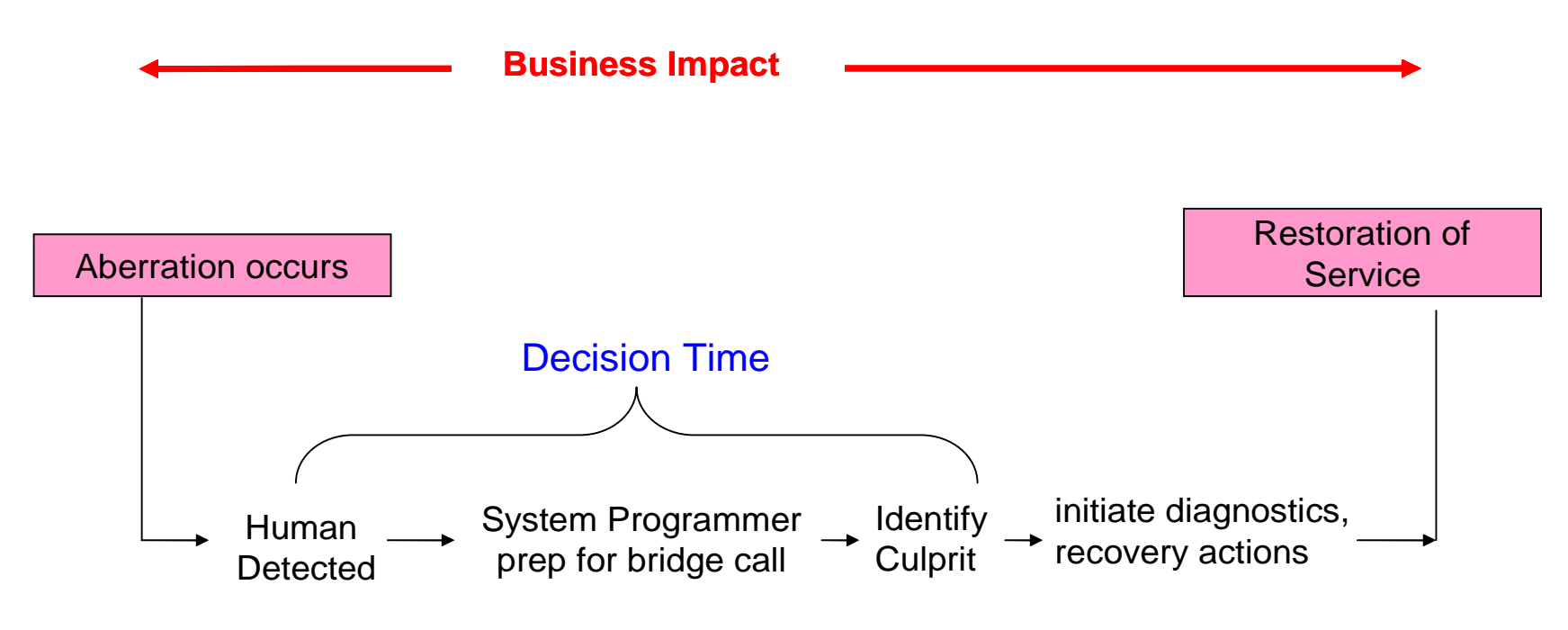

*Customer Pain Points:*

- *Fault occurs long before anyone notices*
- *Difficult to identify where the problem is coming from*
	- *Leads to long decision time before recovery actions*

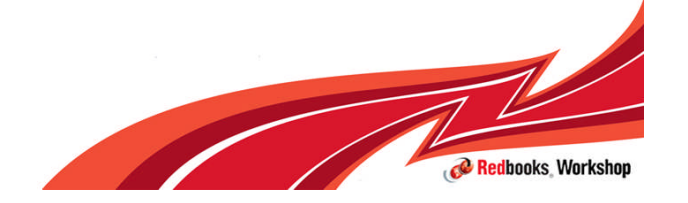

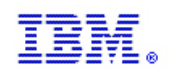

# Anatomy of an Outage – One step further

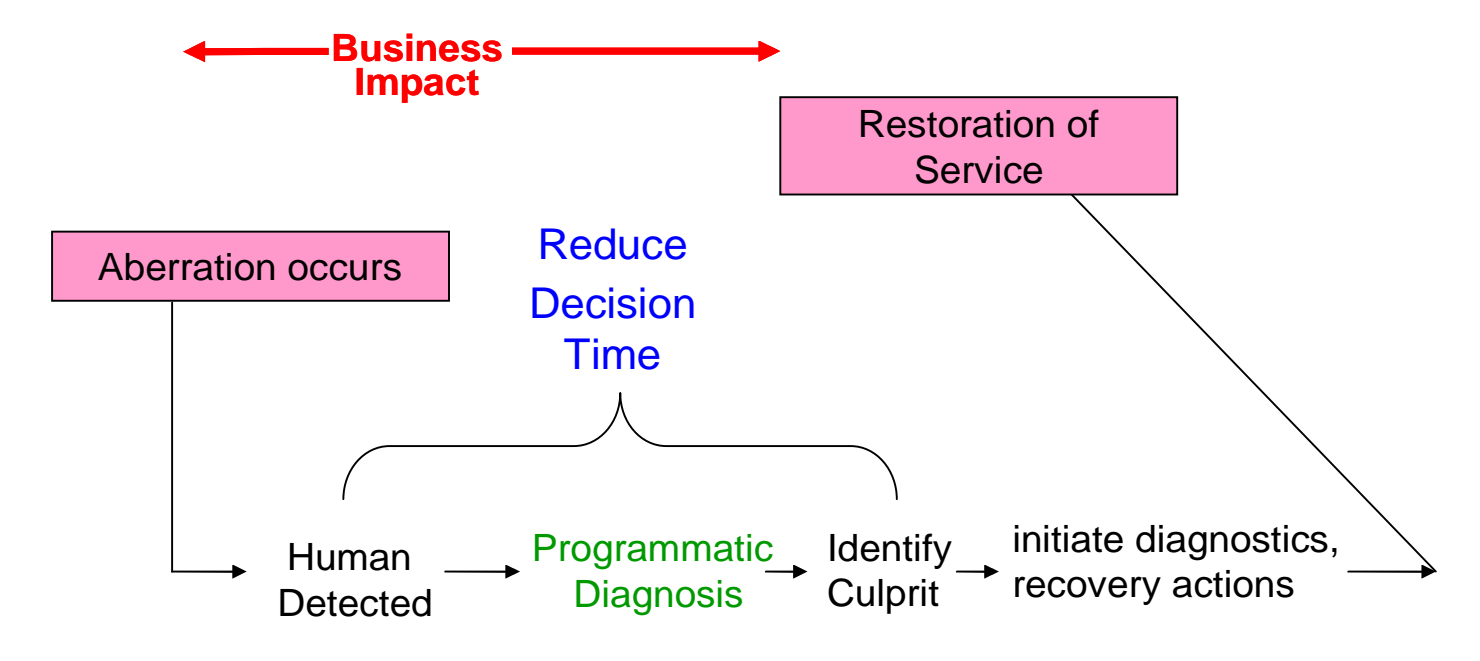

*RAS Innovation --- Run Time Diagnostics:*

- *Machine-speed understanding*
- *Better tooling to identify the culprit*
- *Enables faster / correct recovery actions*

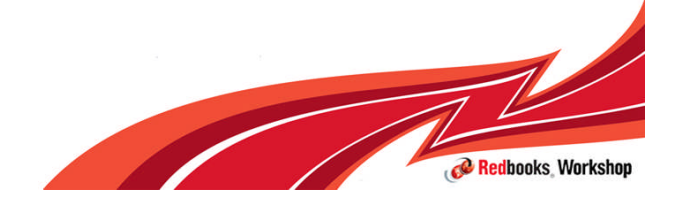

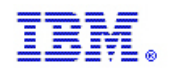

# Anatomy of an Outage – Objective

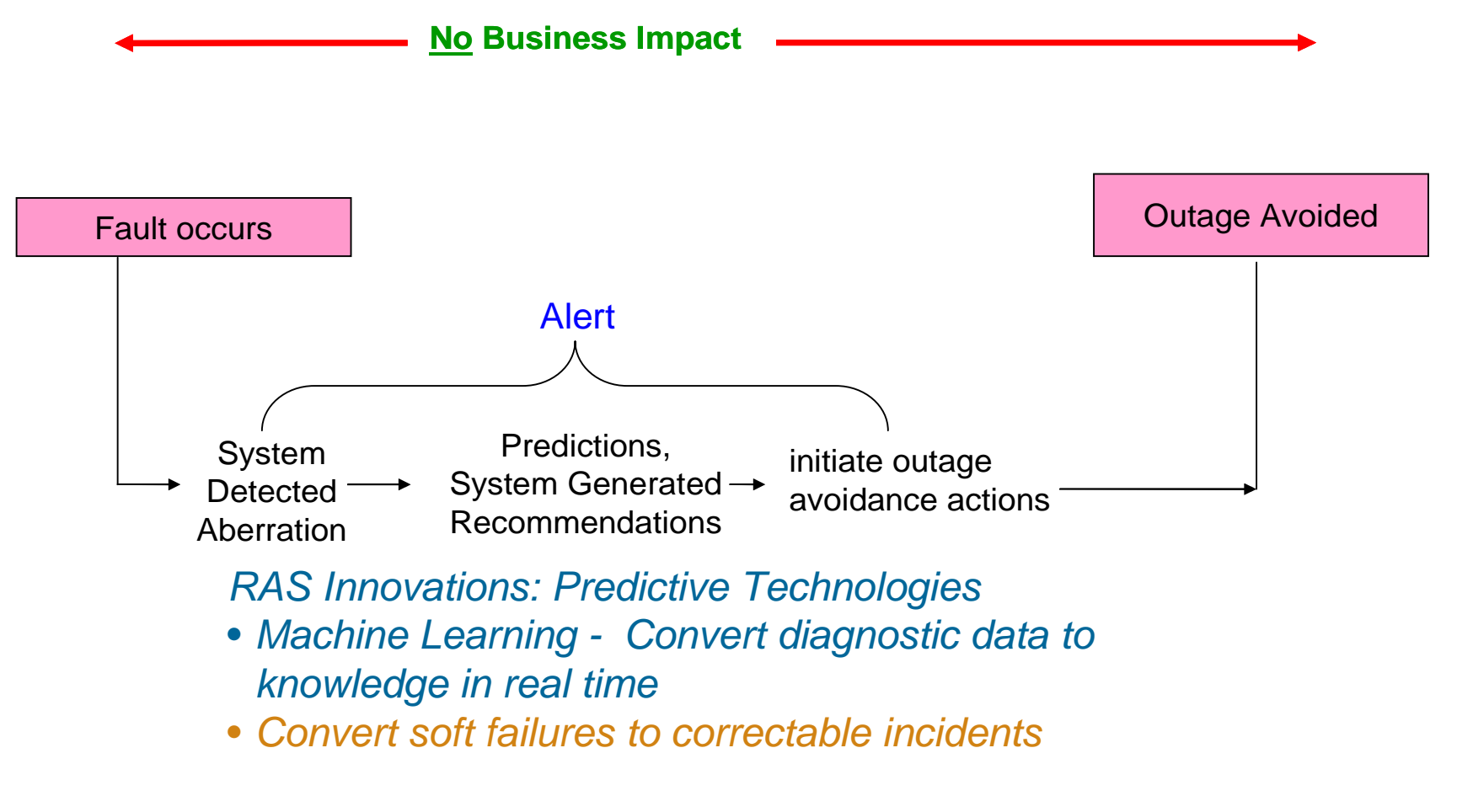

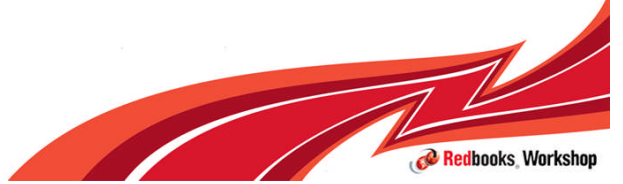

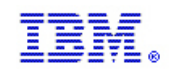

#### Soft failure issues and solutions

#### **Issues** Solutions

Risk to business •The impact of the symptoms •Risk of recurrence •Impact in getting system stabilized Complexity of performing the task Troubleshooting a live system and recovering from an apparent failure Data collection is very time consuming Significant skill level required to diagnose and analyze problem Prevention •provide policy based tools to prevent predictable failures Detect/Alert •identify "sick, but not dead" or possible conditions that could lead to larger issues **Diagnosis** •better real time diagnosis and diagnostic tools Recovery •improve mean time to recovery Diagnostic data capture •make data capture easier and less time consuming

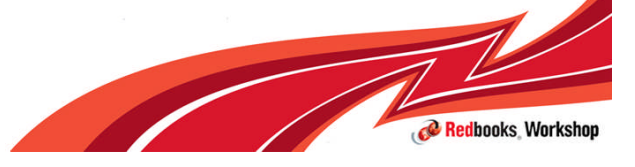

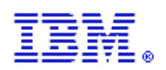

### Problem Avoidance, Detection, Diagnosis and Recovery

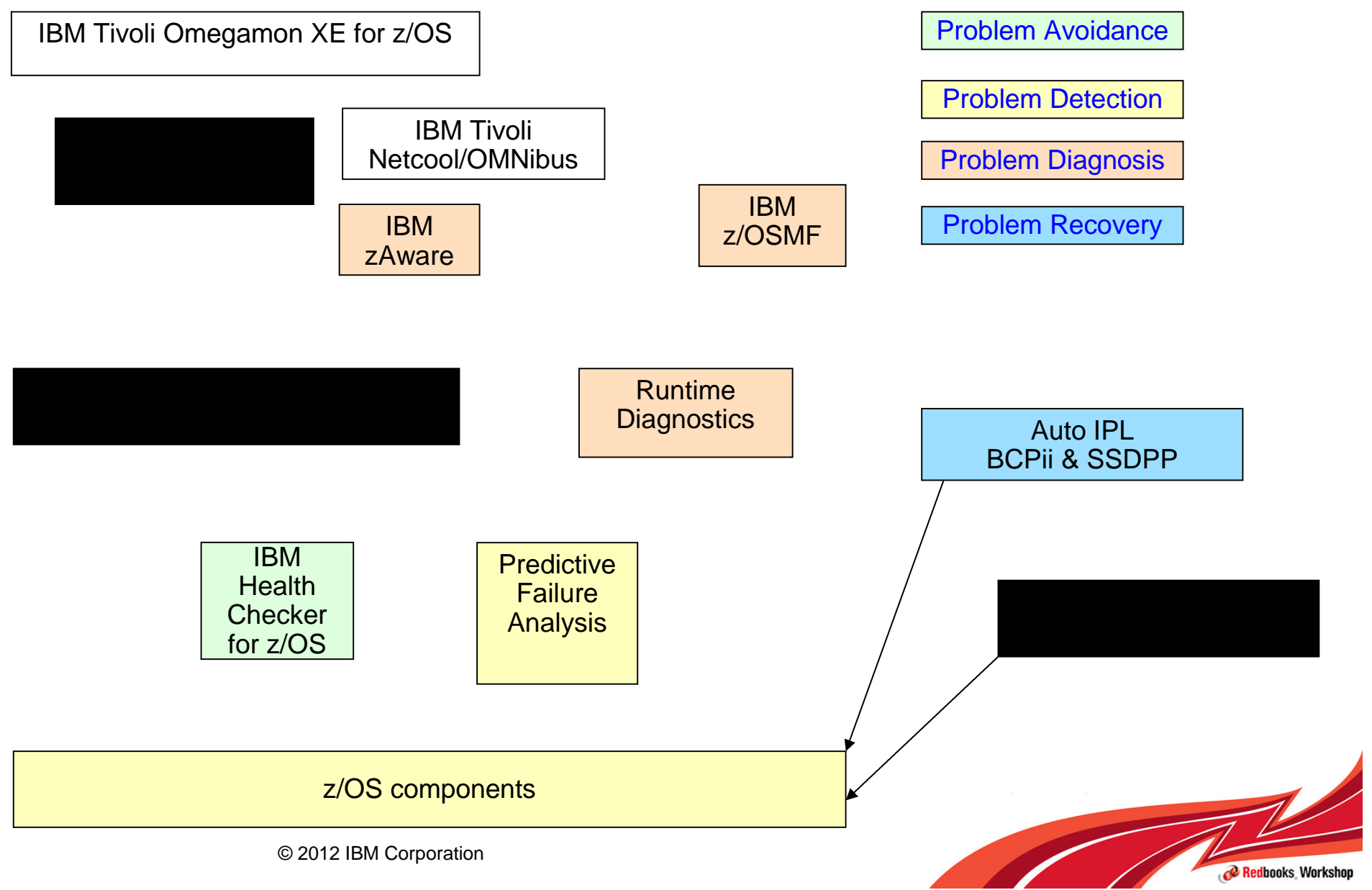

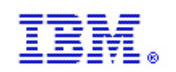

#### IBM z/OS Solutions Address Problem Determination

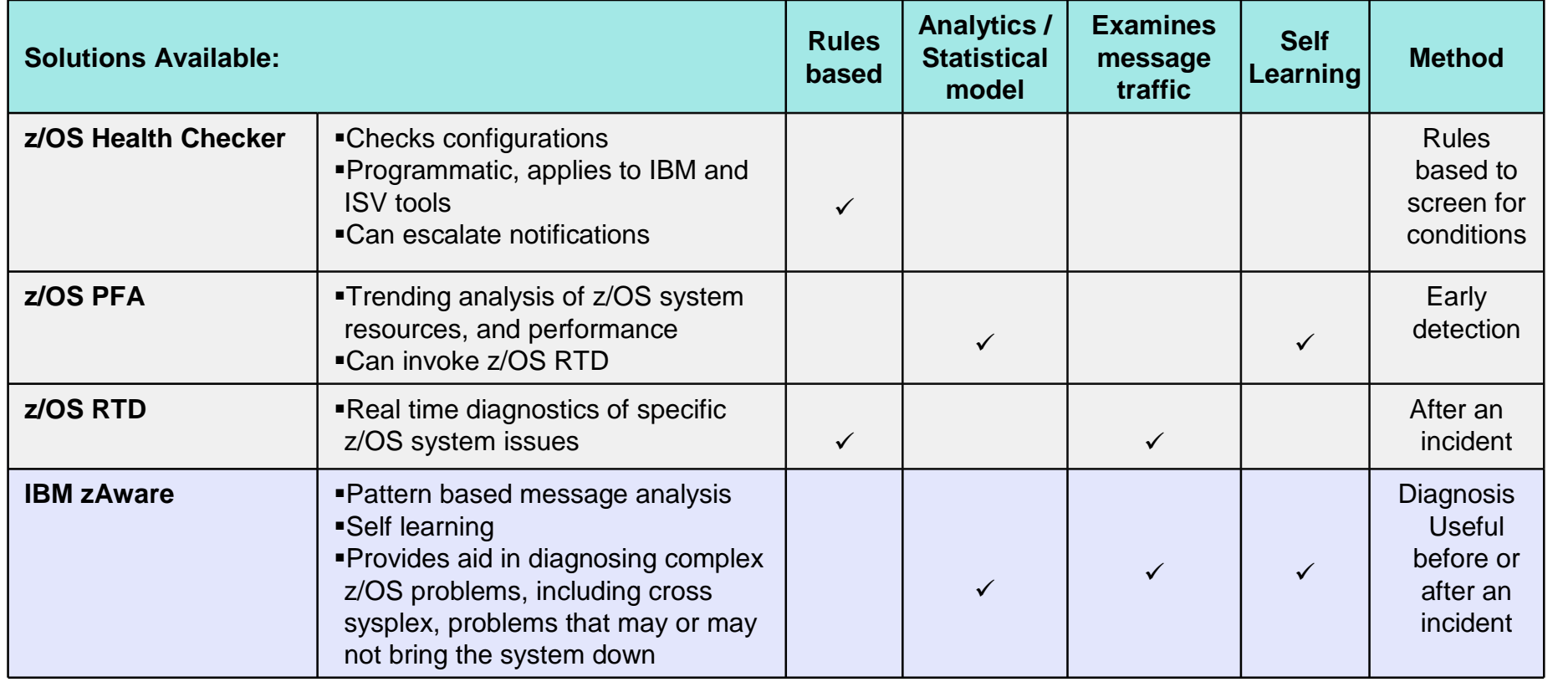

• IBM zAware Uniquely analyzes messages in context to determine unusual behaviors

- IBM zAware Uniquely understands and tunes its baseline to compare against your current activity
- IBM zAware does not depend on other solutions, manual coding of rules, and is always enabled to watch your system

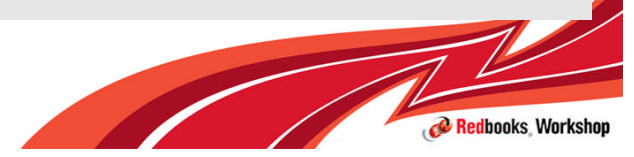

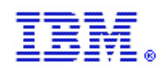

# Resiliency offering on System z

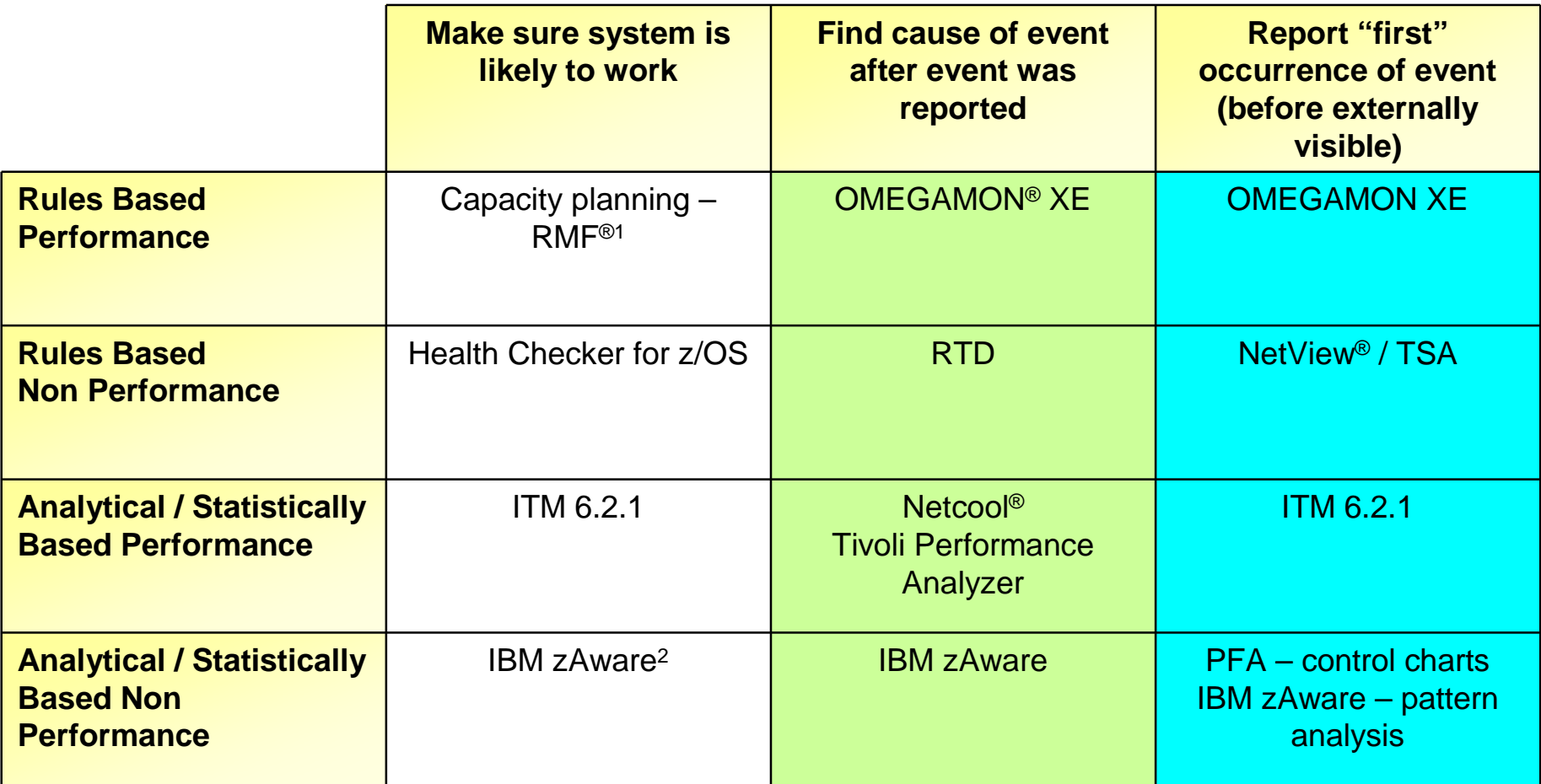

<sup>1</sup> RMF collects the data for customer analysis / customer rules

<sup>2</sup> Changes

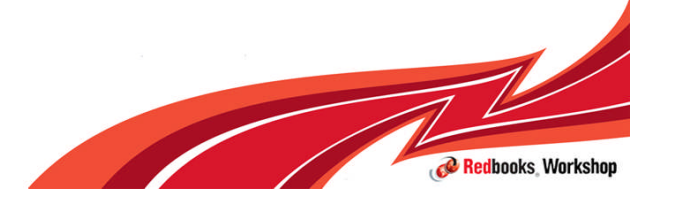

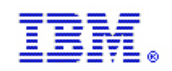

#### IBM zAware

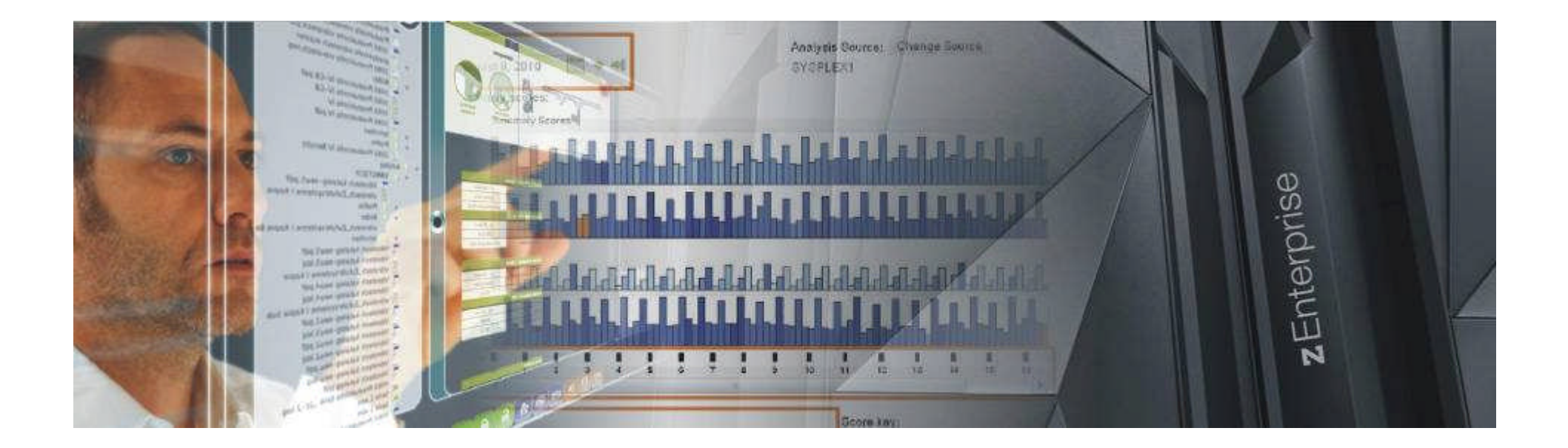

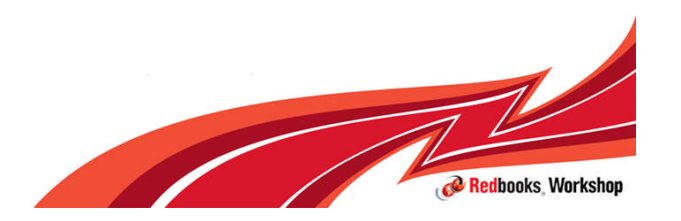

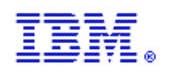

#### IBM zAware – *IBM System z Advanced Workload Analysis Reporter*

IBM System z: Mainframe focus

•Server runs on zEnterprise EC12

•Clients are z/OS V1R13

Advanced: Designed by smart people who understand concepts such as Poisson Distribution

Workload: Data processed is OPERLOG

Analysis: looks at the behavior of messages and message patterns occurring now compared to a model of past behavior

Reporter: message analysis is presented in a graphical view

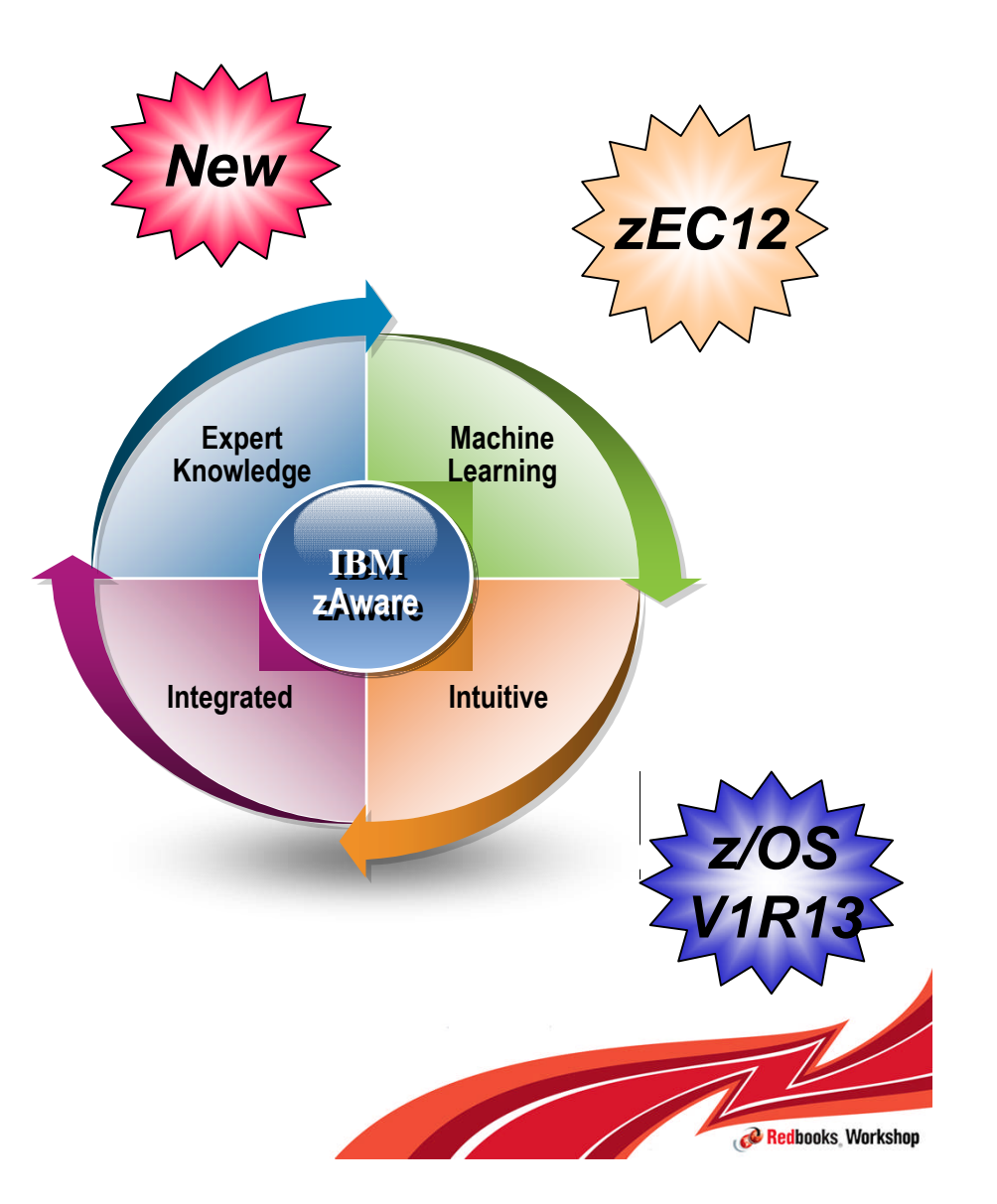

#### **IBM Inside Sales**

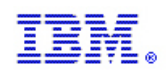

#### IBM zAware – *IBM System z Advanced Workload Analysis Reporter*

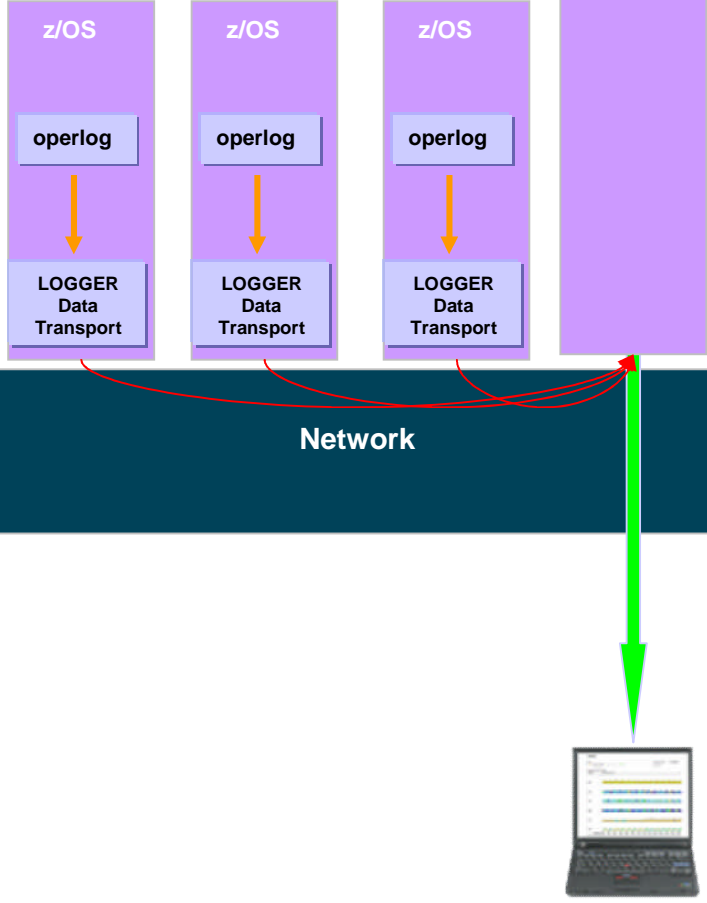

- **Monitors z/OS OPERLOG messages including** all z/OS console message, ISV and application generated messages
- **Can monitor across a sysplex**
- Uses a model of past system behavior to compare current message patterns
- Color-coded, browser-based (IE 8, Firefox)
- Visual indicators
	- Number of unique message ids for an interval
	- Anomaly score for an interval
- **Detects anomalies monitoring systems miss:** 
	- Messages may be suppressed or rare
	- Messages may indicate a trend
- XML Output consumable through published API, can drive ISV products

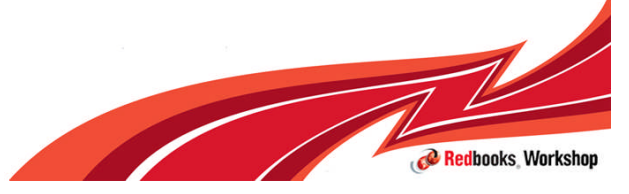

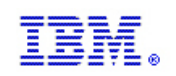

# Analysis

- After a model for the system has been successfully created via training, analysis on real time message traffic can occur.
- **This step takes the current messages in real-time and uploads them in a manner** similar to the initial upload. Every two minutes, this step performs comparisons with the model and updates the xml and the IBM zAware GUI.
- The comparisons use scoring to detect the following: unique messages (those that were not seen in the data that was used in training), rare messages, anomalous message patterns (such as finding a message out of context of a known pattern), and messages that are occurring more frequently than expected.
- The score is also calculated based on the criticality of messages which may give the message more weight if a message is deemed critical or may reduce the score if a message is deemed inconsequential.
- Messages are retrieved from the system logger prior to being excluded due to message flooding automation.
- A multi-line WTO message is counted as one message.

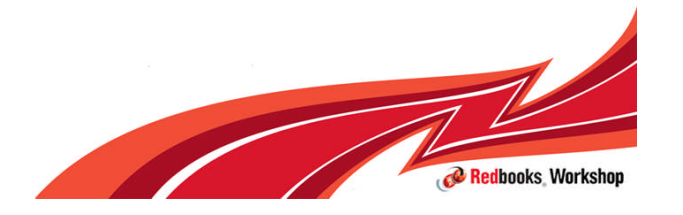
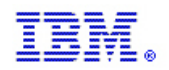

# IBM zAware Analysis Panel

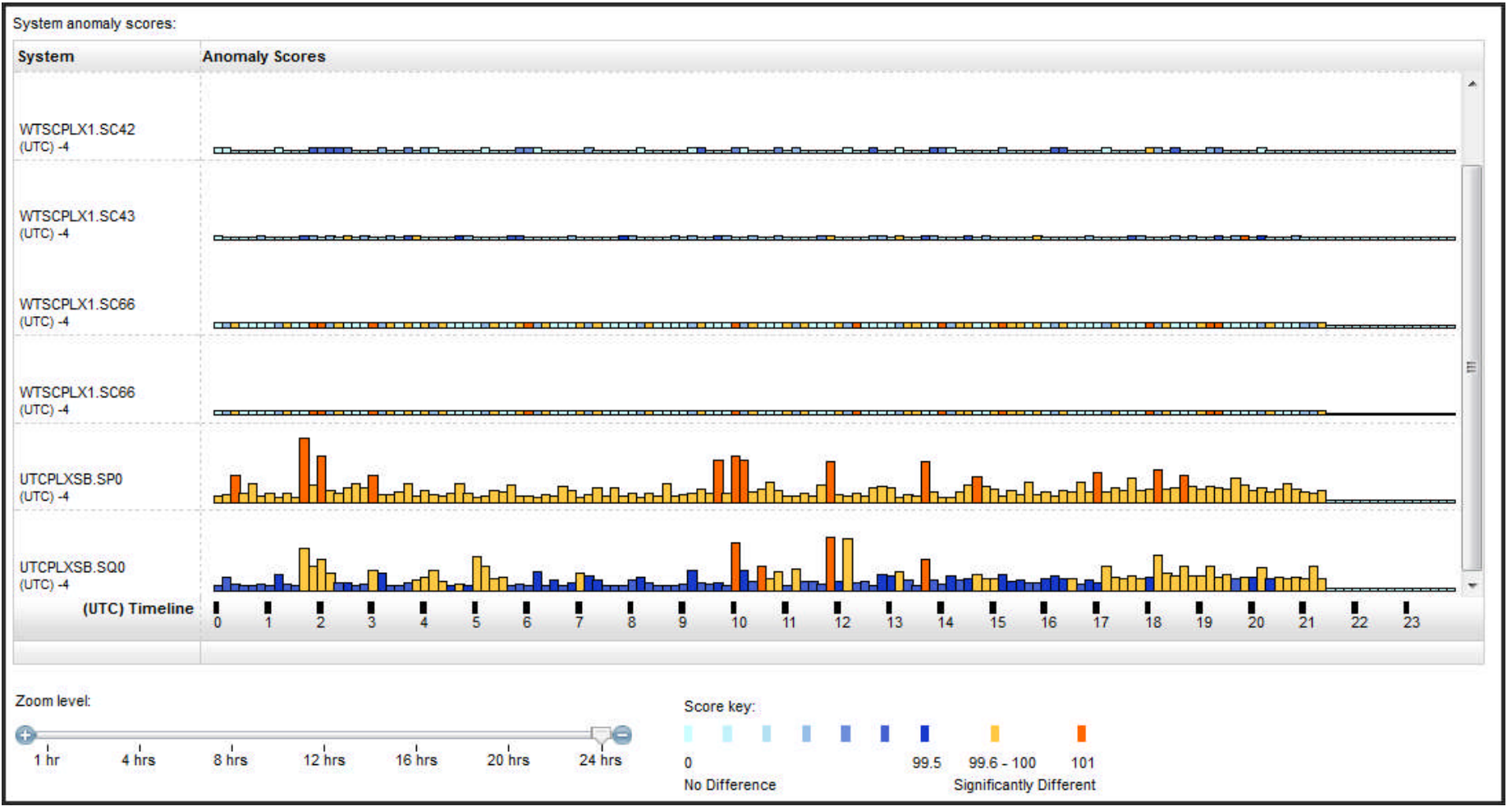

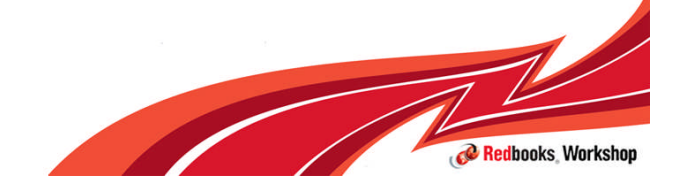

© 2012 IBM Corporation

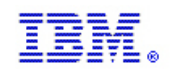

# IBM zAware Analysis system timeline

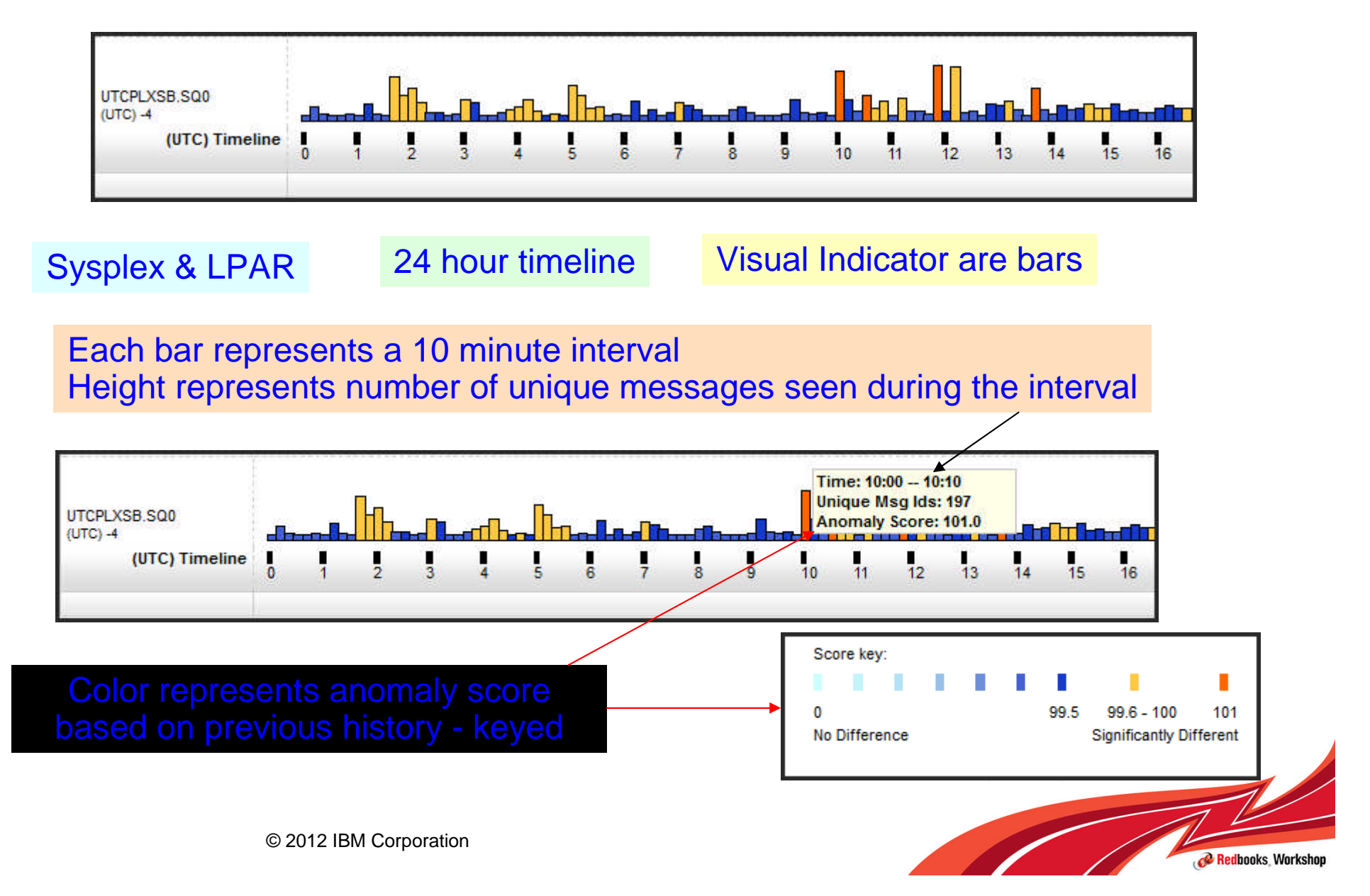

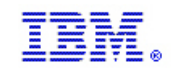

Redbooks Workshop

### IBM zAware Interval View

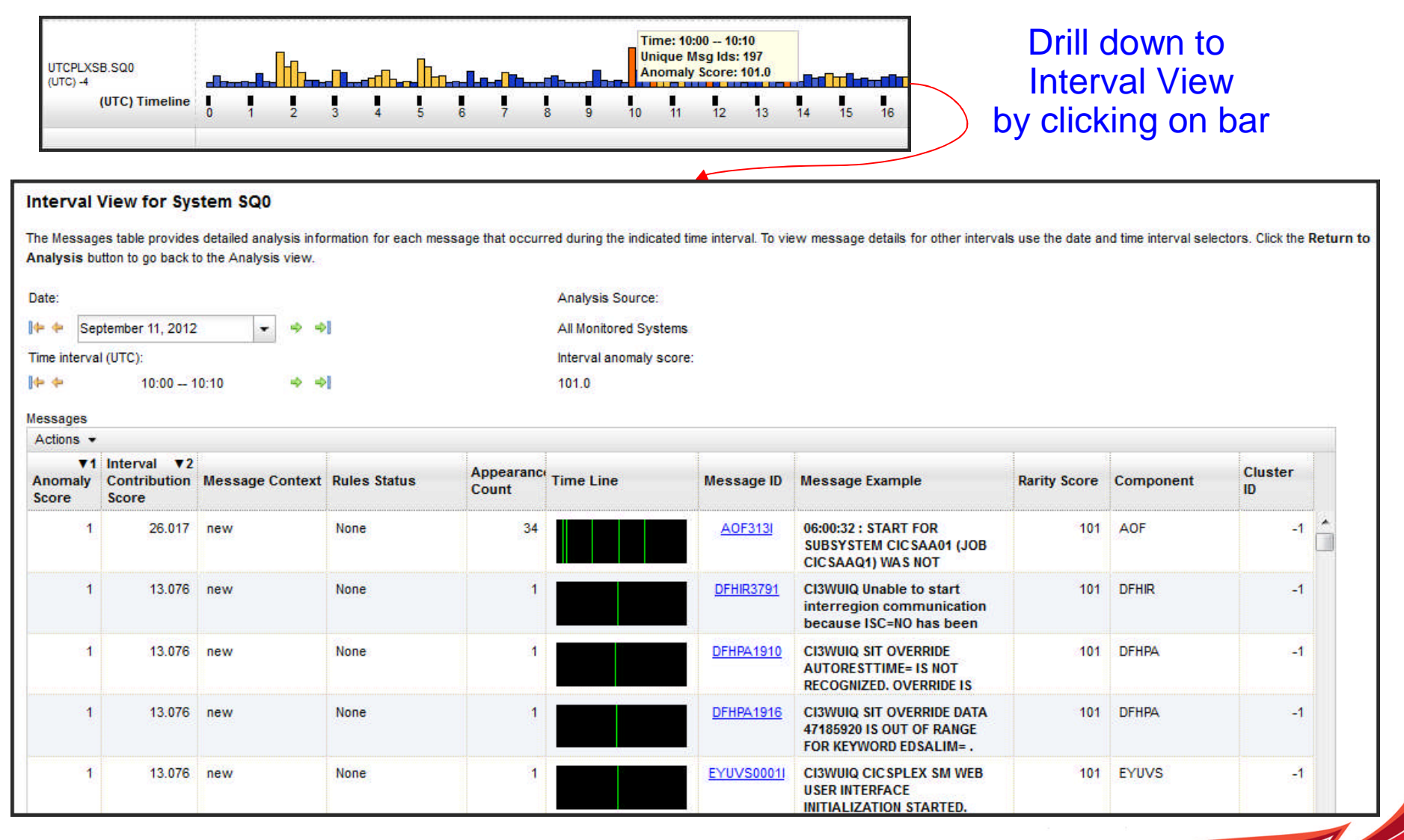

© 2012 IBM Corporation

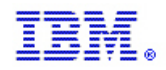

## **IBM zAware Interval View Message line**

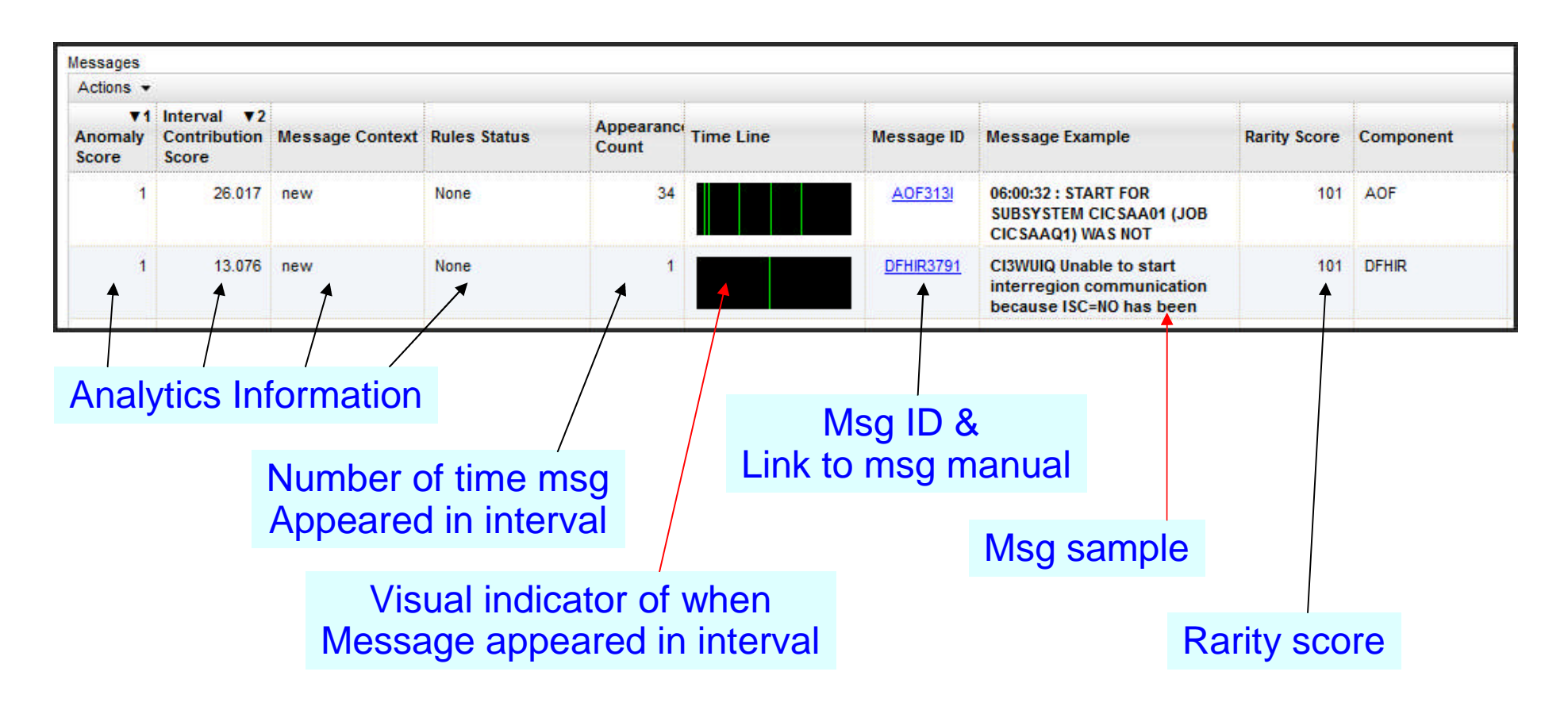

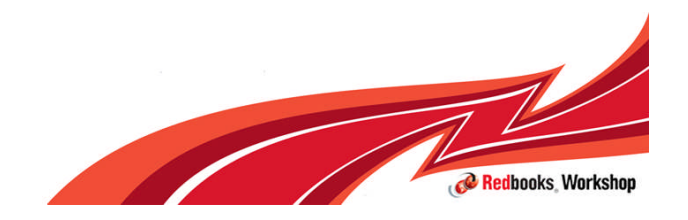

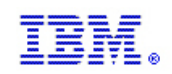

- **Anomaly Score indicates the rarity of this specific message ID within the selected interval.** Higher scores indicate greater anomaly so messages with high anomaly scores are more likely to indicate a problem.
- **Interval Contribution score Indicates the relative contribution of this message to the** anomaly score for the 10-minute interval.
- **Rarity Score indicates how rarely this message was issued within the selected 10-minute** interval.
- **Appearance Count specifies the number of times that this message was issued within the** selected 10-minute interval.
- Cluster ID provides the identifier of the cluster to which this message belongs. When the message is not part of a recognized cluster, the cluster ID is -1.
	- Clusters are message patterns (messages appearing together as part of some system event) which define the normal context for messages. Identification of Clusters is performed when a model is created.

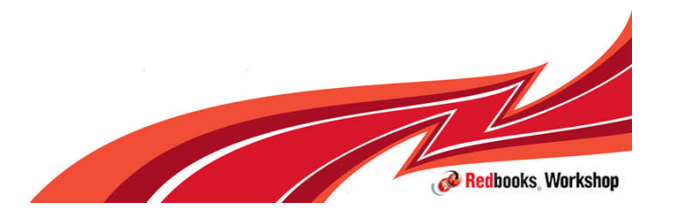

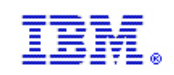

Message Context indicates whether or not this message is part of an expected pattern of messages (cluster)

- **New** 
	- IBM zAware has not previously detected this message in the client model.
- **Unclustered** 
	- This message is not part of a defined cluster.
- ln context
	- This message was issued as expected, within a cluster to which this message belongs.
- Out of context
	- This message is expected to be issued as part of a specific cluster but was issued in a different context.

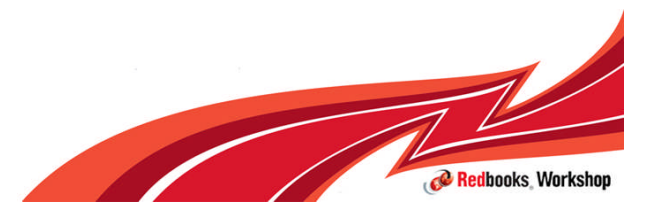

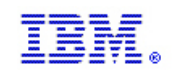

### Rules Status indicates whether or not the IBM zAware server uses an IBM rule to determine the message anomaly score

- Critical
	- critical for diagnosing a potential system problem. For example, message IXC101I, which indicates that a system is being removed from a sysplex.
- **Important** 
	- likely to indicate a problem. For example, message IEA911E, which indicates that an SVC dump has been taken.
- **Interesting** 
	- indicative of a diagnostically useful event, such as a health check exception.
- **None** 
	- No IBM rule is applied for this message.
- **Not interesting** 
	- routine, with little or no diagnostic value. These messages are usually issued frequently and at random.

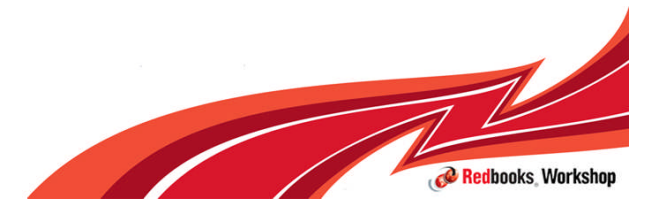

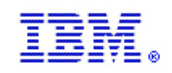

### Interval anomaly score (remember – based on analysis against model)

- **0** through 99.4
	- messages and message clusters that match or exhibit relatively insignificant differences in expected behavior
- 99.5
	- some rarely seen, unexpected, or out-of-context messages
- $99.6 100$ 
	- rarely seen messages (these messages appear in the model only once or twice), or many messages that are unexpected or issued out of context
- 101
	- contain unique message IDs that the IBM zAware server has not detected previously in the client model, or messages that IBM rules define as critical messages

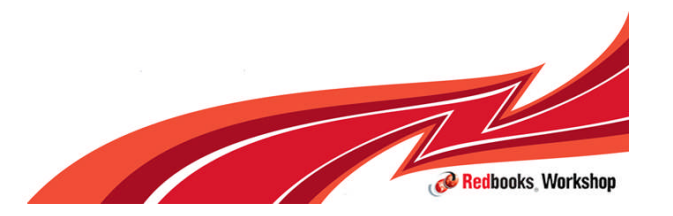

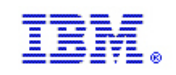

### How can IBM zAware Improve Problem Determination?

#### **Identify messages indicating a possible z/OS incident is happening**

- *Which image is behaving abnormally?*
	- Examines unique messages
	- High score generated by
		- unusual messages or message patterns
- *When did this unusual behavior start?*
- For a selected 10 minute interval either the current 10 minute interval or past intervals
	- **Which message ids** are unusual?
	- **How often** did the message occur?
	- **When** did the message start to occur?
- *Were similar messages issued in the past?*
	- Similar characteristics, Same pattern?

#### **After a change has been made**

- *Are unusual messages being issued following changes ?*
	- New software levels (operating system, middleware , applications)
	- Updated system settings / system configurations

#### **When diagnosing the cause of an intermittent problem**

- *Are new unusual messages being issued in advance of the problem?*
- Are more messages issued then expected?
- Are messages issued out of normal pattern or context?

number of unique messages in a 10 minute interval

Scoring of messages color coded from no difference (blue) to significantly different (orange)

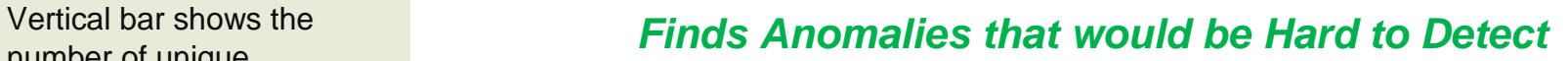

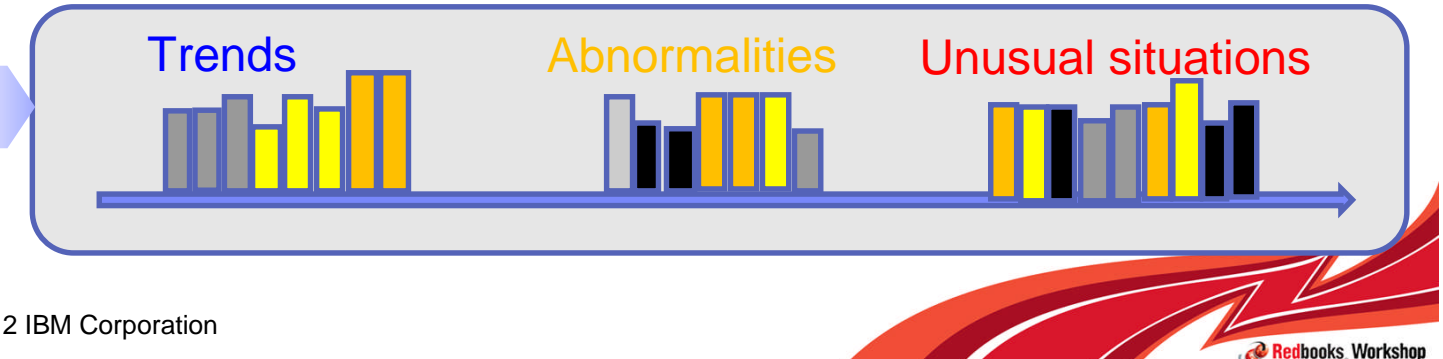

© 2012 IBM Corporation

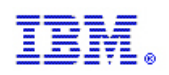

# IBM zAware Terminology

- **Definitions:** 
	- The **IBM zAware host system** is the zEC12 that hosts the IBM zAware partition. In most cases, the host server will also have partitions on it that are being monitored. There may be multiple IBM zAware host partitions on one zEC12, but there will only be one IBM zAware FC 0011 feature (no additional charge for multiple host partitions). FC 0101 is also required for monitored clients.
	- An **IBM zAware monitored client** is a z/OS partition that sends OPERLOG files for processing to an IBM zAware partition. The server that has partitions that are IBM zAware monitored clients, must be running z/OS 1.13 with required exploitation software. There may be multiple z/OS partitions (monitored clients) on the server.
	- The **IBM zAware environment** is the collection of the IBM zAware host system and the IBM zAware monitored clients that are sending information to the IBM zAware host system.
	- A **Disaster Recovery (DR) IBM zAware server** is a zEC12 with no-charge firmware to run IBM zAware in a disaster situation.

**Speak with your IBM Representative for ordering details** 

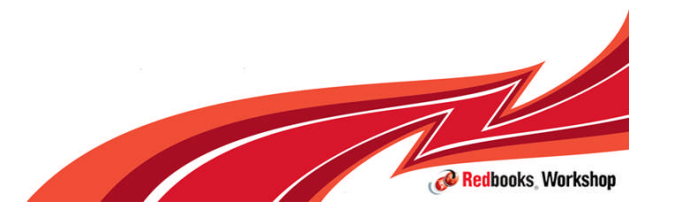

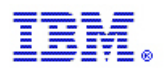

## A closer look inside IBM zAware

- **E** zEC12 to host IBM zAware Server
	- IBM zAware requires it's own LPAR and runs it's own self-contained firmware stack.
		- This will reduce the number of LPARs available for customer use
	- IBM zAware processor resources can be IFL or General Purpose CP (shared or dedicated)
	- Memory and DASD resources are dependent on the number of monitored clients, amount of message traffic, length of time data retained
		- Memory Min 4 GB + 256 MB per connected client.
		- $-$  DASD  $\sim$  250-500 GB (ECKD)
		- IBM zAware uses Logical Volume Manager (LVM) to aggregate multiple physical devices into a single logical device
	- Network: HiperSockets or OSA ports for both gathering of instrumentation data, and outbound alerting/communications
		- Need dedicated IP address for partition

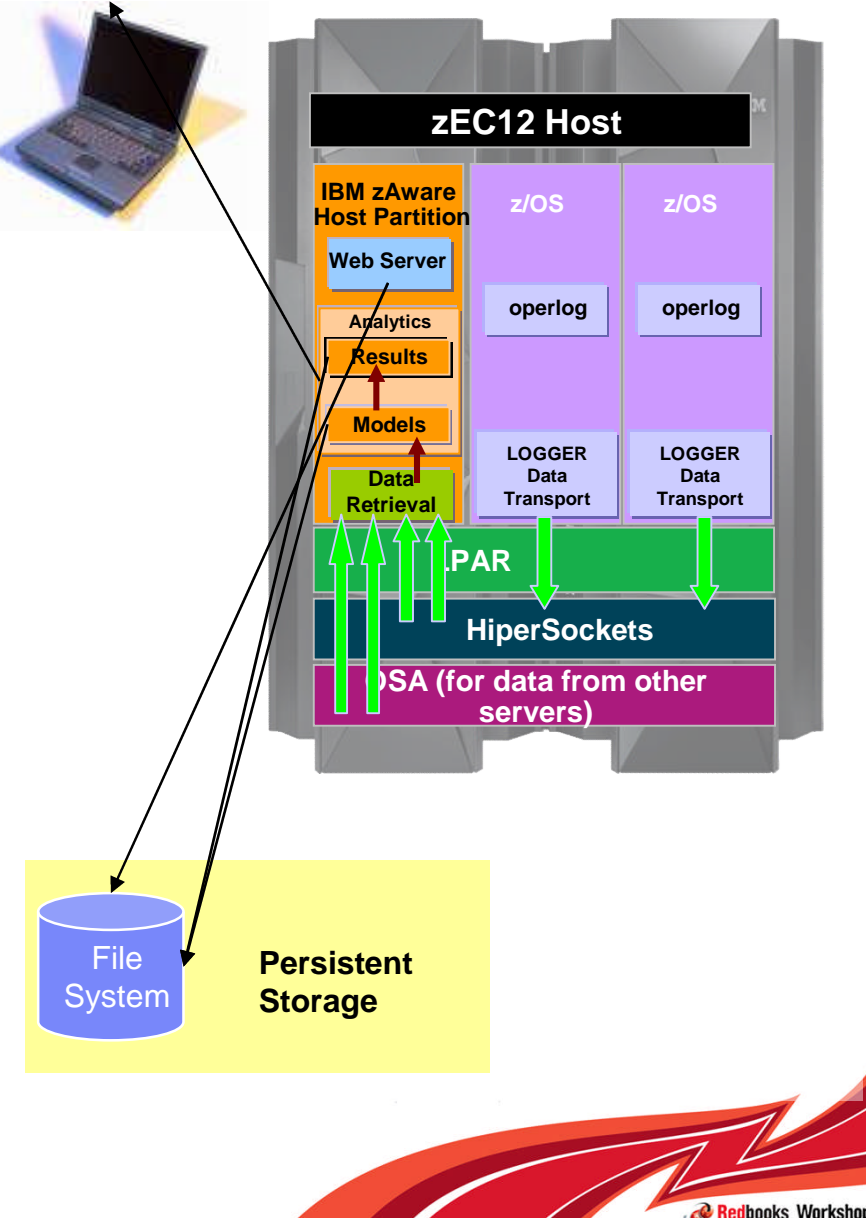

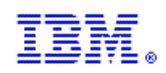

### **Overview**

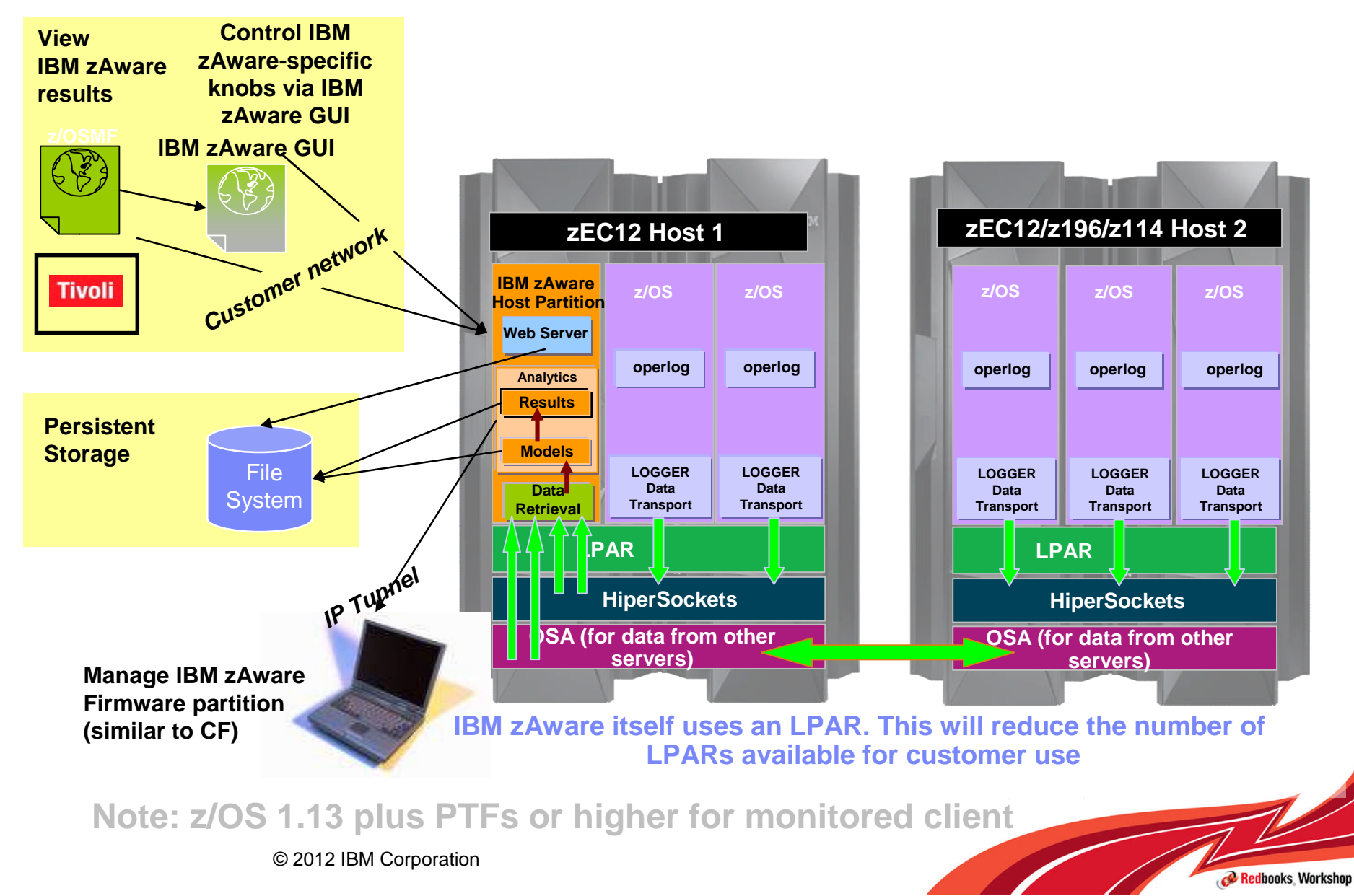

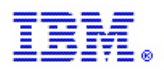

## Logical Architecture of IBM zAware

Analytics Engine: performs analysis of real time data and training which creates models of system behavior

Database: stores models, data for analysis, and results of analysis for retrieval or display

Web Server: provides the interface between user (browser) and IBM zAware. Serves the web pages used to view analysis and for configuration. Provides API.

Security Manager: responsible for controlling access to IBM zAware application. Manages:

- •Secure Socket Layer (SSL)
- •Lightweight Directory Access Protocol(LDAP)
- •Websphere Local Repository using the Integrated Solutions Console

Data Receiver: manages the TCP/IP connections between monitored clients and IBM zAware. It manages receipt of data from monitored clients.

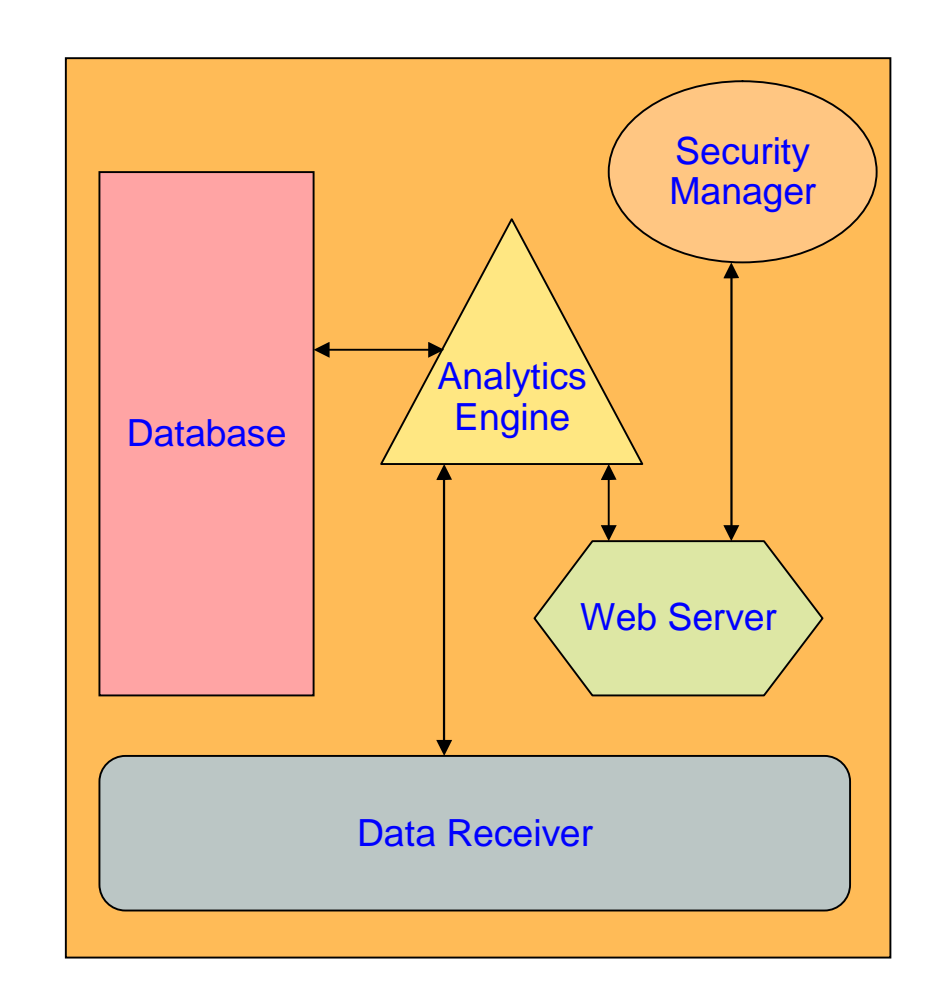

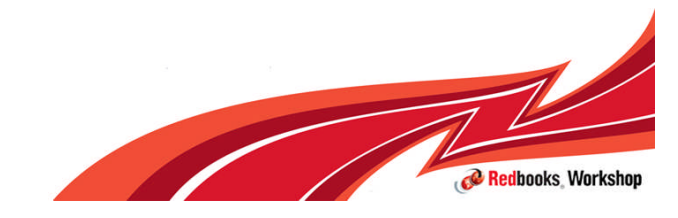

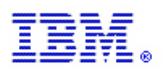

## IBM zAware Monitored Client

•IBM zAware monitored clients can be on any System z Server running z/OS 1.13 + PTFs

•IBM zEnterprise EC12 (zEC12), IBM zEnterprise 196 (z196), IBM zEnterprise 114 (z114), etc.

•TCP/IP network connection to IBM zAware server required

•Requires OPERLOG

•Changes to System Logger allow transmittal of OPERLOG logstream to IBM zAware over the TCP/IP network

•Parmlib and System command enhancements

•Suggested 90 days historical syslog or OPERLOG recommended to create initial model

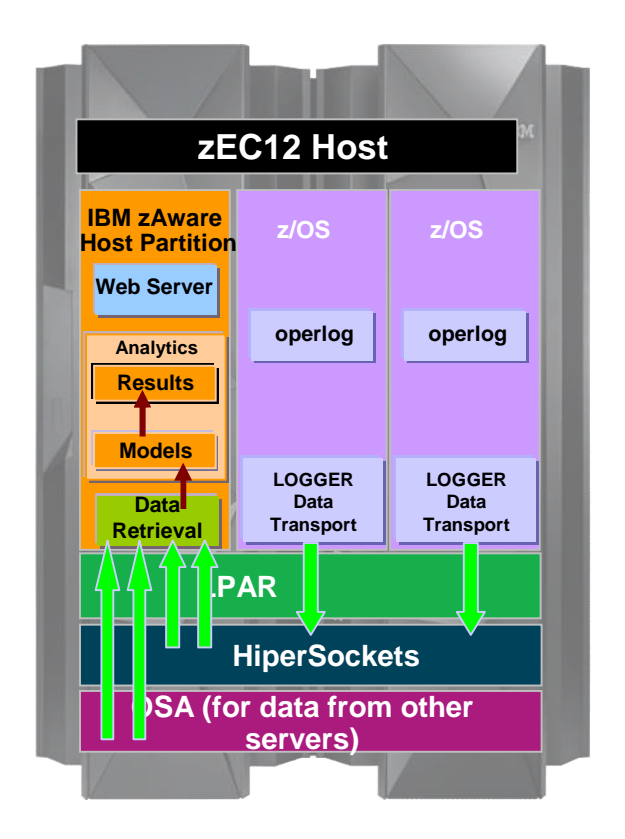

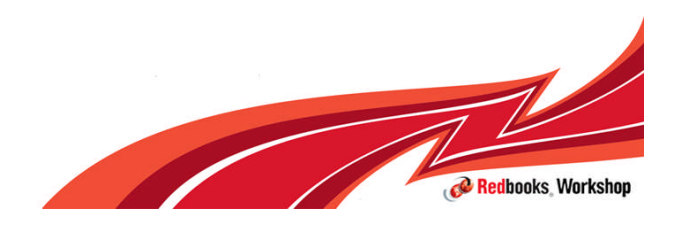

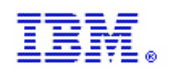

Redbooks Worksho

# IBM zAware Monitored Client Logical Architecture

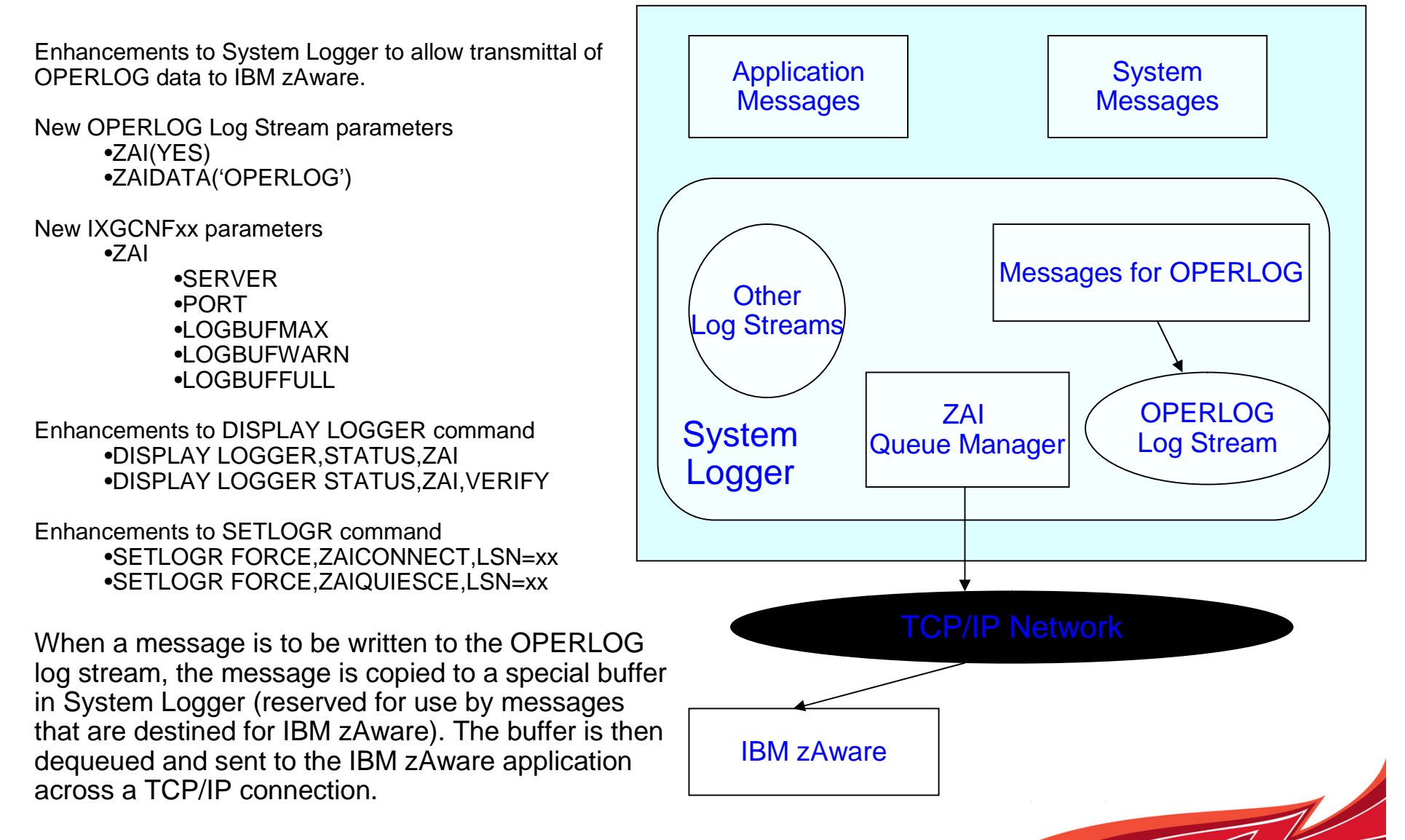

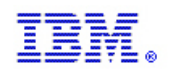

# IBM zAware planning and configuration

#### References

**IBM Product Documentation** 

IBM System z Advanced Workload Analysis Reporter (IBM zAware) Guide, SC27-2623

■ IBM ITSO Redbook

Extending z/OS System Management Functions with IBM zAware, SG24-8070

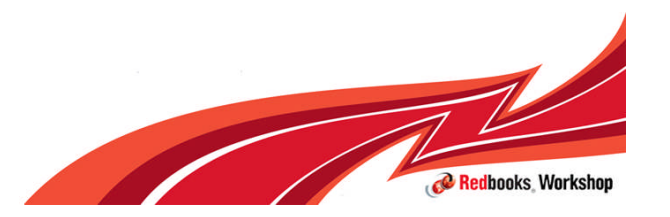

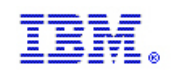

## Planning considerations

- **For the IBM zAware Partition** 
	- Requires an IBM zEnterprise EC12 with enablement and connections feature code
	- CP capacity, Memory, Network connectivity, DASD storage
	- Define Partition using HCD
	- Activate IOCDS with IBM zAware partition
	- Create/Configure IBM zAware activity (image) profile
	- Activate Partition
	- Log in to IBM zAware GUI and configure server
- **For the IBM zAware Monitored Clients** 
	- Establish Network connectivity to IBM zAware partition
	- Define security profiles
	- Update OPERLOG log stream
	- Update IXGCNFxx and make the changes active
	- Verify connection between client and server

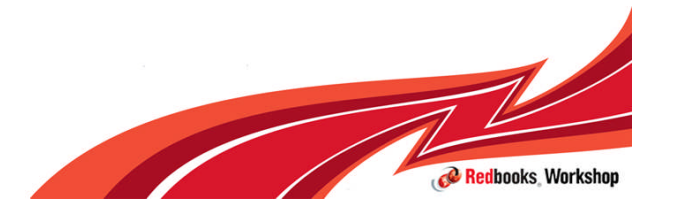

© 2012 IBM Corporation

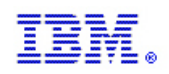

## IBM zAware partition requirements

- **IBM zAware server only runs on an IBM zEnterprise EC12** 
	- Feature codes 0011 (IBM zAware host system enablement feature)
	- Feature code 0101 (for monitored clients)
- A shared or dedicated Open Systems Adapter (OSA) port, with an IP address that is either dedicated or assigned through Dynamic Host Connection Protocol (DHCP).
	- OSA, HiperSockets, IEDN (intraensemble data network)
	- Consider access to zAware server GUI
	- Consider connection to zAware server from monitored clients
	- Redundancy recommended
- Shared or dedicated Integrated facilities for Linux (IFLs) or central processors (CPs).
- Storage and memory resources that are sufficient to support the IBM zAware server that runs on the partition and the z/OS® clients that the server monitors.
	- 4-6GB + 256 per monitored client
	- 500GB DASD + 4-5GB for additional monitored clients

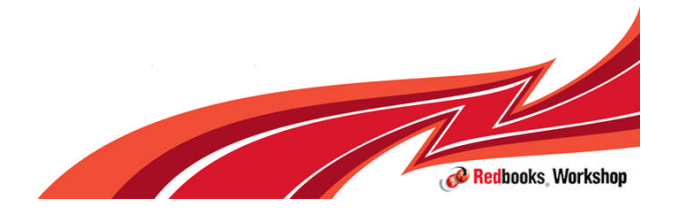

© 2012 IBM Corporation

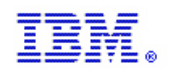

## IBM zAware client requirements

- **z/OS V1R13 with ptfs:** 
	- The PTF for system logger APAR OA38747 and its prerequisite APAR OA38613
	- The PTF for z/OS bulk load client for IBM zAware APAR OA39256
- **The system must be using the operations log (OPERLOG) as the hardcopy** medium
- The system must be configured as a single-system sysplex (monoplex), a system in a multisystem sysplex, or a member of a Parallel Sysplex

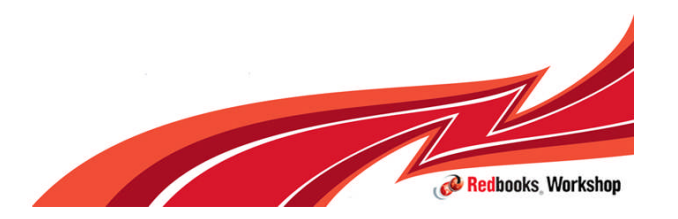

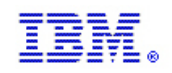

### Definitions for IBM zAware

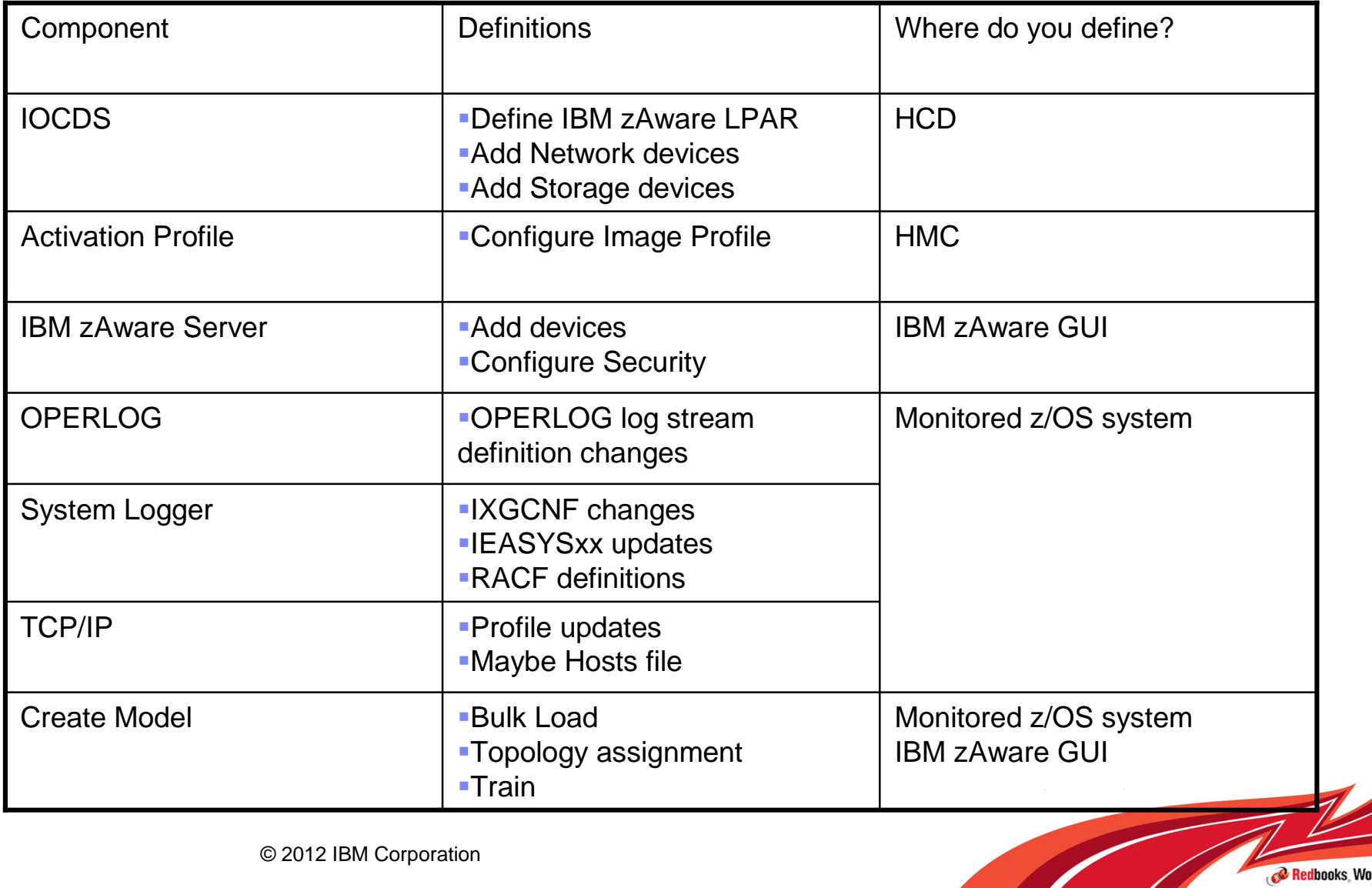

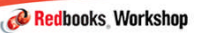

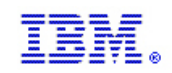

## Define the IBM zAware LPAR

- Add the partition
	- Name = as per your convention
	- $-$  Number = as available
	- $-$  Usage =  $OS$

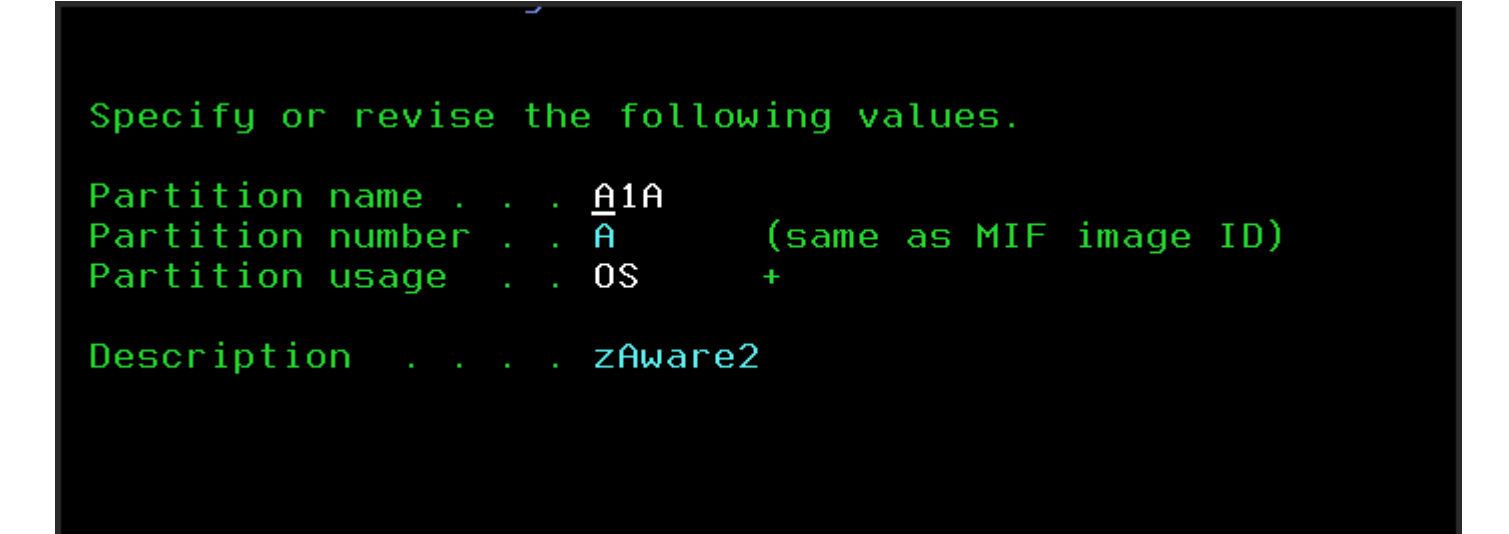

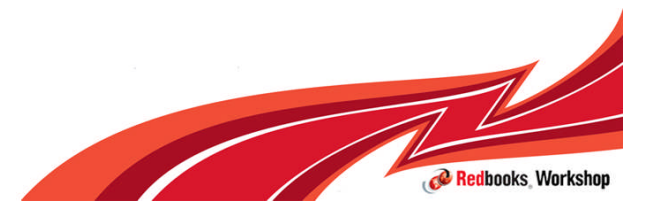

© 2012 IBM Corporation

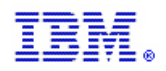

## Define the zAware LPAR

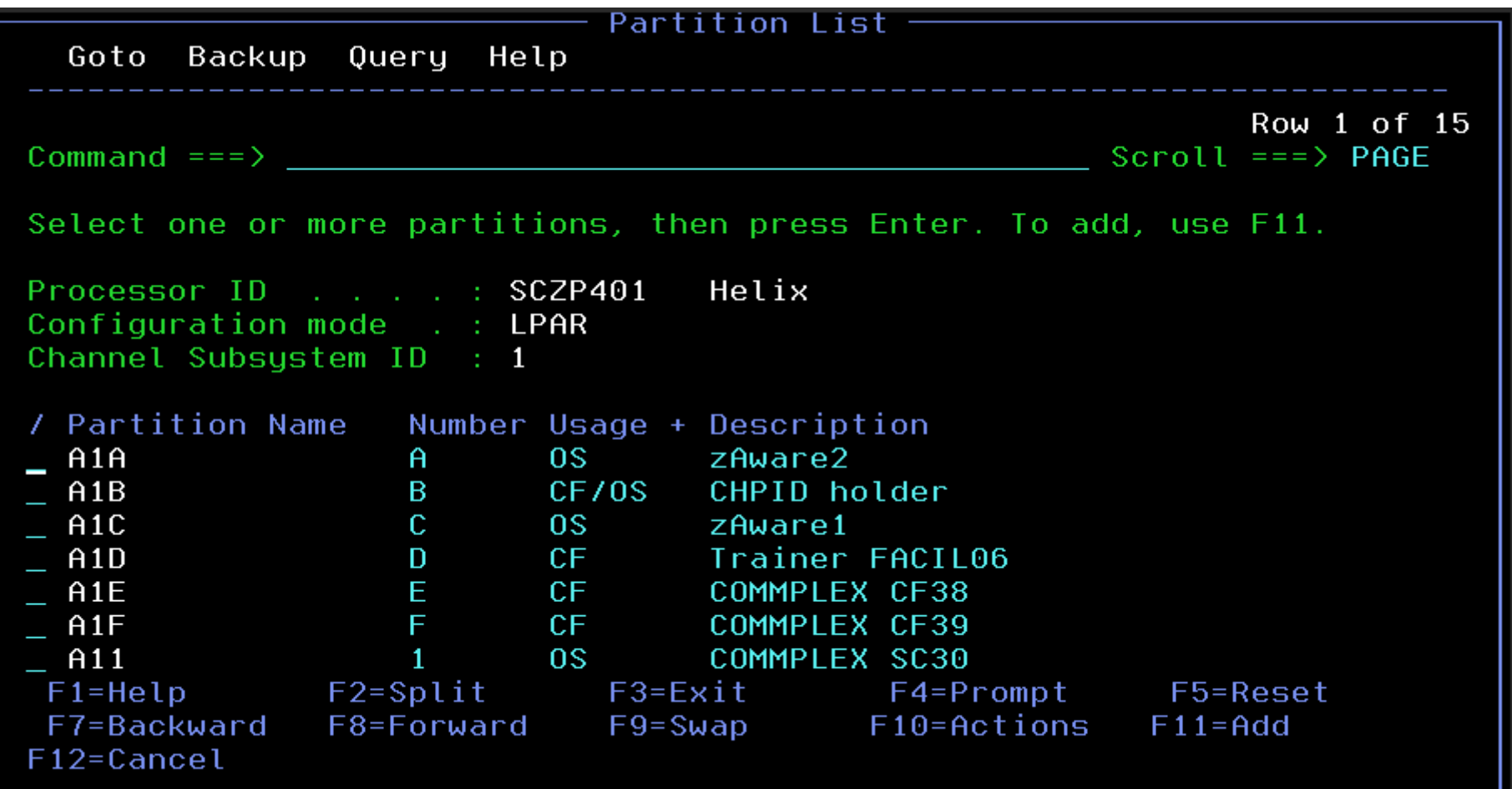

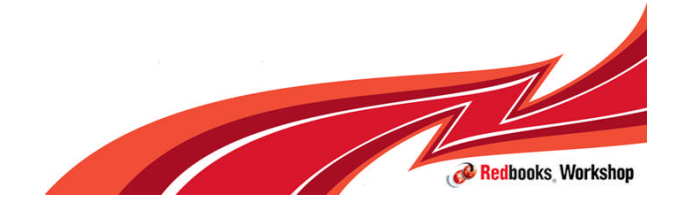

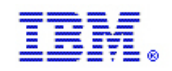

## Add channels

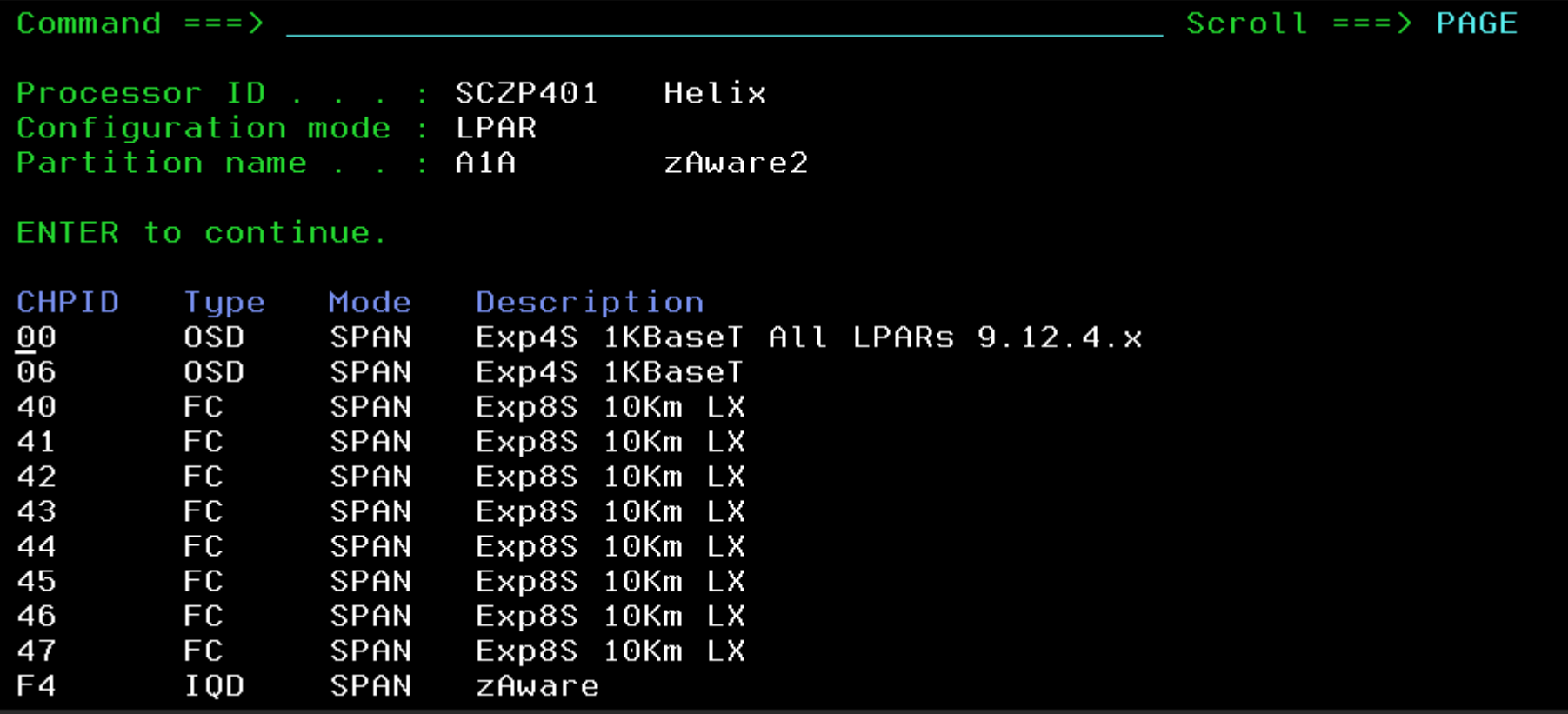

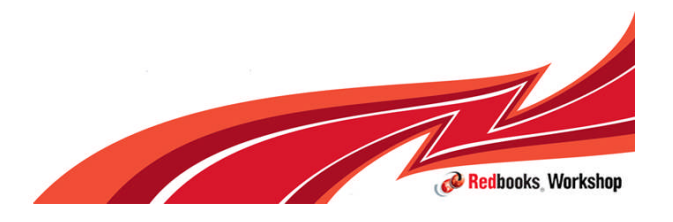

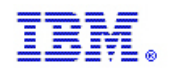

## Add control units

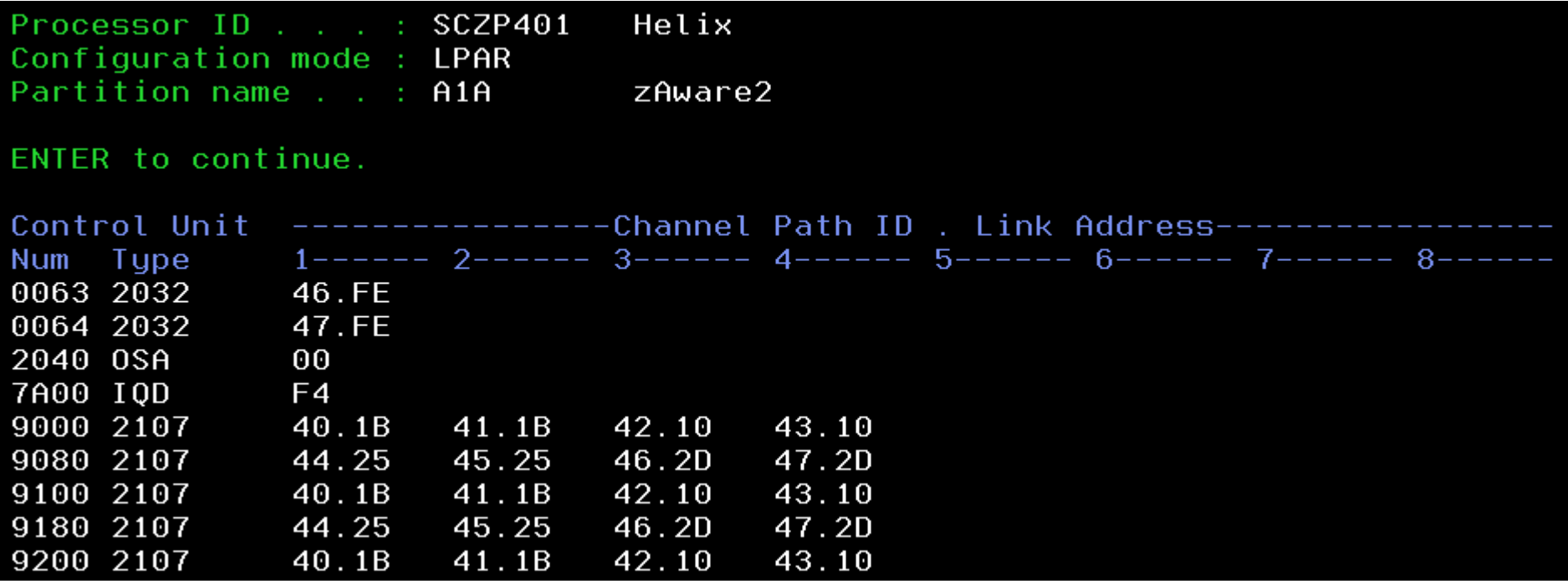

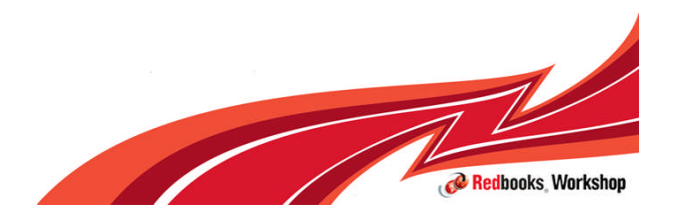

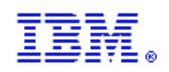

## Add Devices

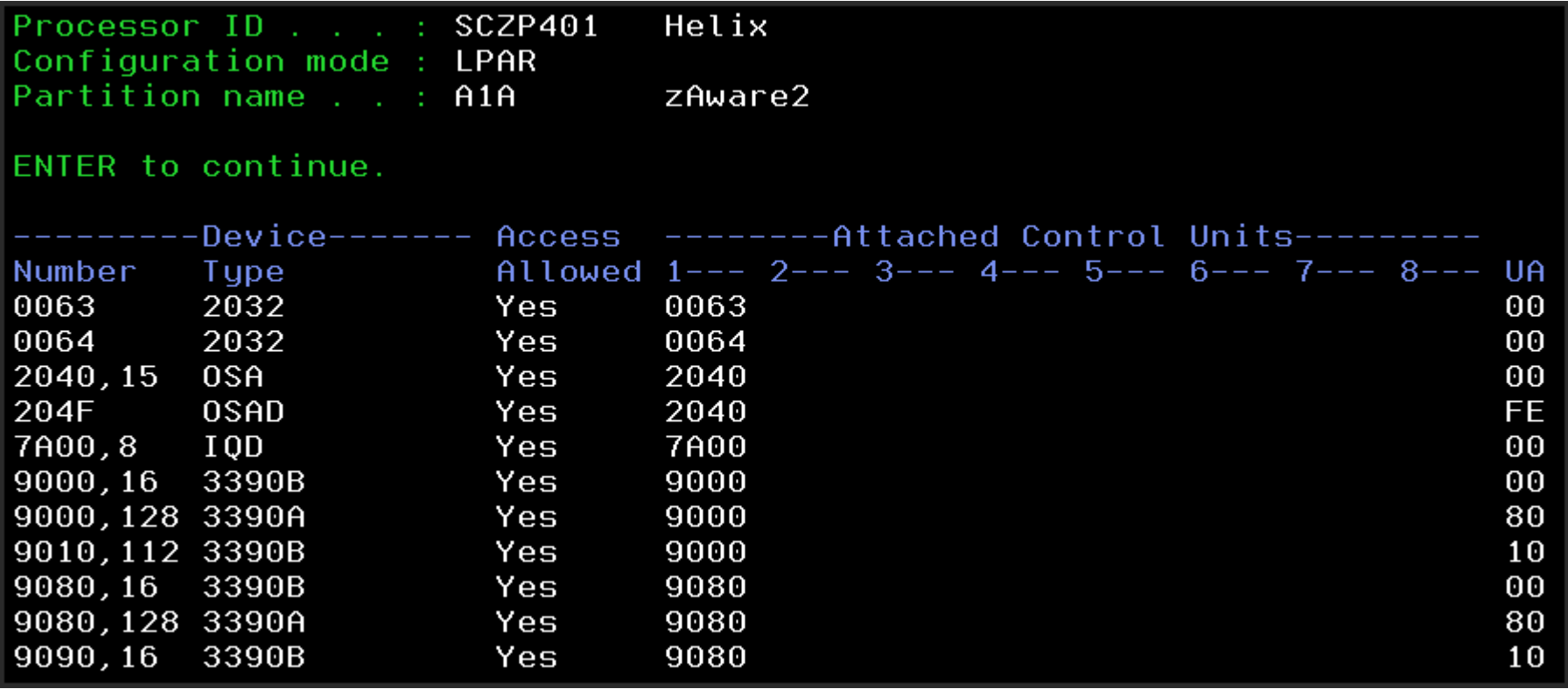

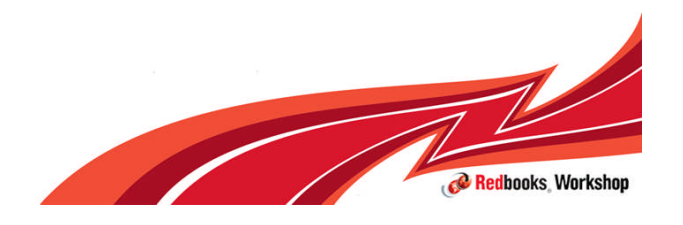

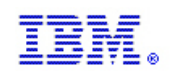

# **Tips**

- If you noticed, we did not use an explicit device candidate list to segregate the DASD that will be used for the IBM zAware LPAR
	- Not a good idea you will see why in a moment
- We suggest you use an explicit device candidate list to:
	- Allow the IBM zAware LPAR access to ONLY the DASD assigned for it
	- Disallow access to the IBM zAware DASD by other LPARs
	- If you plan on backing up zAware DASD then ALSO allow the LPAR which will be doing the backups access the devices, but make sure they are offline at IPL time to the LPAR doing the backups
- **IBM zAware LPARs do not use an OSCONFIG (part of IODF to define what** devices an LPAR can 'see')
- **IDM zAware will only 'see' devices defined to partition as part of IOCDS**

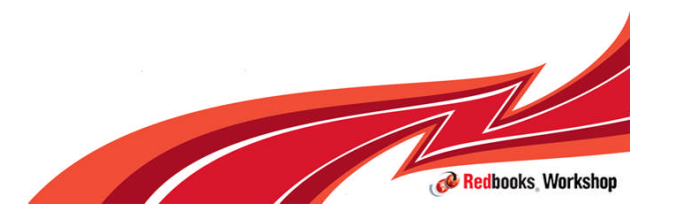

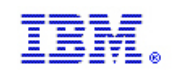

# Next Steps

- **Once the IOCDS is activated you can configure the LPARs image profile** and activate the IBM zAware partition
- **Log into HMC**
- **Select IBM zAware Partition**
- **Customize Activity Profile** 
	- Select Default to modify
- **Activate Partition**

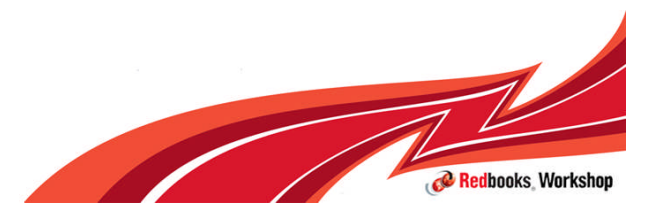

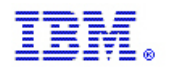

# Login to HMC and select LPAR for customization

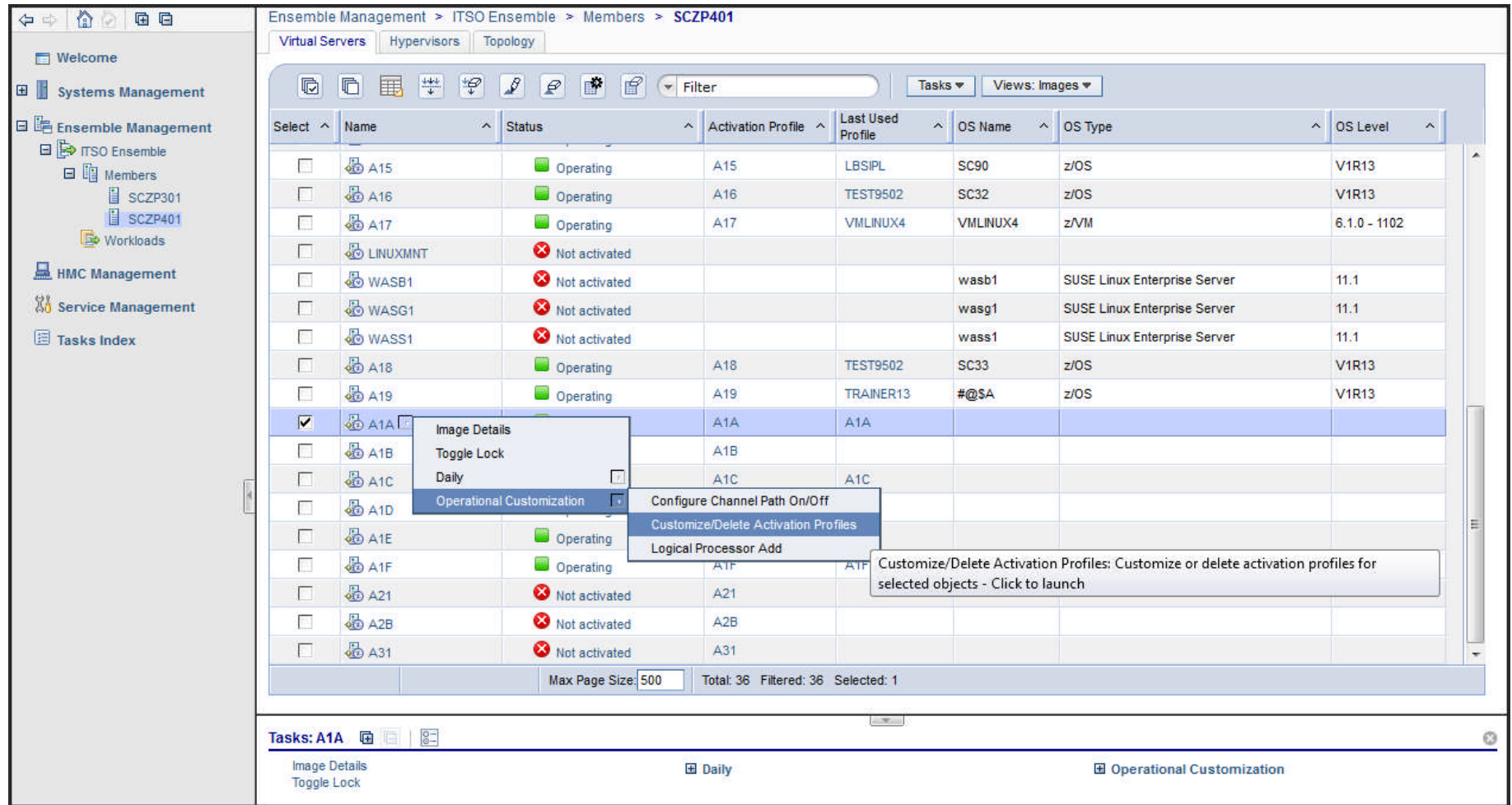

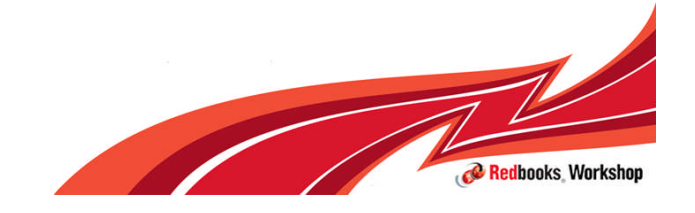

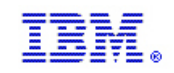

Redbooks, Workshop

## **General**

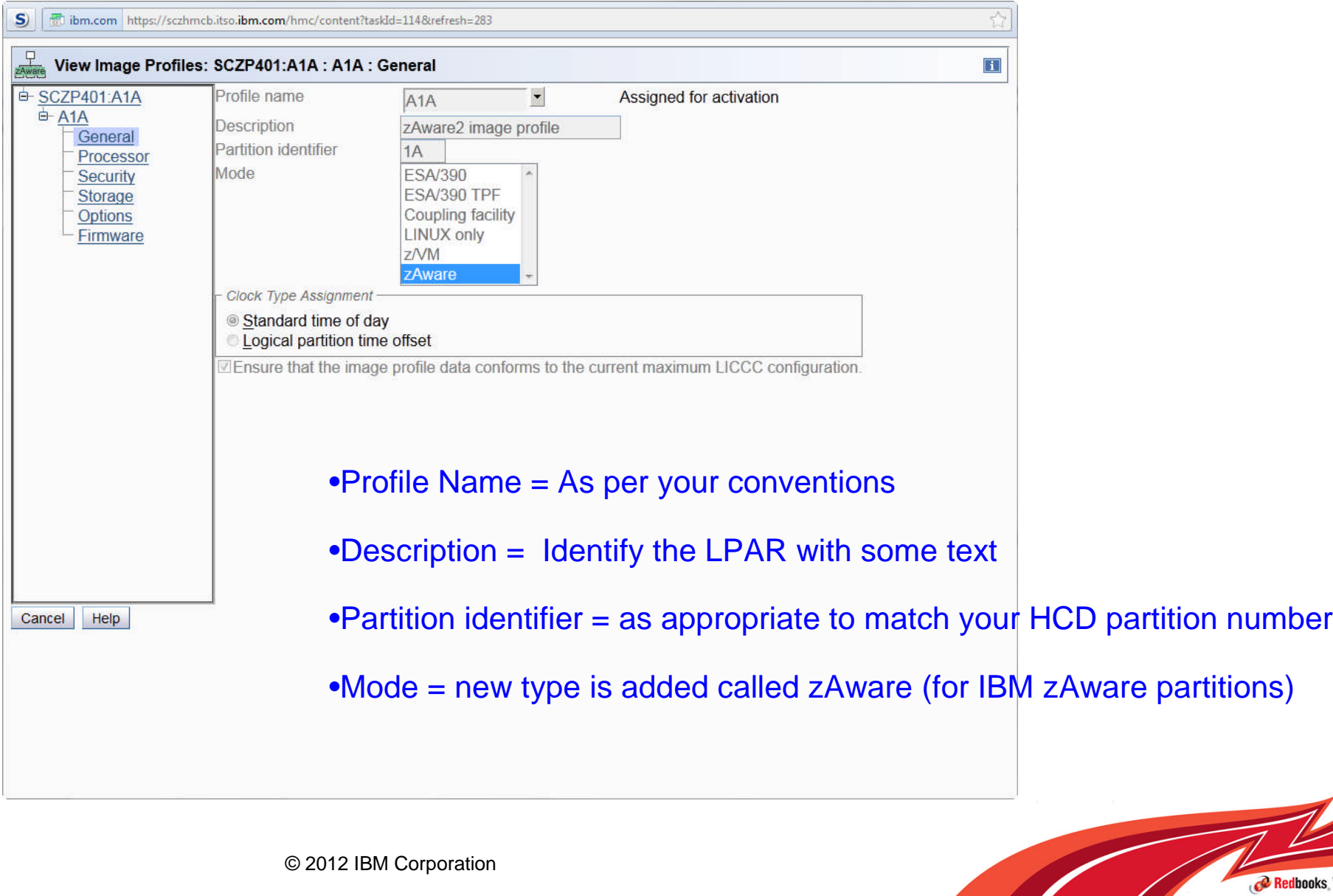

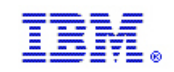

### Processor

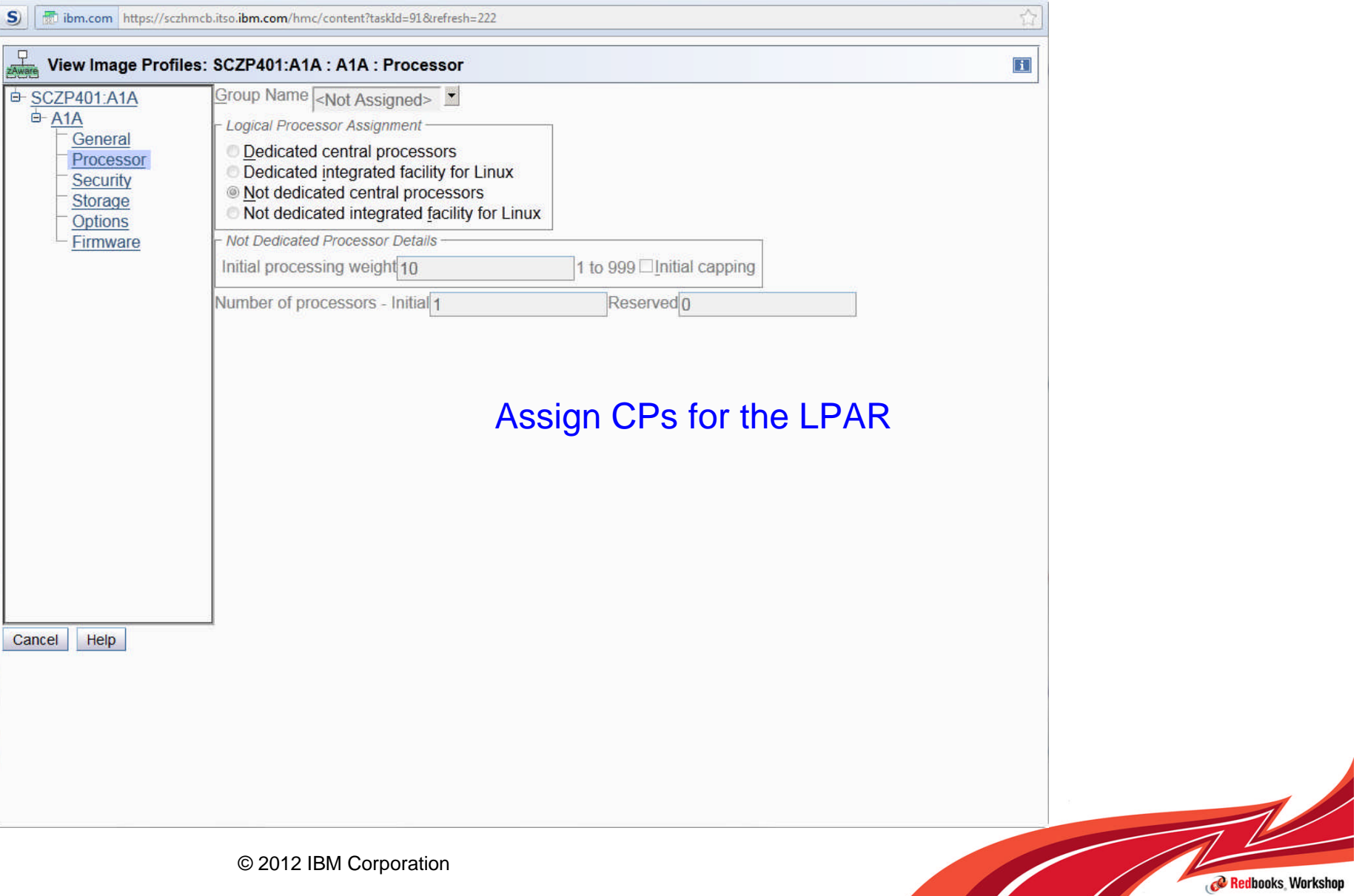

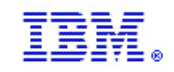

Redbooks, Workshop

# **Security**

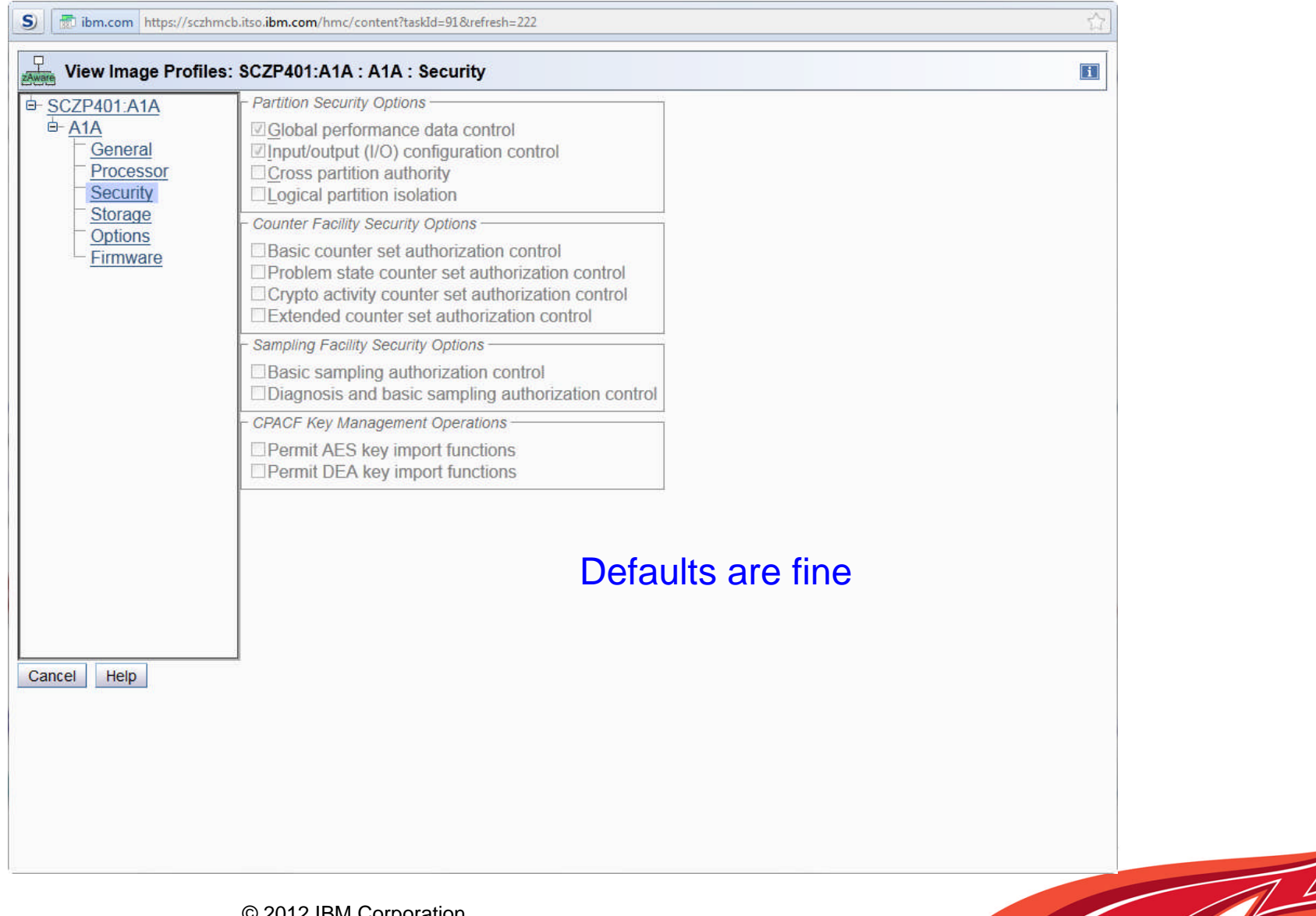

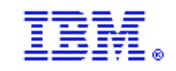

Redbooks, Workshop

## **Storage**

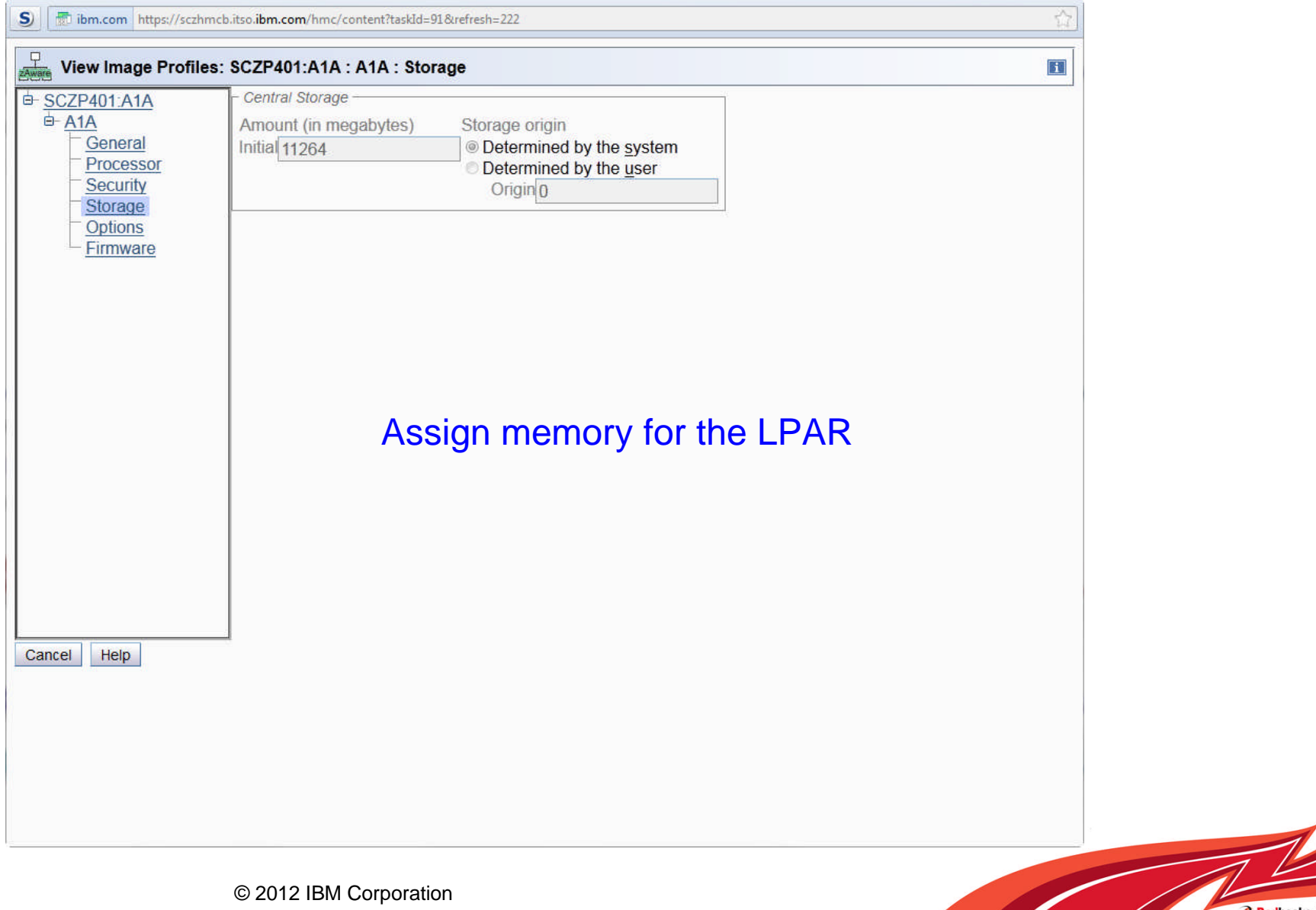

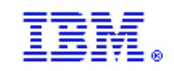

Redbooks Workshop

# **Options**

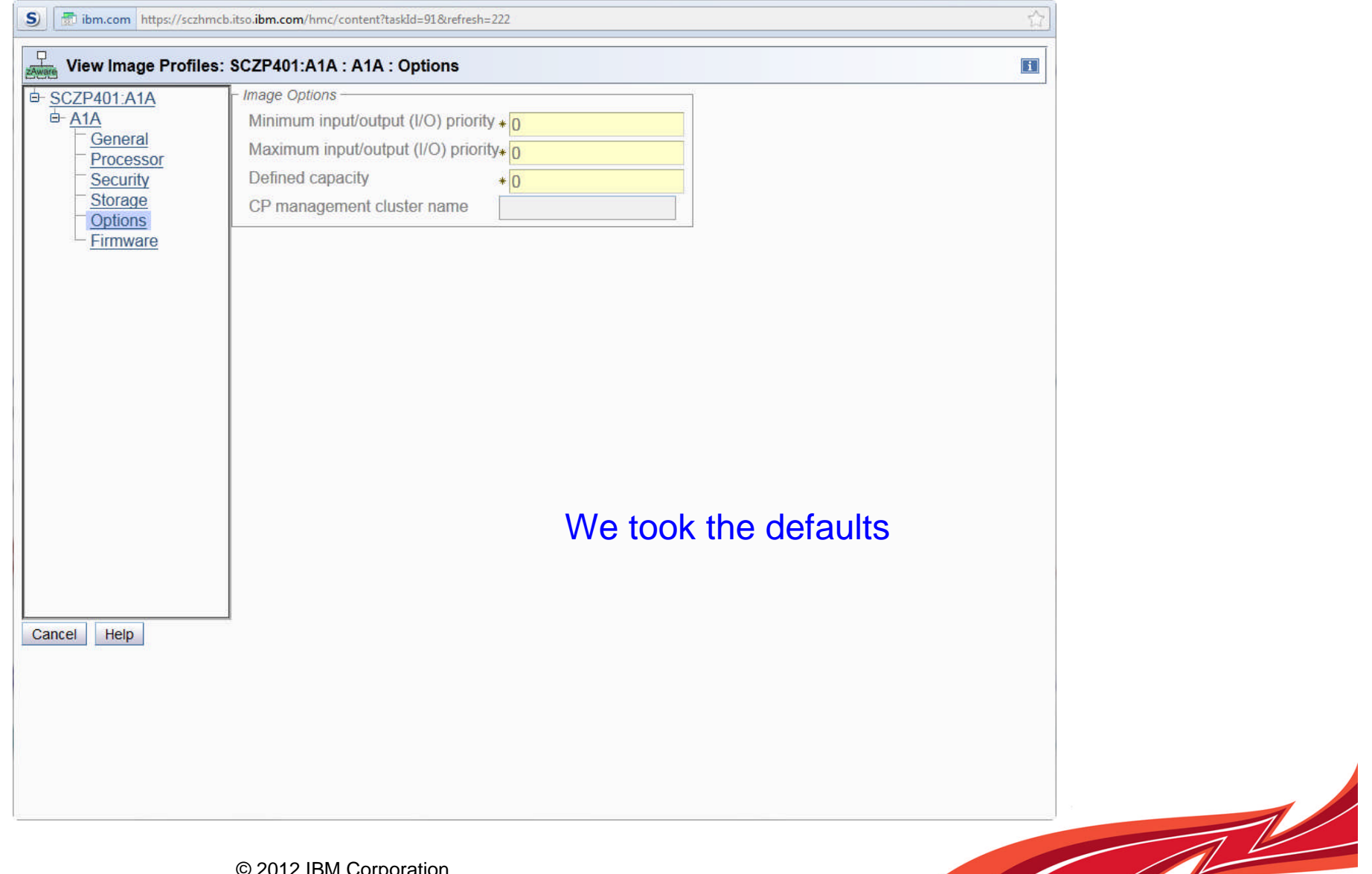

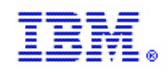

## Firmware

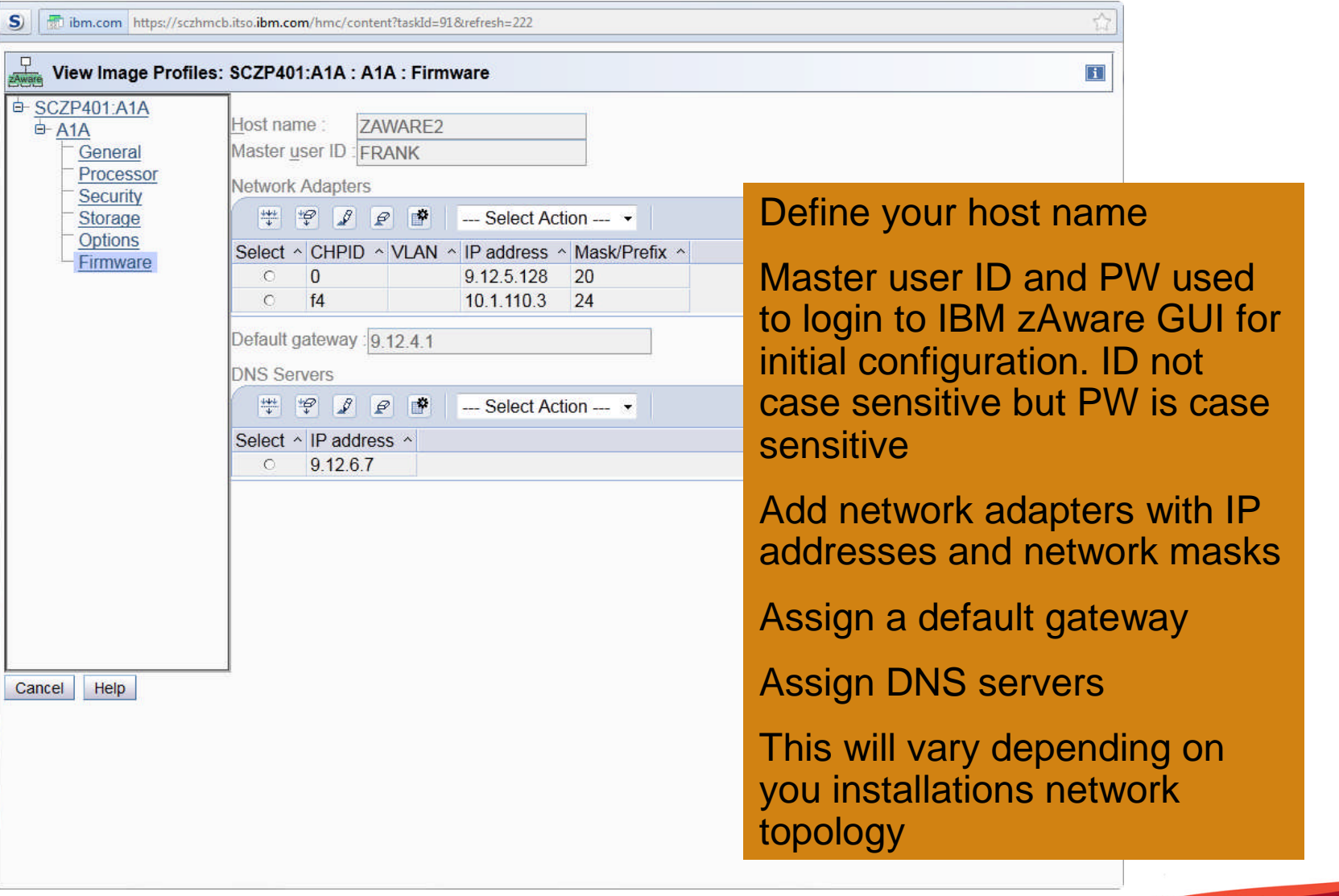

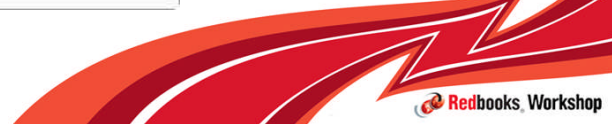

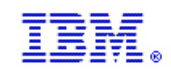

# Add OSA

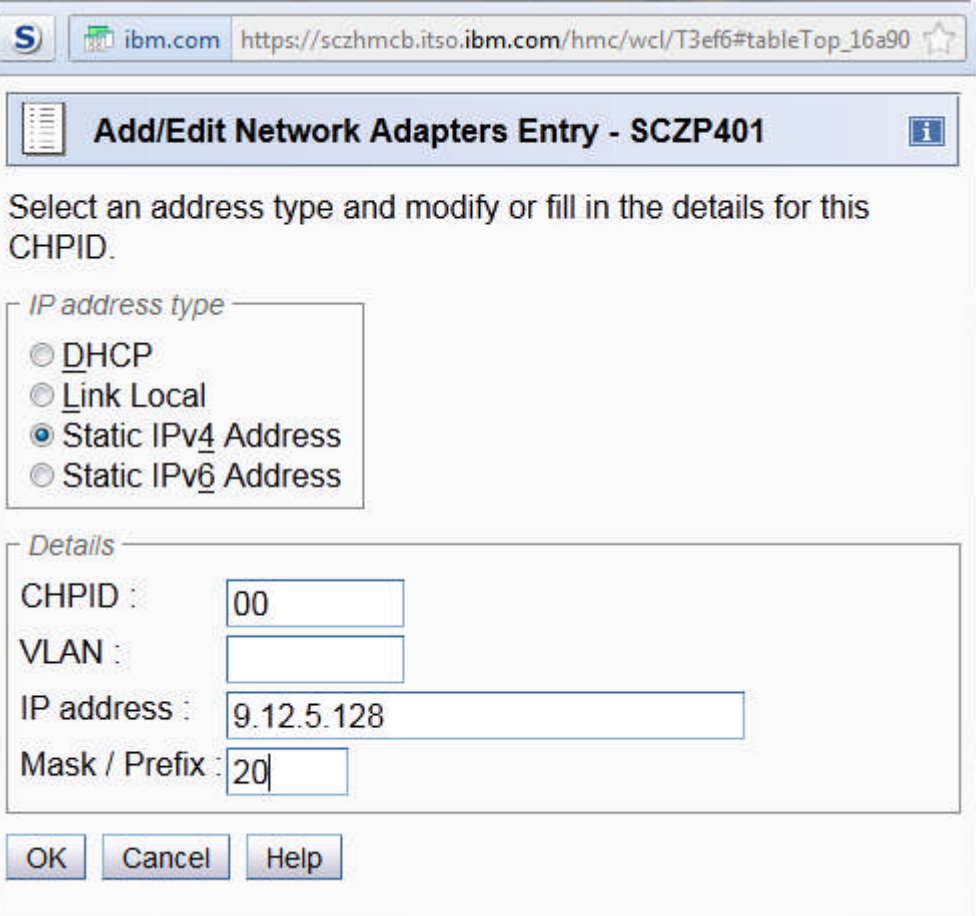

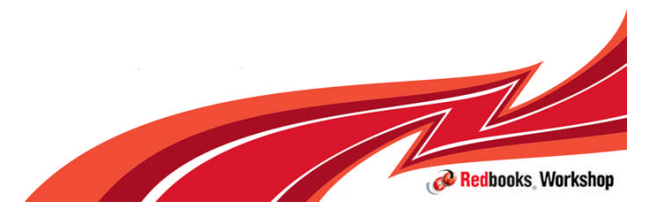

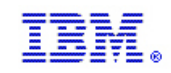

# Add HiperSocket

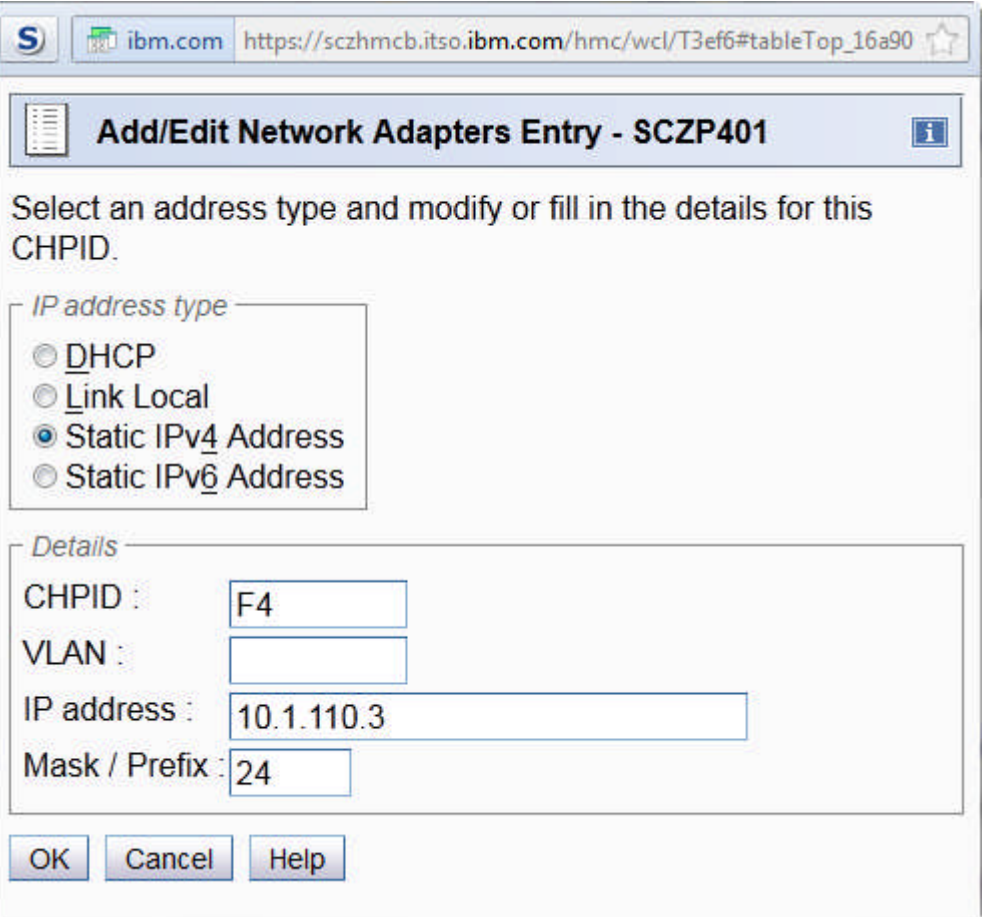

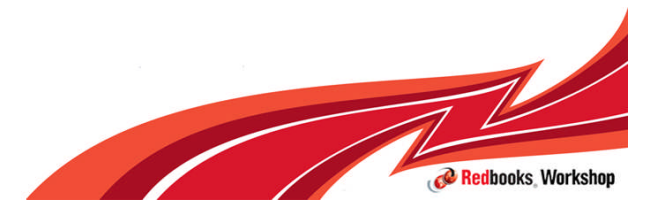
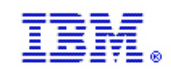

# Add DNS entry

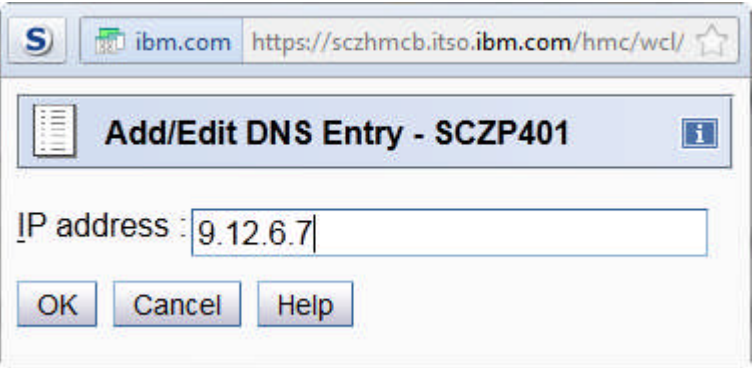

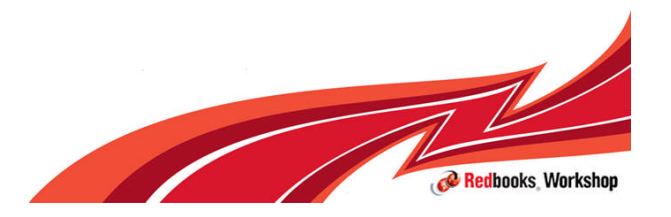

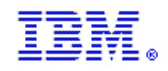

## Activate partition

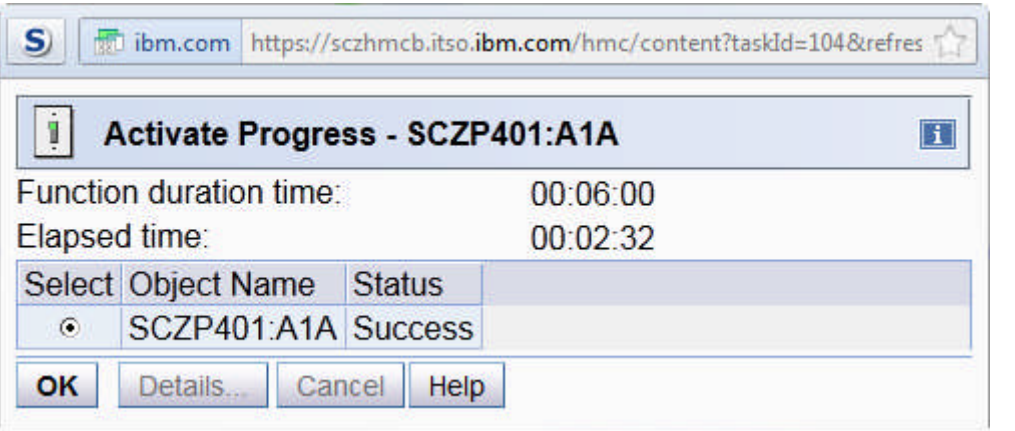

After activation completes the zAware application stack is in the process of initializing – this takes a few minutes to complete after 'Activate Success' message.

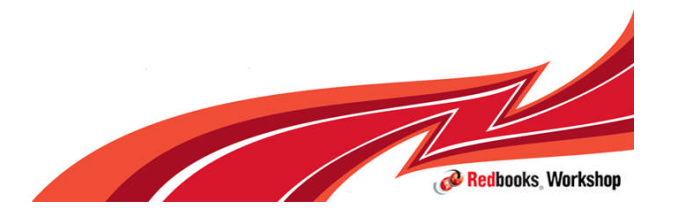

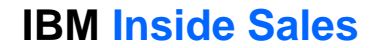

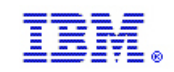

# Ping IBM zAware

Microsoft Windows [Version 6.1.7601]<br>Copyright (c) 2009 Microsoft Corporation. All rights reserved. C:\Users\IBM\_ADMIN>ping 9.12.5.128 Pinging 9.12.5.128 with 32 bytes of data:<br>Reply from 9.12.5.128: bytes=32 time=18ms TTL=61<br>Reply from 9.12.5.128: bytes=32 time=1ms TTL=61<br>Reply from 9.12.5.128: bytes=32 time=1ms TTL=61<br>Reply from 9.12.5.128: bytes=32 tim Ping statistics for 9.12.5.128: Packets: Sent = 4, Received = 4, Lost = 0 (0x loss),<br>Approximate round trip times in milli-seconds: Minimum =  $\theta$ ms, Maximum = 18ms, Average = 5ms C:\Users\IBM\_ADMIN>

Simple PING command to verify that IBM zAware network stack is up

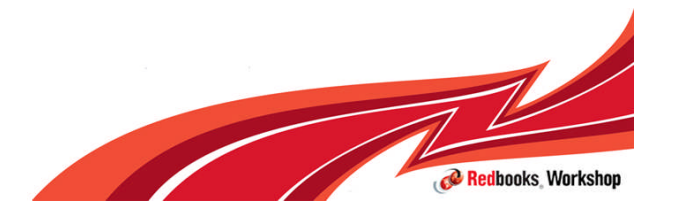

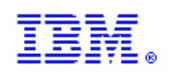

## IBM zAware initial configuration through GUI

One the IBM zAware partition is activated several additional steps are required to complete the initial configuration:

- **Configure Storage** 
	- Assign DASD to IBM zAware
- **Configure Security** 
	- Change default server certificate (optional)
	- Add users and assign roles

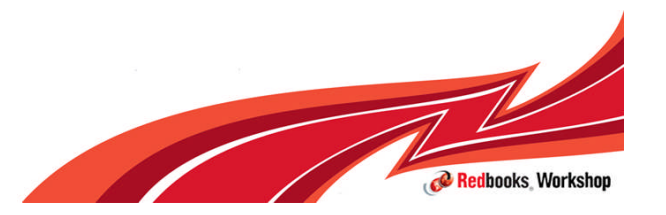

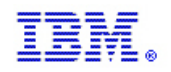

### IBM zAware customization through the GUI

#### **Login to the IBM zAware GUI**

- http://<hostname or ip address of IBM zAware LPAR>/zAware
	- For example: http://9.12.5.128/zAware
- An https connection is established
	- For example https://9.12.5.128/zAware/Login

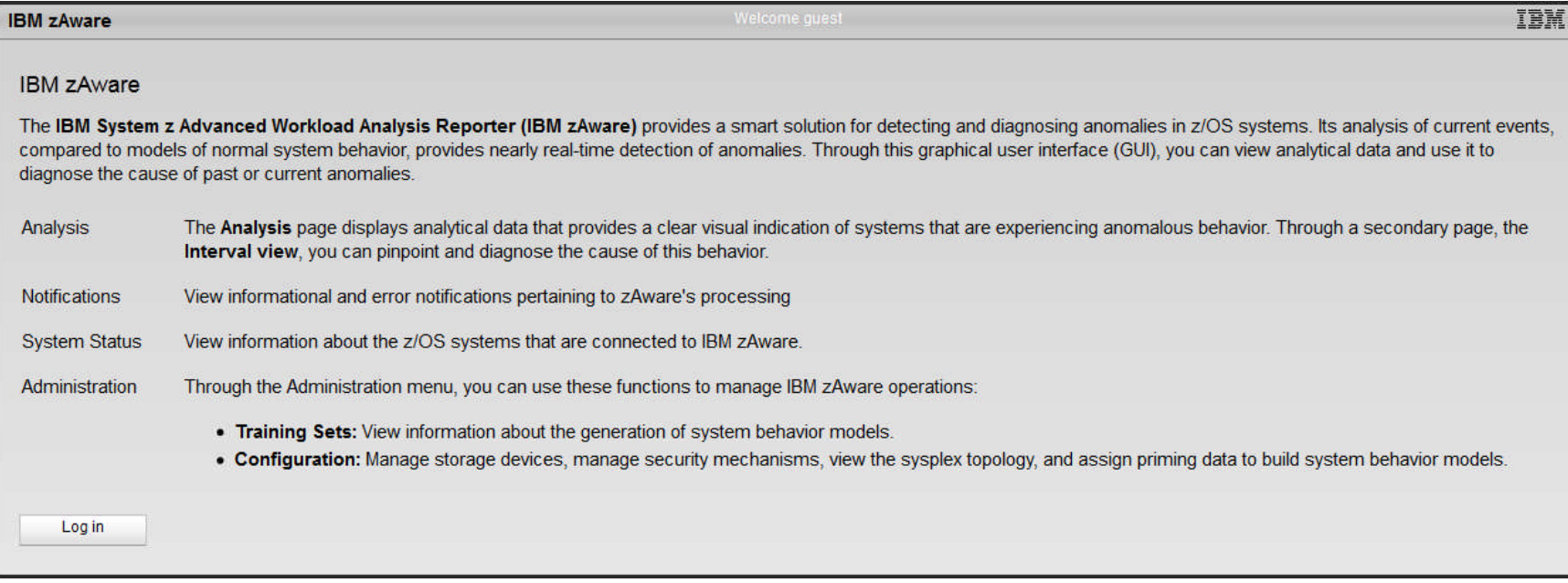

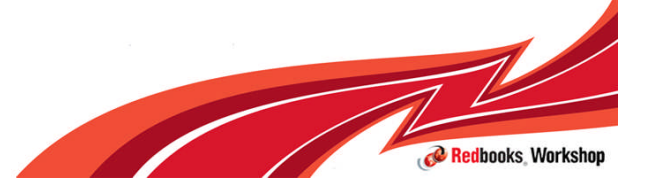

твм 9.12.5.128 https://9.12.5.128/zAware/Login

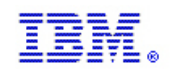

### Initial Login to IBM zAware GUI

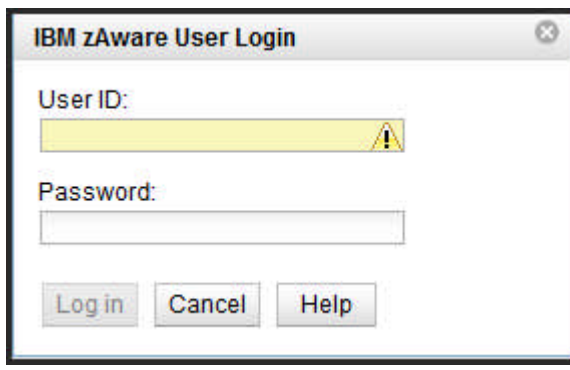

For the initial login to the IBM zAware GUI use the USER ID and PASSWORD which you defined on the FIRMWARE tab of the partitions image profile

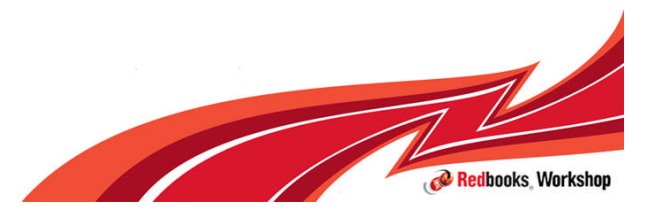

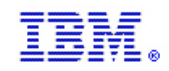

## Storage Panel

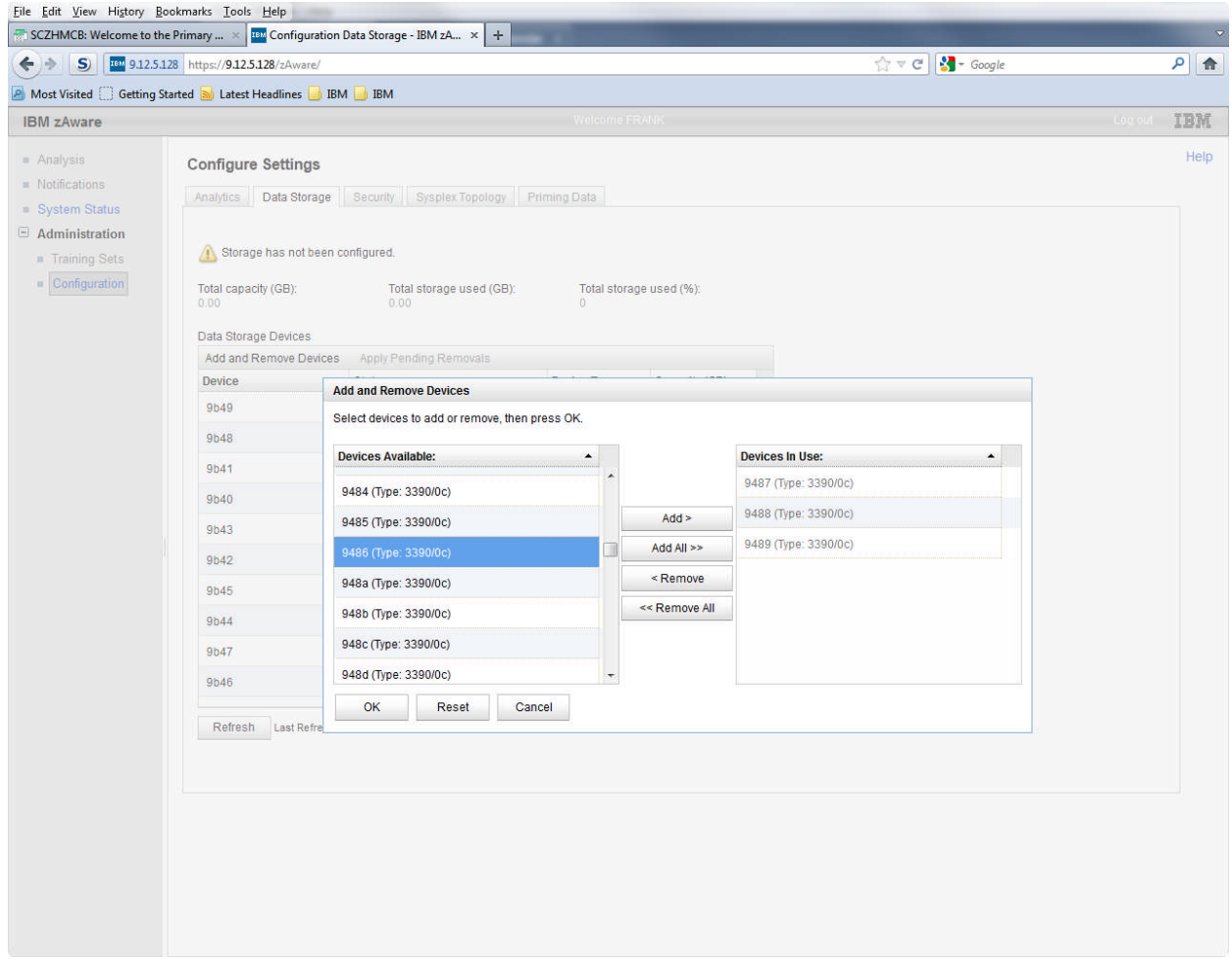

After the first login, you are automatically brought to the add or remove storage device panel.

For IBM zAware to complete its initial setup you must add storage.

The devices available window shows all devices available through the IOCDS

As you can see we defined the LPAR with shared access to most of our DASD

It would have been more convenient, and less error prone, if we had used an explicit device candidate list

Select the devices for use and add them. Click ok.

Respond to the prompts. The DASD will then be initialized for use by IBM zAware.

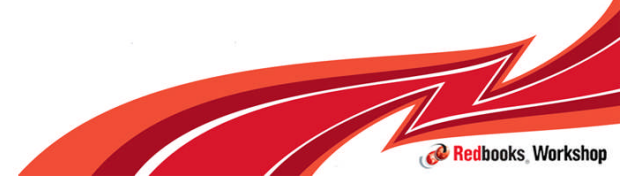

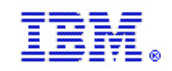

## Storage Added

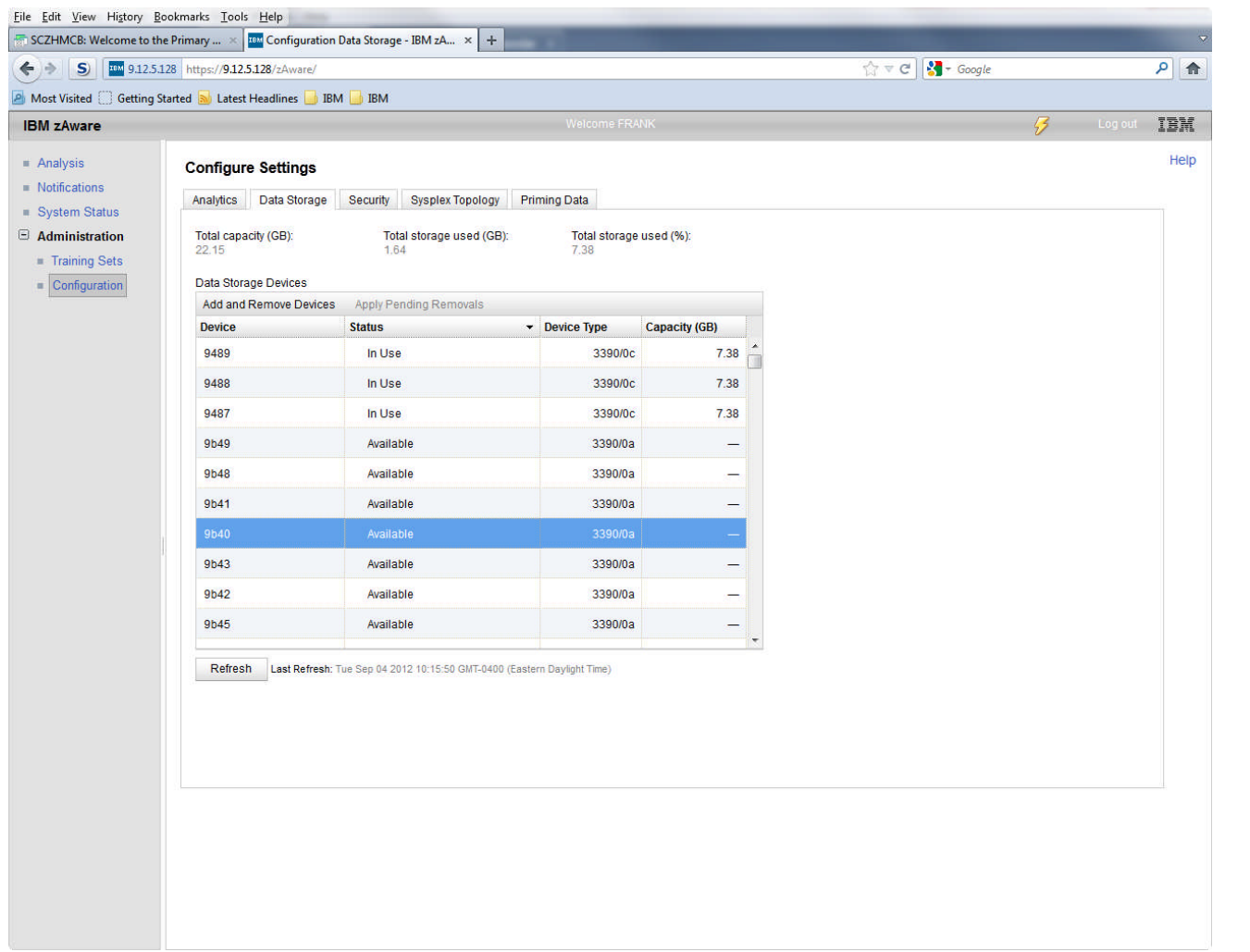

The device status field will be updated to indicate 'in use'.

Various reporting fields for storage use will be updated.

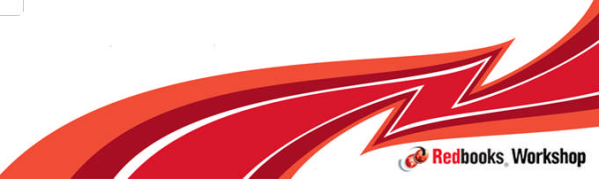

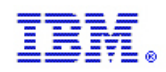

# SSL setting (security)

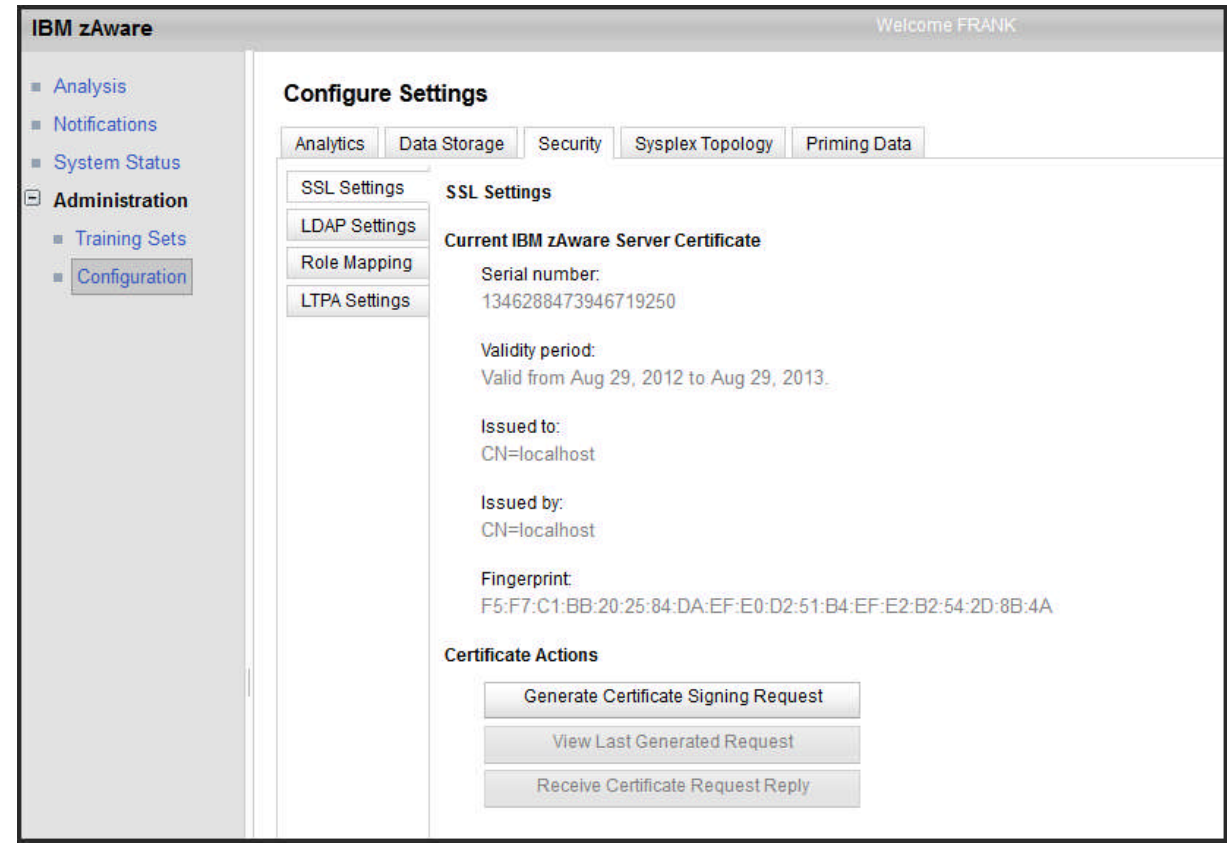

•View SSL certificate data

•Generate Certificate Signing Request

•View Last Generated Certificate Signing Request

•Receive Certificate Request Reply

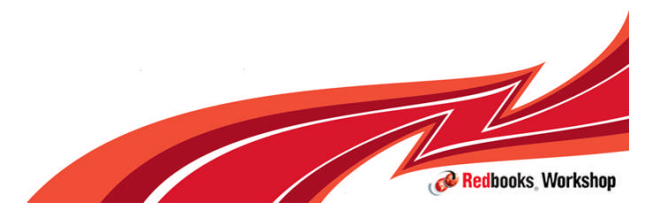

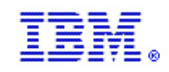

# LDAP setting (security)

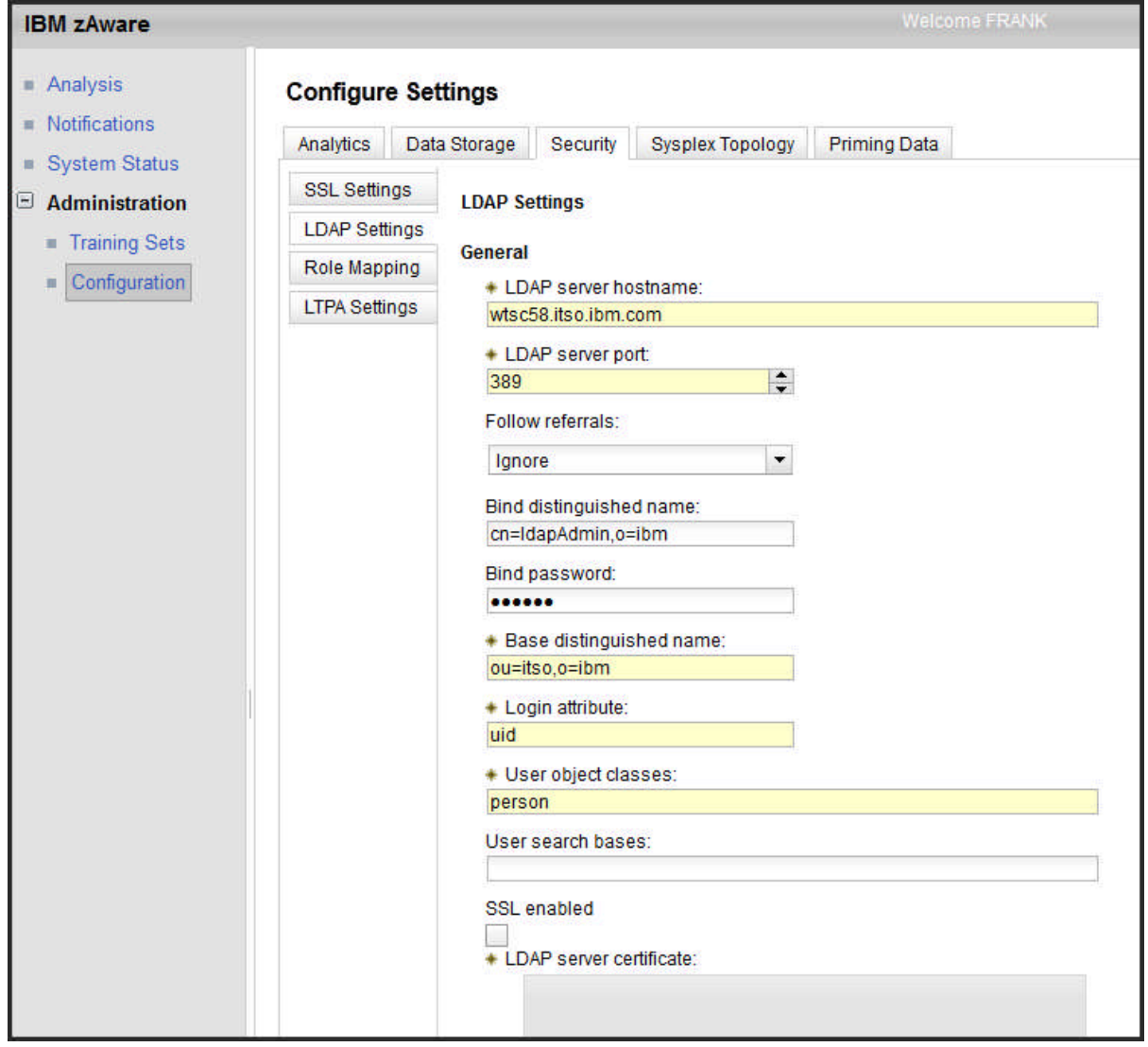

IBM zAware can be configured to use an LDAP repository

The login attribute determine what part of the LDAP users distinguished name must be used as the login ID on the zAware GUI login prompt

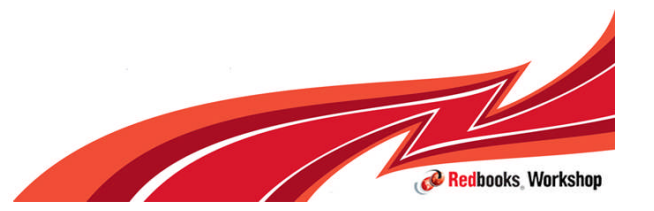

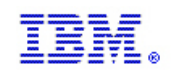

### IBM zAware users

Two ways to add user to IBM zAware:

- 1. External LDAP repository
	- Configure IBM zAware LDAP setting to fetch LDAP user entries
	- Map fetched users to IBM zAware Roles
	- Remote LDAP server must be active for IBM zAware user logins
- 2. IBM zAware internal repository
	- Through Integrated Solutions Console
	- Add a user entry to IBM zAware repository
	- Map user to IBM zAware Roles

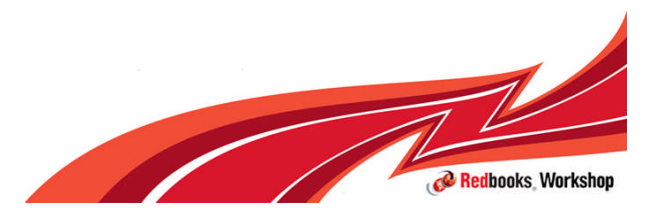

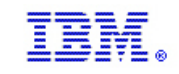

# LDAP settings (security) - groups

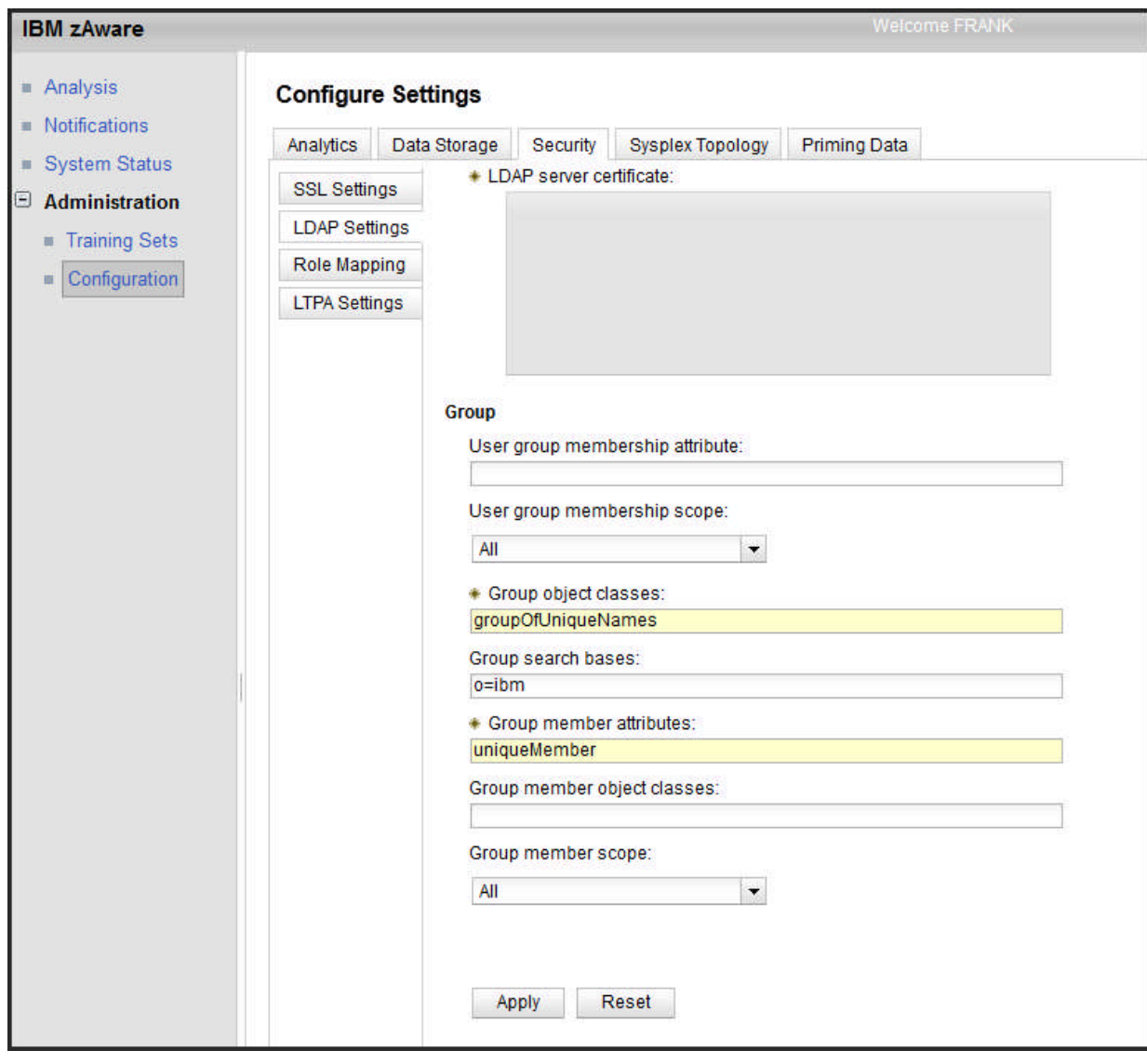

Group entries are also supported

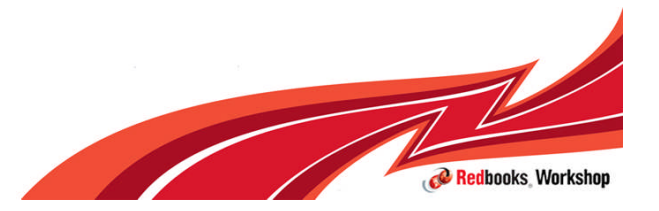

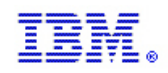

# Configure LDAP

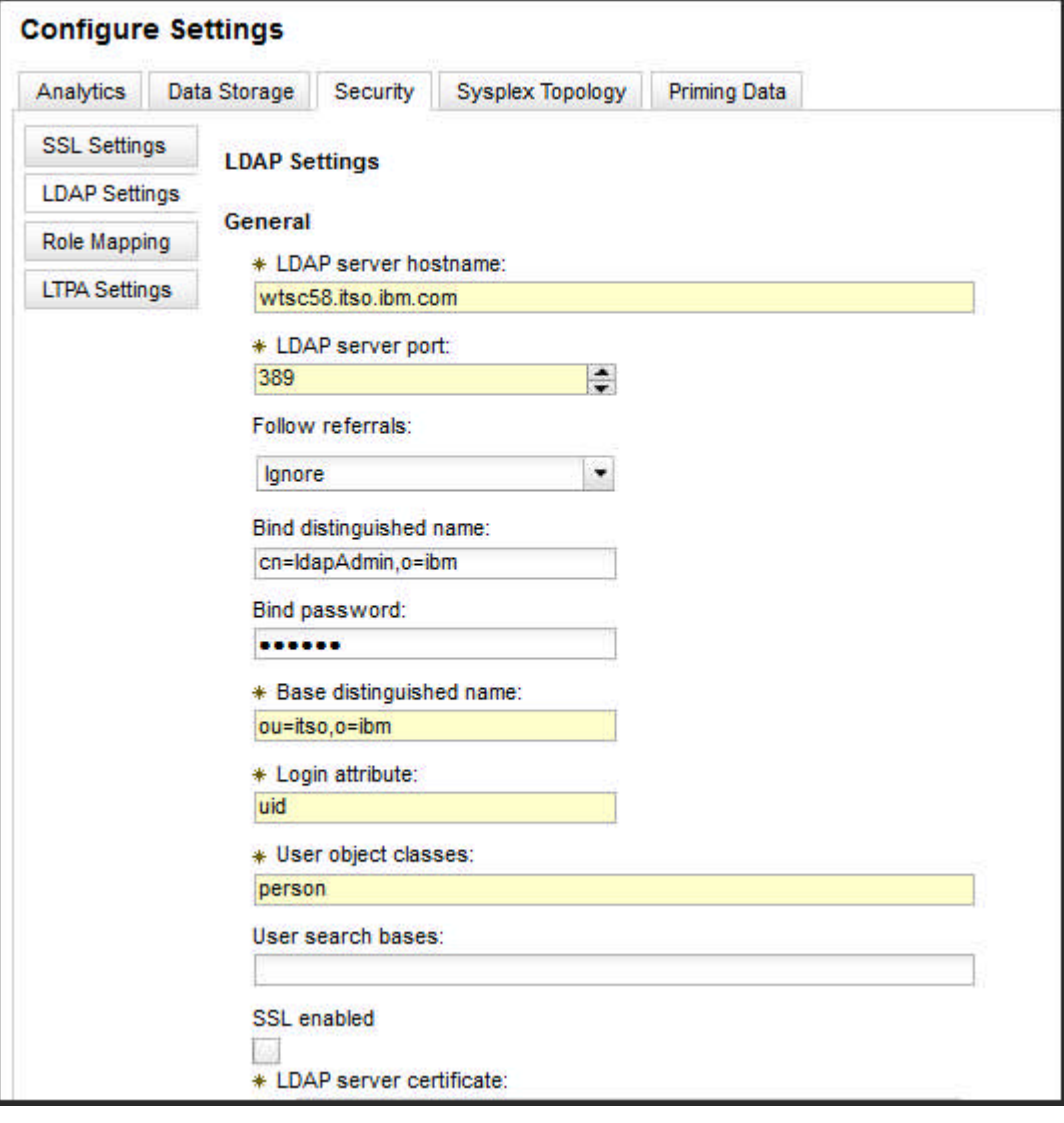

Hostname and Port required

Will bind anonymously if no bind DN/PW

Base DN sets position in LDAP hierarchy

Login Attribute is LDAP attribute that users will login to IBM zAware

If SSL is enabled then SSL certificate is required

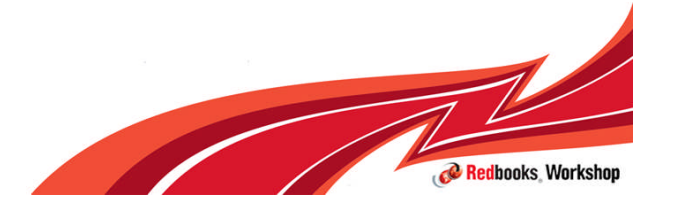

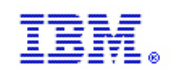

## Add user to local repository

- **-** Login to Integrated solutions console with IBM zAware Admin ID
- http://<IBM zAware IP address or host name>/ibm/console
	- https://9.12.5.128/ibm/console

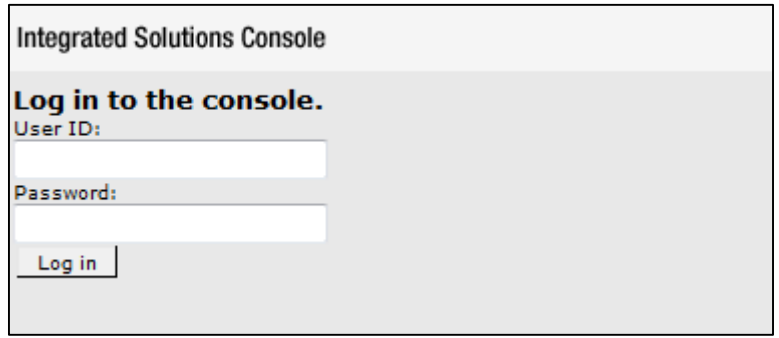

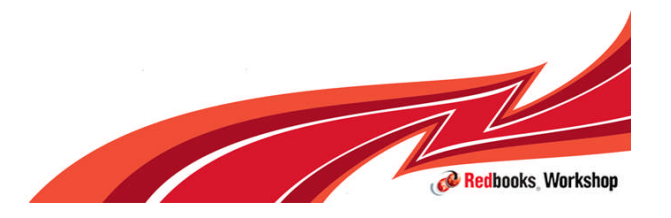

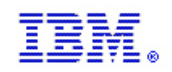

# ISC manage users

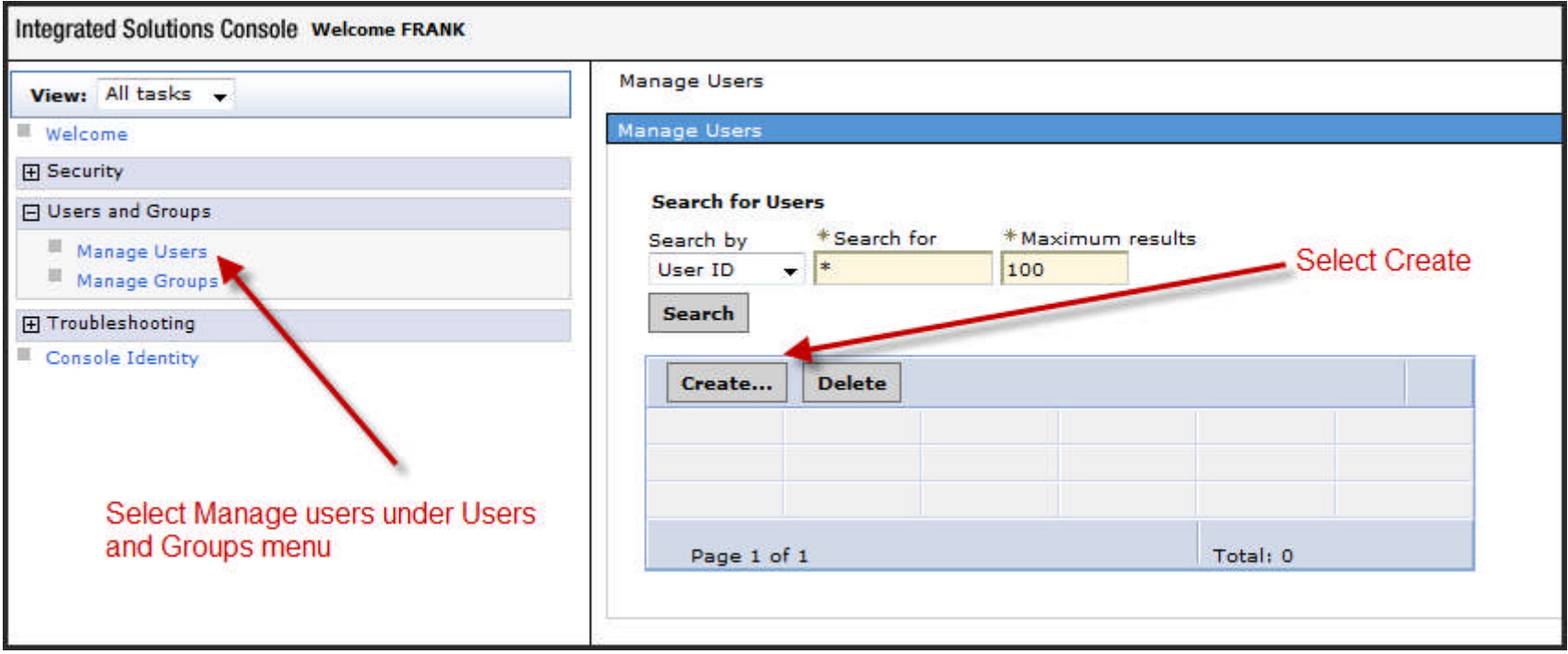

#### From the manage users panel select create to define a new user

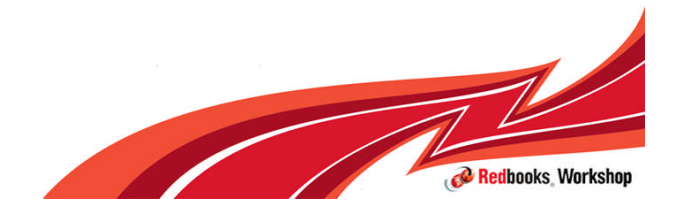

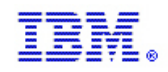

## ISC create user

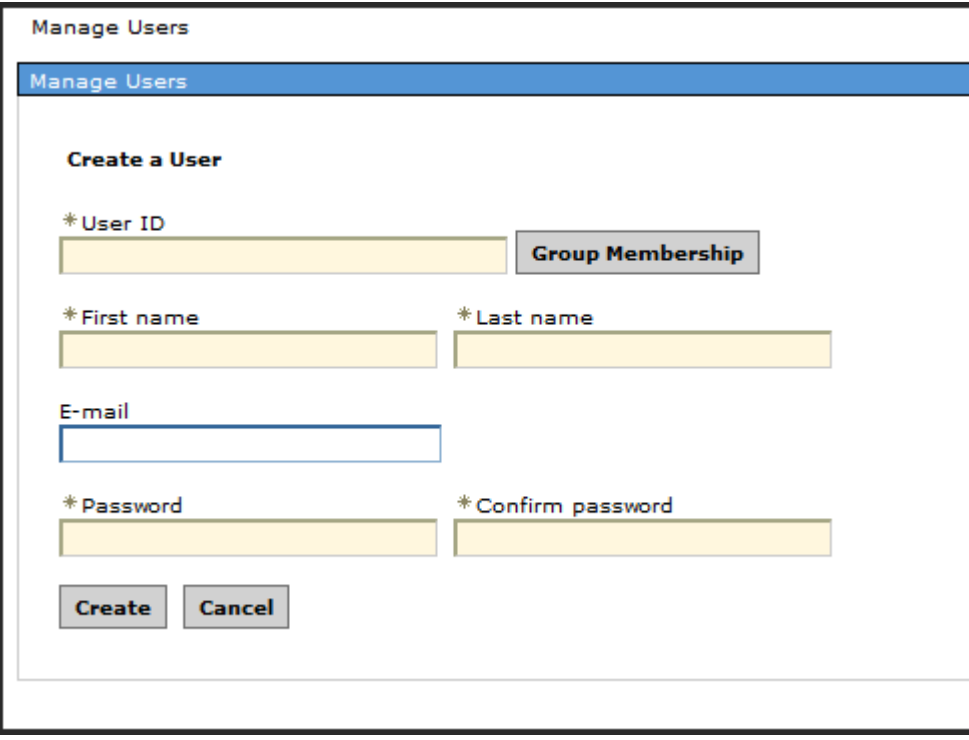

Enter the required fields for the new user:

User ID = login id for IBM zAware GUI

Password is case sensitive

Select Create to complete user entry

Once completed the user can be assigned a role through the IBM zAware GUI

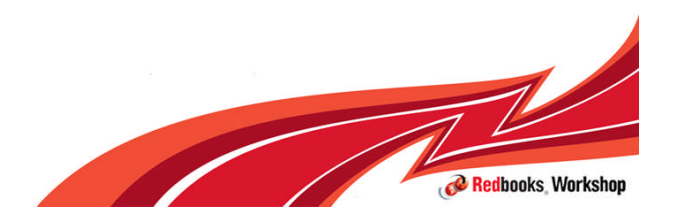

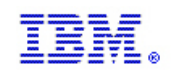

# Role Mapping

Users defined in Remote LDAP repository or through the Integrated Systems Console must be mapped to a role (USER or ADMIN) through the Role Mapping Panel.

Authority by Role

- Admin
	- Any task in the GUI
- User
	- On the Analysis page and Interval view, all controls and actions are permitted.
	- On the System Status page, all actions are disabled.
	- On the Notifications page, all actions are disabled.

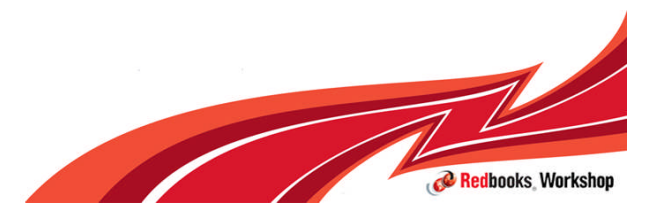

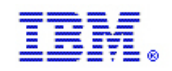

### Assigning users to roles

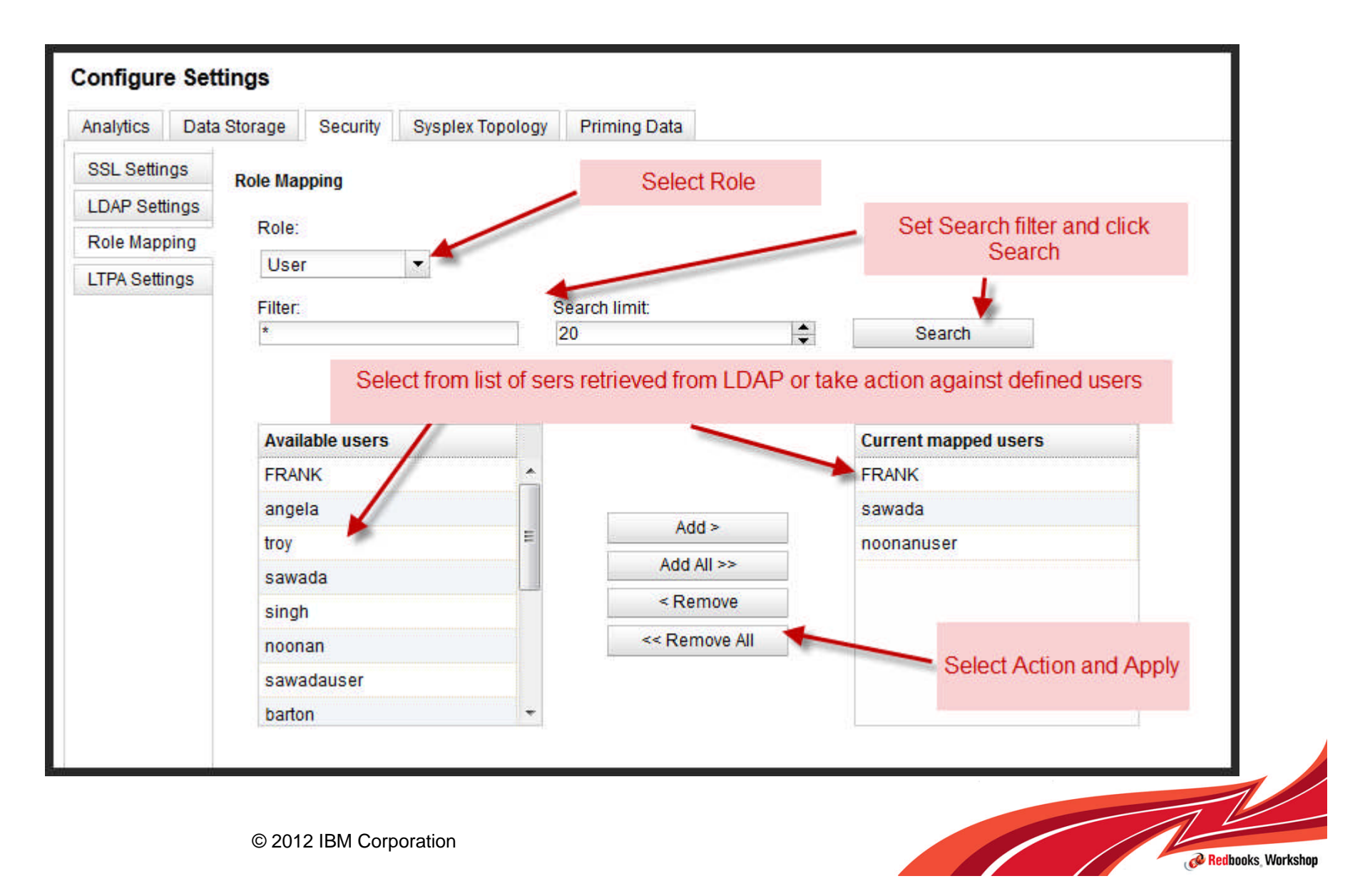

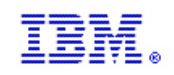

## Quick Tour of IBM zAware Panels

**The following slides provide a quick look at the panels on the IBM zAware** GUI

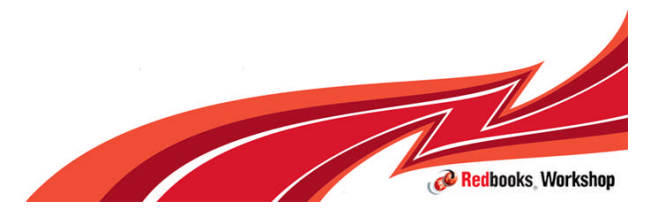

#### **IBM Inside Sales**

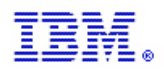

### Context Help

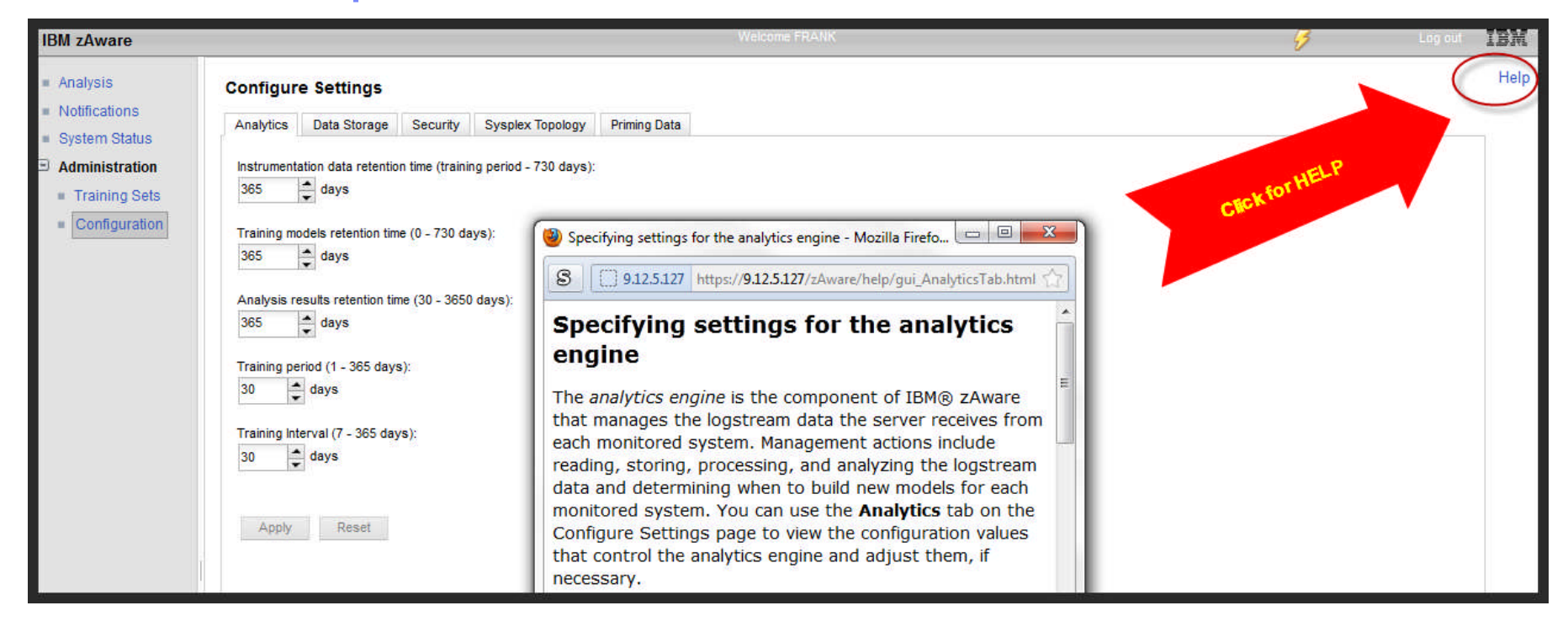

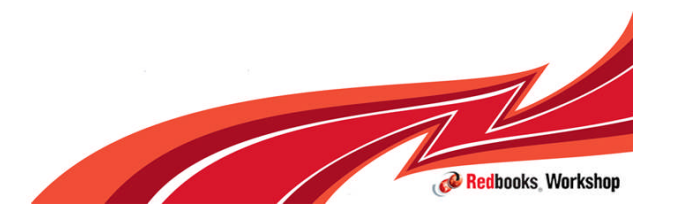

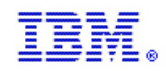

# Configuration Setting options

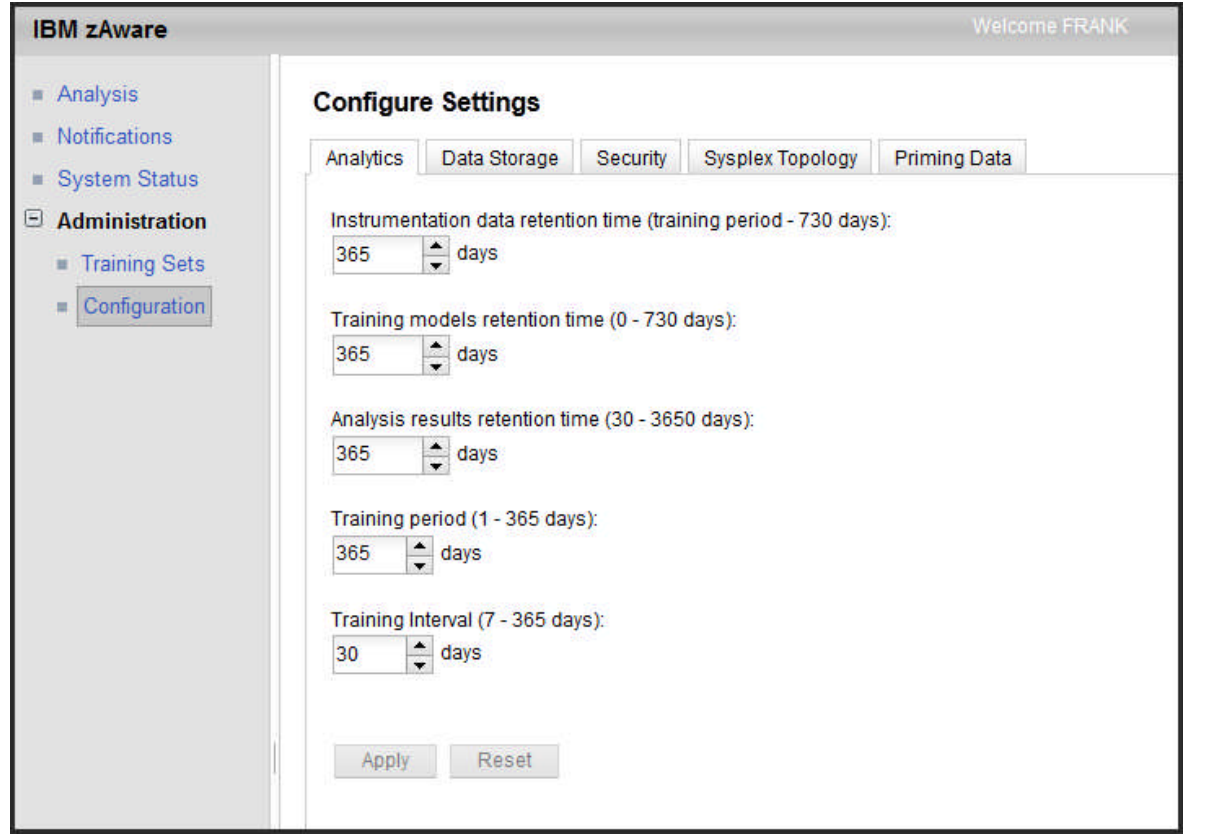

Once storage has been added and made available, you can now configure additional settings.

Analytics: Modify settings related to data retention and training settings.

Data Storage: view storage status, add or remove storage

Security: view SSL setting or change server certificate, Configure LDAP, assign roles to users, configure session timeout values

Sysplex Topology: View or reassign LPARS to SYSPLEX

Priming Data: Assign bulk loaded data to a SYSPLEX

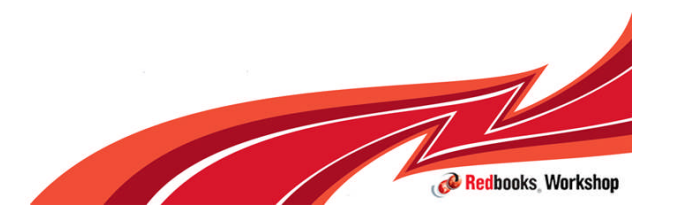

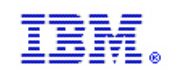

# Analytics

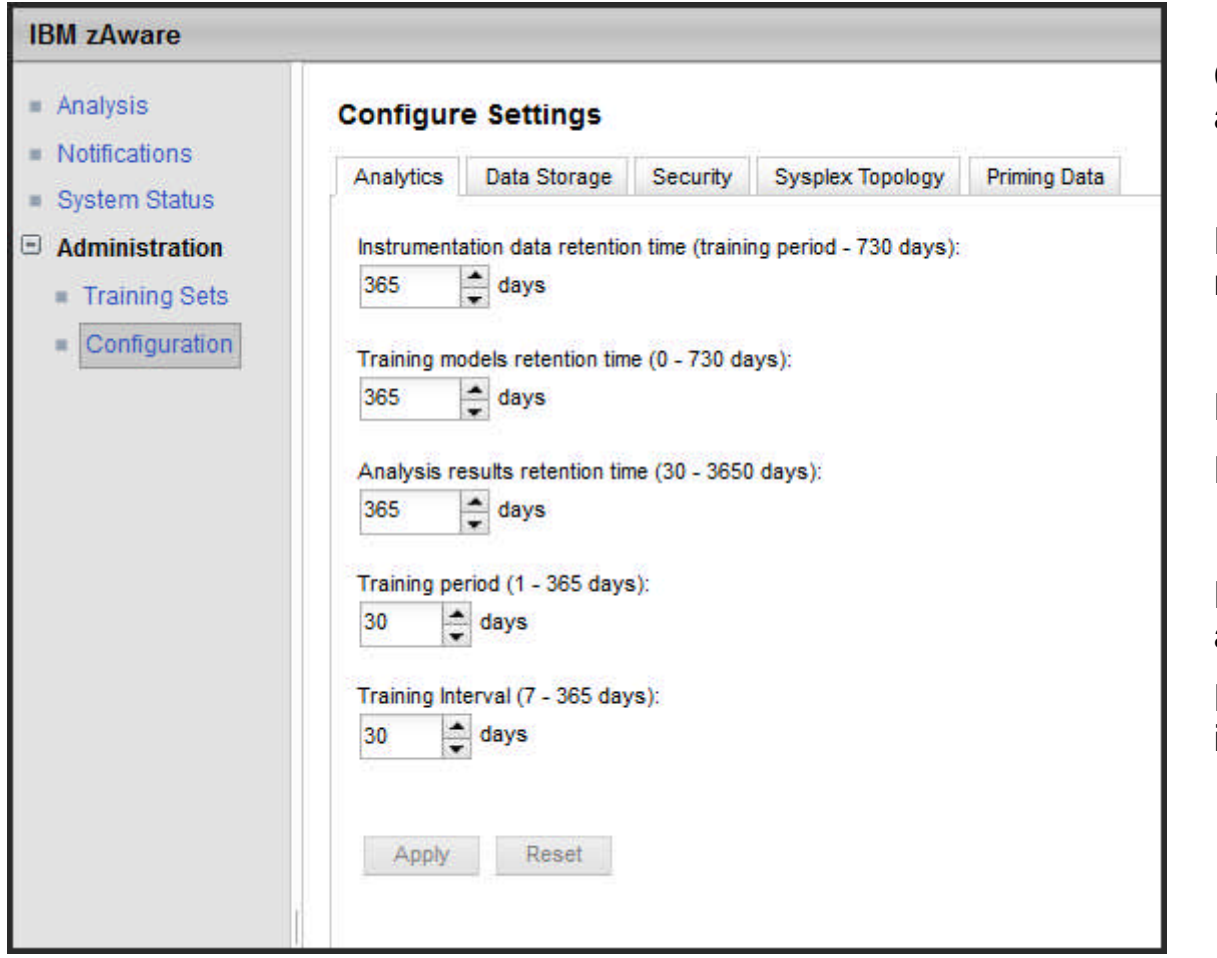

Configure setting for data retention and training

How long to keep data from monitored systems.

How long to keep models.

How long to keep analysis results.

Number of consecutive days to use as a training period

How many days before a new model is built (training)

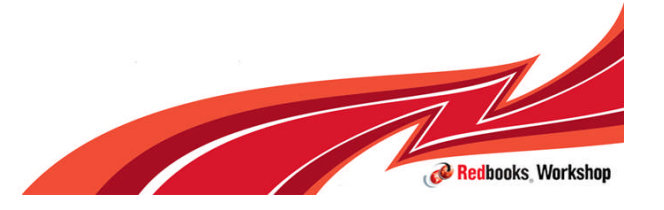

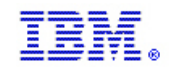

# Sysplex Topology

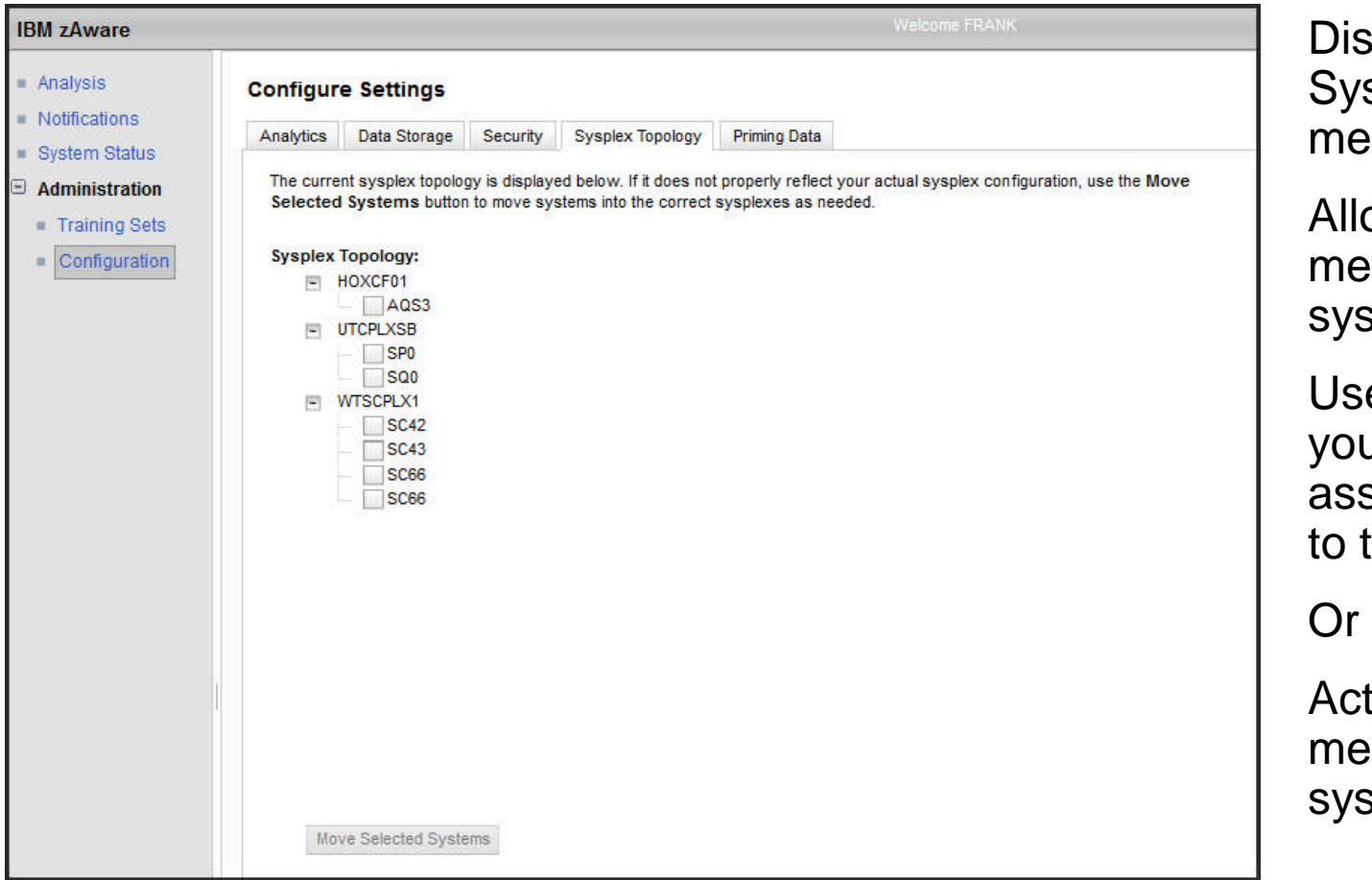

plays the known splex(es) and mbers

ows moving of mbers from one splex to another

e in the event that u incorrectly signed a member the wrong sysplex

tually move a mber from one splex to another

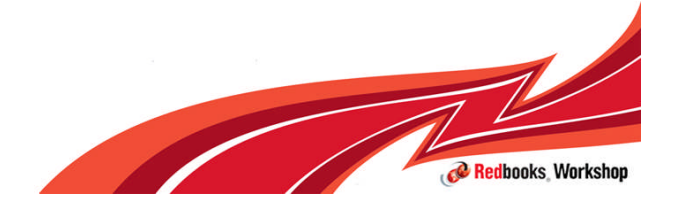

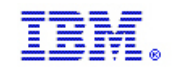

## Priming Data

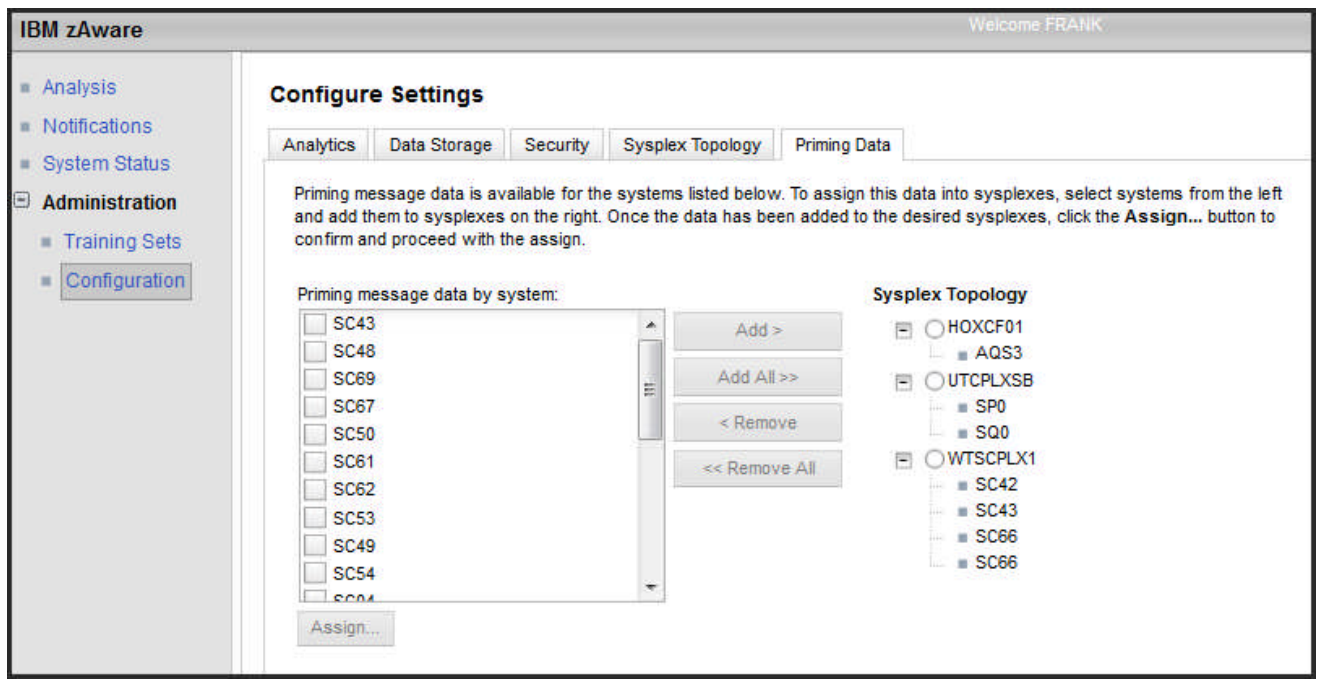

Assign priming data to an appropriate Sysplex

At least one member of the Sysplex must have connected to IBM zAware

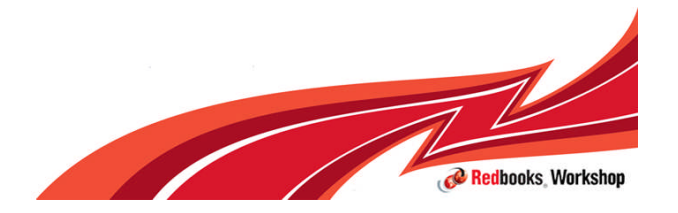

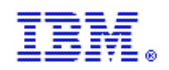

# Training Sets

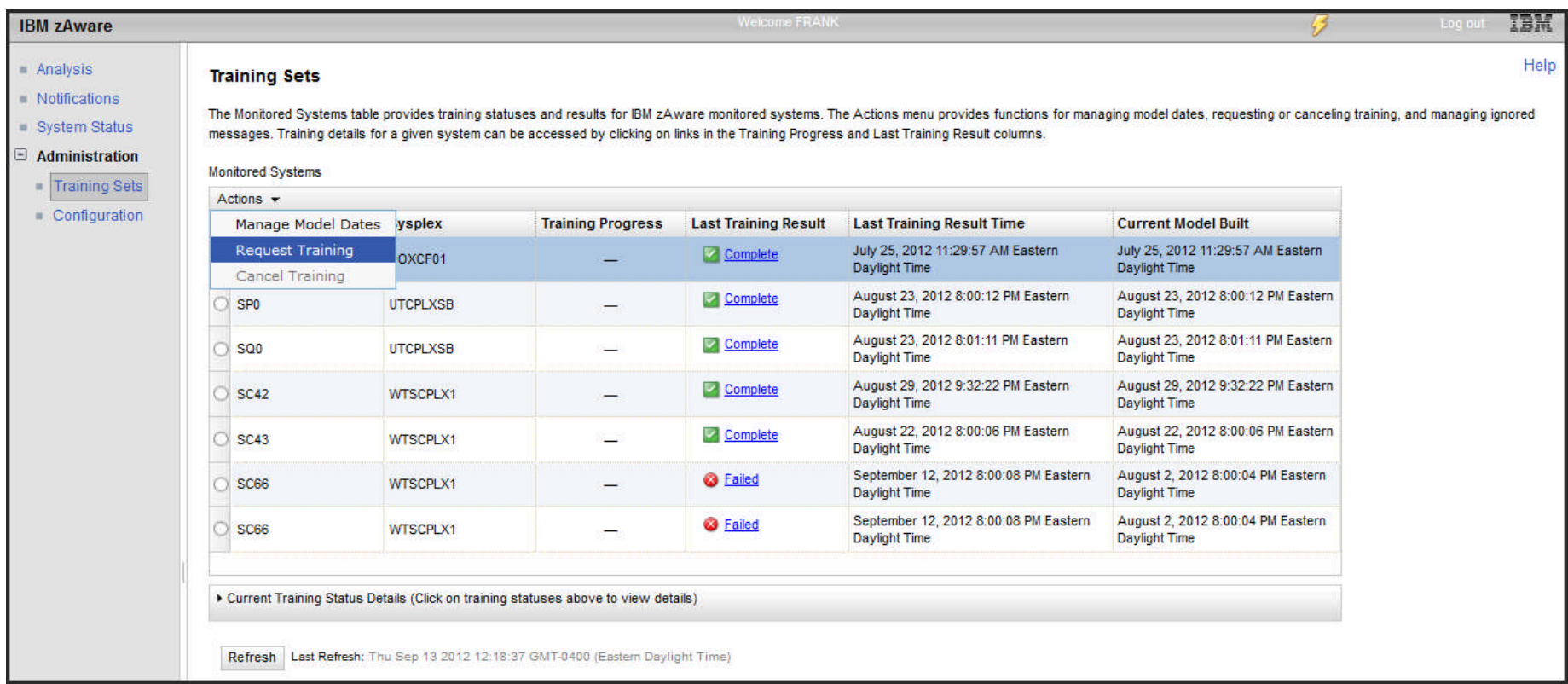

#### Displays results of training.

Action menu allows you to Manage Models or Request Training

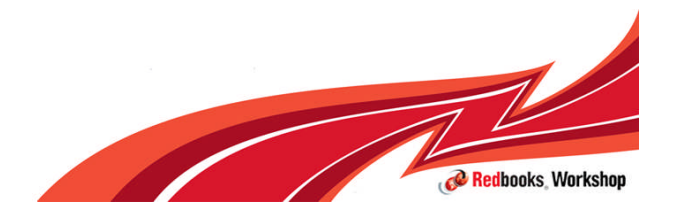

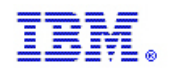

## System Status

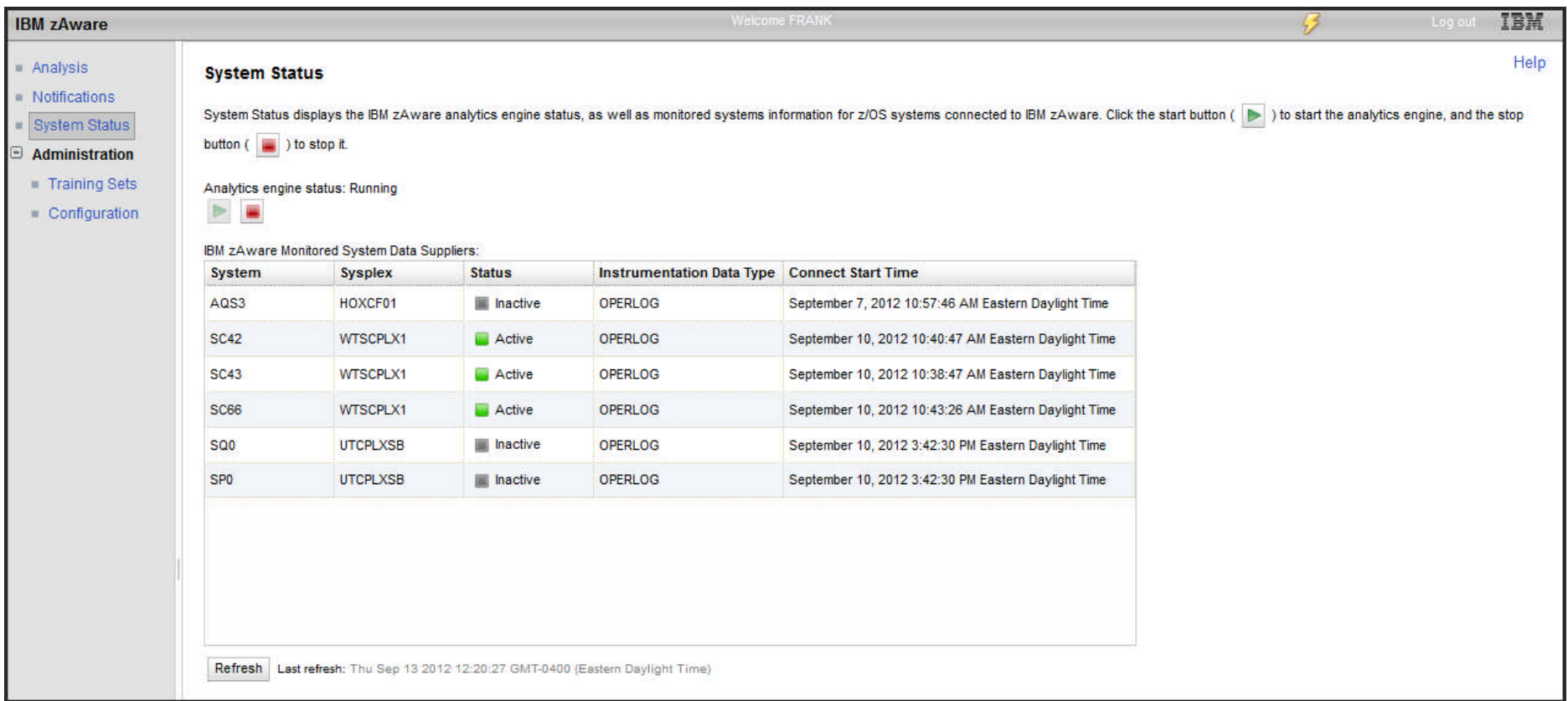

Displays Status of Analytics Engine with option to start/stop.

Display Status of monitored clients

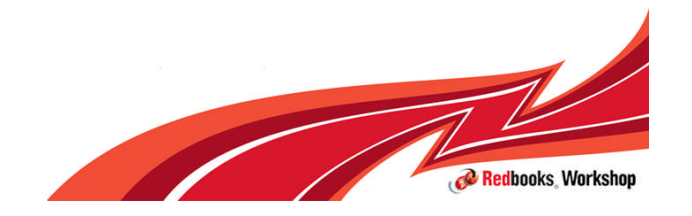

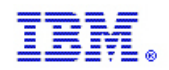

# **Notifications**

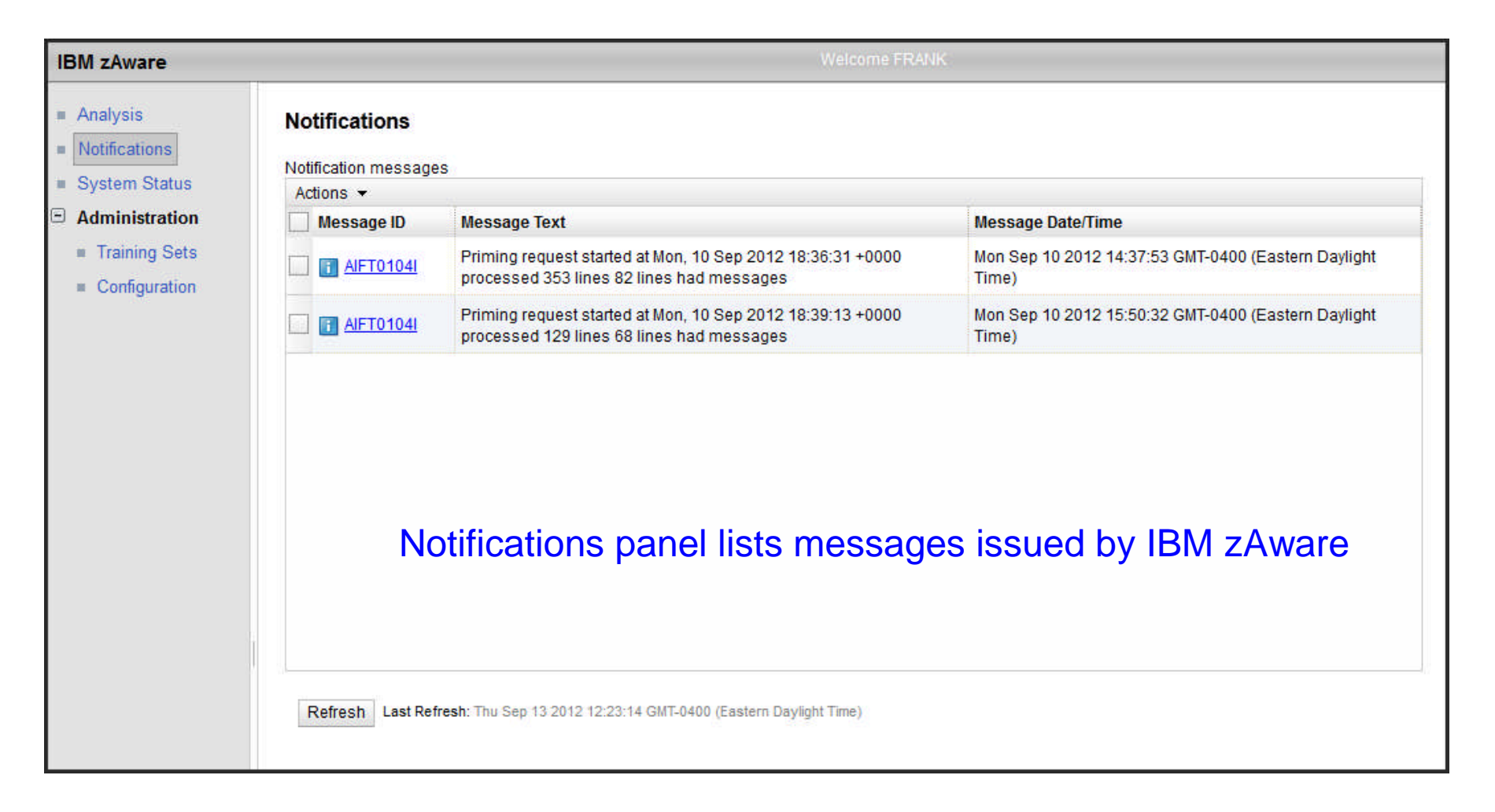

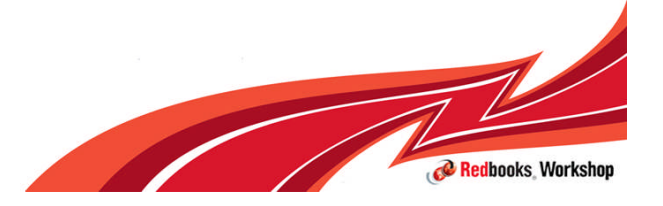

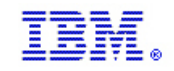

# Analysis

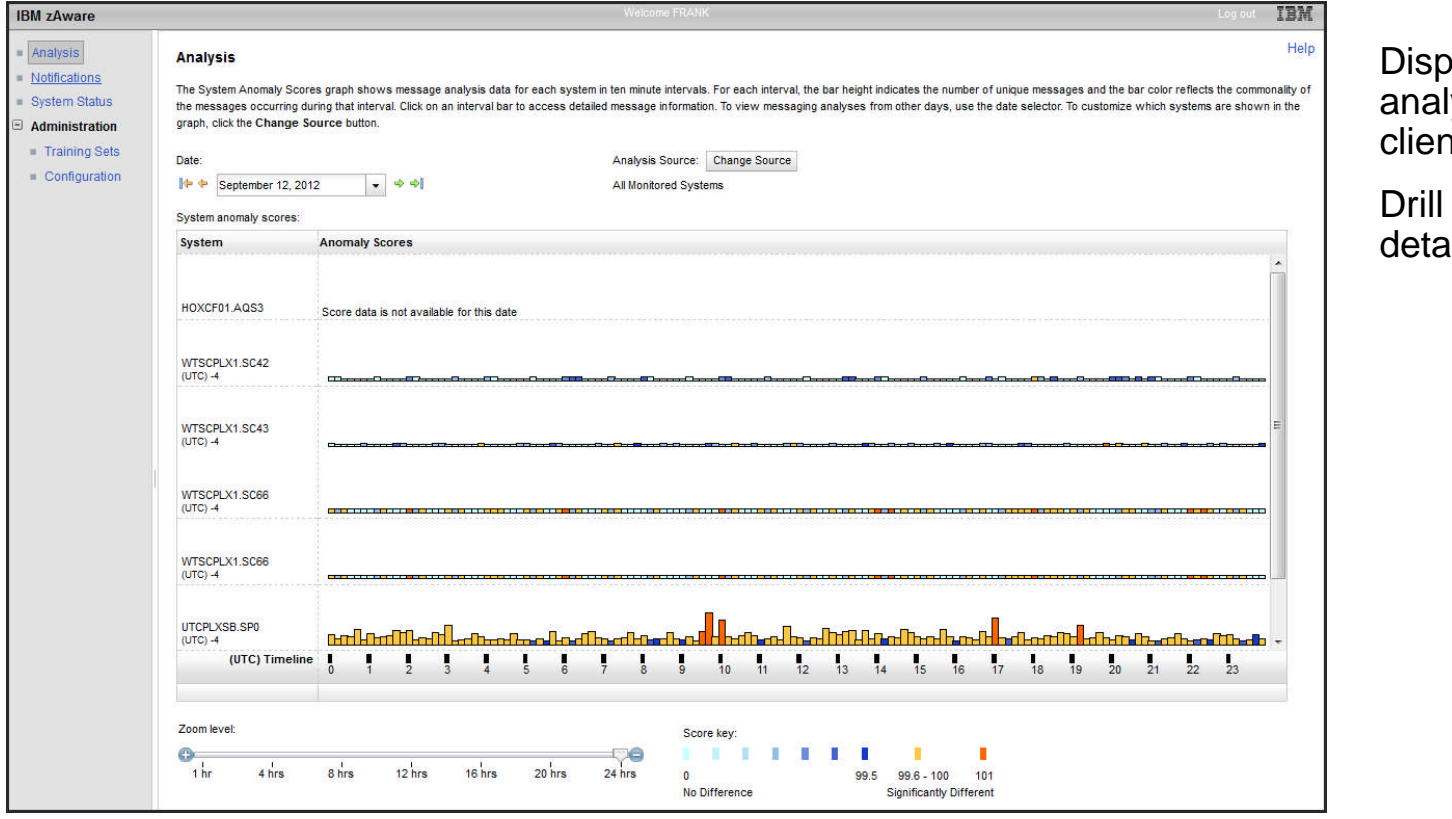

blays message lysis of monitored hts

down for Interval ails

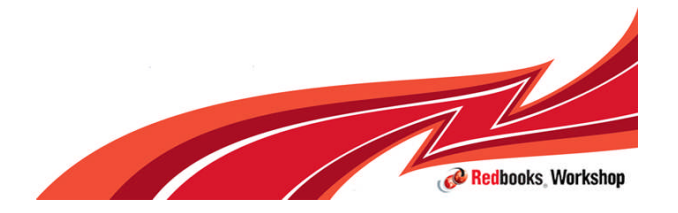

**IBM Inside Sales**

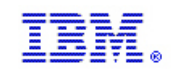

## End Quick tour

**End of Quick tour** 

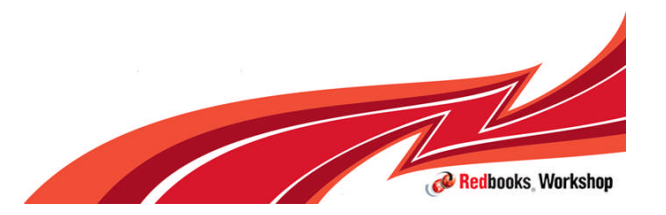

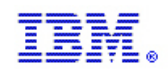

# Configuring a monitored client

- **Configure the network connection** 
	- Layer 3 connection through OSD, OSX or IQD chipid
	- Make appropriate changes to TCP/IP
		- INTERFACE statements
		- DEVICE and LINK statements
		- Hosts table or DNS entry
	- Firewall changes
- **Set up OPERLOG** 
	- Add zai parameters
- **Define SAF FACILITY class profile IXGAWARE\_CLIENT** 
	- Define/change log stream
- **Parmlib changes** 
	- Add zai parameters IXGCNFxx and activate

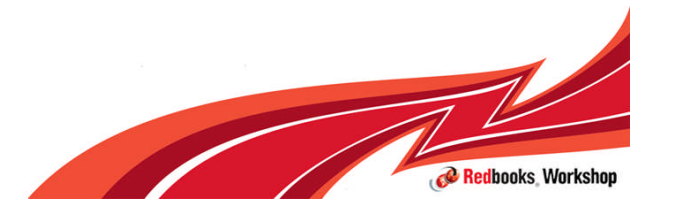

#### **IBM Inside Sales**

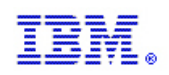

# **Networking**

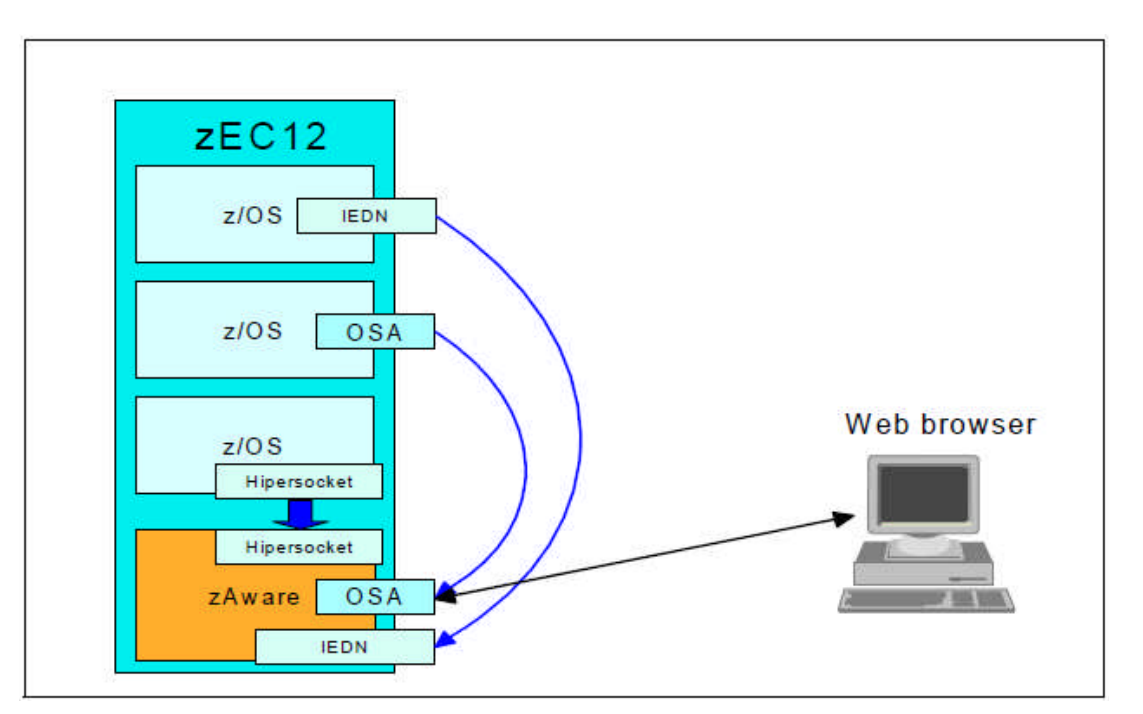

- Setup will vary by installation work with your network administrators
- **I** IPv4 and IPv6 supported
- **Layer 3 connection required**
- $\blacksquare$  If monitored clients are on the same System z server as the zAware LPAR then you can use a HiperSocket connection
- **OSA Express connectivity through** OSD and OSX (IEDN)
- **Update TCP/IP profiles as required**
- **Firewall changes may be needed**
- IBM zAware does not initiate connections to monitored clients; data is pushed by clients to IBM zAware

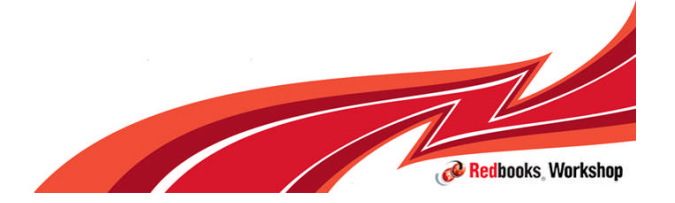

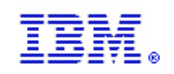

# **Networking**

- **The network bandwidth required will depend on the peak message rate of** connected clients. The message rate can be determined by analyzing a representative interval of syslog or OPERLOG data using the Message Analysis Program.
- See Appendix A of Extending z/OS System Management Functions with IBM zAware, SG24-8070-00
- System Logger will buffer 99GB of data for times when the message rate exceeds the network bandwidth.

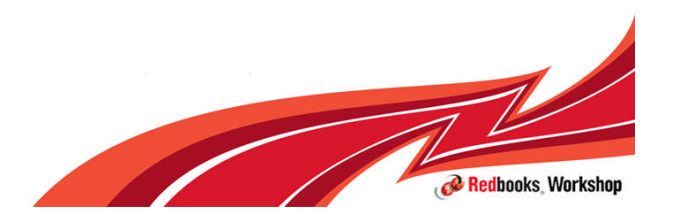

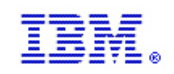

# **Security**

- **Facility class profile to protect IBM zAware related parameter updates to** OPERLOG log stream
- Also when sending Bulk Data a model and temporary log stream are defined
- **RDEFINE FACILITY IXGZAWARE\_CLIENT UACC(NONE)** 
	- UPDATE access to those who
		- Will modify OPERLOG to add ZAI parameters
		- Will submit bulk load job

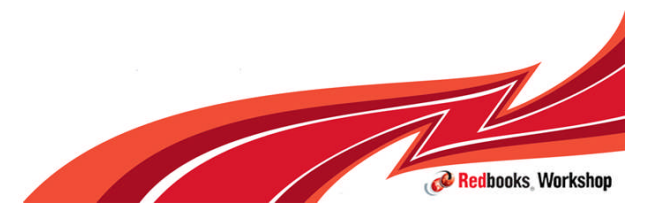

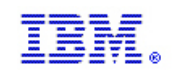

## OPERLOG

- **OPERLOG required to have messages sent to IBM zAware**
- Each monitored clients sends its OPERLOG data through System Logger
- Not sure if OPERI OG Is active?
	- DISPLAY CONSOLES,HARDCOPY command

DISPLAY CONSOLES,HARDCOPY CNZ4100I 16.14.47 CONSOLE DISPLAY 845 CONSOLES MATCHING COMMAND: D CONSOLES,HARDCOPY MSG:CURR=0 LIM=3000 RPLY:CURR=1 LIM=999 SYS=#@\$A PFK=00 HARDCOPY LOG=(SYSLOG,OPERLOG) CMDLEVEL=CMDS ROUT=(ALL) LOG BUFFERS IN USE: 0 LOG BUFFER LIMIT: 6000

Update existing OPERLOG LOG STREAM

```
//POLICY EXEC PGM=IXCMIAPU
//SYSPRINT DD SYSOUT=A
//SYSIN DD *
DATA TYPE(LOGR) REPORT(YES)
UPDATE LOGSTREAM NAME(SYSPLEX.OPERLOG)
ZAI(YES)
ZAIDATA('OPERLOG')
```
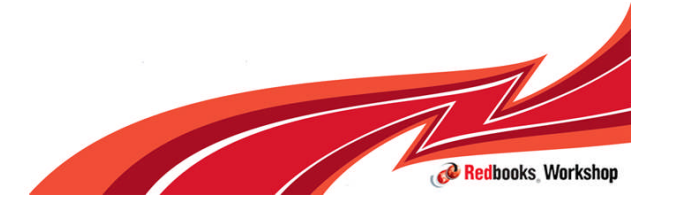

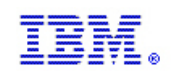

# System Logger

- System Logger is responsible for sending data to the IBM zAware server
- **Requires additional statements in IXGCNFxx**
- **Set IXGCNFxx to appy updates**

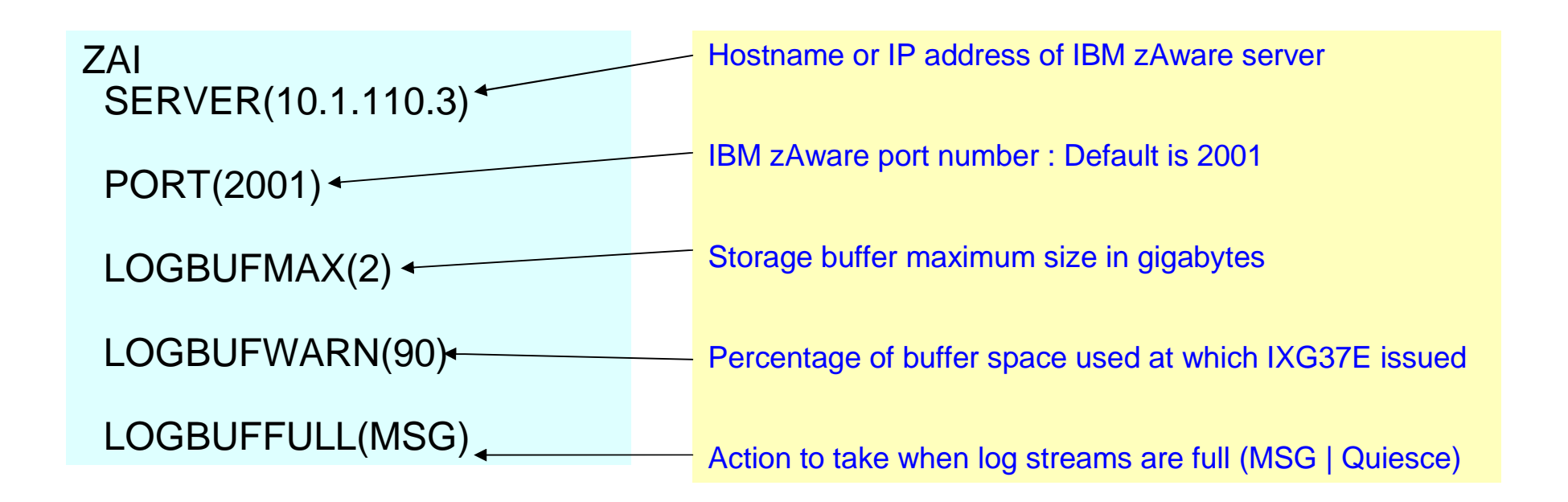

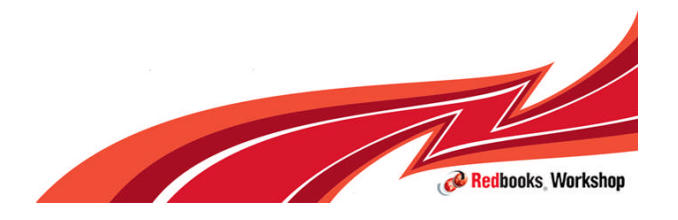

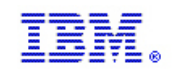

# Verify System Logger connection

- **Updates to DISPLAY LOGGER command**
- **SETLOGR LOGGER, STATUS, ZAI, VERIFY** 
	- Opens socket connection to IBM zAware Server

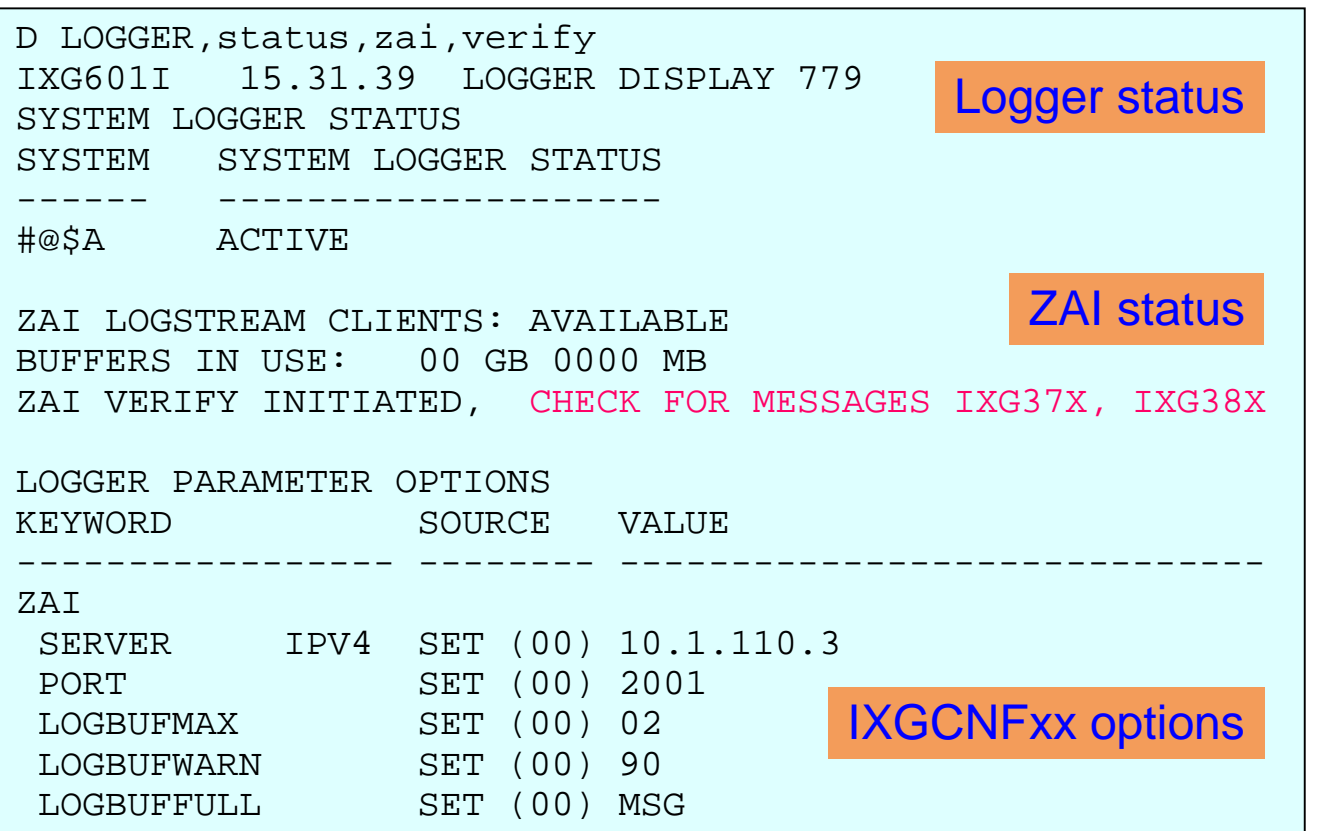

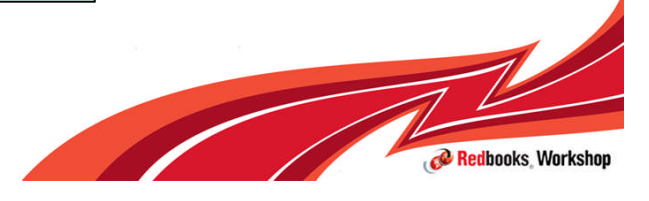
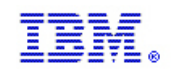

# Verify System Logger connection

- **Updates to DISPLAY LOGGER command**
- **SETLOGR LOGGER, STATUS, ZAI, VERIFY** 
	- Opens socket connection to IBM zAware Server

IXG386I ZAI LOGSTREAM CLIENT CONNECT ATTEMPT IN PROGRESS FOR DISPLAY ZAI,VERIFY STATUS: ATTEMPTING SOCKET CREATE IXG386I ZAI LOGSTREAM CLIENT CONNECT ATTEMPT IN PROGRESS FOR DISPLAY ZAI,VERIFY STATUS: SOCKET CREATE SUCCESSFUL IXG386I ZAI LOGSTREAM CLIENT CONNECT ATTEMPT IN PROGRESS FOR DISPLAY ZAI,VERIFY STATUS: ATTEMPTING SOCKET CONNECT IXG386I ZAI LOGSTREAM CLIENT CONNECT ATTEMPT IN PROGRESS FOR DISPLAY ZAI,VERIFY STATUS: SOCKET CONNECT SUCCESSFUL IXG386I ZAI LOGSTREAM CLIENT CONNECT ATTEMPT IN PROGRESS FOR DISPLAY ZAI,VERIFY STATUS: INITIATING SOCKET VALIDATION IXG386I ZAI LOGSTREAM CLIENT CONNECT ATTEMPT IN PROGRESS FOR DISPLAY ZAI,VERIFY STATUS: SOCKET VALIDATION SUCCESSFUL IXG380I ZAI LOGSTREAM CLIENT ESTABLISHED FOR DISPLAY ZAI,VERIFY

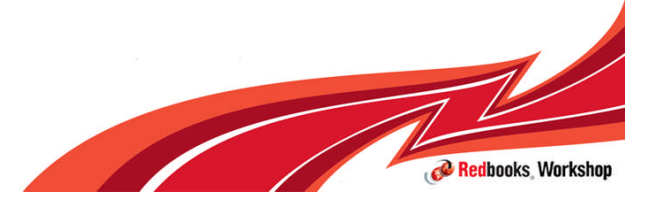

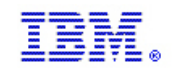

#### D LOGGER,status,zai

D LOGGER,status,zai IXG601I 16.02.24 LOGGER DISPLAY 808 SYSTEM LOGGER STATUS SYSTEM SYSTEM LOGGER STATUS ------ -------------------- #@\$A ACTIVE

ZAI LOGSTREAM CLIENTS: AVAILABLE BUFFERS IN USE: 00 GB 0000 MB

LOGGER PARAMETER OPTIONS KEYWORD SOURCE VALUE

ZAI

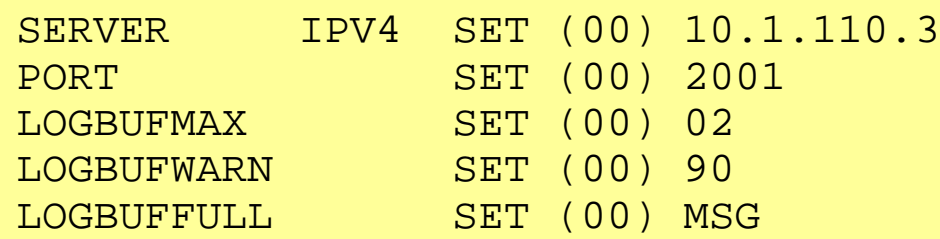

----------------- -------- -----------

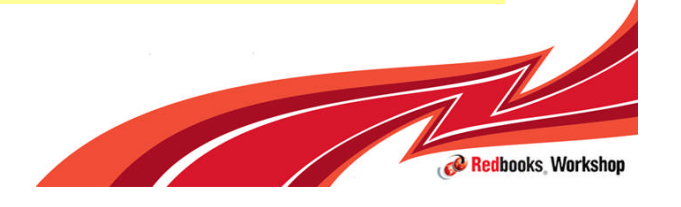

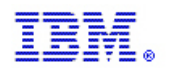

#### Additional information in LOG STREAM display

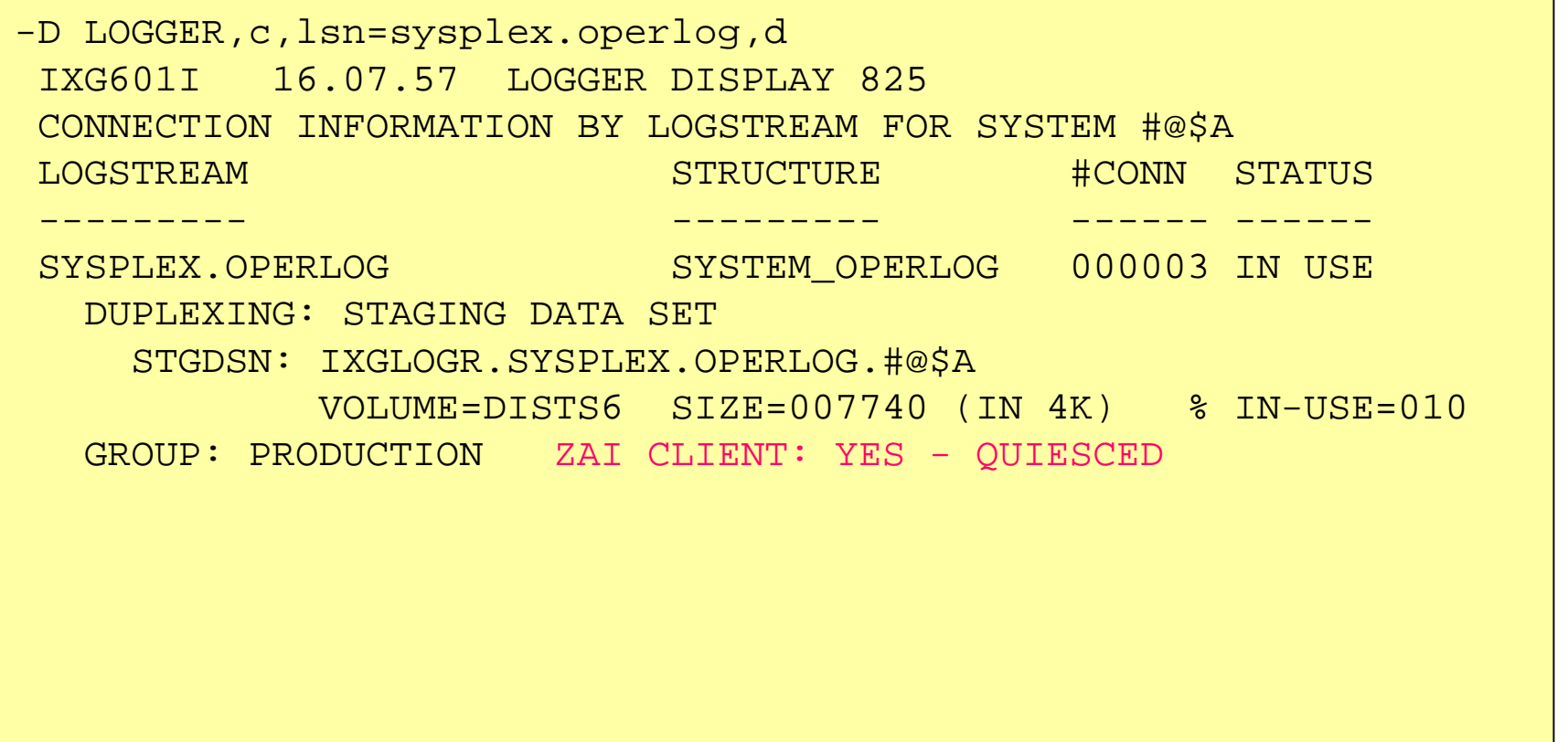

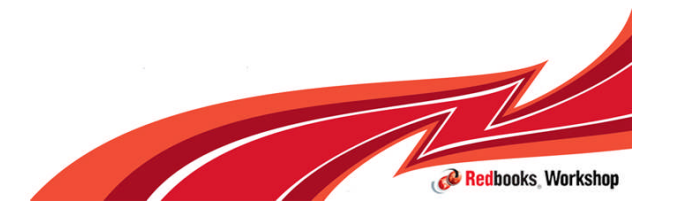

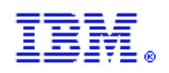

# Connecting and Disconnecting a client

Updates to SETLOGR command

- **TO CONNECT:**
- SETLOGR FORCE,ZAICONNECT,LSN=<OPERLOG LOG STREAM>
- **TO DISCONNECT (QUIESCE)**
- SETLOGR FORCE,ZAIQUIESCE,LSN=<OPERLOG LOG STREAM>
- Stopping Analytics Engine form Analysis screen of IBM zAware GUI terminates all connections from monitored systems

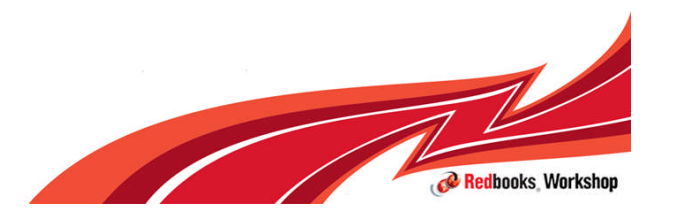

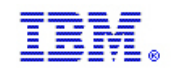

#### SETLOGR FORCE,ZAICONNECT,LSN=xx

SETLOGR FORCE, ZAICONNECT, LSN=SYSPLEX.OPERLOG IXG651I SETLOGR FORCE ZAICONNECT COMMAND ACCEPTED 763 FOR LOGSTREAM=SYSPLEX.OPERLOG IXG386I ZAI LOGSTREAM CLIENT CONNECT ATTEMPT IN PROGRESS 764 FOR LOGSTREAM SYSPLEX.OPERLOG STATUS: ATTEMPTING SOCKET CREATE IXG386I ZAI LOGSTREAM CLIENT CONNECT ATTEMPT IN PROGRESS 765 FOR LOGSTREAM SYSPLEX.OPERLOG STATUS: SOCKET CREATE SUCCESSFUL IXG386I ZAI LOGSTREAM CLIENT CONNECT ATTEMPT IN PROGRESS 766 FOR LOGSTREAM SYSPLEX.OPERLOG STATUS: ATTEMPTING SOCKET CONNECT IXG386I ZAI LOGSTREAM CLIENT CONNECT ATTEMPT IN PROGRESS 767 FOR LOGSTREAM SYSPLEX.OPERLOG STATUS: SOCKET CONNECT SUCCESSFUL IXG386I ZAI LOGSTREAM CLIENT CONNECT ATTEMPT IN PROGRESS 768 FOR LOGSTREAM SYSPLEX.OPERLOG STATUS: INITIATING SOCKET VALIDATION IXG386I ZAI LOGSTREAM CLIENT CONNECT ATTEMPT IN PROGRESS 769 FOR LOGSTREAM SYSPLEX.OPERLOG STATUS: SOCKET VALIDATION SUCCESSFUL IXG380I ZAI LOGSTREAM CLIENT ESTABLISHED 770 FOR LOGSTREAM SYSPLEX.OPERLOG

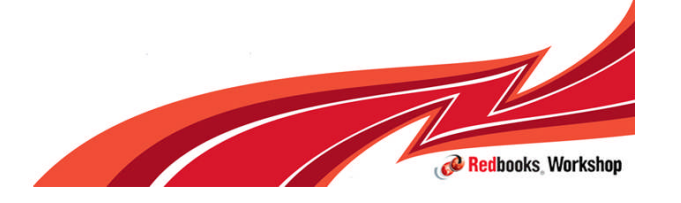

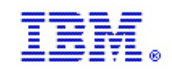

#### Display commands

#### D LOGGER, status, zai

IXG601I 10.33.55 LOGGER DISPLAY 772 SYSTEM LOGGER STATUS SYSTEM SYSTEM LOGGER STATUS ------ --------------------

#@\$A ACTIVE

#### ZAI LOGSTREAM CLIENTS: ACTIVE BUFFERS IN USE: 00 GB 0000 MB

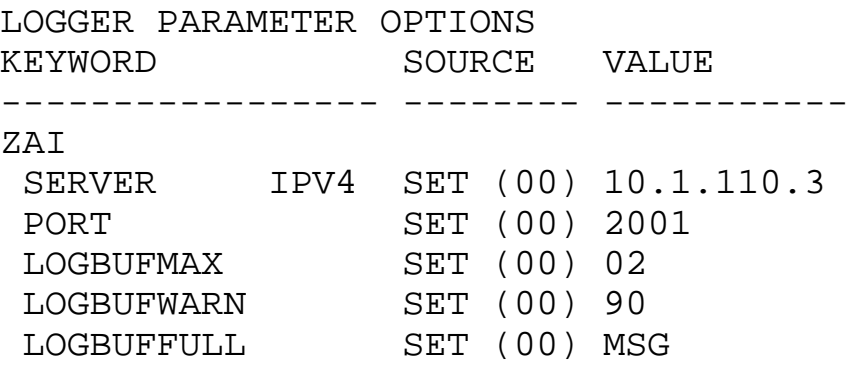

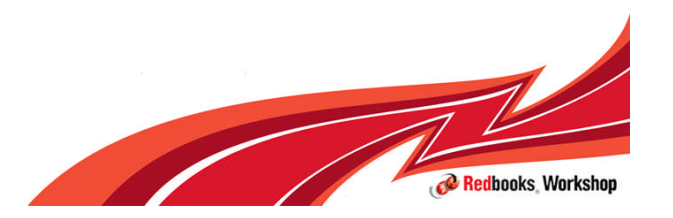

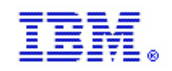

#### Display commands

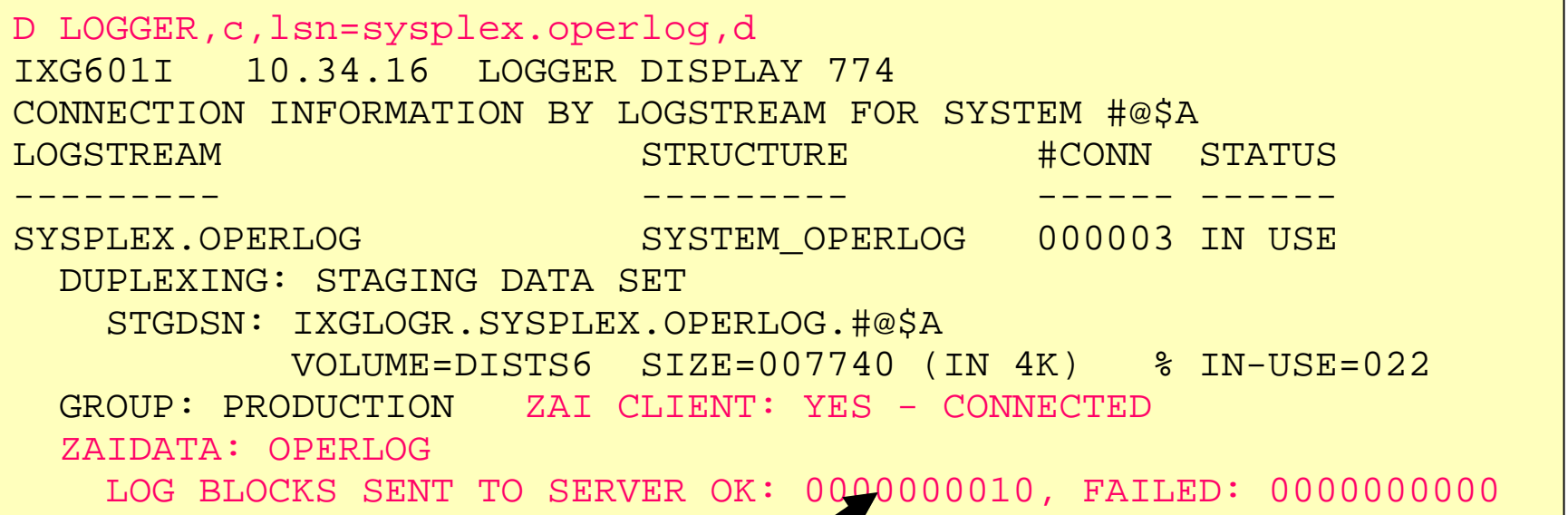

Cumulative counter of log blocks sent to server Resets if connection closed

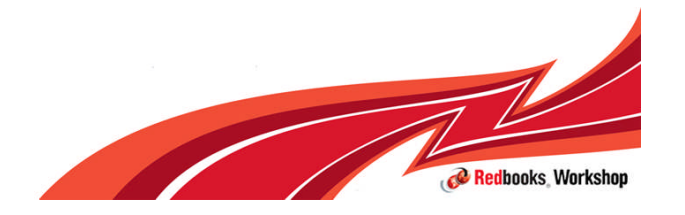

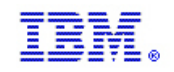

# System Status – Active client connection

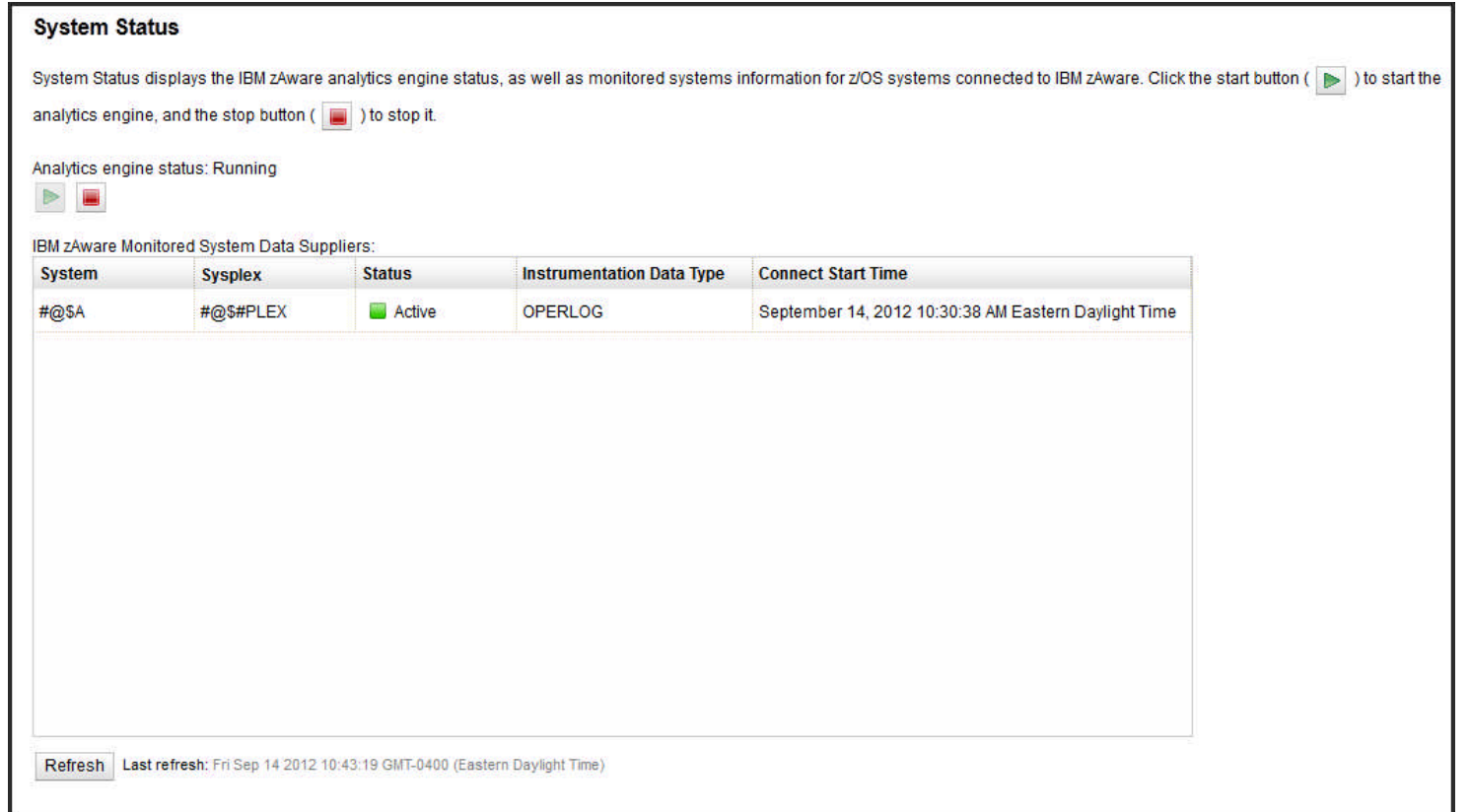

System Status Panel of IBM zAware GUI will show the client as now connected. Instrumentation type indicates OPERLOG data is being received.

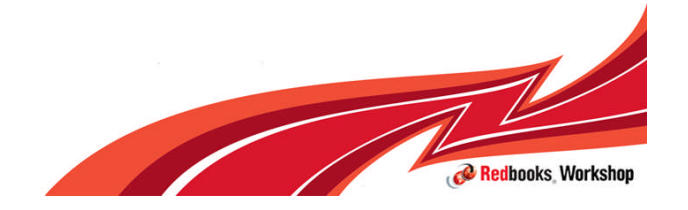

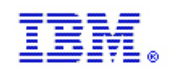

# Analysis

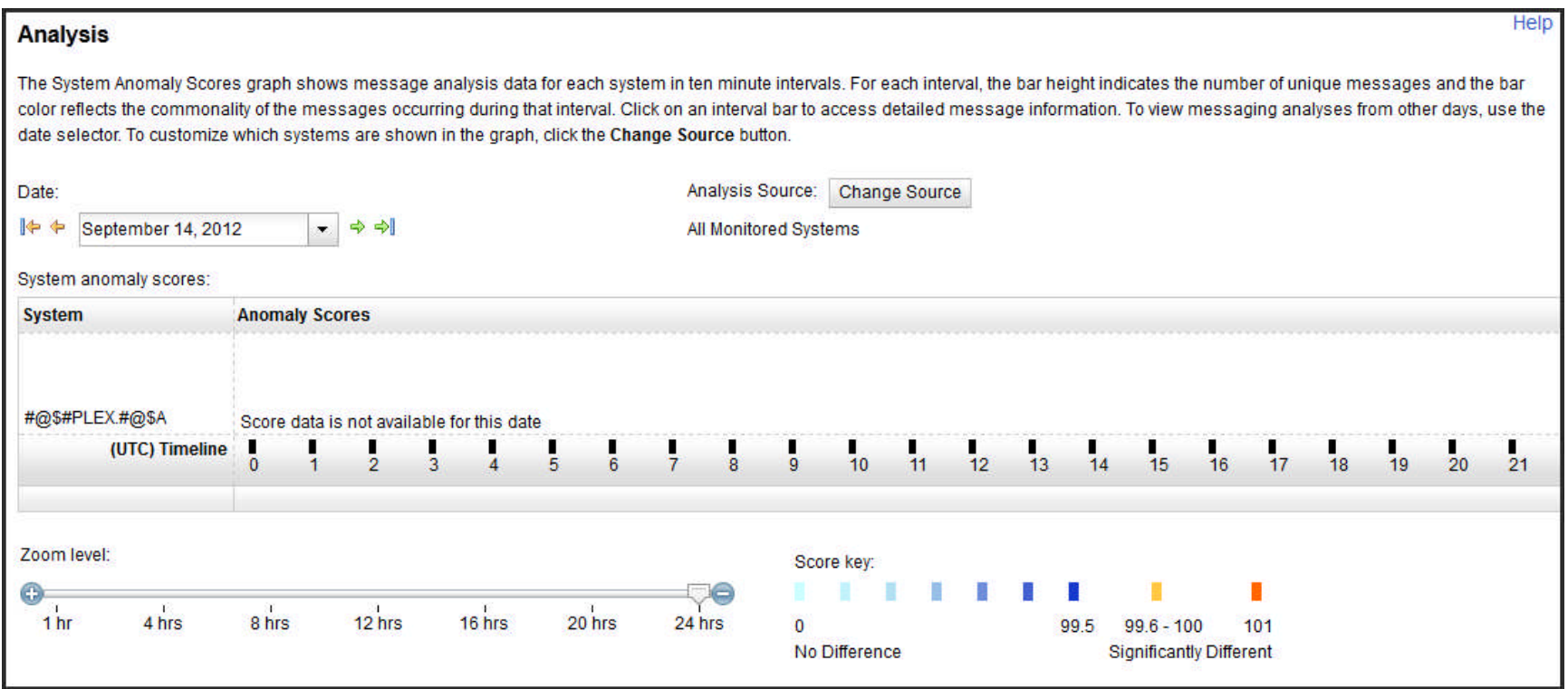

Although the newly connected client appears on the Analysis Screen, no data is reported. The client must be trained first (a model built).

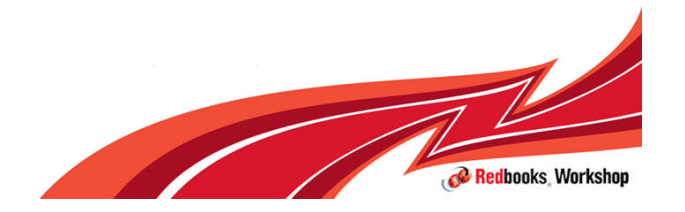

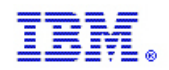

# Disconnecting (zaiquiesce) a client

SETLOGR FORCE, ZAIQUIESCE, LSN=SYSPLEX.OPERLOG IXG651I SETLOGR FORCE ZAIQUIESCE COMMAND ACCEPTED 777 FOR LOGSTREAM=SYSPLEX.OPERLOG

IXG382I ZAI LOGSTREAM CLIENT QUIESCED 778 FOR LOGSTREAM SYSPLEX.OPERLOG REASON: SETLOGR COMMAND REQUEST.

IXG387I ZAI LOGSTREAM CLIENT CONNECTION ENDED SUMMARY 779 FOR LOGSTREAM SYSPLEX.OPERLOG CONNECTION WAS ESTABLISHED AT: 09/14/2012 10:30:38 LOCAL LOG BLOCKS SENT TO SERVER OK: 13, FAILED: 0

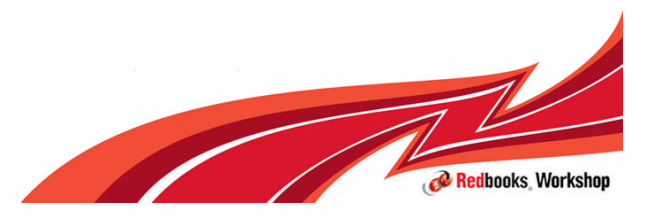

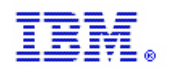

Redbooks Workshop

# System Status – Inactive client connection

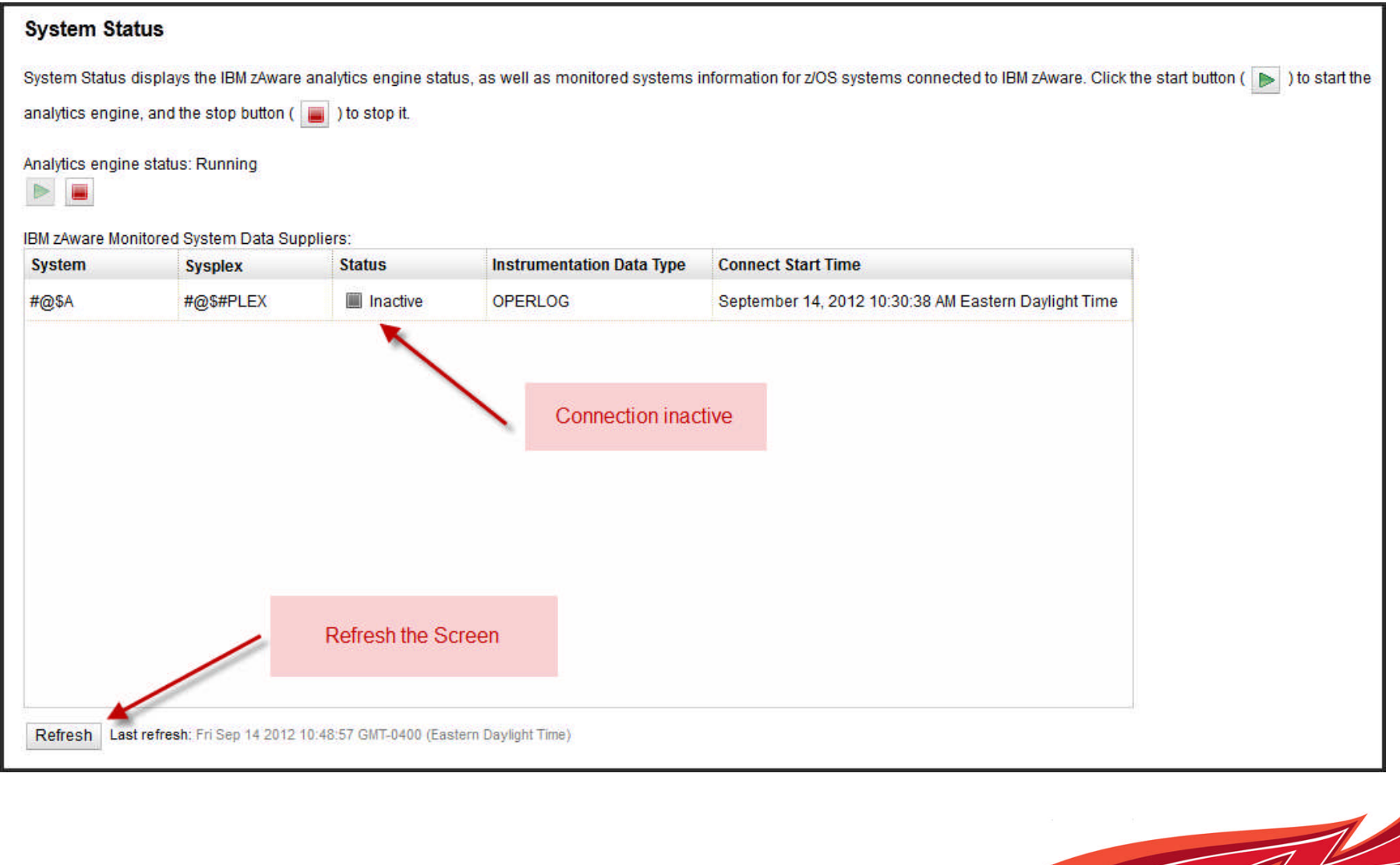

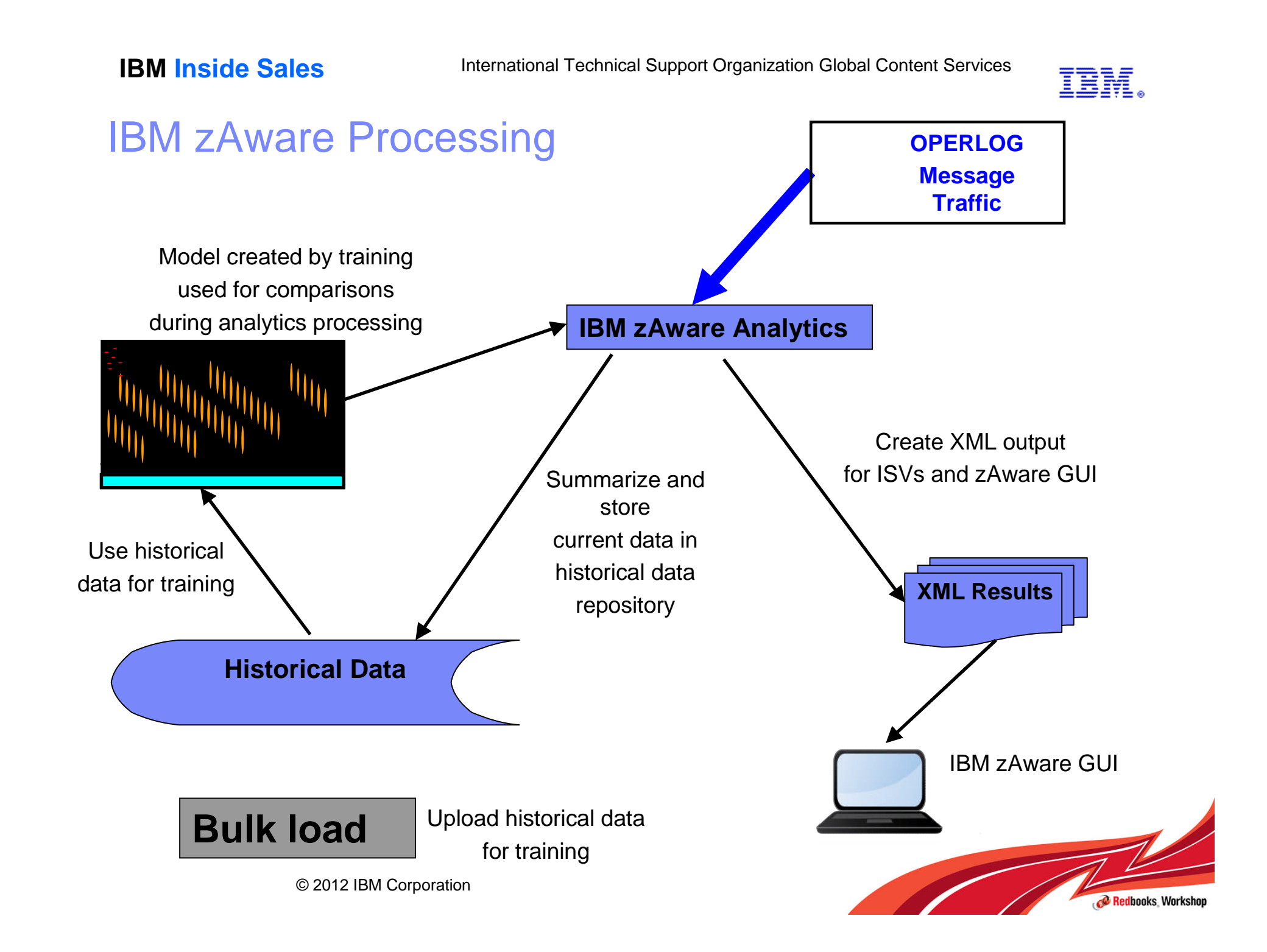

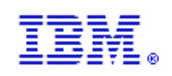

#### IBM zAware Processing

- **Prime database: The database can be primed by performing a bulk load or by** allowing zAware to collect data in real time until enough data exists for training. When the message data is received by zAware, it is parsed, summarized, and stored in the instrumentation data database.
- **Training: The training creates the model of historical data. Enough data must exist in** order for the training to occur. The training can be run after the data is bulk loaded or you can wait for the analytics phase to upload enough data for training and run it manually at that time or wait for the next scheduled training to occur.
- **Analytics: The analytics has two tasks:** 
	- The analytics task continuously processes incoming message data. The current data is parsed, summarized, and stored in the instrumentation data database to be used for training in the future.
	- When a model exists, every two minutes the analytics step uses advanced analytics to compare the current data to the model. The results of the comparisons are output to the xml files and to the zAware GUI.
- **Each bar on the graph represents a ten minute interval. Once a ten minute interval is** complete, the results for that interval are hardened and saved in the zAware file system. That is, the color and height of the bar no longer changes.
- If the interval does not yet contain ten minutes of analytics, the color and height of the bar can change every two minutes based on the results of the analytics.

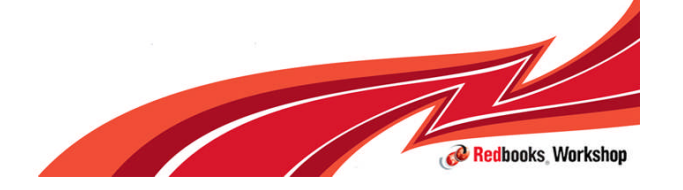

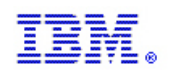

# Priming (Bulk Load) and Training

- **IBM zAware focuses on identifying message anomalies** 
	- Input data is OPERLOG messages
	- Analyzed against a model of previous system message behavior
	- Output are messages that are identified as 'different' from previous behavior
- Analytics requires some history of previous behavior to create a model
- **Training is the process of creating a model using historical data**
- **Choices to PRIME** 
	- Connect a system and 'force' train with no previous history
	- Let it run for 90 days (accumulate real time data) then 'train' it again

OR

- 'Prime' it with historical data bulk loading
- Upload 90 days of OPERLOG/SYSLOG records
- Train the system

**Note:** The Analysis results available through the web browser will not be populated with any information until both of the following events have taken place:

- The monitored client has been connected to zAware.
- A model of the monitored client has been built, using a mechanism known as "training".

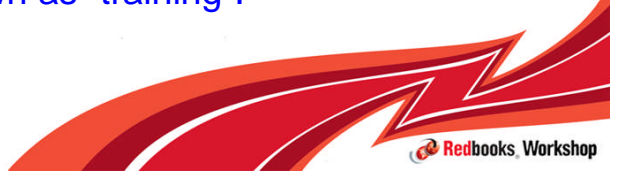

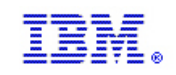

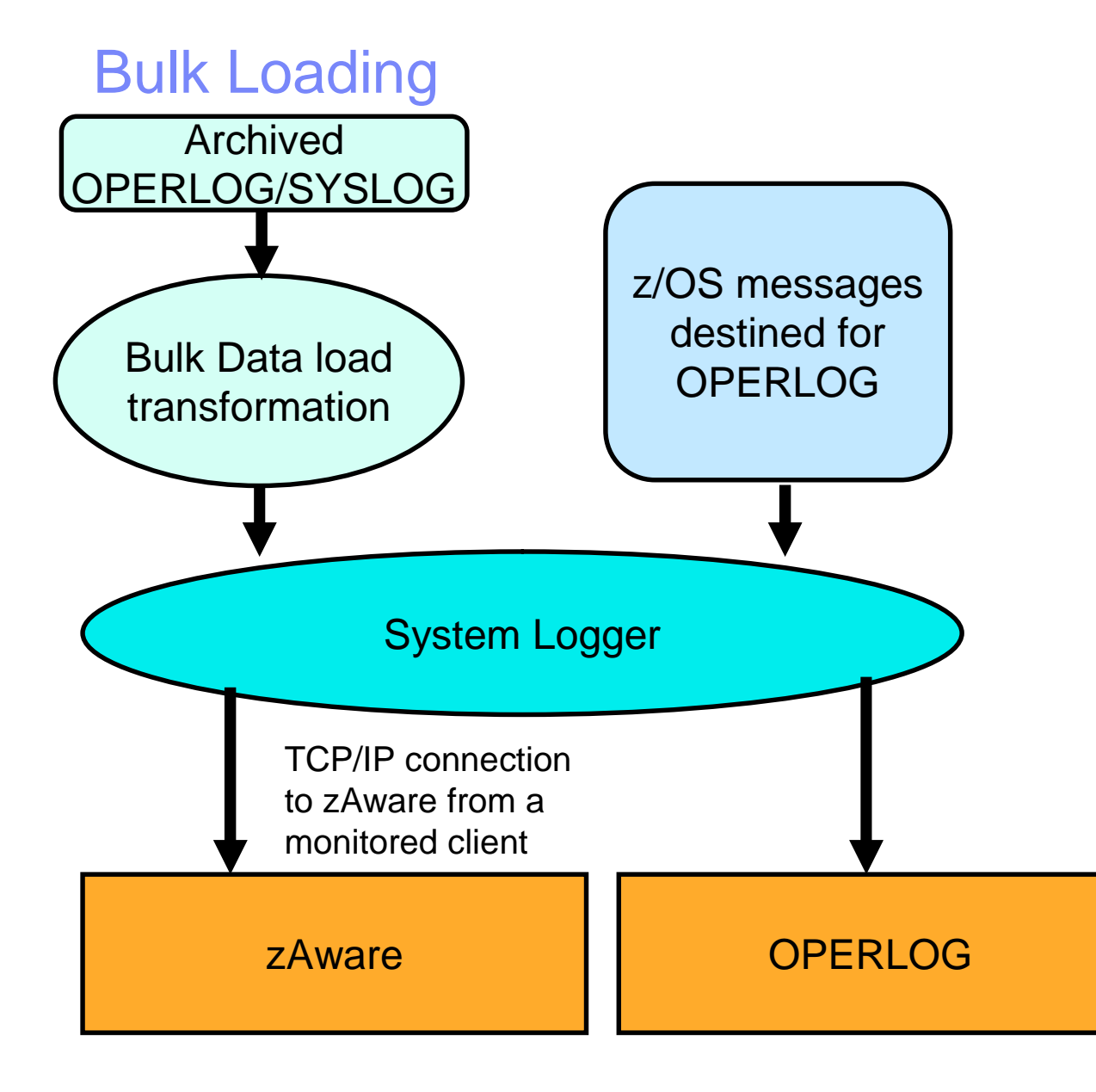

© 2012 IBM Corporation

The Bulk Data Load utility consists of a batch job that runs a REXX exec to perform the transformation and load of the message data into a temporary log stream for transmission to the zAware application.

The monitored client that transmits the bulk data must have a connection to the zAware application.

The Bulk Data Load utility can process sequential data sets that contain data from syslog or OPERLOG in HCL (two-digit year) or HCR (four-digit year) format.

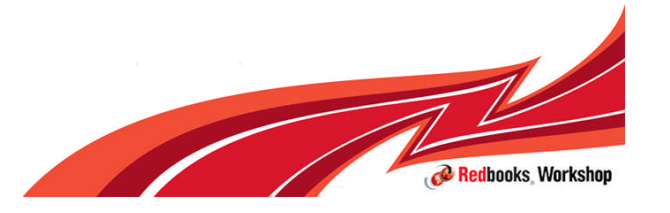

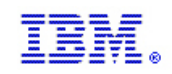

# Steps to Bulk Load and Train

- **Prepare the Hard Copy Log**
- Connect the client
- **Submit the bulk load job**
- **Disconnect all systems**
- **Assign systems to the sysplex**
- Reconnect a system(s)
- $\blacksquare$  Train the system(s)

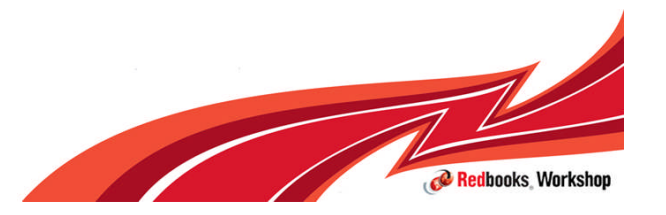

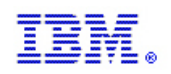

## Prepare the Hard Copy Log

- Data must be in sequential data sets that contain SYSLOG data stored in hardcopy log 2-digit year (HCL) or 4-digit year (HCR) format.
	- Can be concatenated data sets containing SYSLOG data in proper format
	- Can be OPERLOG data converted to SYSLOG format using IEAMDBLG
- **SYS1.SAMPLIB(IEAMDBLG)** 
	- reads records from an OPERLOG log stream and convert them to SYSLOG format

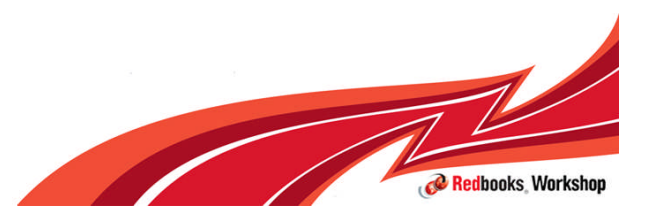

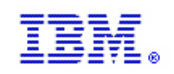

## Connect the Client

- You can perform the bulk load from any monitored z/OS client
- Before doing the bulk load, check the connection with the following commands.
	- DISPLAY LOGGER,STATUS,ZAI,VERIFY
	- DISPLAY LOGGER,C,LSN=SYSPLEX.OPERLOG,D
- If not connected, then connect the client
	- SETLOGR FORCE,ZAICONNECT,LSN=SYSPLEX.OPERLOG
- Check the IBM zAware System Status Panel to verify the client is connected

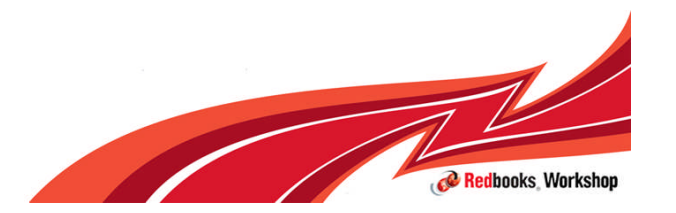

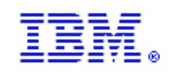

#### Perform the Bulk Load

- Sample bulk load job is in SYS1.SAMPLIB(AIZBLK)
- 3 step job
- **Creates a model logstream**
- Runs a REXX exec to upload the data
- Deletes the model logstream

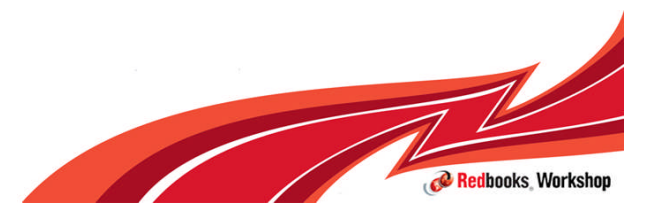

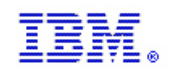

#### SYS1.SAMPLIB(AIZBLK) Step 1

```
//DEFINE EXEC PGM=IXCMIAPU
//SYSPRINT DD SYSOUT=*
//SYSABEND DD SYSOUT=*
//SYSIN DD *
 DATA TYPE (LOGR) REPORT(NO)
 DEFINE LOGSTREAM NAME(ZAWARE.ZAI.LSMODEL)
 MODEL(YES)
 ZAI(YES)
  ZAIDATA('SYSLOG')
 DASDONLY(YES)
 MAXBUFSIZE(65532)
 LS_SIZE(2560)
 STG SIZE(2560)
  STG_DATACLAS(STGLOG)
LIST LOGSTREAM NAME(ZAWARE.ZAI.LSMODEL)
```
Defines the model log stream

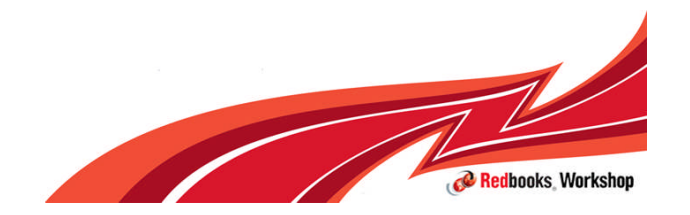

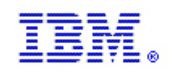

#### SYS1.SAMPLIB(AIZBLK) Step 2

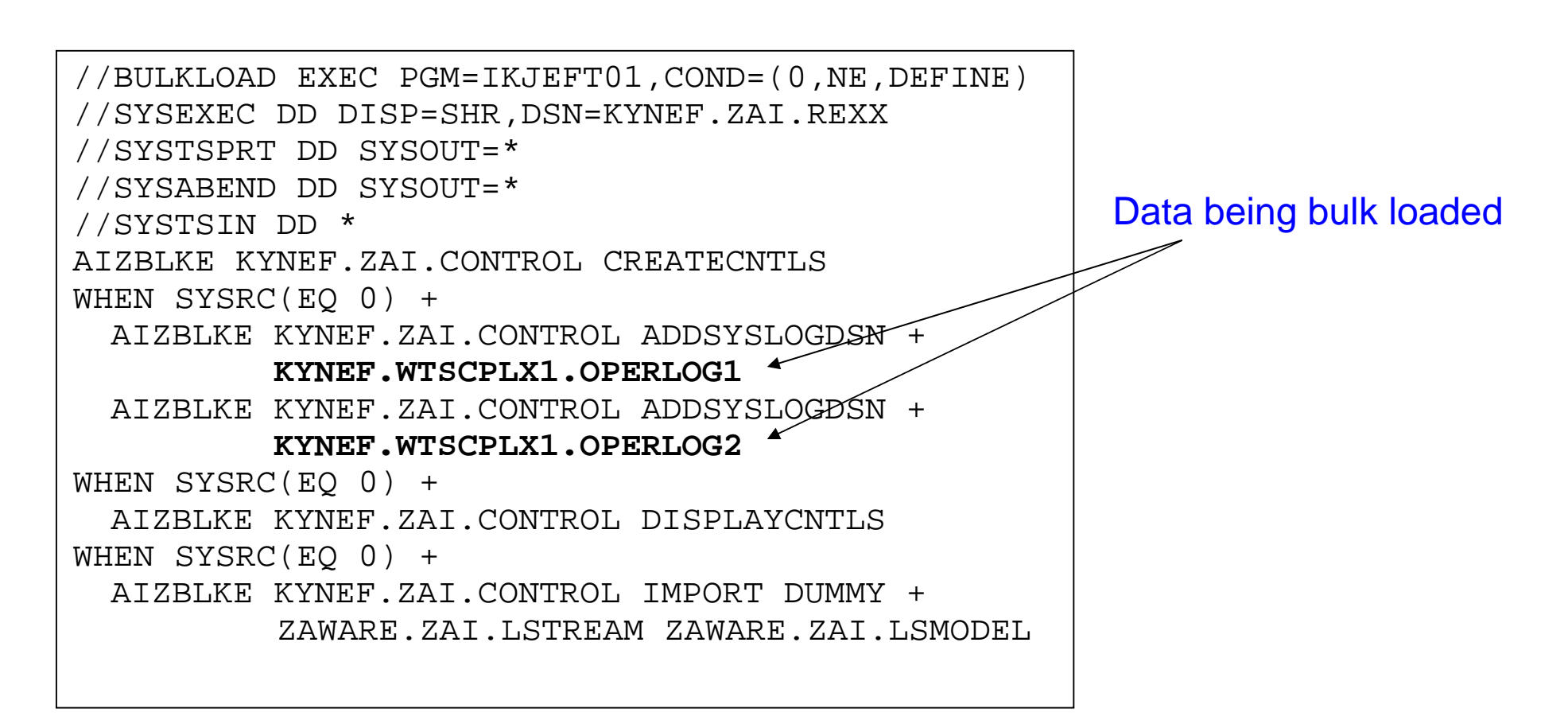

Comments in JCL provide instructions on how to customize the JCL

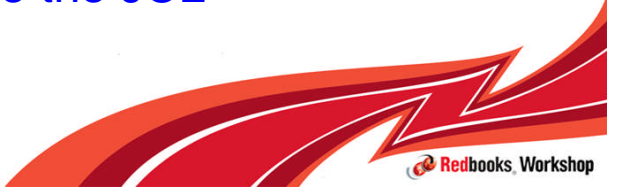

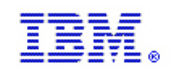

#### SYS1.SAMPLIB(AIZBLK) Step 3

//DELETE EXEC PGM=IXCMIAPU,COND=(0,NE,DEFINE) //SYSPRINT DD SYSOUT=\* //SYSABEND DD SYSOUT=\* //SYSIN DD \* DATA TYPE (LOGR) REPORT(NO) DELETE LOGSTREAM NAME(ZAWARE.ZAI.LSMODEL)

Delete model log stream

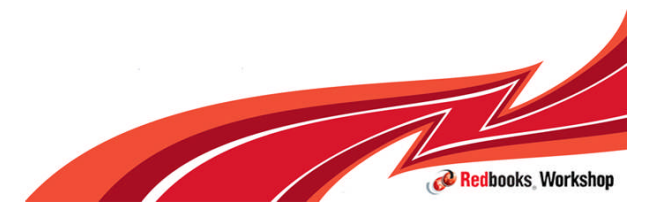

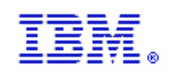

#### Submit the Bulk Load Job

- **Once the JCL has been edited to meet your installation requirements,** submit the job.
- **Display commands can be issued to monitor the status; this upload can be** lengthy depending on the amount of data being transferred.

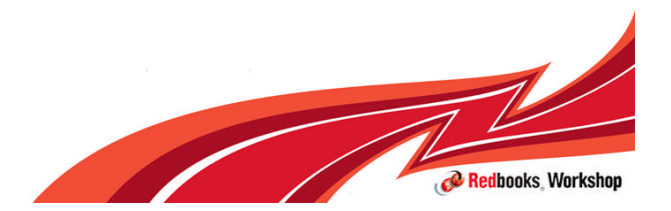

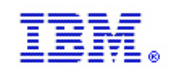

#### Disconnect all systems

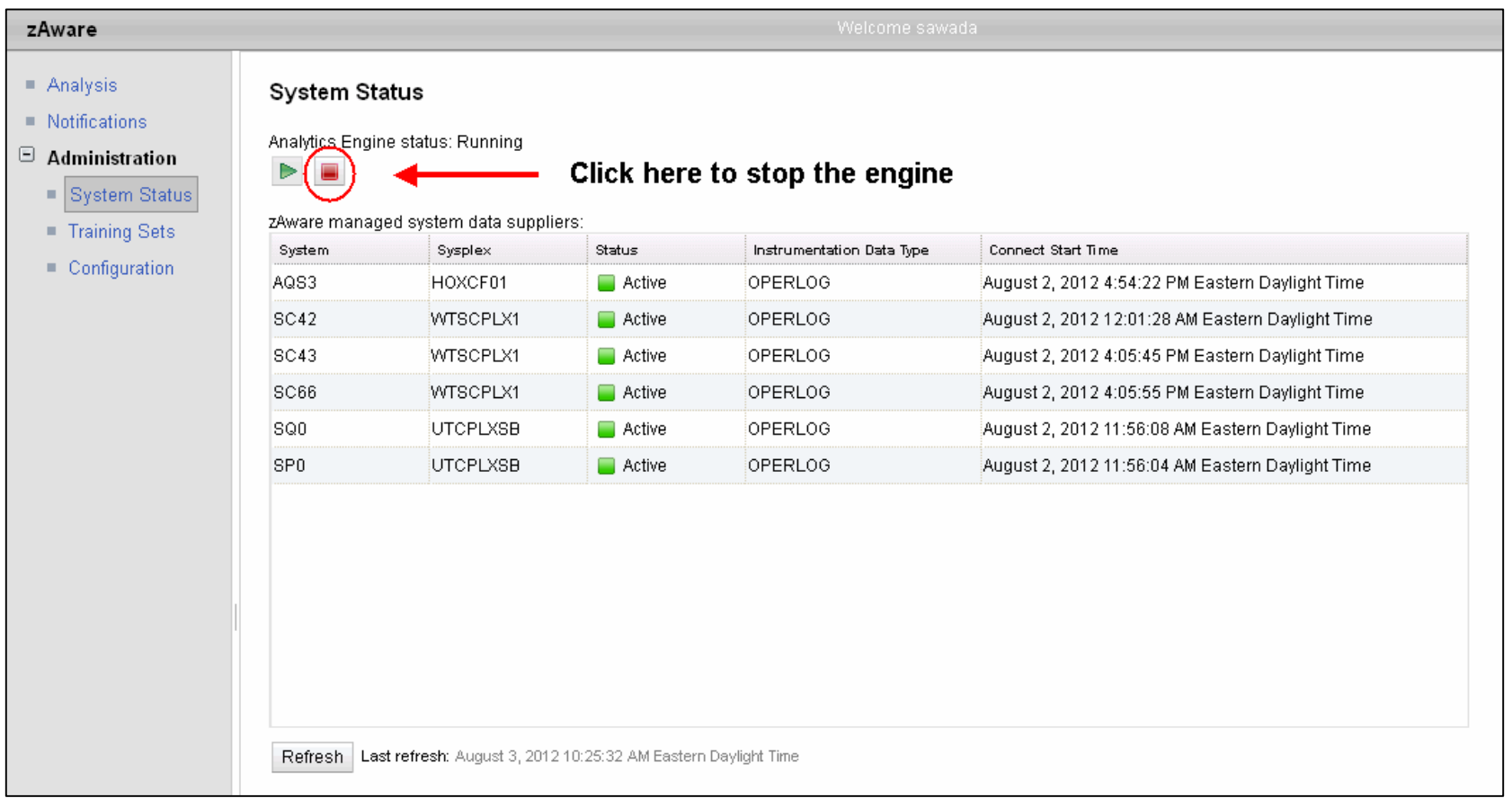

- Disconnect all monitored z/OS clients
- **Stopping the Analytics Engine will close all monitored z/OS client connections**
- When you assign priming data the analytics engine will be recycled anyway so this is optional

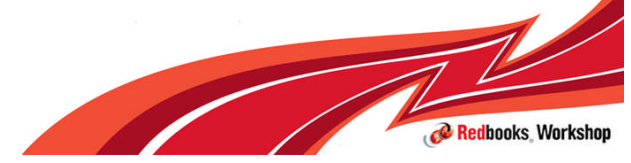

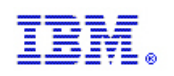

#### Assigning bulk loaded data for systems to Sysplex

- **The bulk load data are syslog records from systems (either monoplex or** syslex)
- **IBM zAware can determine which systems the bulk loaded messages** belong to but…
- **IBM zAware can not determine which Sysplex the bulk loaded data belongs** to
- **You must manually assign the bulk loaded data to a Sysplex**
- At least one member of each SYSPLEX for which bulk loaded data is uploaded must have successfully connected to IBM zAware in order to assign data to that SYSPLEX

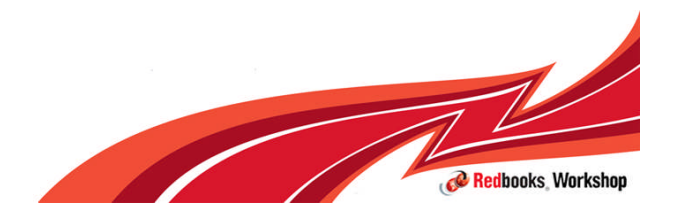

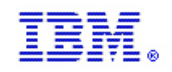

# Assign bulk loaded data to Sysplex

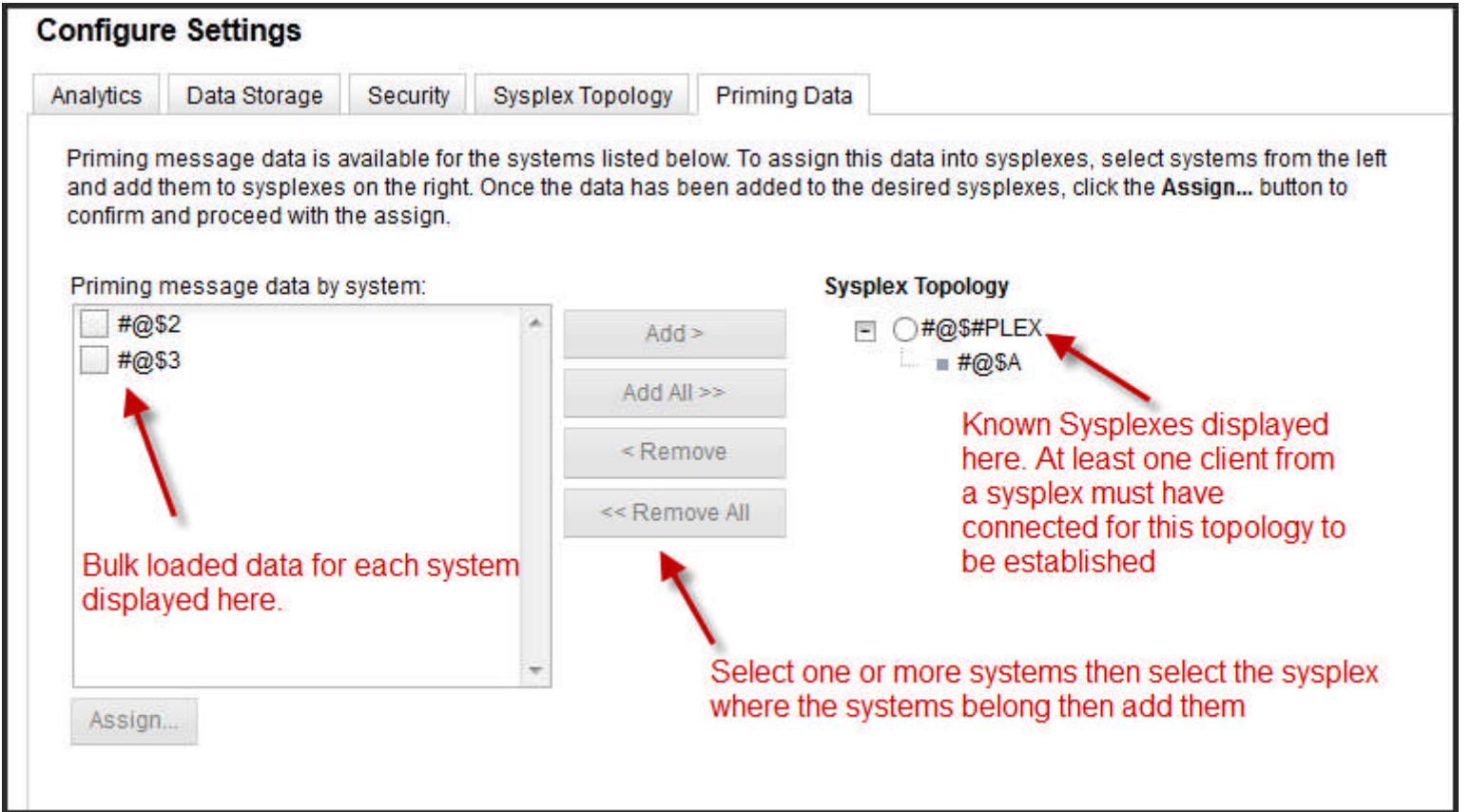

#### Priming Data panel of IBM zAware GUI

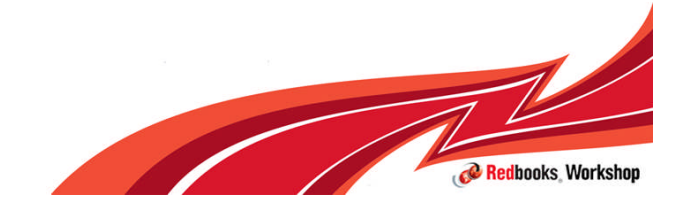

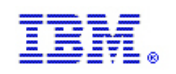

#### Restart Analytics Engine and Connect Systems

**From the System Status panel of the IBM zAware GUI, restart the analytics** engine. Should be restarted but if not then start it.

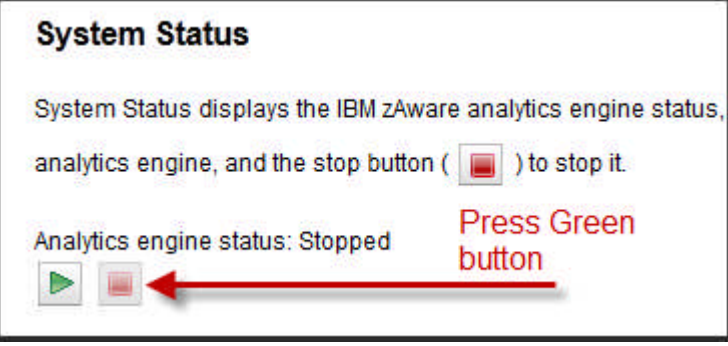

- Reconnect the z/OS monitored clients which are to be trained
	- SETLOGR FORCE,ZAICONNECT,LSN=SYSPLEX.OPERLOG

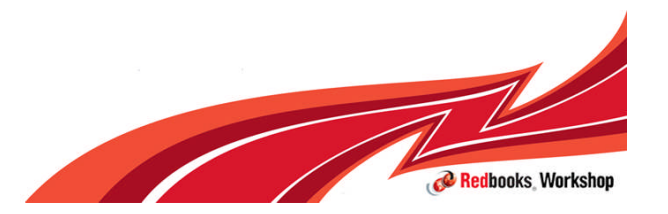

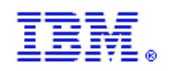

### Training Period and Training Interval

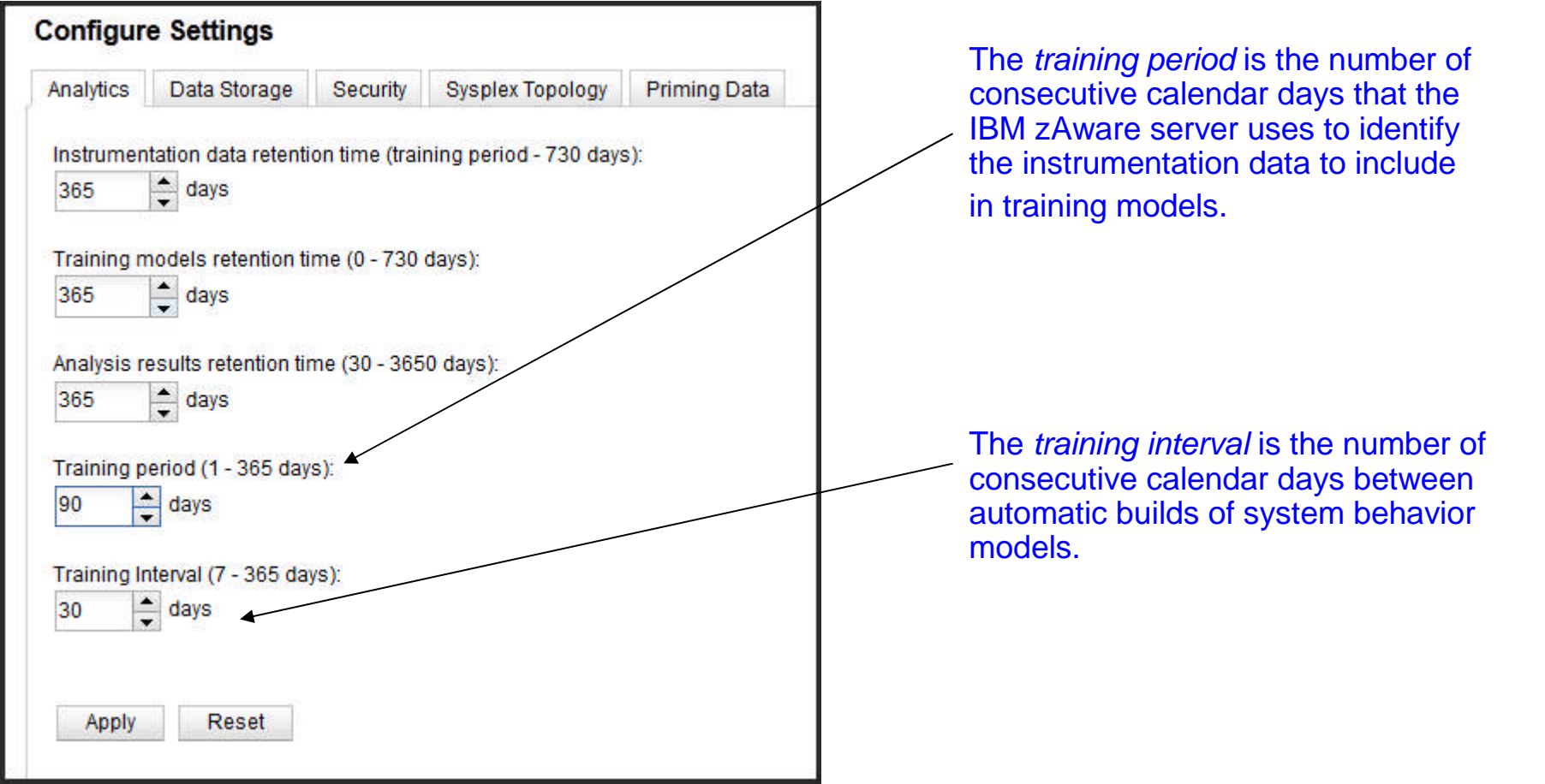

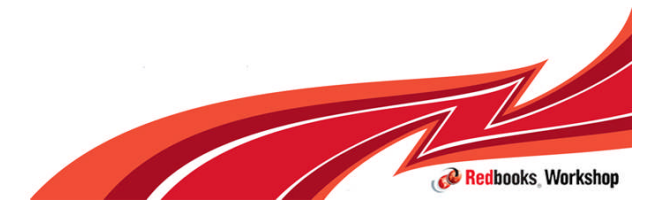

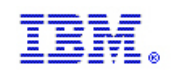

# **Training**

- Once bulk data (priming data) for a system is assigned to a sysplex and that monitored client is connected:
- The first training is kicked off based on the first date that is available (loaded in the DB) vs the current date (actually yesterday). If this difference satisfies the training period (default 90 days), then a training attempt will be performed.
- **Otherwise the training has to be initiated manually.**
- **The training interval applies only to re-training after the first model is built** successfully.

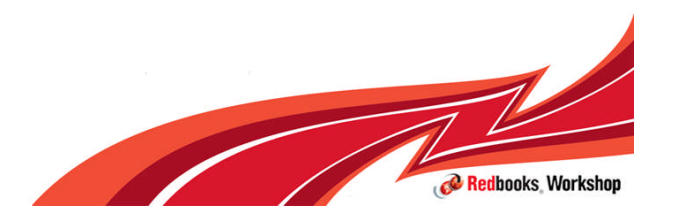

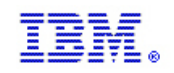

# Training Sets

You can use the Training Sets page provided in IBM zAware to:

- **P** request training for a monitored system
- **to display the current training status for each monitored system**
- **to view the current and future training dates for a monitored system**

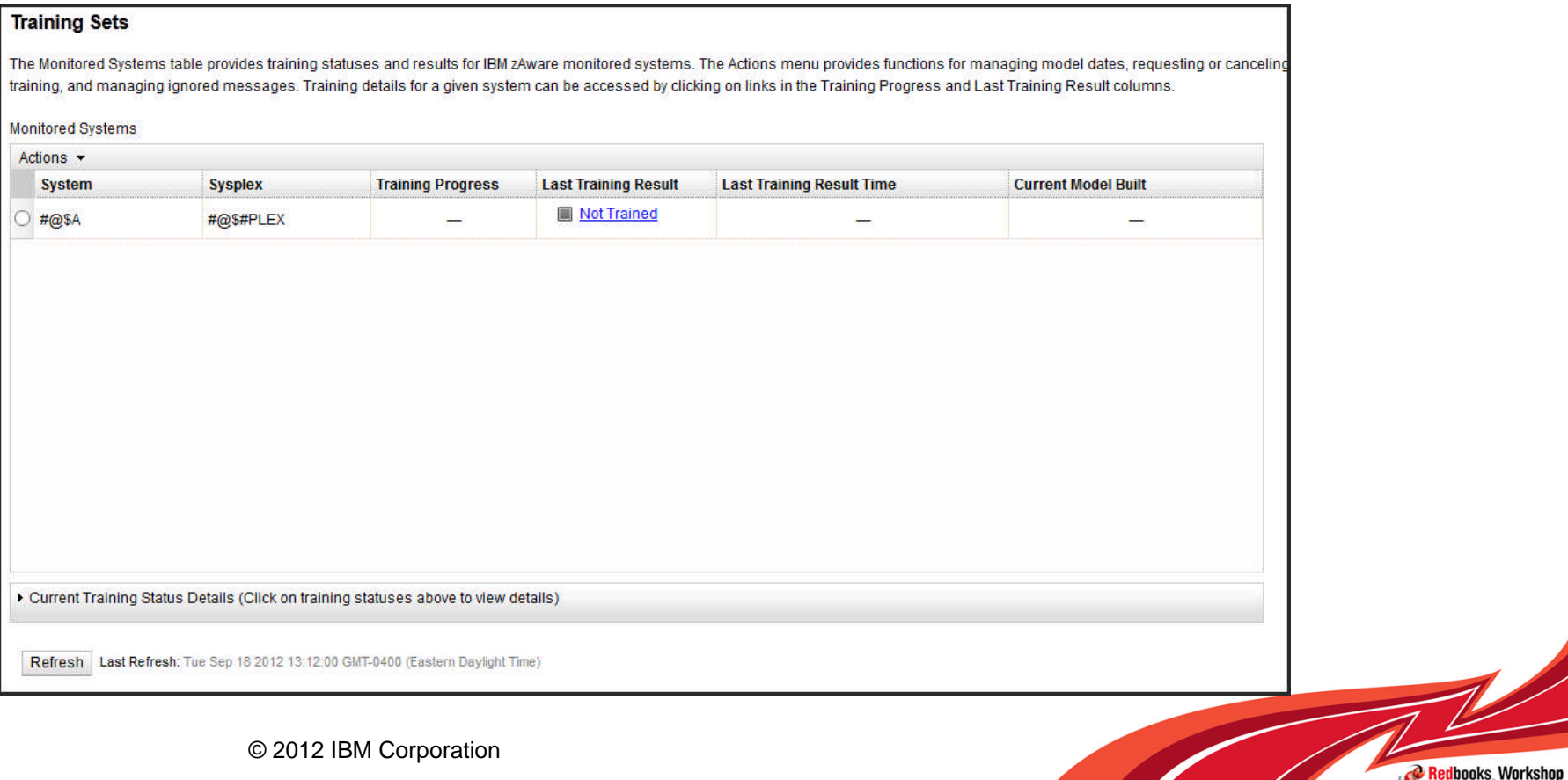

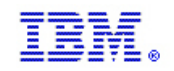

# Training Example - Assign

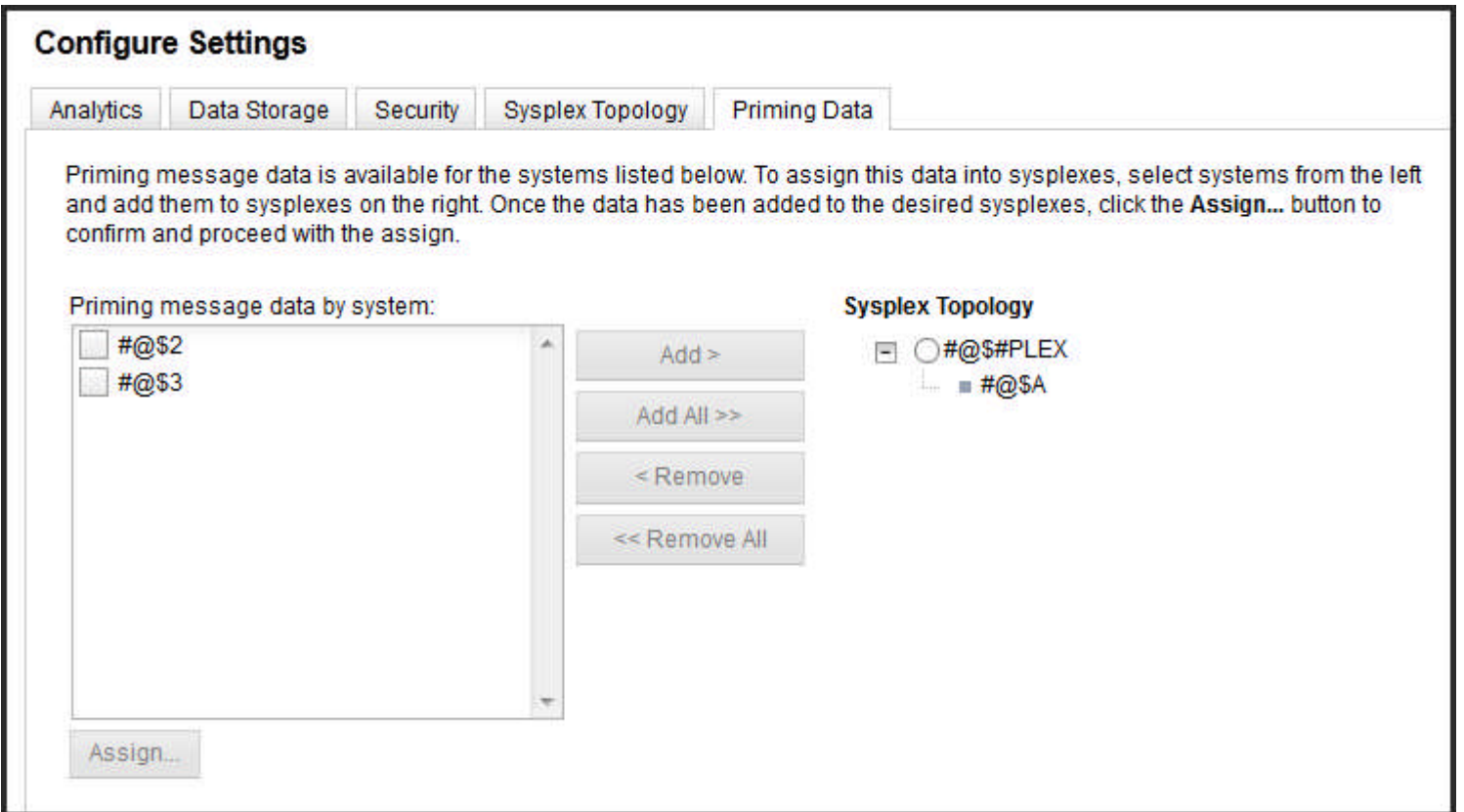

#### Priming Data for #@\$A has been assigned

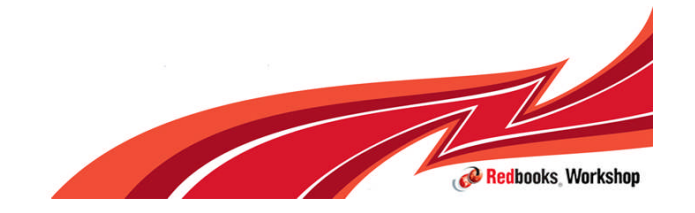

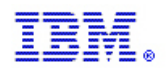

#### Training Example – configure settings

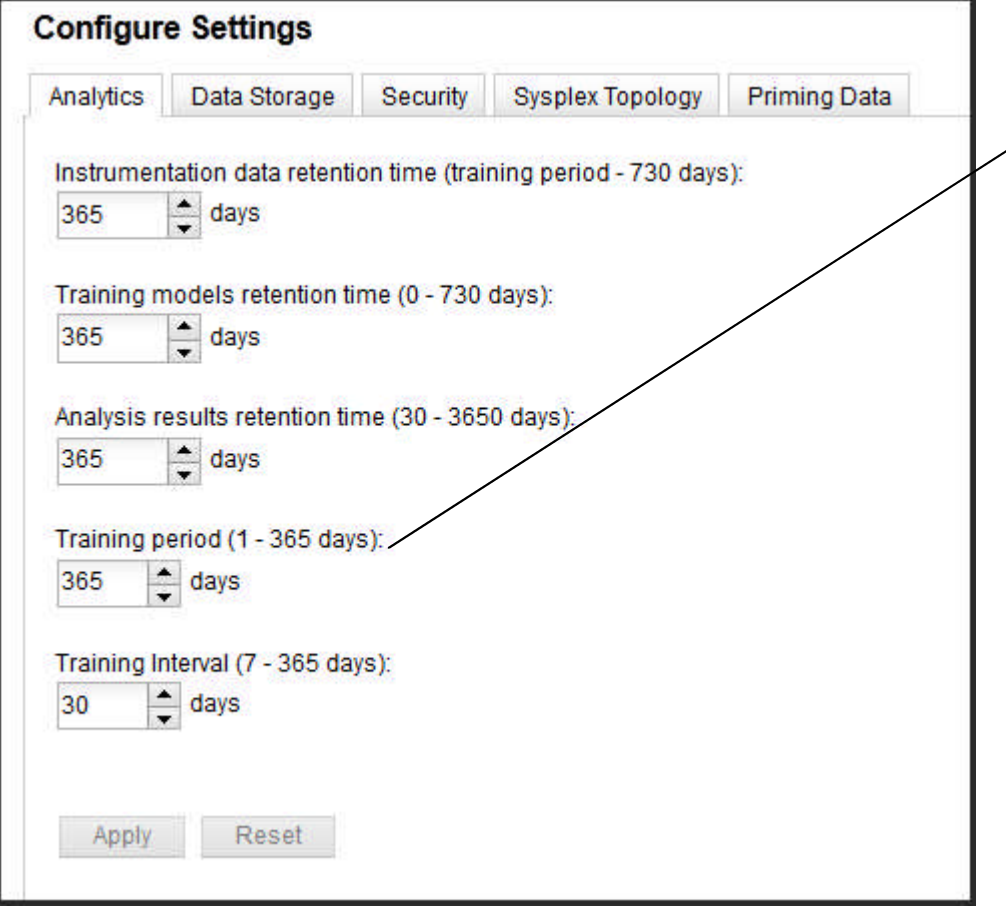

The Training Period has been changed from the default (90) to 365.

365 days of data must be available before the first training will be automatically started

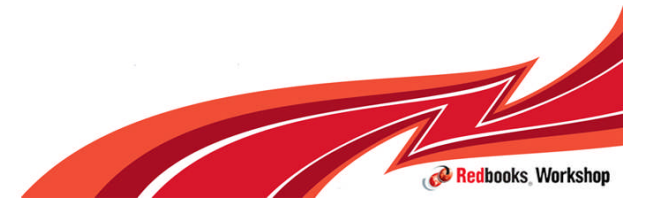

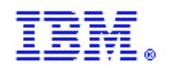

# Training Example – Manage Model Dates

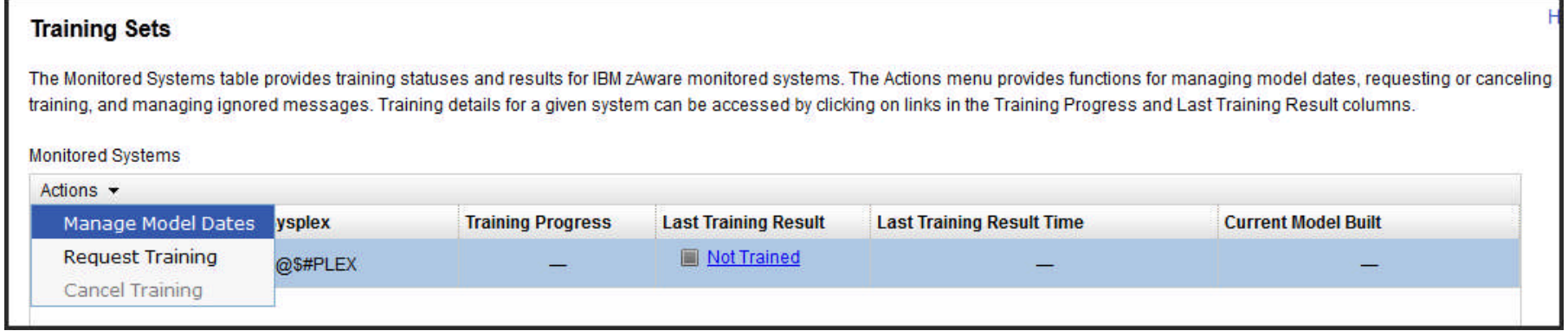

From Training Sets select Manage Model Dates from Actions to get details on

- •Next Period Model Dates
- •Current Model Dates

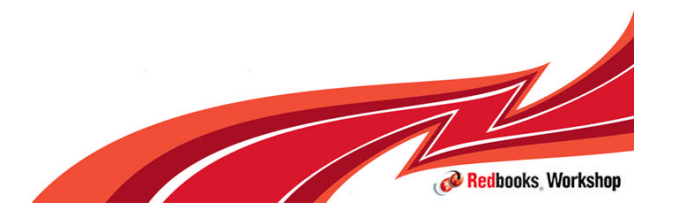

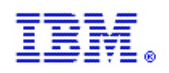

## Manage Model Dates – Summary View

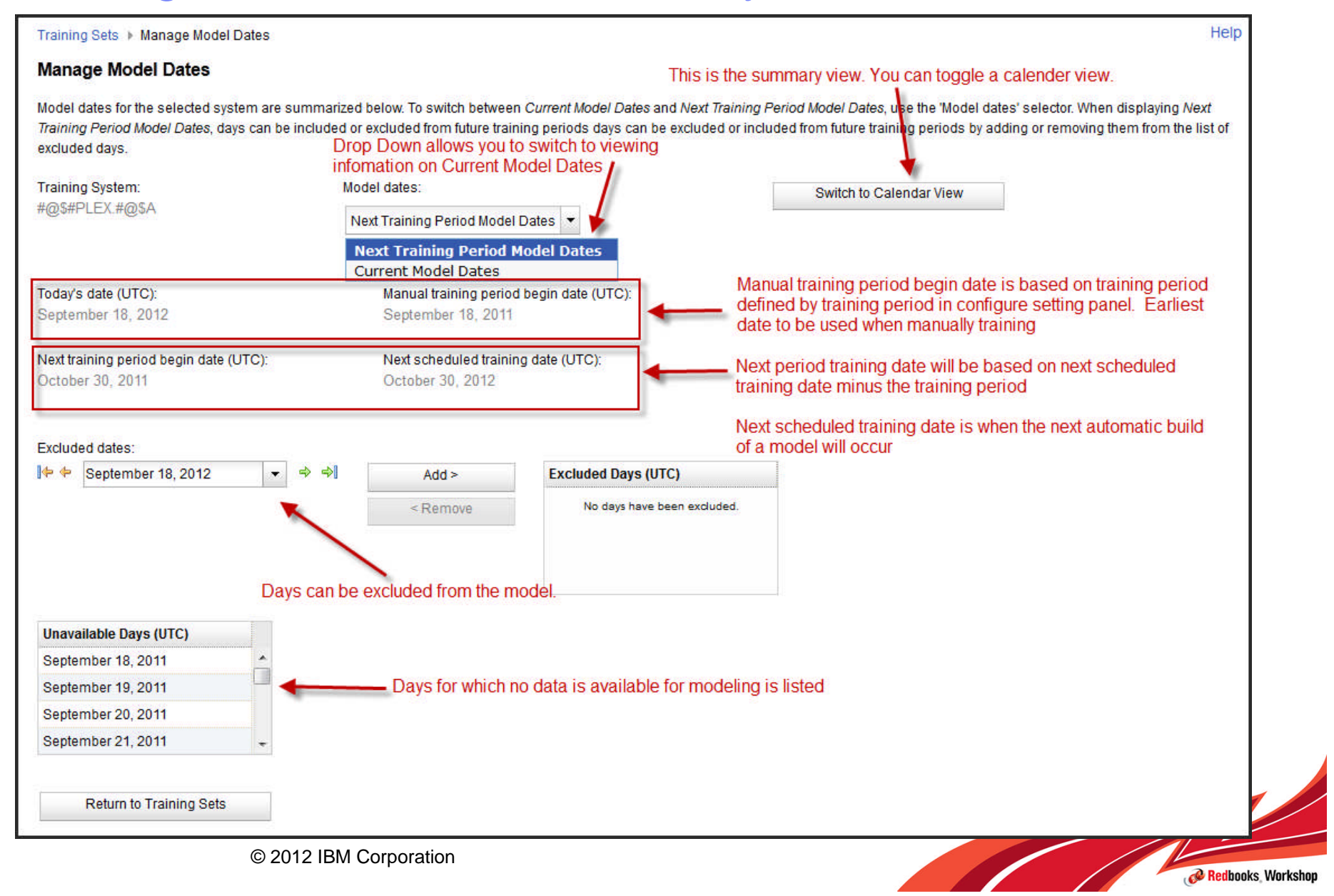

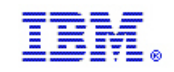

Redbooks Workshop

## Manage Model Dates – Calendar View

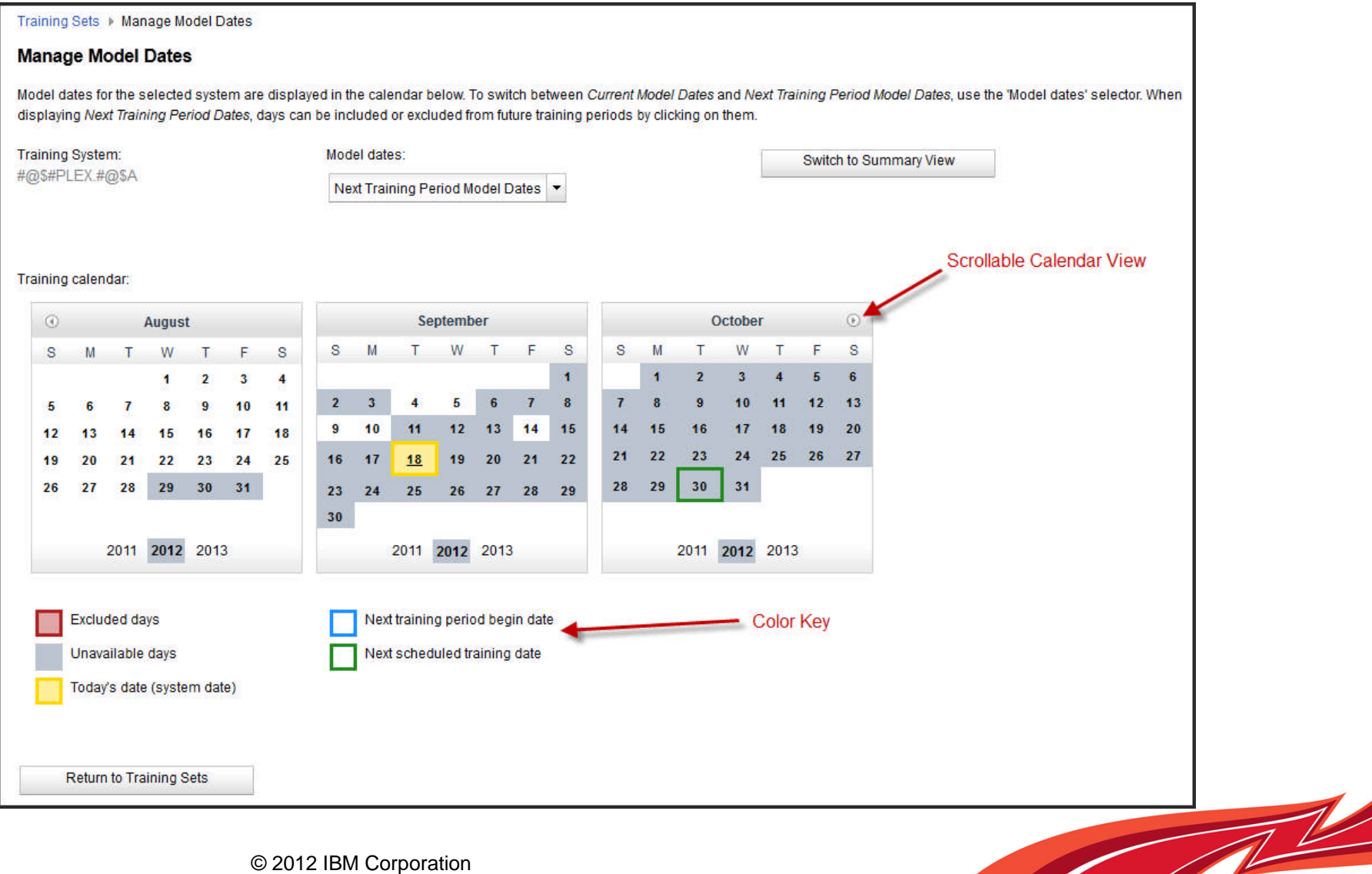

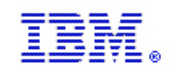

## Manage Model Dates – Current Model Dates

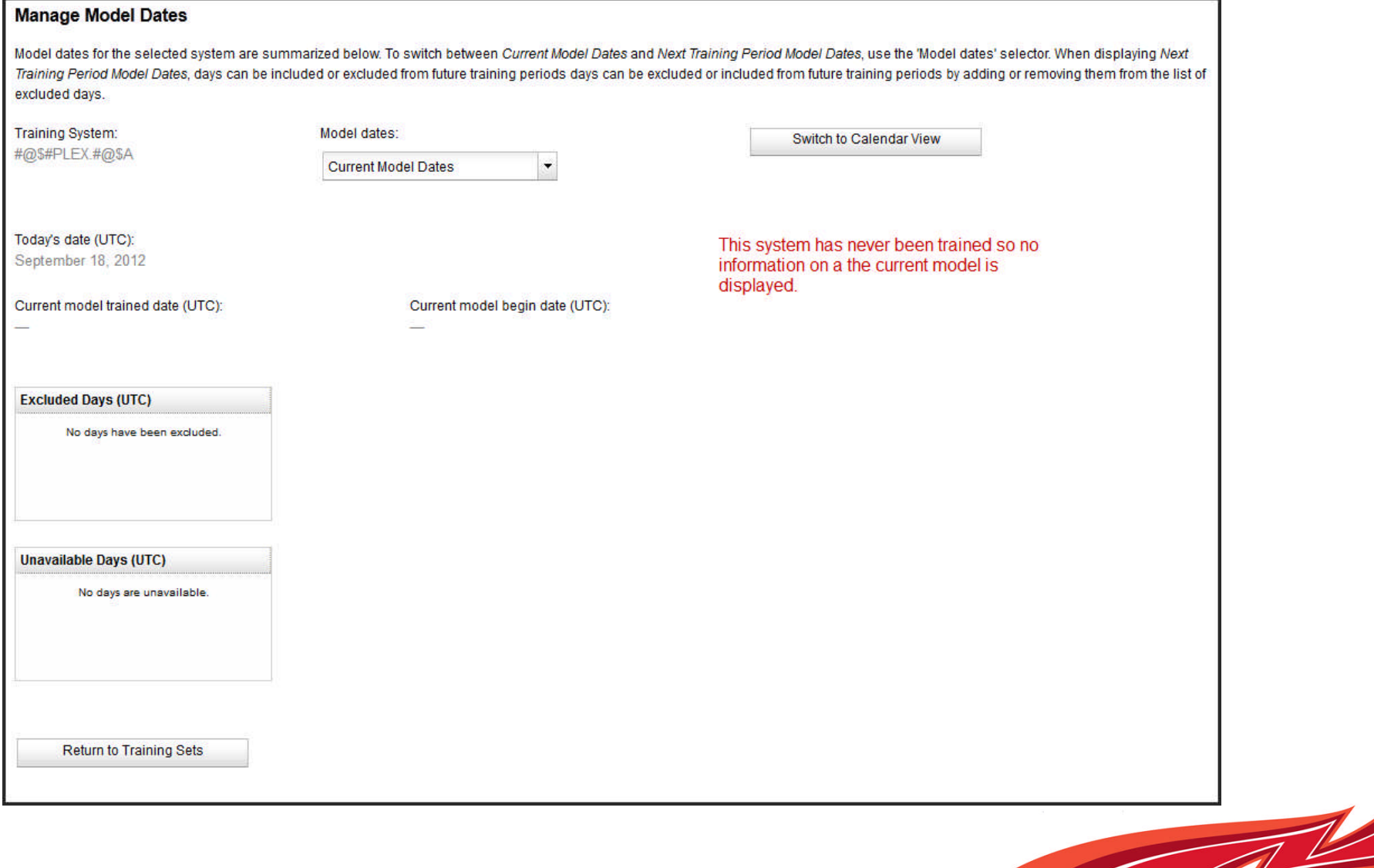

Redbooks Workshop
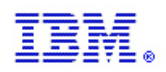

# Training Example – Request Training

#### **Training Sets**

**Monitored Systems** 

The Monitored Systems table provides training statuses and results for IBM zAware monitored systems. The Actions menu provides functions for managing model dates, requesting or canceling messages. Training details for a given system can be accessed by clicking on links in the Training Progress and Last Training Result columns.

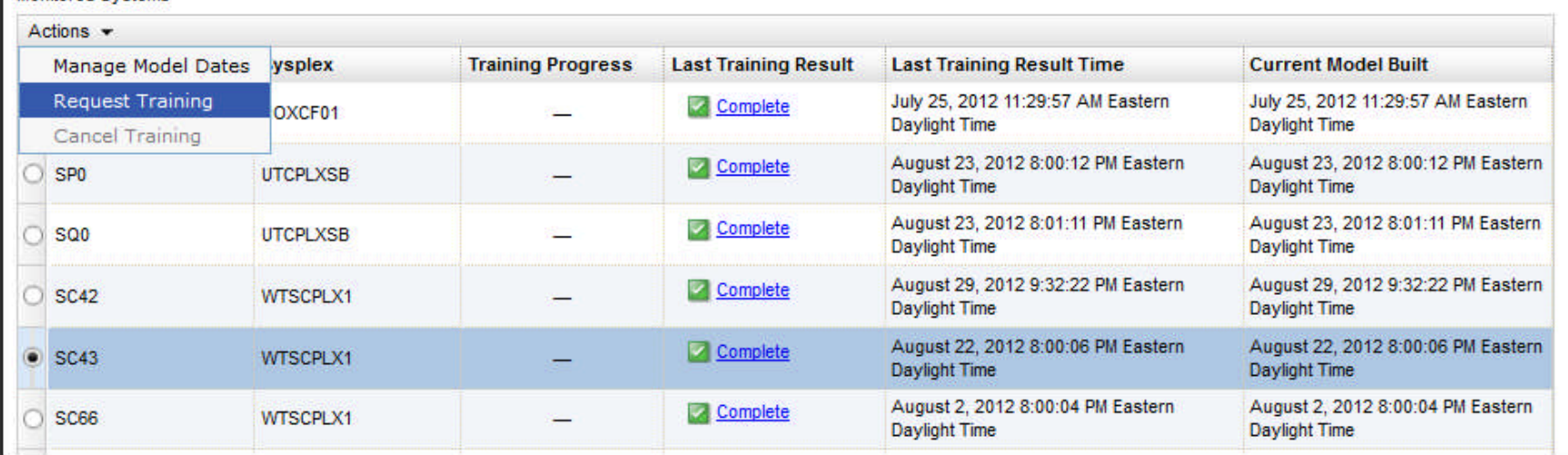

#### Select a connect monitored client. Select Request Training. Reply to confirmation popup.

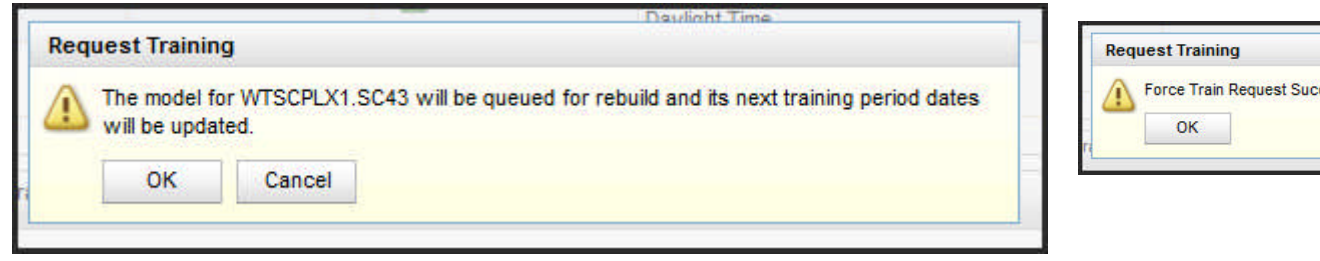

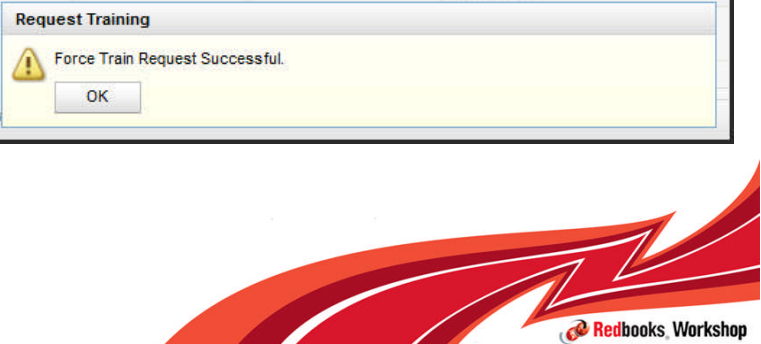

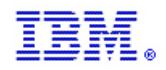

# Training Example – Training In Progress

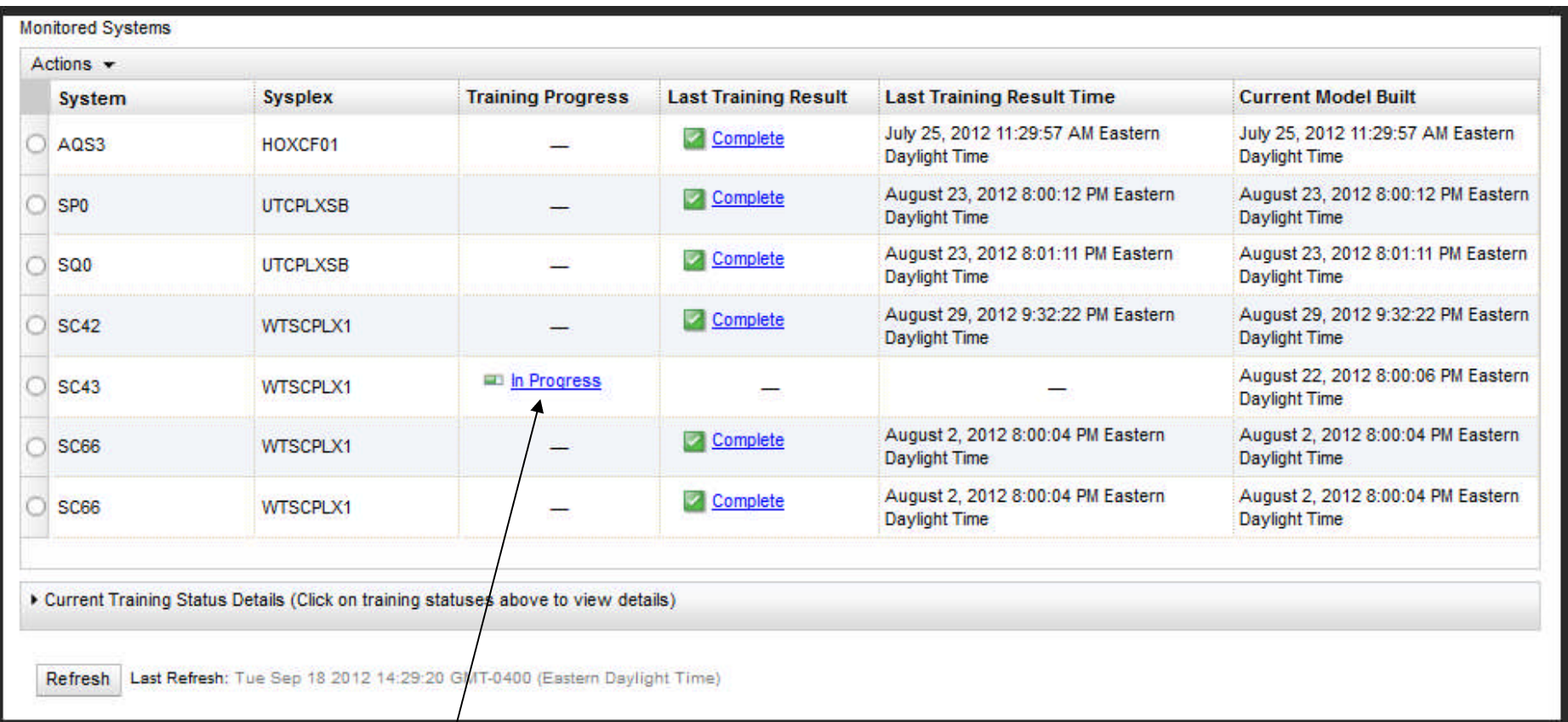

#### Training in Progress the will switch to Complete Status

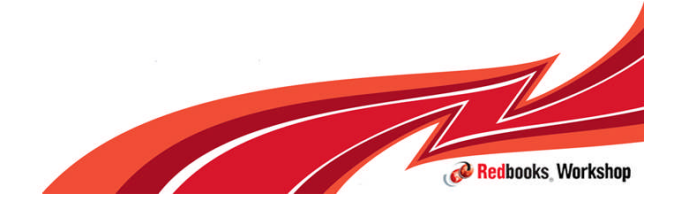

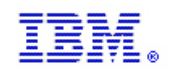

## BEGIN IBM zAware customization DEMO

- Begin DEMO
	- Assume that LPAR definition has been completed and IOCDS activated
	- Configure IBM zAware LPAR definitions
	- Configure IBM zAware GUI
		- Storage & Security
	- Configure and connect a monitored client
	- Run Bulk Load
	- Assign Systems
	- Train a system
	- Look at analysis screen

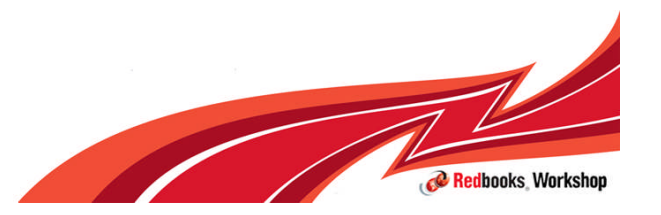

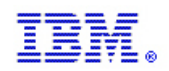

### Runtime Diagnostics

### $z/OS$ A smarter operating system for smarter computing

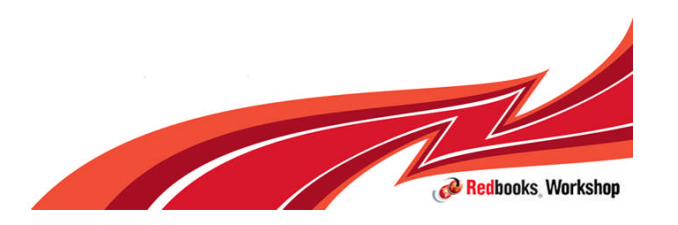

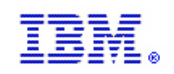

## Runtime Diagnostics

- Analyze system to provide diagnostic data in a timely manner
- **Performs analysis similar to an experienced Systems Programmer** 
	- Faster goal is 60 seconds or less
	- More comprehensive
	- Looks for specific evidence of "soft failures"
	- Provide suggested next steps
- $\blacksquare$  It is not:
	- Not automations or a monitor
	- Takes no corrective action, but recommends next steps
	- Minimal dependencies on system services

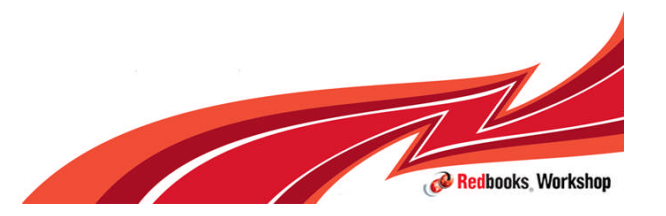

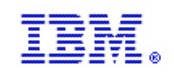

### **Benefits**

- **Reduces the skill level needed by a system programmer for investigating** soft failures
	- Provide timely , comprehensive analysis when needed
	- Productivity aid for experienced system programmers
- **Quickly discover next actions to take** 
	- Which jobs to cancel
	- What to investigate further using other tools
- **Use when** 
	- Problem reported on system
	- For problem resolution calls
	- When Predictive Failure Analysis reports a problem

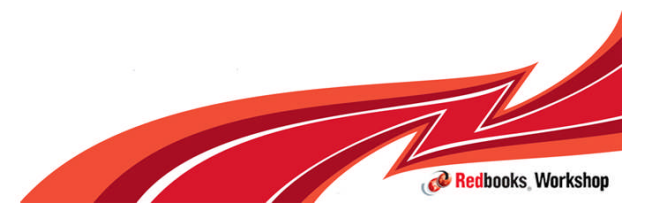

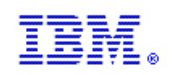

## Categories for diagnostics

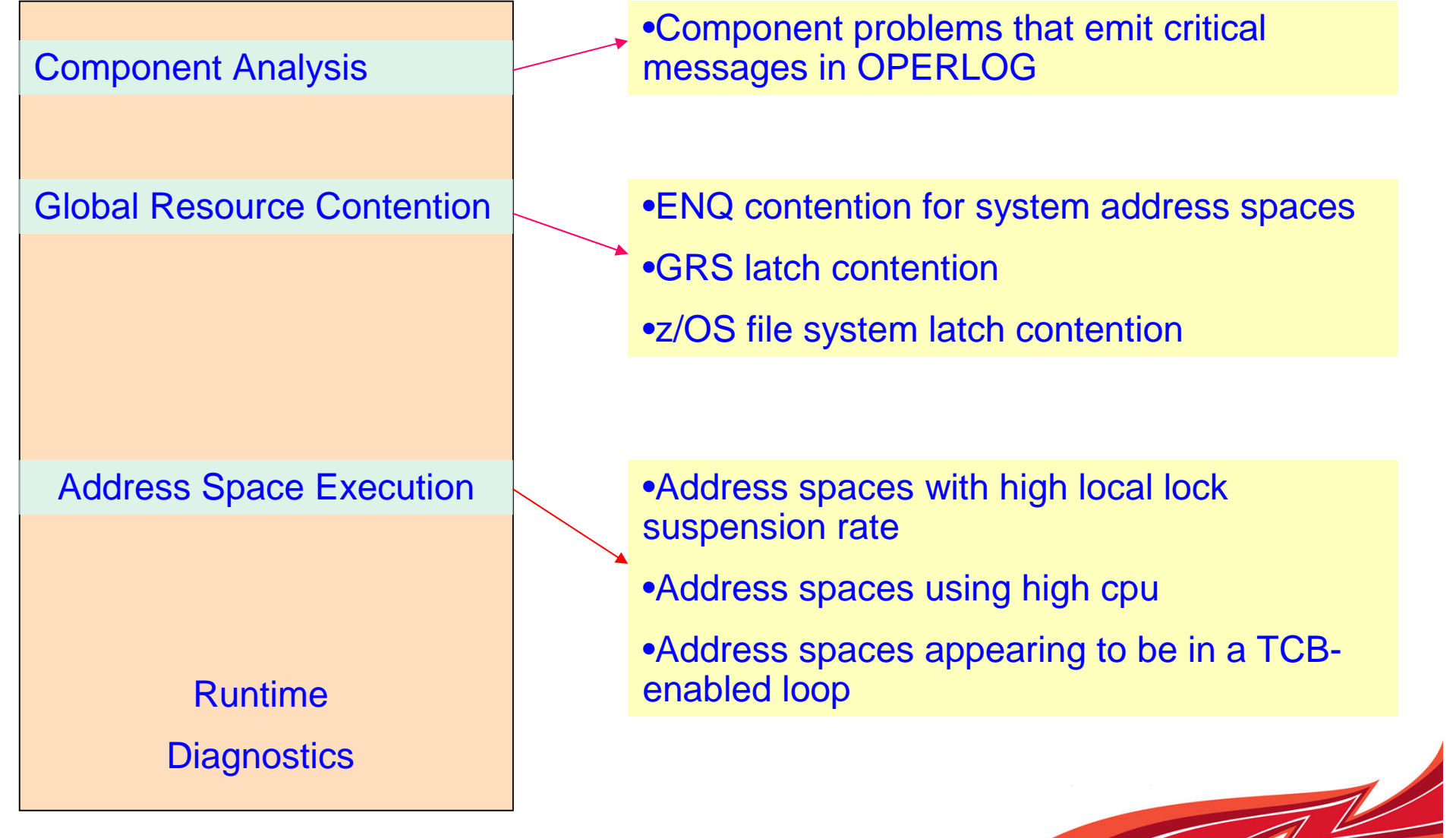

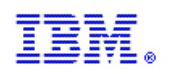

# z/OS R12

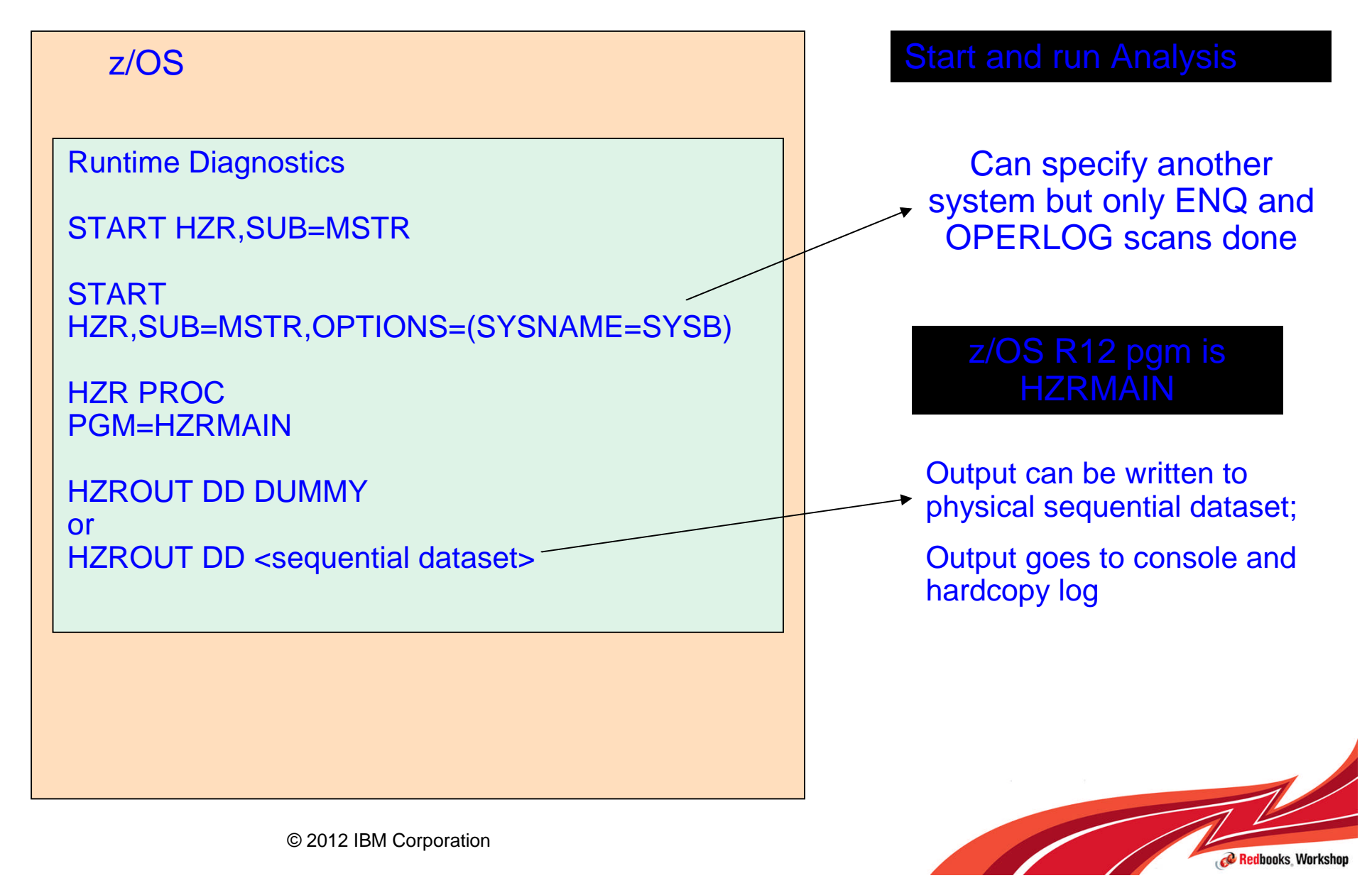

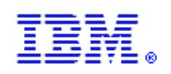

# z/OS R13

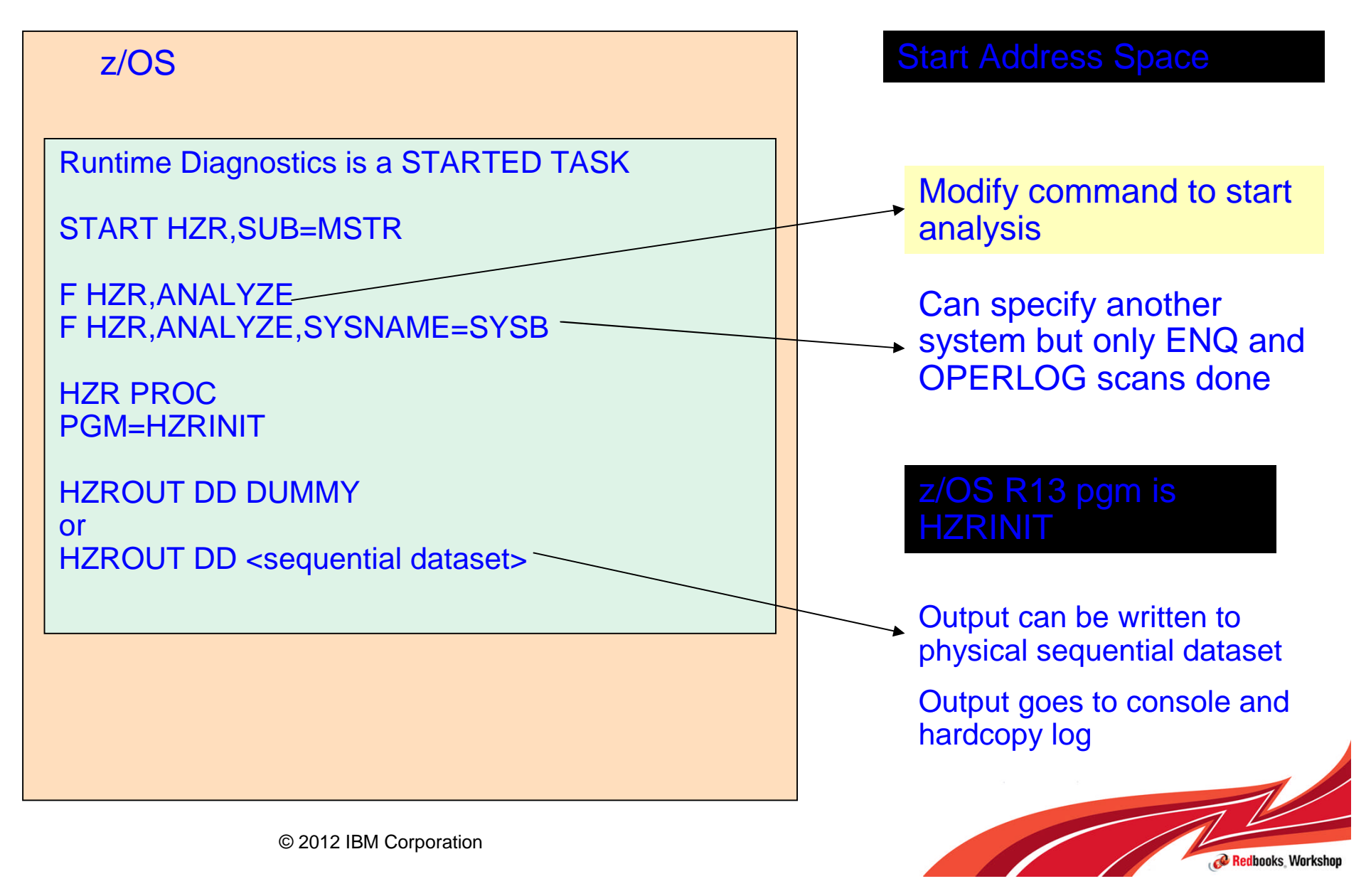

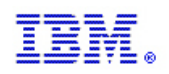

### Runtime Diagnostics output

- **The output of Runtime Diagnostics is a WTO to the operator console** (actually, a multiline WTO) that is issued to the console that originally issued the **F HZR,ANALYZE** command.
- If the MCS console that issued the **F HZR** command has an out-of-line display area setup (through a K A,xx) then the output will be displayed in the display area.
- **The output of Runtime Diagnostics can also be directed to a sequential data** set. DISP=SHR to view output without stopping HZR started task.

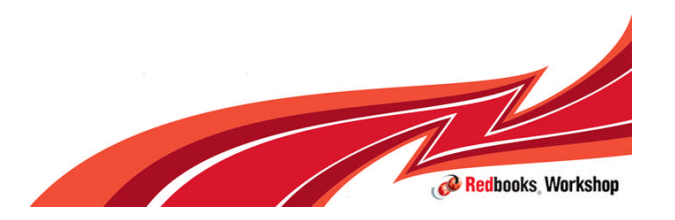

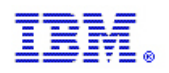

### Target System Analysis – No Events Found

#### Analyze the system where Runtime Diagnostics has started – "All is well"

F HZR,ANALYZE HZR0201I RUNTIME DIAGNOSTICS SUCCESS. TIME (2012/09/25 - 12:55:19). NO EVENTS WERE FOUND FOR SYSTEM: #@\$A

#### Analyze another system in sysplex – only ENQ and OPERLOG scan

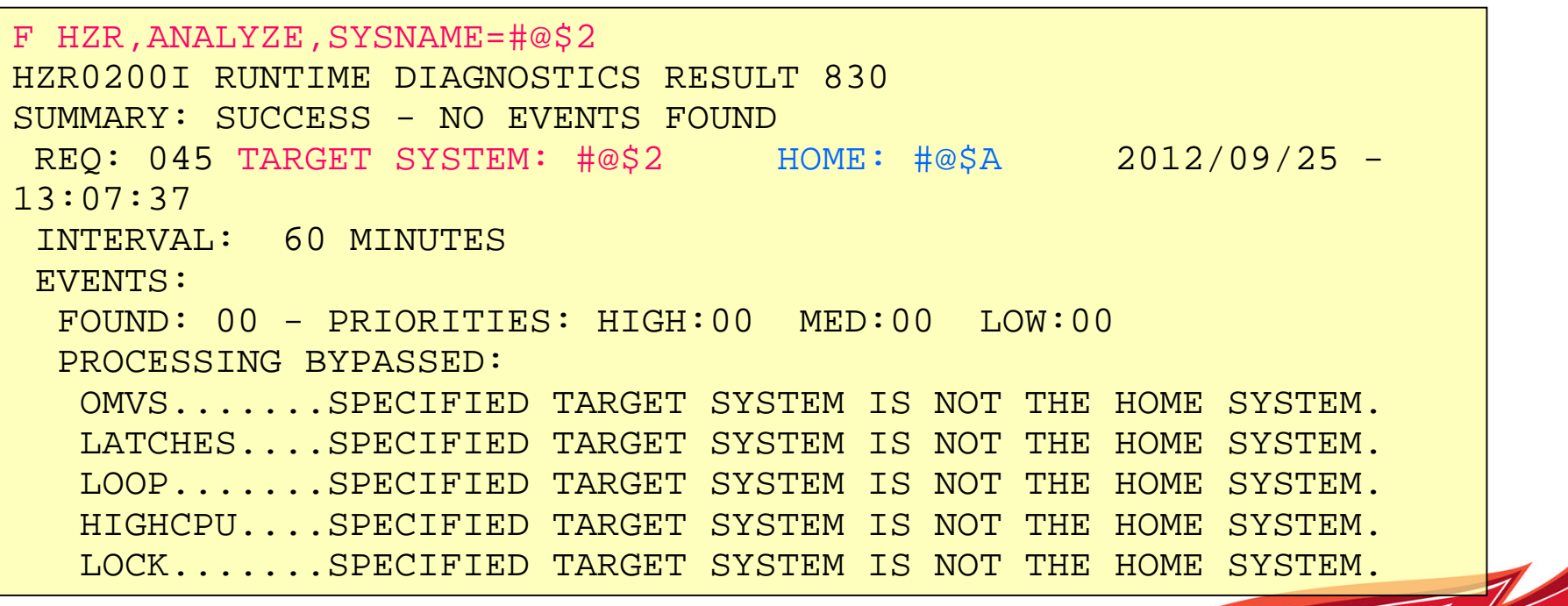

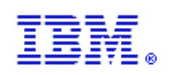

### Processing failure messages

• Runtime Diagnostics also reports when part of its processing fails (that is, it is unable to complete processing for one or more events) as QUALIFIED SUCCESS in the SUMMARY: portion of the report

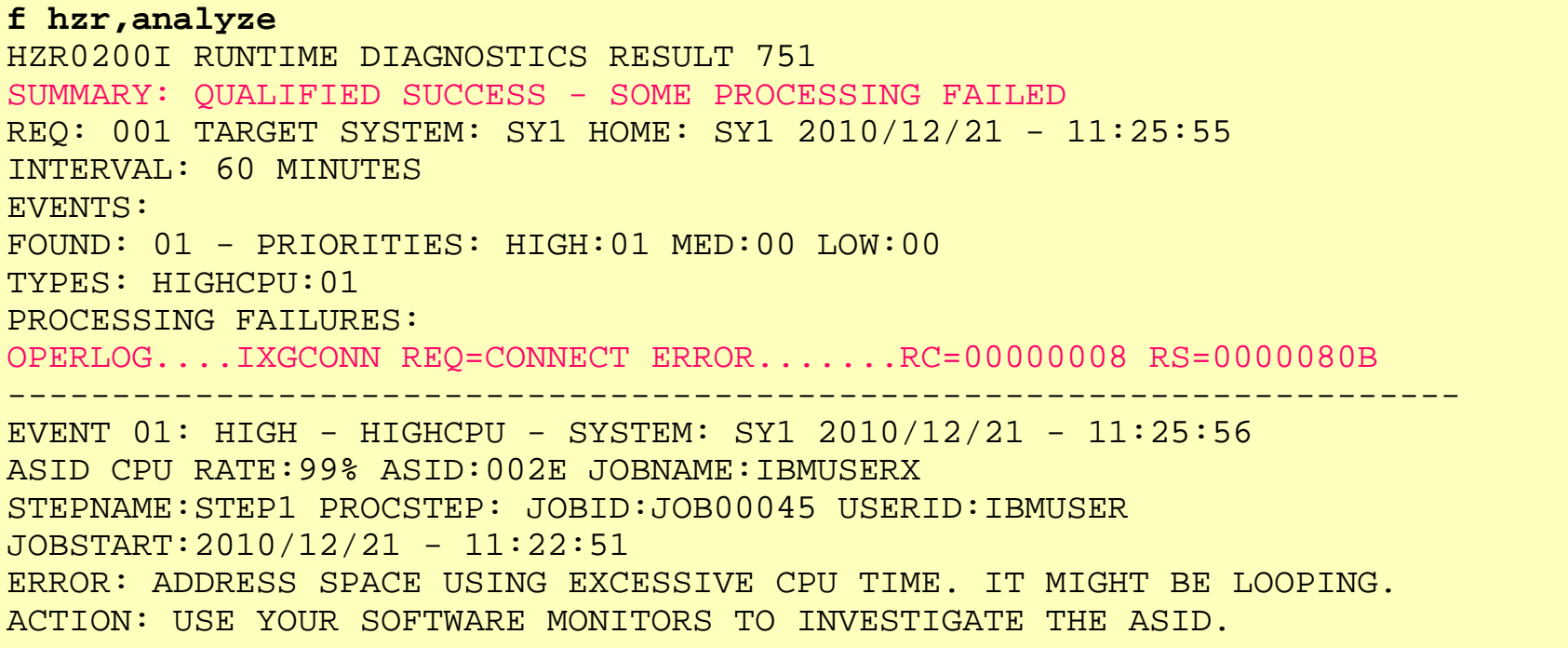

In this case, although Runtime Diagnostics was unable to connect to OPERLOG to examine messages, it continues to find other soft failures (HIGHCPU)

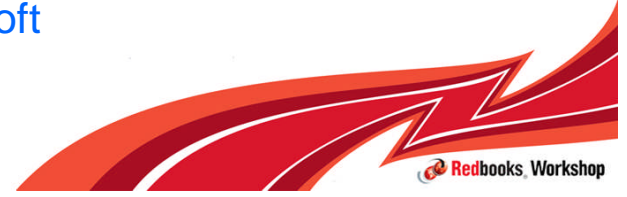

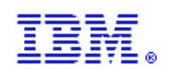

## High CPU Analysis

```
HZR0200I RUNTIME DIAGNOSTICS RESULT 568
SUMMARY: SUCCESS
REQ: 003 TARGET SYSTEM: SY1 HOME: SY1 2010/12/21 - 13:45:49
INTERVAL: 60 MINUTES
EVENTS:
FOUND: 01 - PRIORITIES: HIGH:01 MED:00 LOW:00
TYPES: HIGHCPU:01
---------------------------------------------------------------------
  -
EVENT 01: HIGH - HIGHCPU - SYSTEM: SY1 2010/12/21 - 13:45:50
ASID CPU RATE:99% ASID:002E JOBNAME:IBMUSERX
STEPNAME:STEP1 PROCSTEP: JOBID:JOB00045 USERID:IBMUSER
JOBSTART:2010/12/21 - 11:22:51
ERROR: ADDRESS SPACE USING EXCESSIVE CPU TIME. IT MIGHT BE LOOPING.
ACTION: USE YOUR SOFTWARE MONITORS TO INVESTIGATE THE ASID.
```
•Point-in-time check of any address space that is using more than 95% of the capacity of a single CPU. Takes 2 samples over a 1 second interval.

•The analysis is a one-second sample interval based on the capacity of a single CPU within the LPAR. Be aware that it is possible for the usage to be reported greater than 100% if the address space has multiple TCBs and several of the TCBs are individually using a high percentage of the capacity of a CPU.

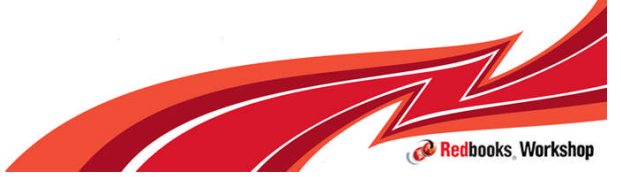

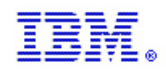

**Redbooks Worksho** 

## Loop Detection

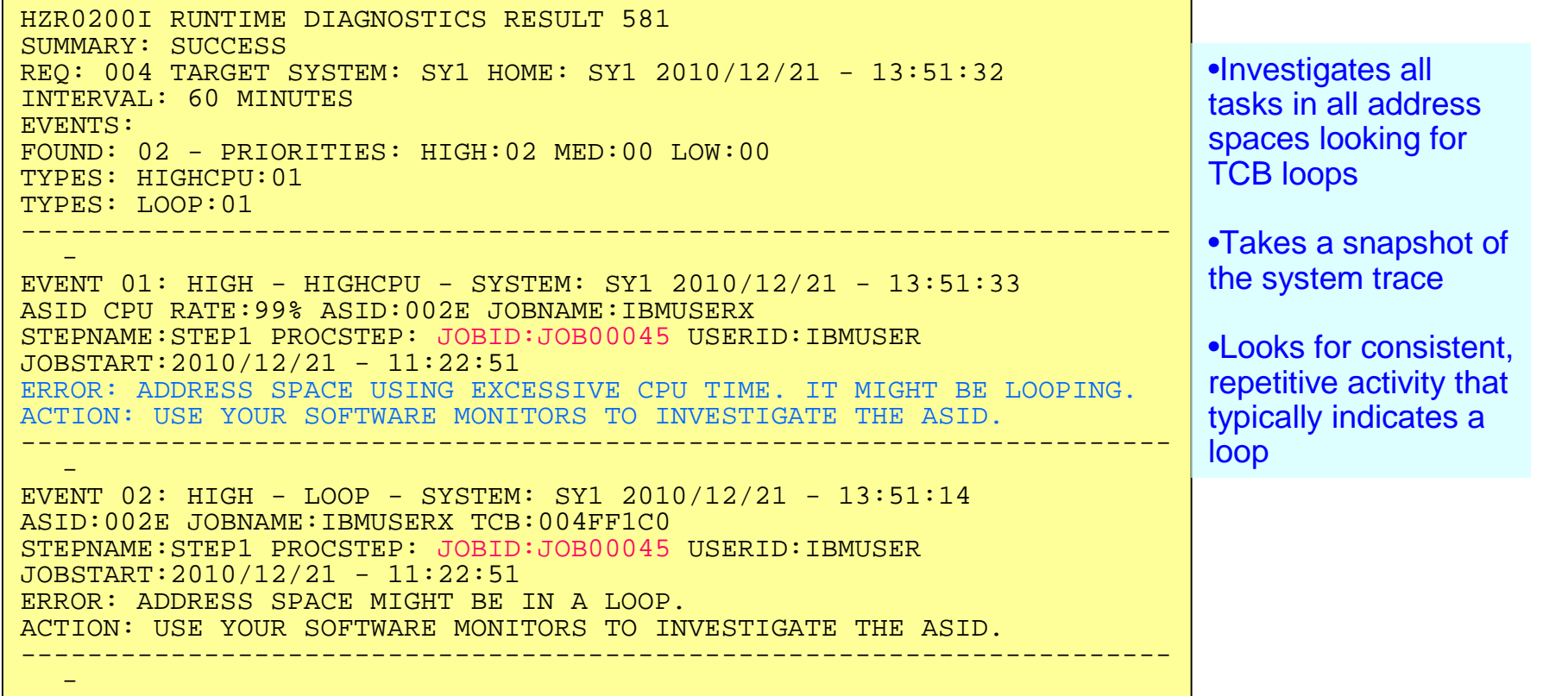

Runtime Diagnostics looks through all tasks in all address spaces to determine whether a task might be looping. Runtime Diagnostics does this by examining various system information for indicators of consistent repetitive activity that are typical when a task is in a loop.

When both a HIGHCPU event and a LOOP event list the job name, there is a high probability that a task in the job is in a loop. The normal corrective action is to cancel the job name listed.

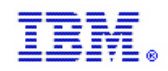

### Local Lock suspension

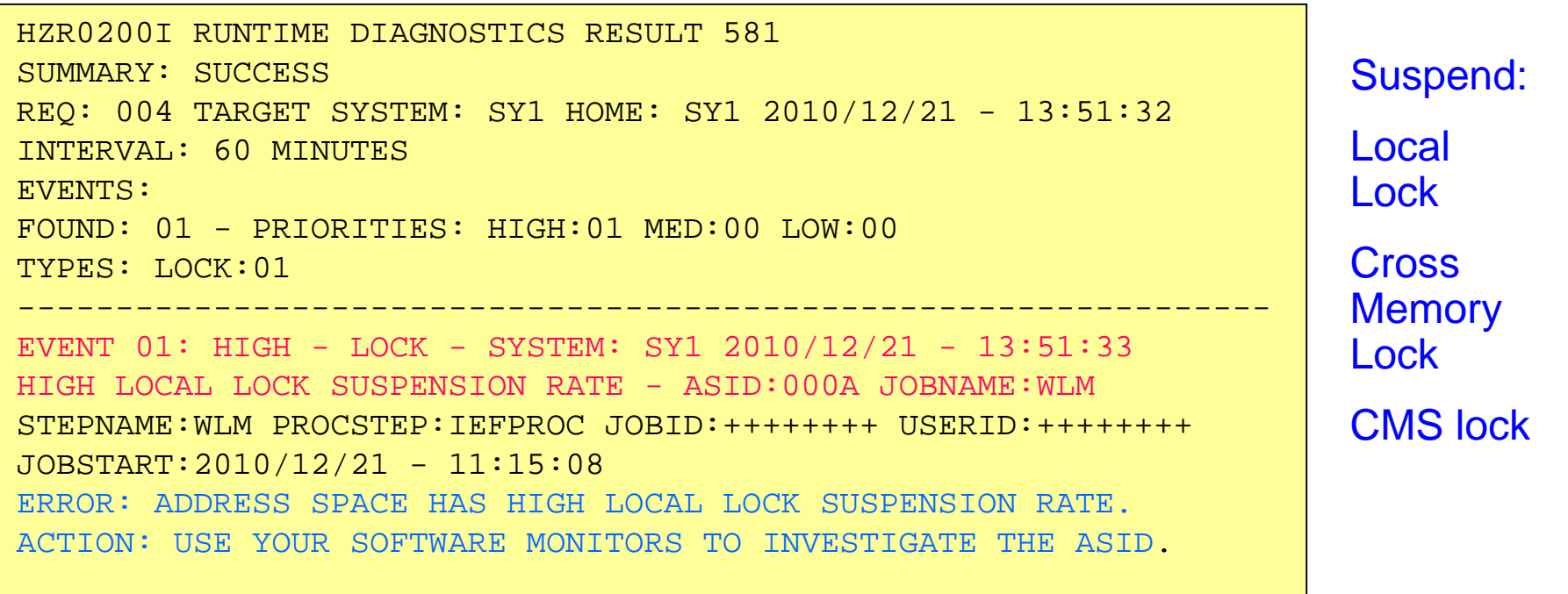

•Runtime Diagnostics provides a point-in-time check of local lock suspension for any address space.

•For the local lock suspension, Runtime Diagnostics calculates the amount of time an address space is suspended waiting for the local lock. If an address is suspended more than 50% of the time waiting for a local lock,

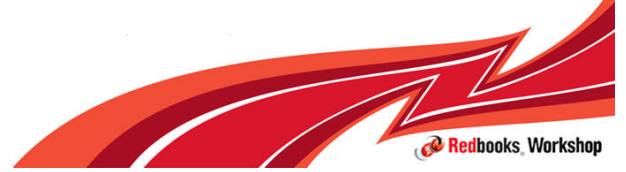

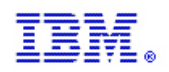

### ENQ contention checking

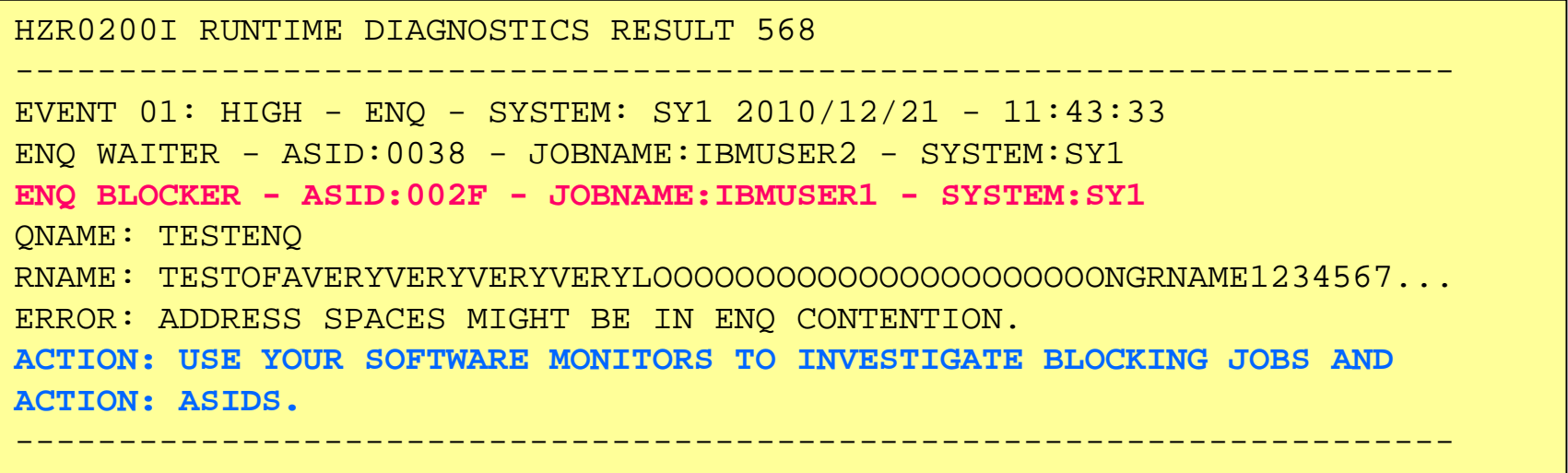

•ENQ contention equivalent to issuing the D GRS,AN,WAITER command

•Lists both waiter and blocker

•It compares the list of job names that are waiters with the list of system address spaces that are started at IPL to determine if any system address spaces are waiters. Looks for system address spaces that is in ENQ 'waiter' for > 5 seconds

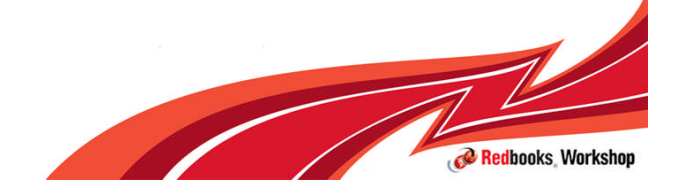

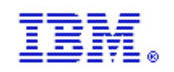

### z/OS UNIX latch contention – z/OS R13

EVENT 01: HIGH - OMVS - SYSTEM: SY1 2010/07/07 - 13:07:32 ASID:000E - JOBNAME:OMVS MOUNT LATCH WAITERS: 2 FILE SYSTEM LATCH WAITERS: 0 XSYS AND OTHER THREADS WAITING FOR z/OS UNIX: 3 ERROR: z/OS UNIX MIGHT HAVE FILE SYSTEM LATCH CONTENTION. ACTION: ISSUE D OMVS,W,A TO INVESTIGATE z/OS UNIX FILE SYSTEM ACTION: LATCH CONTENTION, ACTIVITY AND WAITING THREADS.

•If z/OS UNIX file system latch contention or waiting threads exist for > 5 minutes in z/OS UNIX, a Runtime Diagnostics OMVS event is created.

• Normal action is to issue D OMVS,W,A to get the ASID and job names of the waiters

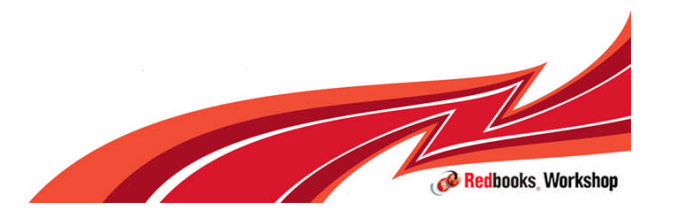

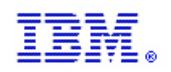

### GRS latch contention – z/OS R13

---------------------------------------------------------------------- EVENT 01: HIGH - LATCH - SYSTEM: SY1 2010/12/21 - 14:32:01 LATCH SET NAME: SYSTEST. LATCH TESTSET LATCH NUMBER:3 CASID:0039 CJOBNAME:TSTLATCH TOP WAITER - ASID:0039 - JOBNAME:TSTLATCH - TCB/WEB:004E2A70 TOP BLOCKER- ASID:0039 - JOBNAME:TSTLATCH - TCB/WEB:004FF028 ERROR: ADDRESS SPACES MIGHT BE IN LATCH CONTENTION. ACTION: D GRS, AN, LATCH, DEP, CASID=0039, LAT=(SYSTEST. L\*, 3), DET ACTION: TO ANALYZE THE LATCH DEPENDENCIES. USE YOUR SOFTWARE ACTION: MONITORS TO INVESTIGATE BLOCKING JOBS AND ASIDS. ---------------------------------------------------------------------- EVENT 02: HIGH - LATCH - SYSTEM: SY1 2010/12/21 - 14:32:01 LATCH SET NAME: SYSTEST. LATCH TESTSET LATCH NUMBER:3 CASID:003B CJOBNAME:TSTLATC2 TOP WAITER - ASID:003B - JOBNAME:TSTLATC2 - TCB/WEB:004E2A70 TOP BLOCKER- ASID:003B - JOBNAME:TSTLATC2 - TCB/WEB:004FF028 ERROR: ADDRESS SPACES MIGHT BE IN LATCH CONTENTION. ACTION: D GRS,AN,LATCH,DEP,CASID=003B,LAT=(SYSTEST.L\*,3),DET ACTION: TO ANALYZE THE LATCH DEPENDENCIES. USE YOUR SOFTWARE ACTION: MONITORS TO INVESTIGATE BLOCKING JOBS AND ASIDS.

- **Obtains Latch contention information from GRS**
- **Omits z/OS UNIX file system latch contention**
- **Returns the longest waiter for each latch set**

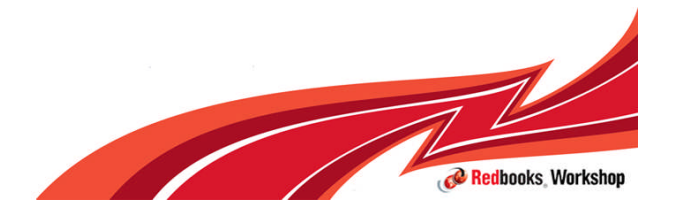

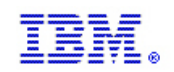

### Critical Messages

```
HZR0200I RUNTIME DIAGNOSTICS RESULT 361
SUMMARY: SUCCESS
REQ: 120 TARGET SYSTEM: #@$A HOME: #@$A 2012/09/25 - 15:26:52
 INTERVAL: 60 MINUTES
EVENTS:
 FOUND: 01 - PRIORITIES: HIGH:01 MED:00 LOW:00
 TYPES: CF:01
----------------------------------------------------------------------
EVENT 01: HIGH - CF - SYSTEM: #@$A 2012/09/25 - 15:10:59
IXL158I PATH B8 IS NOW NOT-OPERATIONAL TO CUID: FFD4
                 COUPLING FACILITY 002817.IBM.02.0000000B3BD5
                                   PARTITION: 2E CPCID: 00
  ERROR: INDICATED CHANNEL NOT OPERATIONAL.
ACTION: RUN EREP TO DUMP DATA FROM SYS1.LOGREC AND PROVIDE IT TO IBM
 ACTION: SUPPORT.
----------------------------------------------------------------------
```
•Checks previous 1 hour of OPERLOG •For some messages additional analysis done •Groups related messages into single event •Weeds out shortage and relieved messages •In some cases only shows last message if message repeated

Additional analysis done for: IXC101I, IXC105I, IXC418I IXL013I IXC431I IXC246E IXC585E

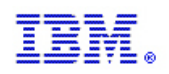

### Runtime Diagnostics Summary

- $=$  z/OS 1.12
- **Component-specific, critical messages** in OPERLOG
	- Looks one hour back, if available
	- Additional analysis for some msgs
	- Message summary found in output
	- Can analyze messages in other systems in sysplex
- **Enqueue Contention Checking** 
	- Looks for system address space waiting > 5 seconds
	- Lists both waiter and blocker
	- Can detect contention in other system in sysplex
- **Local Lock Suspension** 
	- Any address space whose local lock suspension time is  $> 50\%$
- z/OS 1.12 (continued)
- CPU Analysis
	- Takes 2 samples over 1 sec. interval
	- Any task using > 95% is considered a potential problem
- Loop Detection
	- Investigates all tasks in all address spaces looking for TCB loops
- z/OS 1.13
- z/OS UNIX Latch Contention
	- Looks for z/OS UNIX latch contention or waiting threads that exit for > 5 minutes.
- **GRS Latch Contention** 
	- Obtains latch contention info from GRS
	- Omits z/OS UNIX file system latch contention
	- Returns longest waiter for each latch set

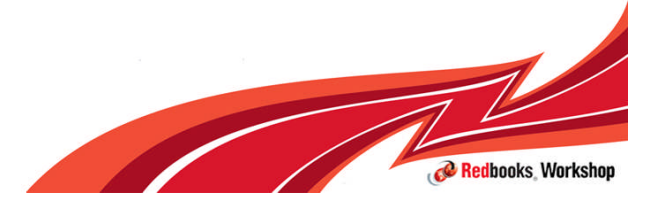

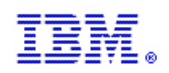

### IBM Health Checker for z/OS

### $z/OS$ A smarter operating system for smarter computing

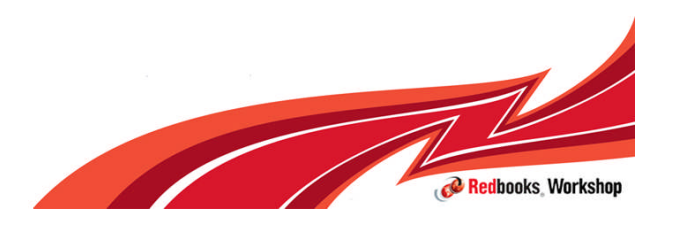

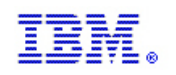

### Soft Failure Avoidance with IBM Health Checker

#### Health checker's role is to keep subtle configuration errors from resulting in Soft Failures

- Performance
- System effects
- Check configuration for best practices
- Single points of failure for log structures, data sets, CDS
- Storage utilization, running out of resources
- How many ASIDs do I have left? LXs? When will I run out?
- Whether DAE is inactive
- VSAM RLS latch contention, CF Cache size, CDS SPOF, etc.
- System Logger structure usage
- I/O timing, protection
- … many others
- Used by Preventive Failure Analysis to emit alerts
- Warnings of detected soft failures
- **187 z/OS Health Checks in z/OS R13**
- Just a reminder to enable IBM Health Checker for z/OS

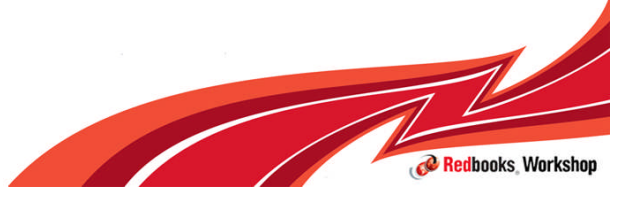

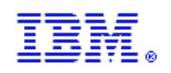

# z/OS Health Checker – History & Objectives

- **History** 
	- Multi-system outage analysis
	- 15-20% system outages attributed to Setup/Configuration
	- A tool developed by ITSO to address component configuration and setup errors commonly made by installations
	- Originally available as web download tool,
	- Is available with its own FMID since z/OS 1.7
	- Migration checks included since z/OS 1.9

#### **• Objectives**

- Identify potential problems before they impact availability or cause outages
- Checks the current active z/OS and sysplex settings
- Checks definitions for a system and compares the values to those suggested by IBM or defined by you
- Run continuously to find deviations from best practices
- Not a diagnostic or monitoring tool
- **Produces output in the form of detailed messages (SDSF support)** 
	- Indicates both potential problems and suggested actions
	- Does not mean that Health Checker has found problems that you need to report to IBM!
	- Messages simply informs you of potential problems so that you can take action on your installation, before they become critical, thereby avoiding an IPL

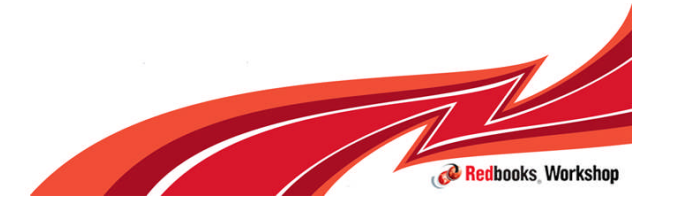

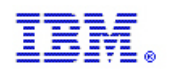

Redbooks Workshop

### IBM Health Checker for z/OS

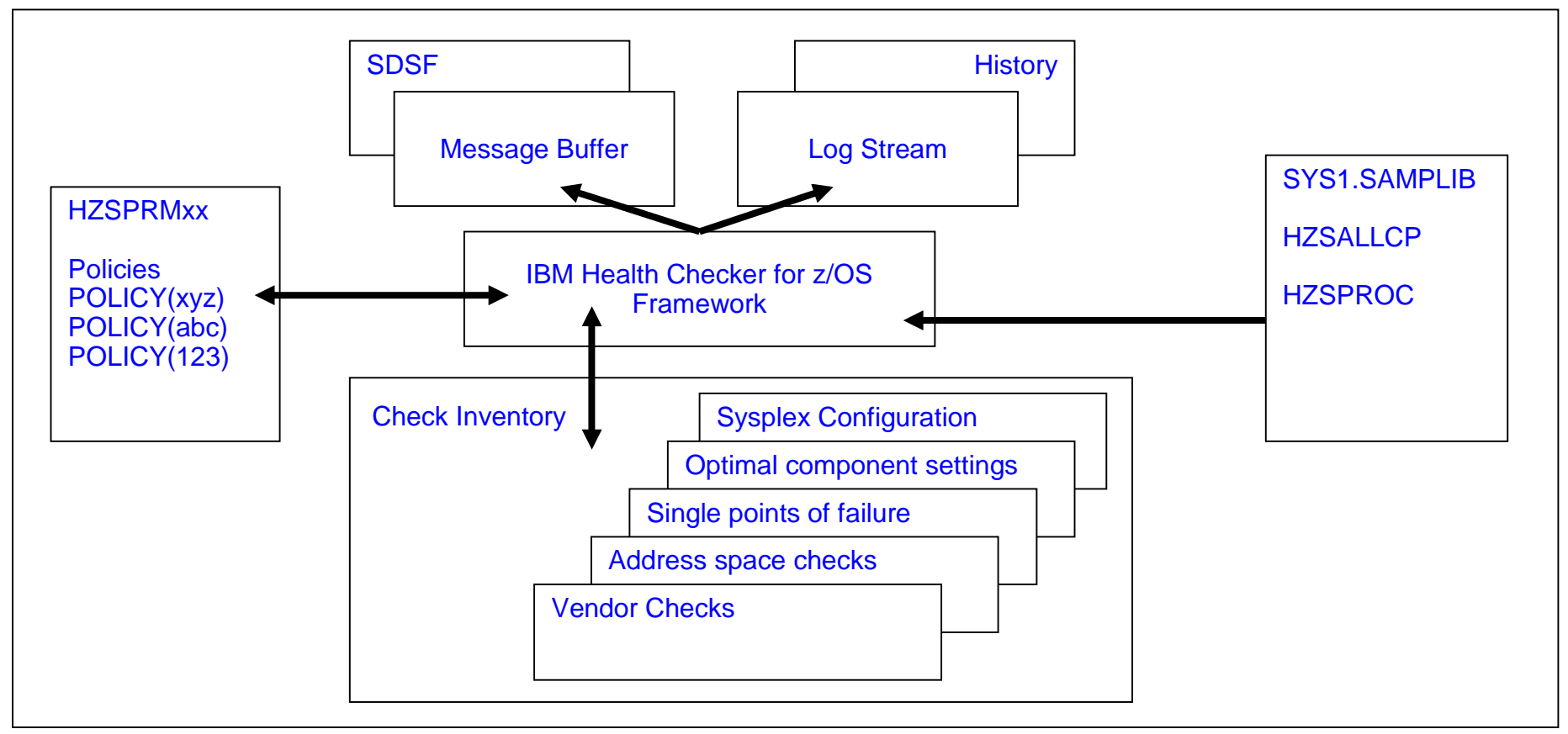

The *framework* is an interface that manages services like check registration, messaging, scheduling, command processing, logging, and reporting.

*Checks* are programs or routines that evaluate component, element, or product-specific settings and definitions, looking for potential problems on a running system. Checks are independent of the framework.

- Not new:
- Base function with z/OS 1.7 onwards
- Web download + PTFs for  $z/OS$  1.4 1.6
- But:
- **Can help avoid soft failures**
- Over 180 checks

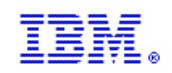

### z/OS Health Checker - Overview

#### ■ Each check has 3 parts

- The dynamic exit routine that identifies the check to the Health checker
- The check itself
- A message table to define messages that are issued by the check

### ■ Each check includes a set of pre-defined values, such as:

- Interval, or how often the check will run
- Severity of the check, which influences how check output is issued (high, medium, and low)
- Routing and descriptor codes for the check

### • You can override some check values:

- Statements in the HZSPRMxx parmlib member
- The MODIFY command F HZSPROC,........
- SDSF interactive command panel

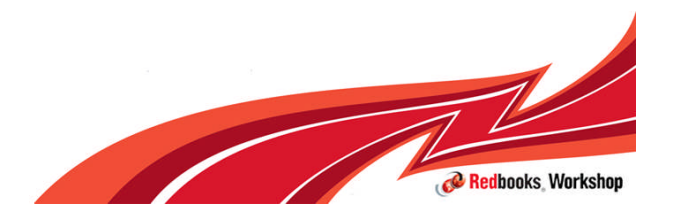

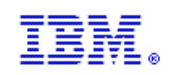

### Important Considerations

- 1. Don't just change the configuration … investigate the exception and then take appropriate action
- 2. There are 187 Health Checks in z/OS R13
	- 1. Don't think that you must activate all health checks at once to get benefit
	- 2. Goal should be to remove all exceptions
		- 1. by fixing the condition
		- 2. by tuning the check so that it looks for what you need it to look for
		- 3. (as a last resort) by deactivating the check
	- 3. Once you can run cleanly, you will be in the ideal position to know that an exception indicates something has changed
	- 4. Consider categorizing health checks by
		- 1. Checks I expect no exceptions from
		- 2. Checks not turned on because exceptions not cleaned up yet
		- 3. Plan to move checks to group 1 as you clean up exceptions
- 3. GDPS recommendations for changing z/OS checks trump z/OS in a GDPS environment
	- 1. Some z/OS Health Check recommendations conflict with GDPS function, so follow GDPS guidelines

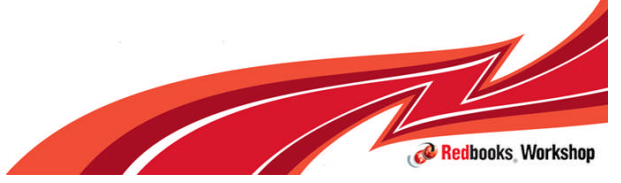

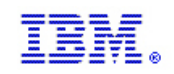

### **Resources**

- **IBM Health Checker's User Guide, SA22-7994**
- **Exploiting the IBM Health Checker for z/OS Infrastructure** 
	- IBM Redpaper REDP-4590-01

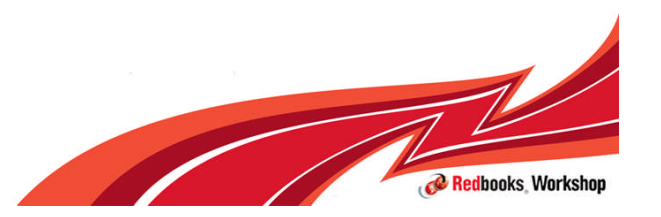

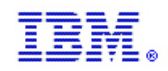

### Predictive Failure Analysis

### $z/OS$ A smarter operating system for smarter computing

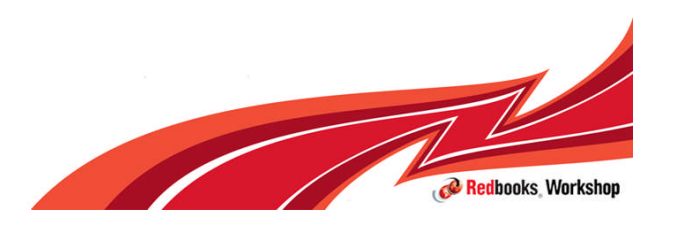

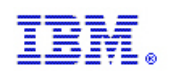

### Predictive Failure Analysis (PFA)

- The goal of predictive analysis and early-detection analysis is to notify the system programmer when the system can see the problem is occurring internally rather than later when it is visible externally.
- **PFA detects problems before they are visible externally by using resources** and metrics at different layers of the software stack that can indicate that resource exhaustion, damaged address spaces, or damaged systems could be occurring.
- **PFA** is not intended to find immediate problems (on a machine-time scale) that will bring the system down. Rather, it can detect potential problems on a human-time scale.

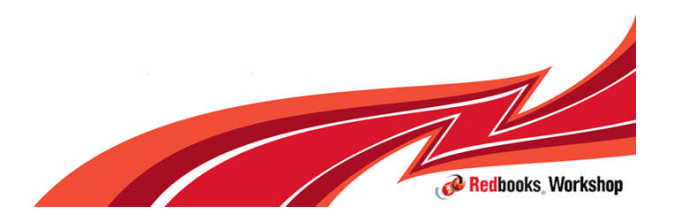

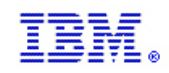

### How PFA Detects Soft Failures

- **Causes of "sick, but not dead"** 
	- *Damaged systems*
		- Recurring or recursive errors caused by software defects anywhere in the software stack
	- **Serialization** 
		- Priority inversion
		- Classic deadlocks
		- Owner gone
	- *Resource exhaustion*
		- Physical resources
		- Software resources
	- Indeterminate or unexpected states
- Predictive failure analysis uses
	- *Historical data*
	- *Machine learning and mathematical modeling*
	- to detect abnormal behavior and the potential causes of this abnormal behavior
- **Objective** 
	- Convert "sick, but not dead" to a correctable incident

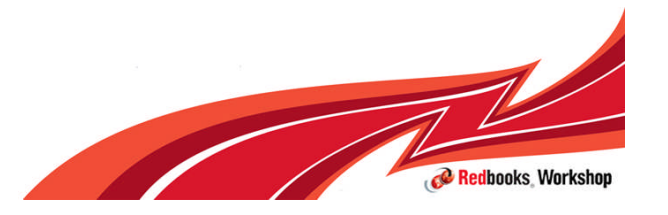

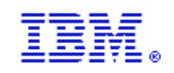

## PFA focus

 PFA focuses on the **damaged address space or system** and **resource exhaustion** categories that may lead to soft failures.

**Damaged address space or system:** The indication of a damaged system is typically when there are recurring or recursive errors anywhere in the software stack.

**Physical or software resource exhaustion** of a shared system resource

**PFA collects the data from the individual system and models it to determine** what is normal for that system as well as to determine what kinds of resource trends are occurring.

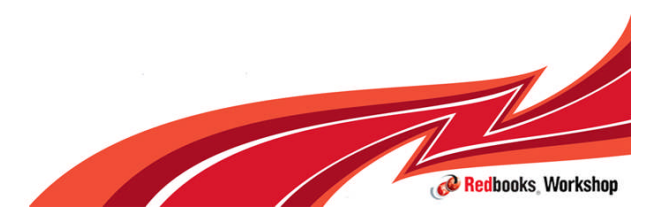

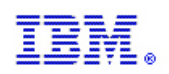

### Abnormal behavior detection

- **There are three types of abnormal behavior detection that PFA's algorithms** incorporate:
	- **Future prediction**: This processing does trend analysis and models the behavior into the future to predict if the current trend will exhaust a common resource.
	- **Expected value**: This processing does trend analysis and models the behavior to determine what value should be expected at the current time to determine if an abnormal condition is occurring.
	- **Expected rate**: This processing does trend analysis and models the behavior to determine if the current rate when compared to the rates for multiple time periods indicates that an abnormal condition is occurring. The rate is often created by normalizing a count of the metric being analyzed by the CPU being used. By normalizing the rate and by comparing against multiple time period predictions, normal workload changes do not appear as abnormal conditions.
- For both the expected value and the expected rate types of predictions, PFA clusters the historical data so that trends within the data can be identified. It then determines which trend is currently active and uses the prediction for that trend in its comparisons.

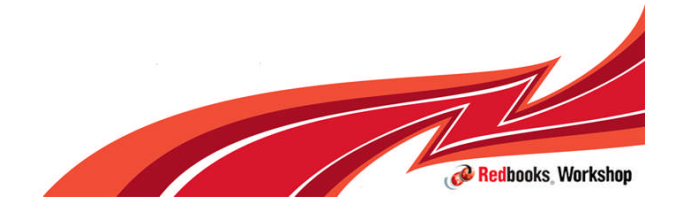

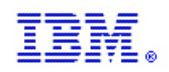

### How PFA Determines Expected Values

- **Behavior of z/OS system is a function of many factors such as**
	- Workload, type of work, hardware and software configuration, system automation, etc.…
- **Use historical data to calculate future or expected value to eliminate factors**
- **Same type of work runs at approximately same time or runs consistently**
	- **Expected rate = fn(workload, time) --** Can compare different time ranges such as 1 hour ago, 24 hours ago, 7 days ago
	- **Expected value = fn(workload) –** based on past and current trends
	- **Future prediction = fn(workload,time projected into the future)**
- **Cluster metric by time to calculate expected or future value**

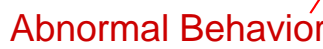

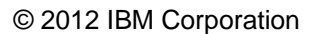

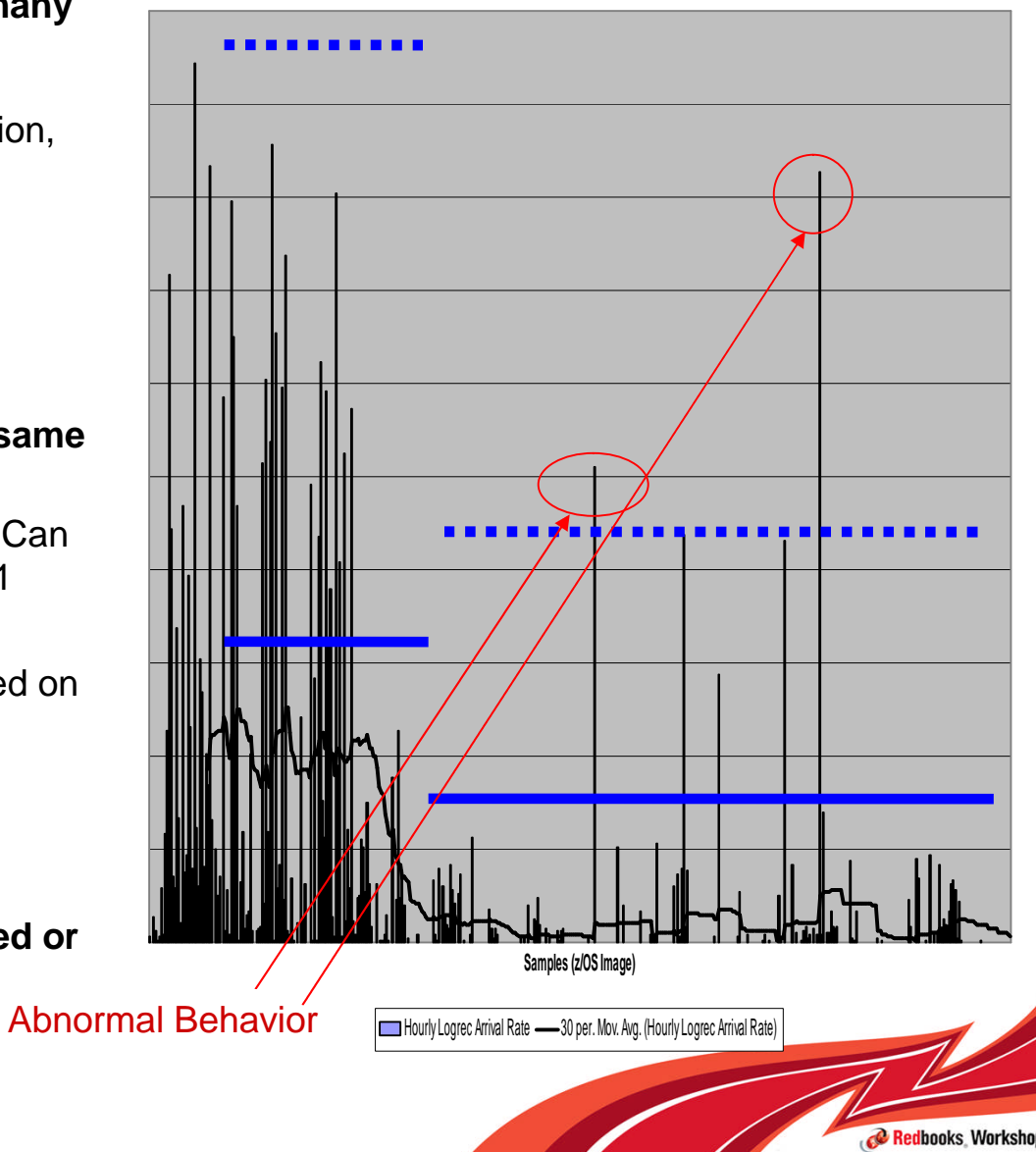

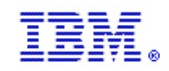

### PFA input and output

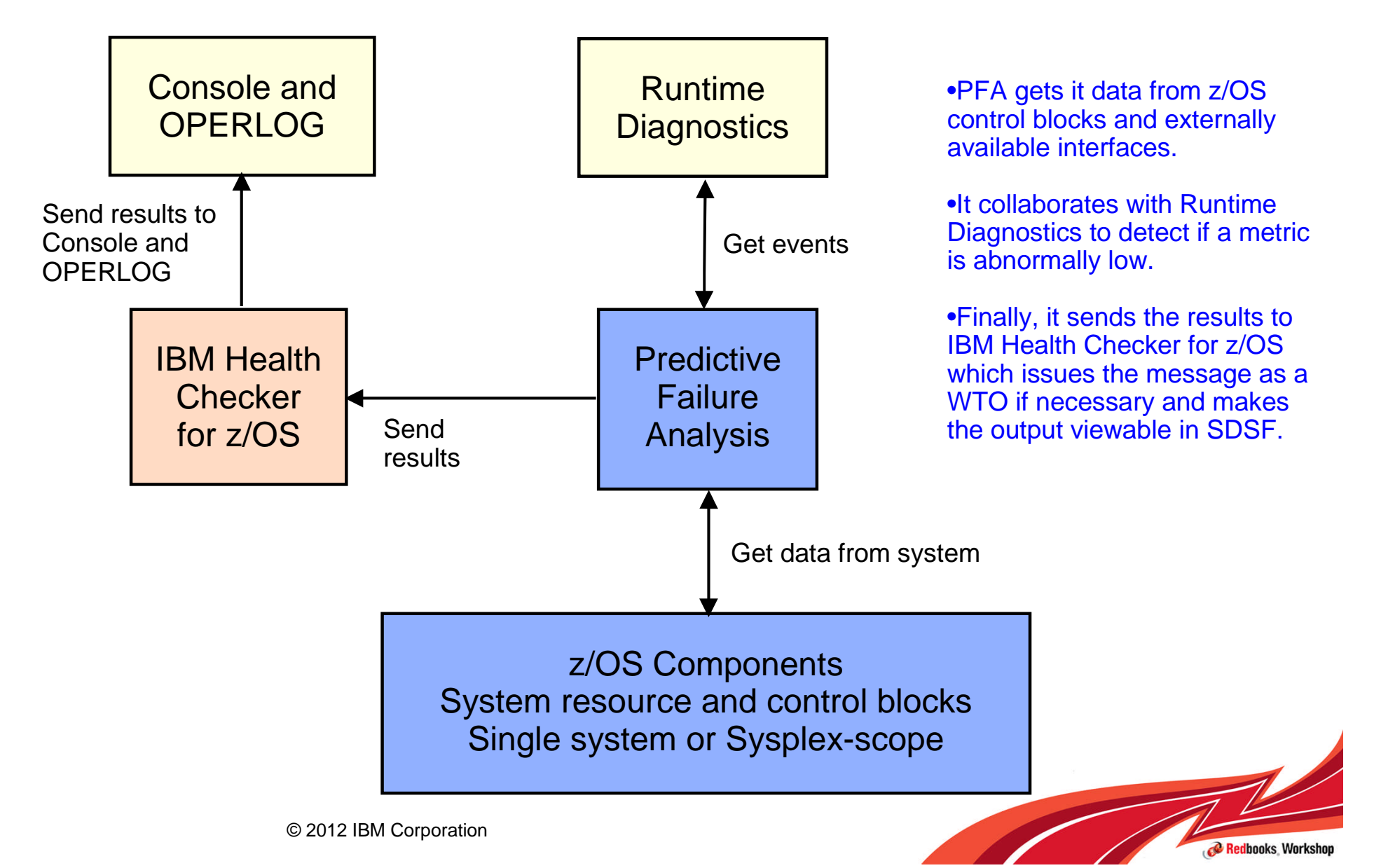

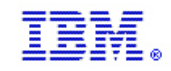

### **PFA Serviceability**

### Modify command to display status

#### **STATUS examples:**

f pfa,display f,pfa,display,status

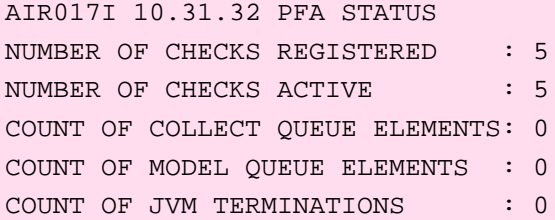

#### **SUMMARY examples:**

f pfa,display,checks f pfa,display,check(pfa\*),summary

#### AIR013I 10.09.14 PFA CHECK SUMMARY

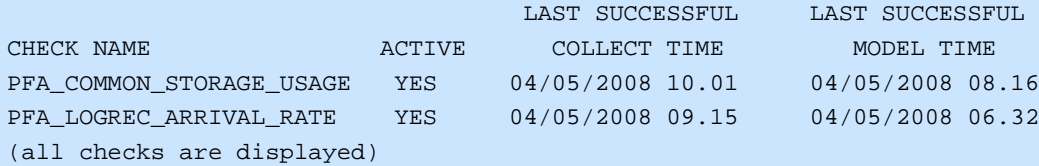

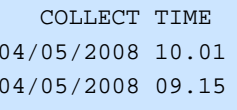

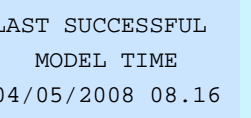

 $04/05/2008$  06.32

#### **DETAIL examples:**

f pfa,display,check(pfa\_logrec\_arrival\_rate),detail f pfa,display,check(pfa\_l\*),detail

AIR018I 02.22.54 PFA CHECK DETAIL

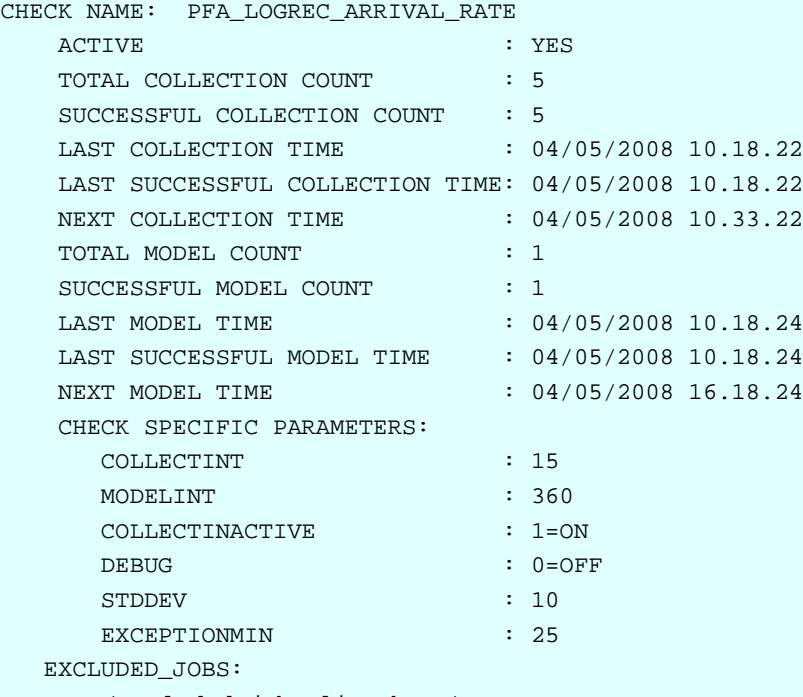

(excluded jobs list here)

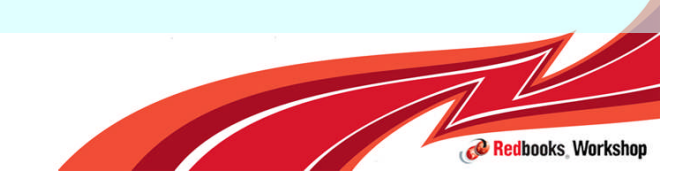

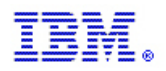

## The PFA checks

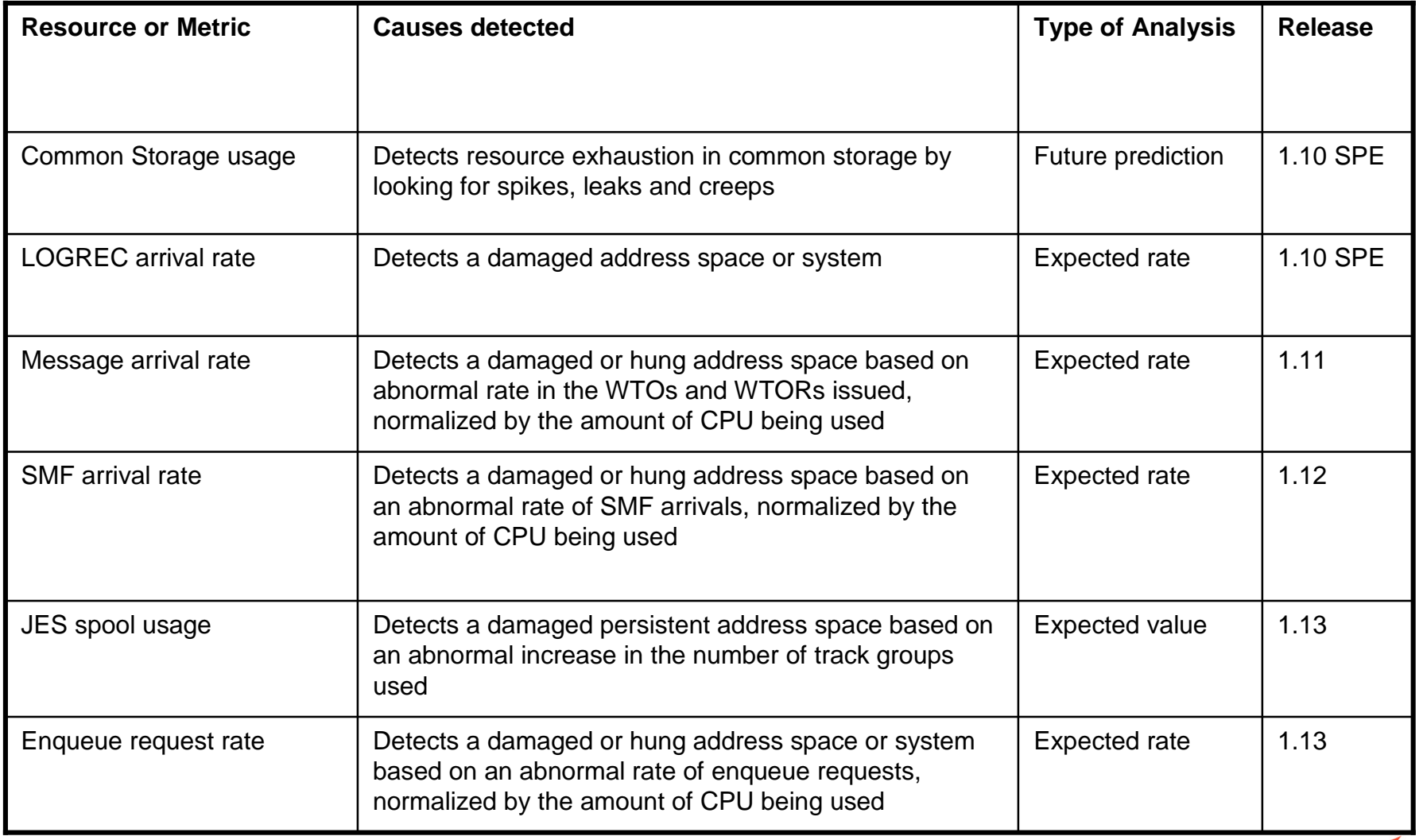

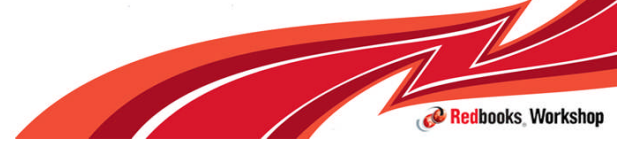
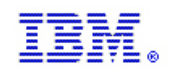

# PFA\_FRAMES\_AND\_SLOTS\_USAGE

- If you are familiar with PFA from other sources, you may have noticed that the check for frames and slots usage (PFA\_FRAMES\_AND\_SLOTS\_USAGE) was omitted from the previous table.
- **This check has been permanently removed from PFA with APAR OA40065** due to the fact that it caused unwarranted exceptions that could not be avoided with available mechanisms.
- If is recommended that you apply the PTF for APAR OA40065 as soon as possible. To remove the check from PFA prior to applying the PTF, use the following IBM Health Checker for z/OS command:
- **f hzsproc,delete,check(ibmpfa,pfa\_f\*)**

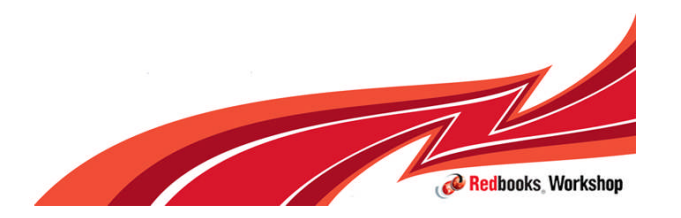

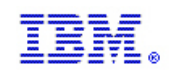

### PFA and IBM Health Checker for z/OS

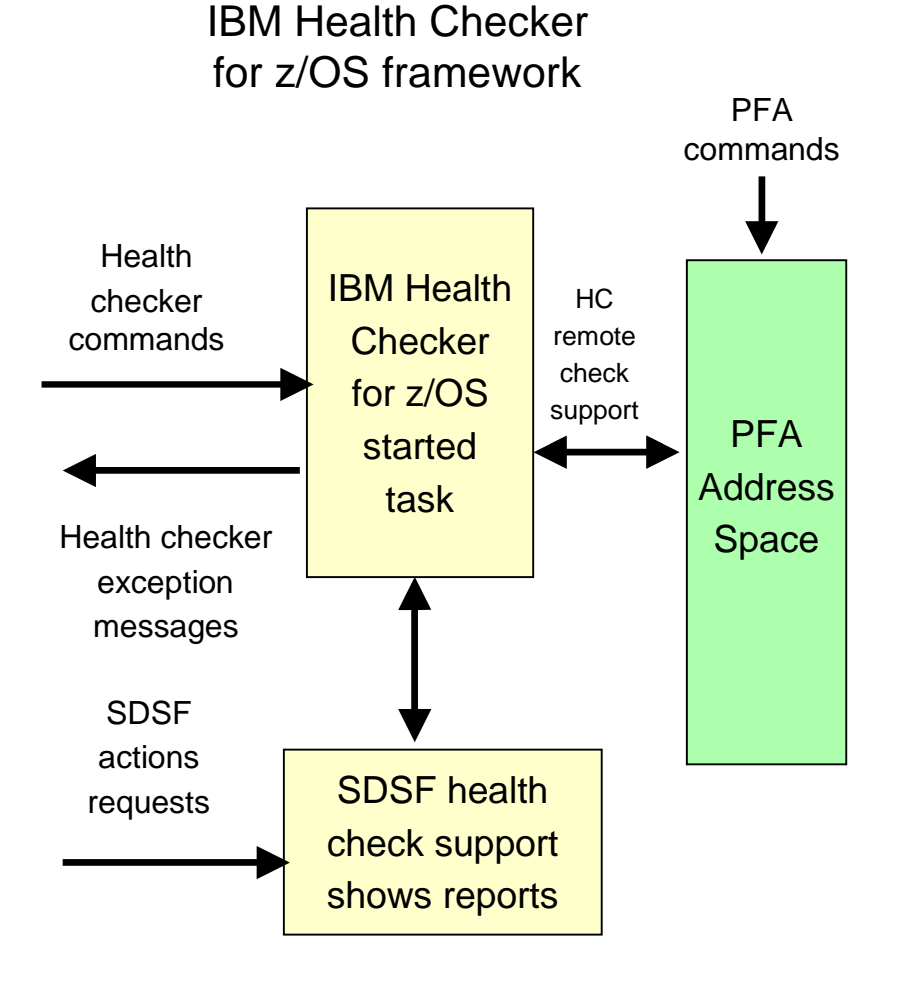

•PFA is built using the remote check feature of the IBM Health Checker for z/OS framework

•The IBM Health Checker for z/OS commands are available for all PFA checks

•The results of the PFA comparisons are available through IBM Health Checker for z/OS interfaces such as the health check support in SDSF

•The results of PFA's comparisons are sent back to IBM Health Checker for z/OS which writes the report. If an exception occurs, a WTO is issued by default

•If IBM Health Checker for z/OS is not active prior to PFA starting, PFA collects and models data, but waits for IBM Health Checker for z/OS to start before performing comparisons or issuing results because those functions are dependent upon IBM Health Checker for z/OS.

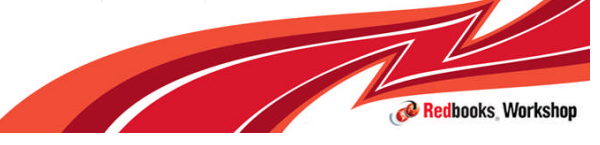

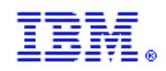

# PFA processing

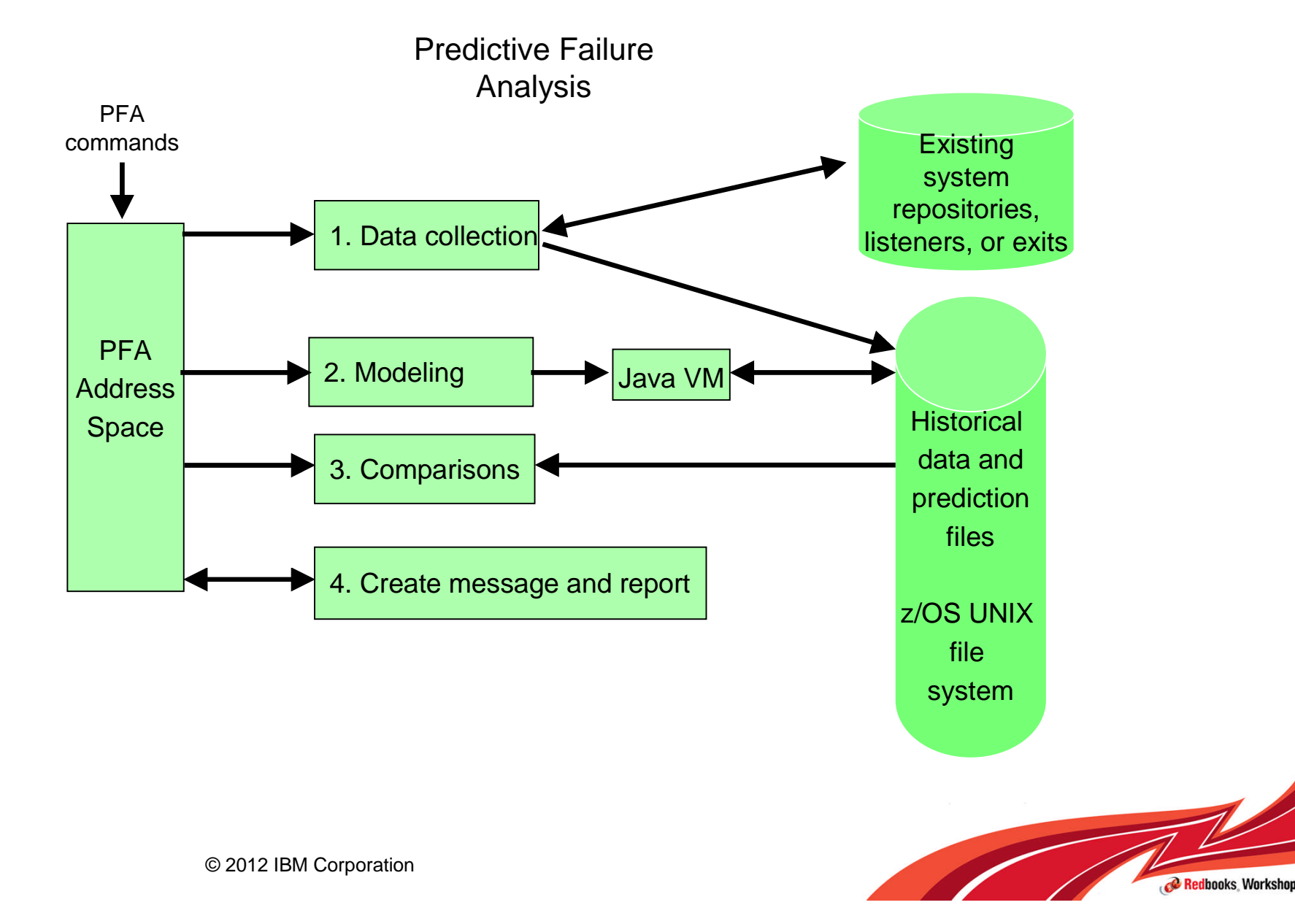

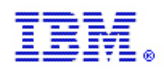

### PFA data collection

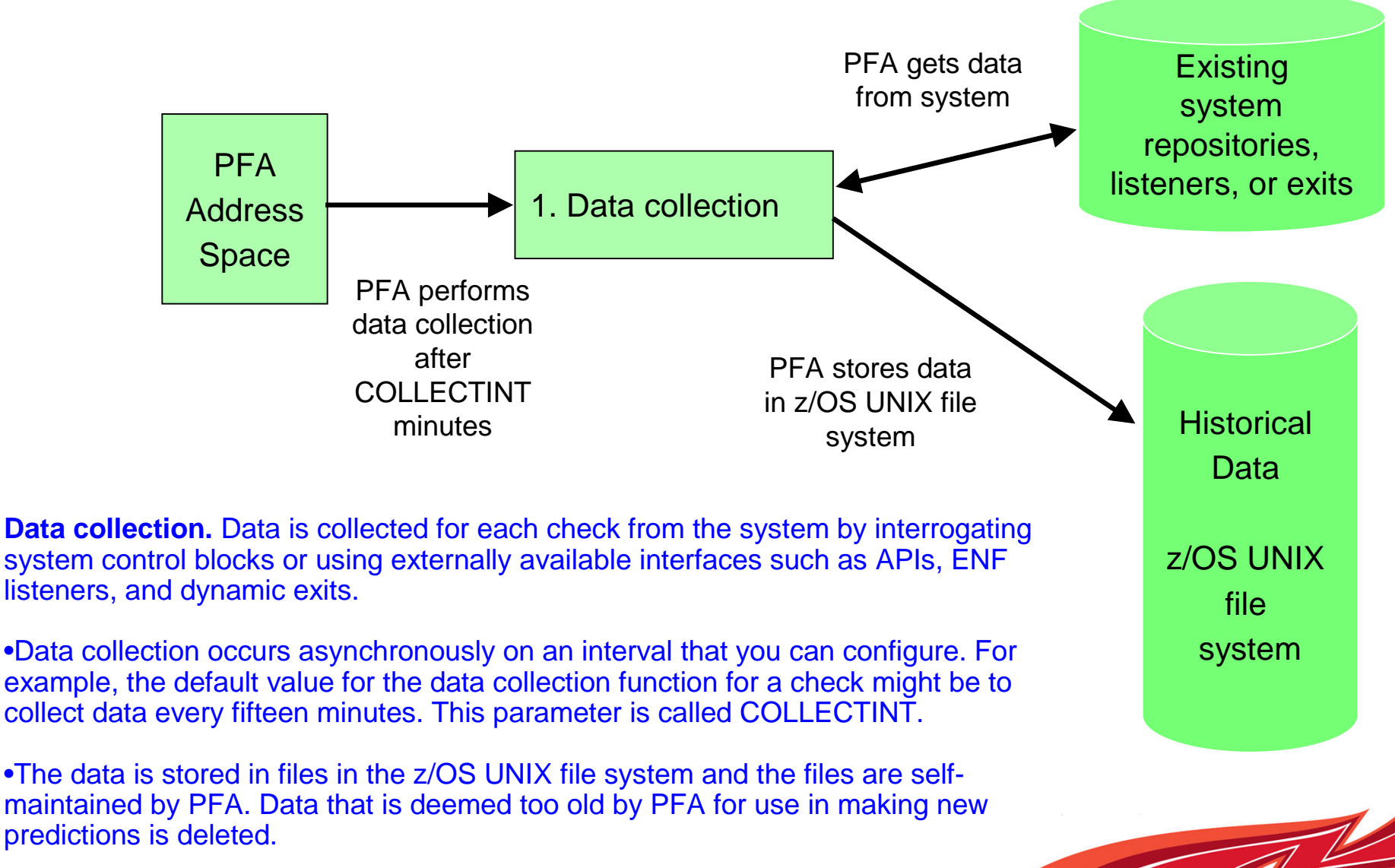

© 2012 IBM Corporation

**C** Redbooks Worksho

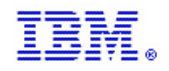

system

## PFA Modeling

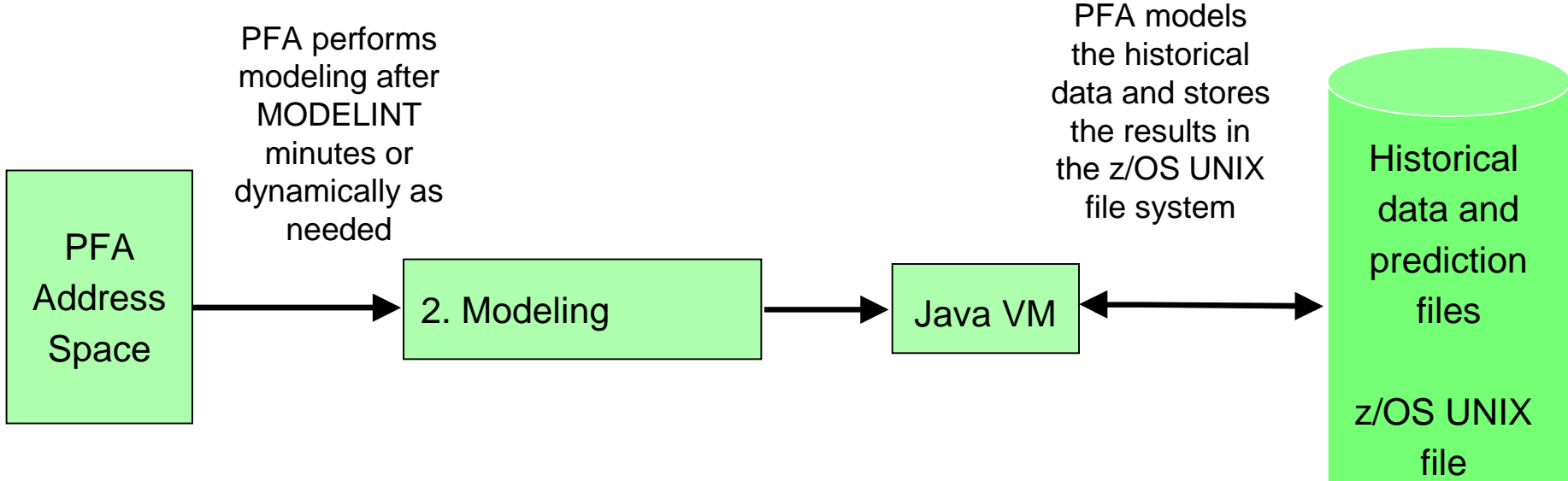

•Modeling occurs asynchronously on an interval you can configure. This parameter is called MODELINT

•First model occurs when there is enough data rather than waiting for MODELINT

•Some checks require 7-13 hours of data collection prior to a model being created

•Four successful collections required before modeling is attempted

•Models are then created based in MODELINT or if PFA determines current model is too old (trends changing)

•Results of modeling are stored in z/OS UNIX file systems – self-maintained by PFA

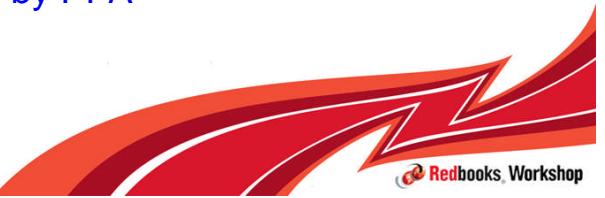

© 2012 IBM Corporation

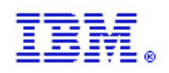

### PFA comparison processing

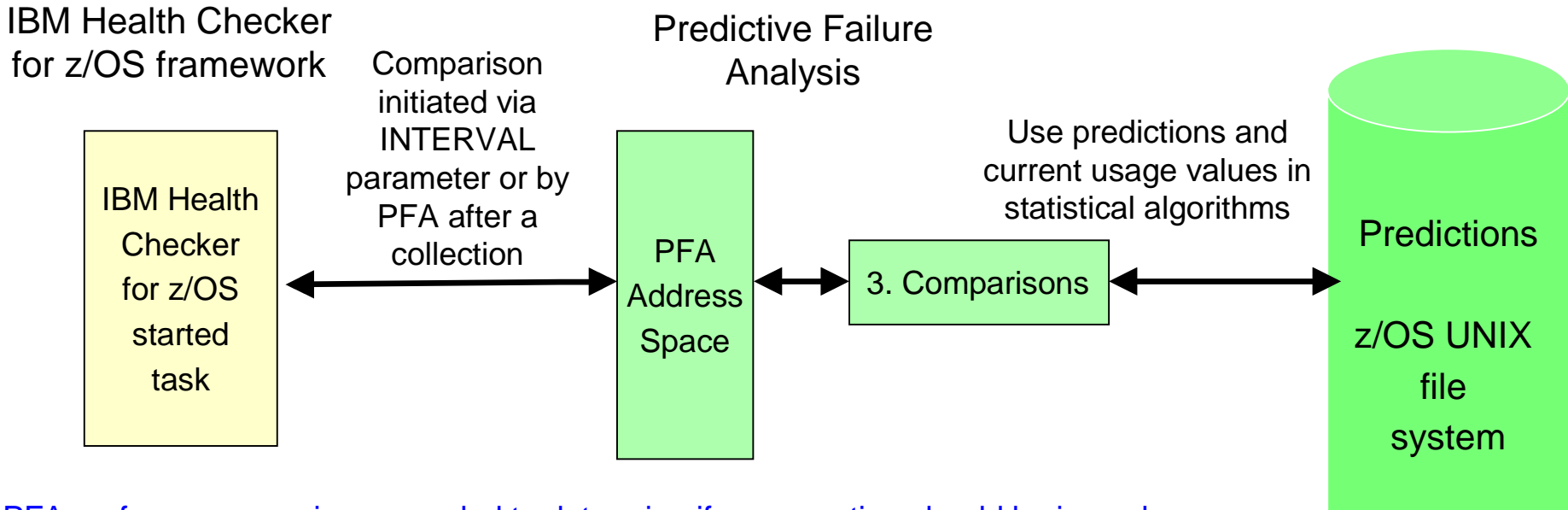

- •PFA performs comparisons needed to determine if an exception should be issued
- •Applies mathematical algorithms and z/OS domain knowledge and user-defined parameters
- •Determines if values are normal, abnormal or becoming abnormal
- •If abnormal or becoming abnormal may cause a remodel to occur before next MODELINT
- •Comparisons are initiated either by INTERVAL parameter of Health Check or by PFA

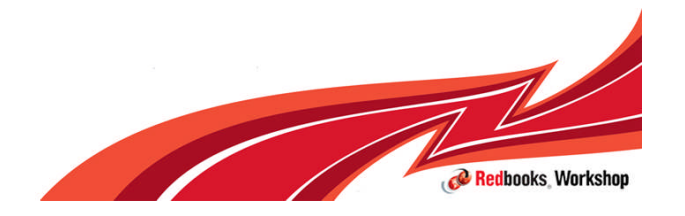

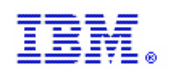

# PFA reporting

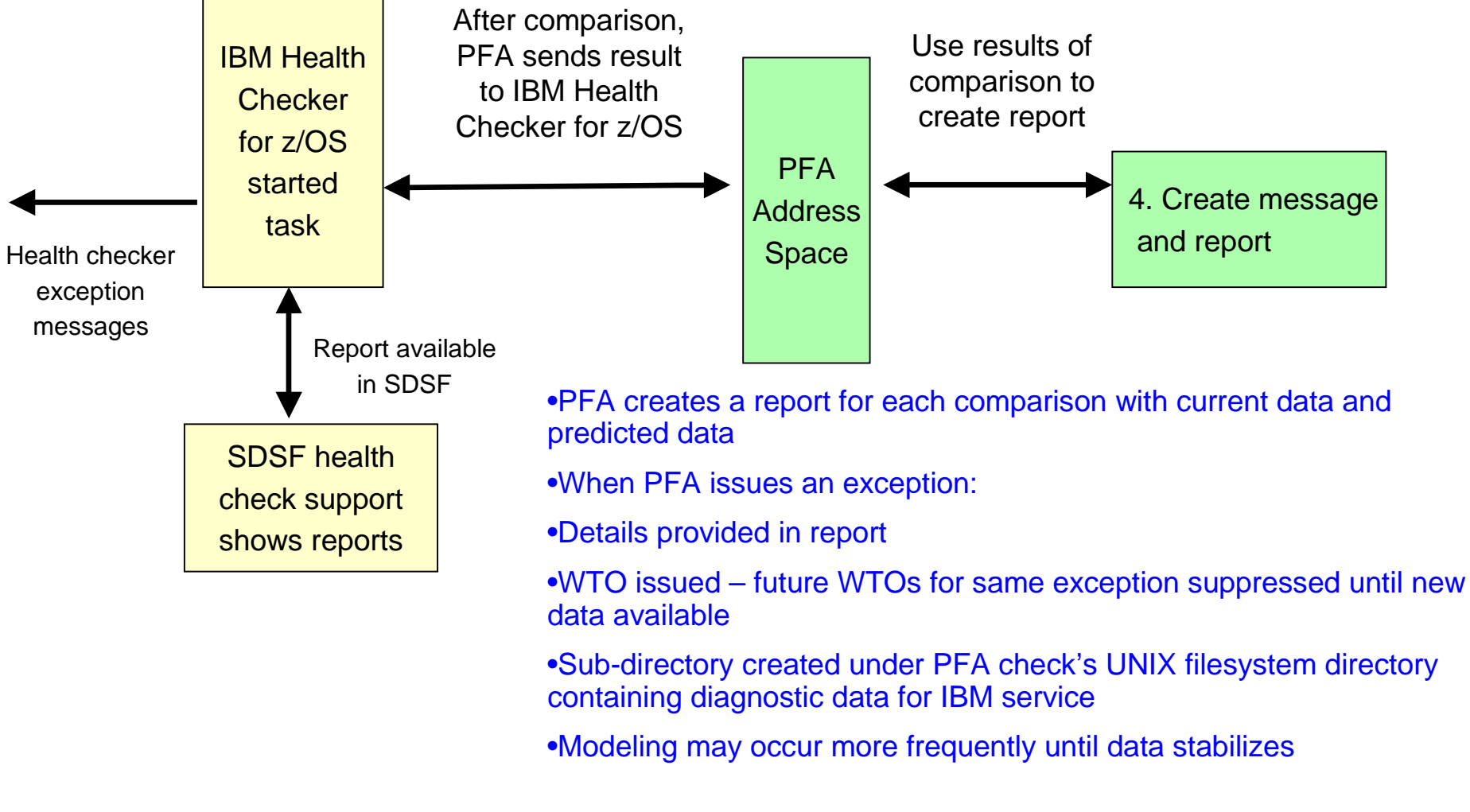

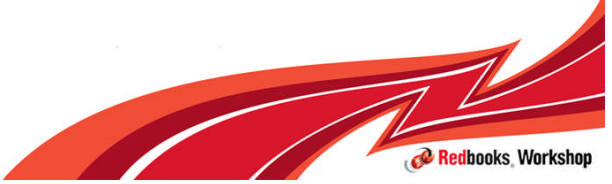

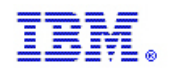

### PFA report format

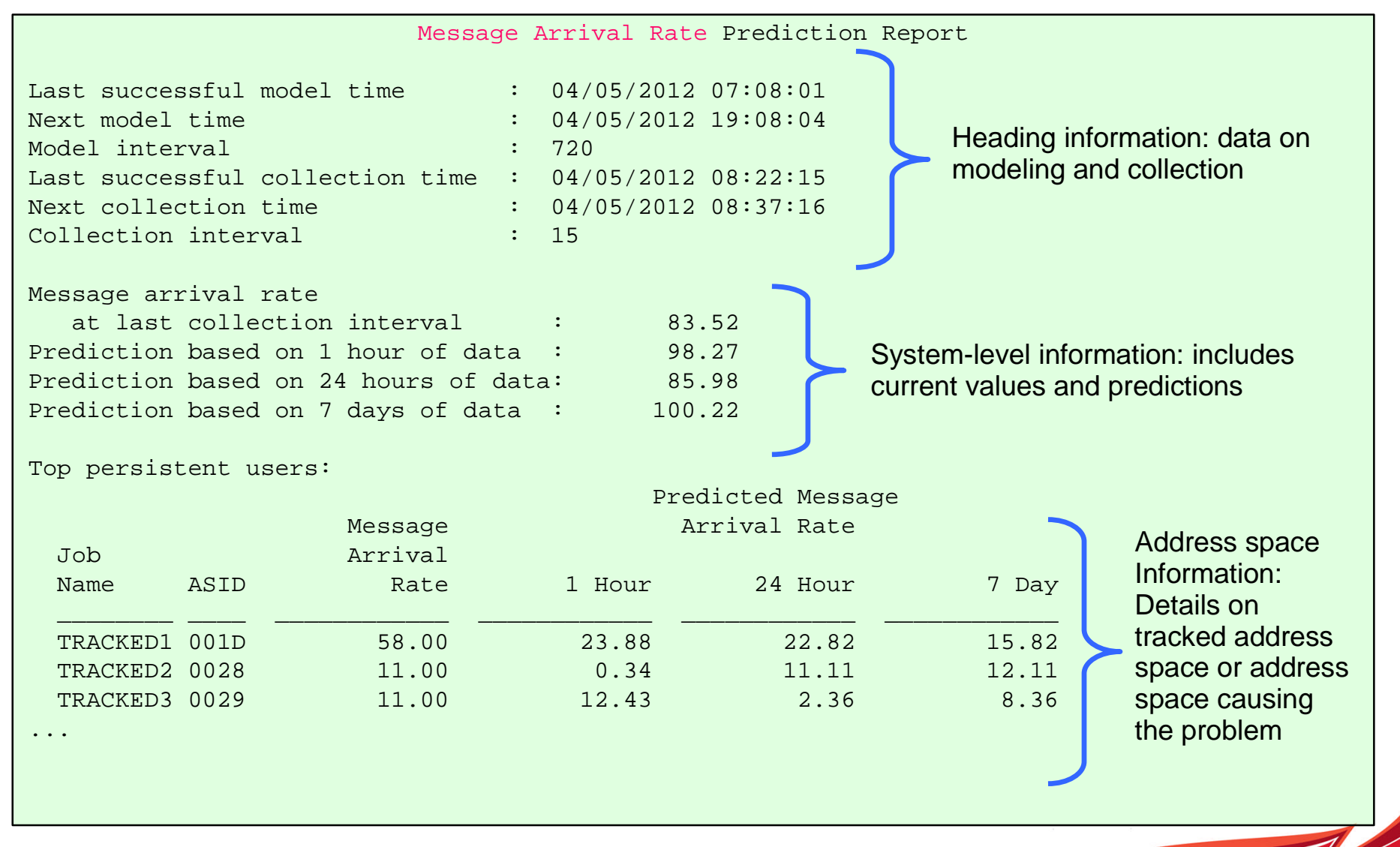

Redbooks Worksho

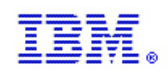

#### How PFA Chooses Address Spaces to Track

- **Some metrics require data for the** *entire system* **to be tracked**
	- Exhaustion of common storage for entire system
	- LOGREC arrivals for entire system grouped by key
- **Some metrics call for tracking only** *persistent address spaces*
	- Those that start within the first hour after IPL.
	- For example, tracks "track groups usage" by persistent address spaces to detect damaged address spaces
- **Some metrics are most accurate when using several categories**
	- *"Chatty" persistent* address spaces tracked individually
		- Start within the first hour after IPL and have the highest rates after a warm-up period
		- Data from first hour after IPL is ignored.
		- After an IPL or PFA restart, if all are running, same address spaces are tracked.
		- Duplicates with the same name are not tracked
		- Restarted address spaces that are tracked are still tracked after restart.
	- *Other persistent* address spaces as a group
	- *Non-persistent* address spaces as a group
	- *Total system rate* ("chatty" + other persistent + non-persistent)

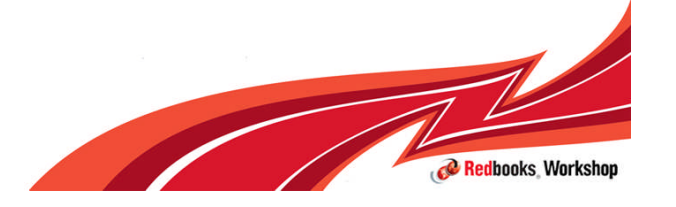

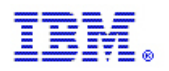

### PFA\_COMMON\_STORAGE\_USAGE (z/OS 1.10 SPE)

- **Predicts** *exhaustion of common storage* by the z/OS image
- $\blacksquare$  z/OS 1.10 and 1.11 -- Models **two** locations  $\rightarrow$  CSA+SQA and ECSA+ESQA
- $\blacksquare$  z/OS 1.12 -- Models six locations, handles expansion, and performance improved  $\rightarrow$  CSA, SQA, ECSA, ESQA, CSA+SQA, and ECSA+ESQA
- *Not a monitor* of individual address spaces
- Does not detect
	- Fragmentation or really rapid growth
	- Usage exceeds a specific threshold (done by VSM\_COMMON\_STORAGE\_USAGE)
	- An address space abnormally consuming common storage without impacting the z/OS image

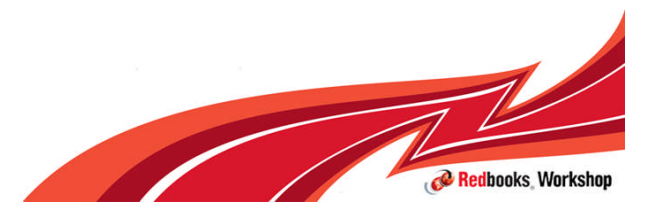

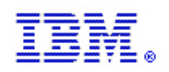

#### Example Report: z/OS 1.12 Common Storage Usage Report

#### **Top predicted users**

- $\blacktriangleright$  Tries to pinpoint potential villains
- **Those whose usage has** *increased* the most in the last hour

#### **• Other information**

- Expansion information
- ▶ IBM Health Checker for z/OS message in its entirety

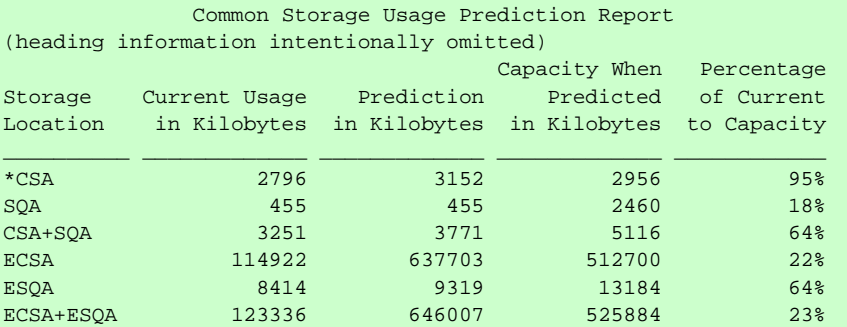

Storage requested from SQA expanded into CSA and is being included in CSA usage and predictions. Comparisons for SQA are not being performed.

Address spaces with the highest increased usage:

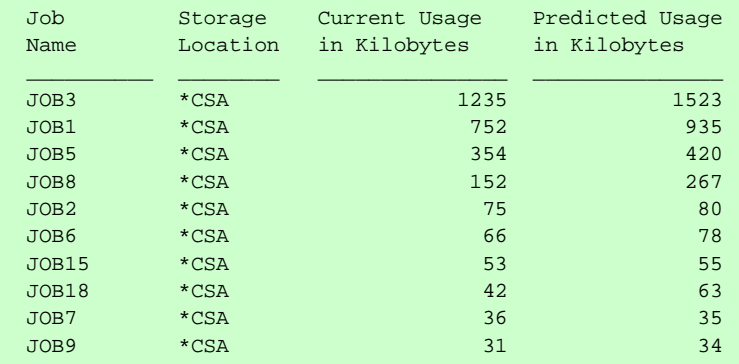

\* = Storage locations that caused the exception.

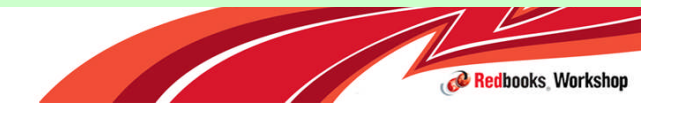

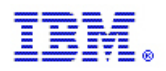

### PFA\_LOGREC\_ARRIVAL\_RATE (z/OS 1.10 SPE)

- **Detects a damaged system by** predicting and comparing LOGREC arrival rates in a collection interval
- **Models expected number of** LOGRECs in time ranges by key
	- Exceptions produced for any key grouping for any time range
- **Not looking for individual** LOGRECs, bursts of failures or patterns of failures
- **Must be a software LOGREC with a** usable SDWA

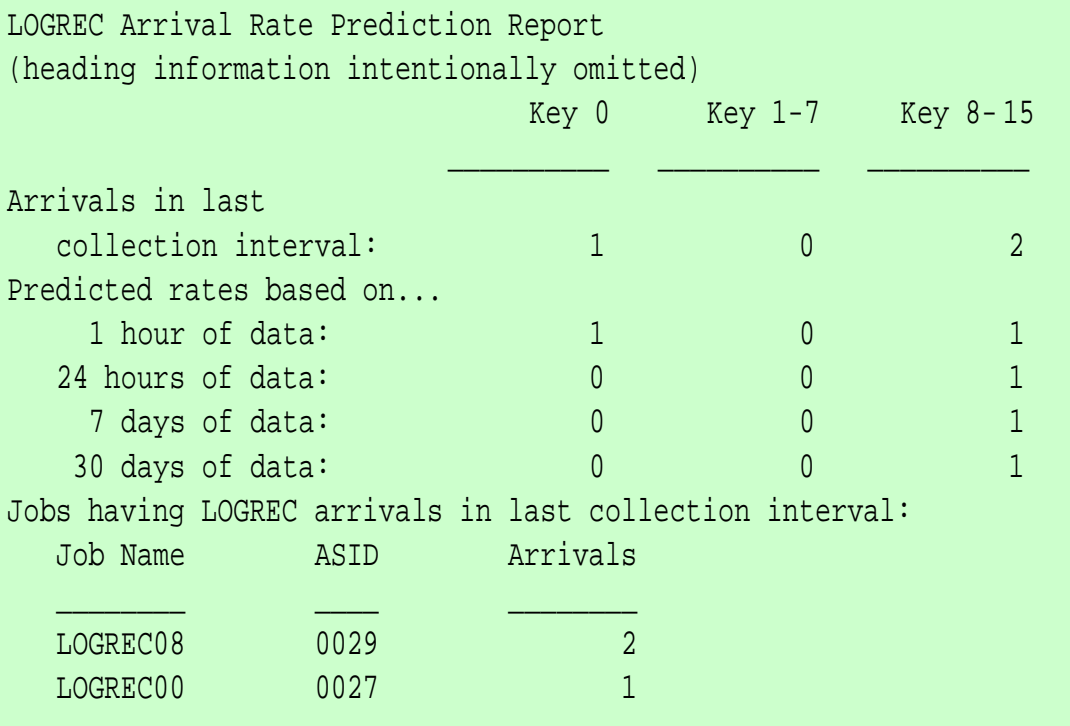

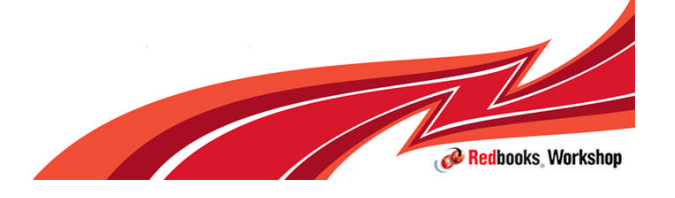

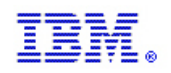

#### z/OS 1.11 PFA Checks

- **Frames and slots usage check**  $\rightarrow$  **recently deleted with OA40065**
- Message arrival rate check  $\rightarrow$  detects *damaged address spaces or a damaged LPAR* by tracking WTO and WTORs normalized by CPU across time ranges
	- Counted prior to possible exclusion by Message Flooding Automation
	- Tracks the four categories: "chatty" persistent; non-chatty, persistent; non-persistent; and total system
	- Does not detect abnormal patterns or single critical messages
	- Performs comparisons after every collection rather than on an INTERVAL schedule in IBM Health Checker for z/OS
	- An appropriate report is printed for each type of exception (see slide 12)

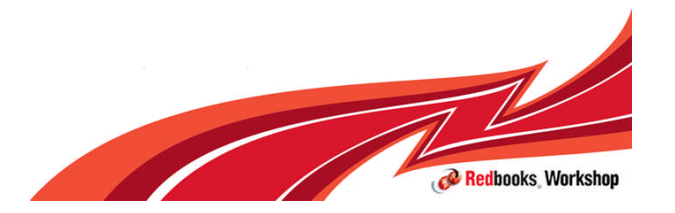

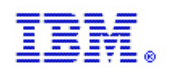

### PFA\_SMF\_ARRIVAL\_RATE (z/OS 1.12)

- Detects a *damaged system* based on an SMF arrival rate (normalized by CPU) across time ranges that is too high
- **Same four categories as the Message Arrival Rate check**
- *Not looking* for abnormal SMF record arrival patterns or single SMF record arrivals
	- *If SMF is not running or stops*,
		- previously collected data is *automatically discarded* so that predictions aren't skewed.
	- *If you change the SMF configuration,*
		- delete the files in the PFA\_SMF\_ARRIVAL\_RATE/data directory or your data will be skewed.
- **Report very similar to Message Arrival Rate**

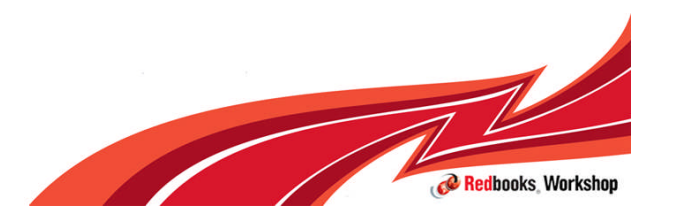

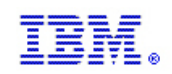

Redbooks Workshop

### PFA\_ENQUEUE\_REQUEST\_RATE (z/OS 1.12)

- Detects a *damaged address space* or *damaged system* by comparing the number of enqueue requests per CPU millisecond (OA39924) to the rate expected.
- Two categories compared across three time ranges
	- –*"Chatty" persistent* address spaces tracked individually and total system rate
	- –1 hour, 24 hour, and 7 day comparisons

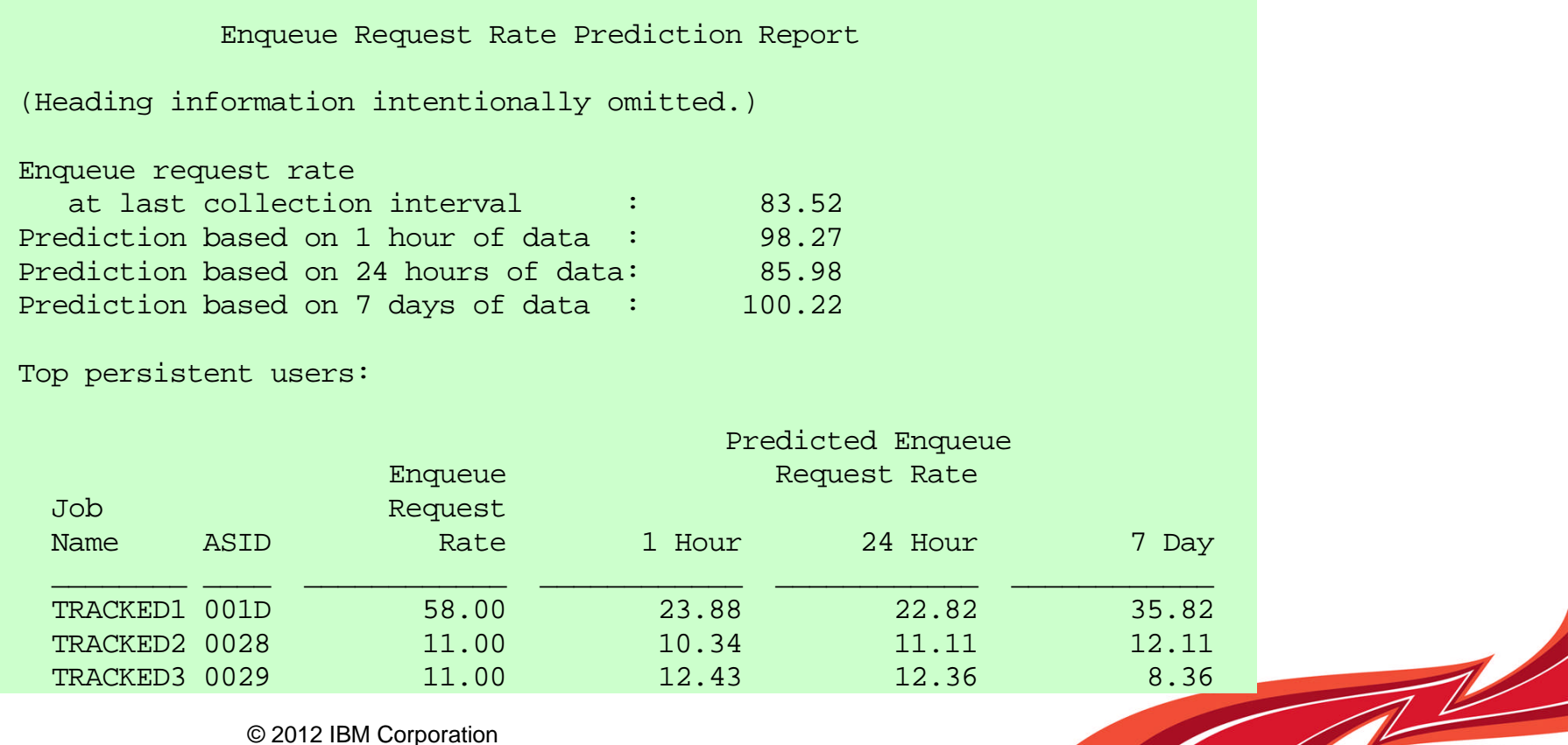

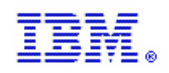

### PFA\_JES\_SPOOL\_USAGE (z/OS 1.13)

- Detects a *damaged address space or system* based on persistent jobs usage of the number of track groups
- Models 15 persistent jobs with the highest *increase* in their track group usage from one collection to the next
	- The number of actual track groups used is irrelevant due to the fact we are looking for a damaged address space or system *rather than exhaustion of track groups.*
	- Dynamic modeling occurs when "top jobs" change significantly to model new top jobs
	- JES2 only

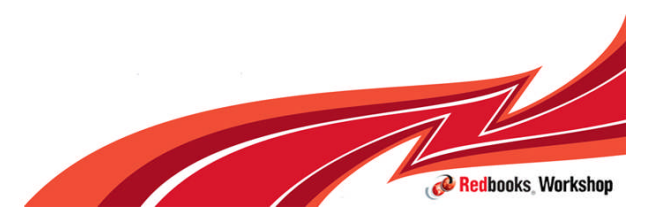

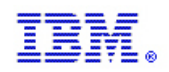

### PFA\_JES\_SPOOL\_USAGE (z/OS 1.13)

- The exception is issued based on an *unexpected increase in the number of track groups used* from one collection to the next
	- Often confused it is looking for a *damaged address space* based on an abnormal *increase* in track groups usage NOT exhaustion!
- **The current number of track groups used is provided as additional information and is** *totally irrelevant* to the comparisons.

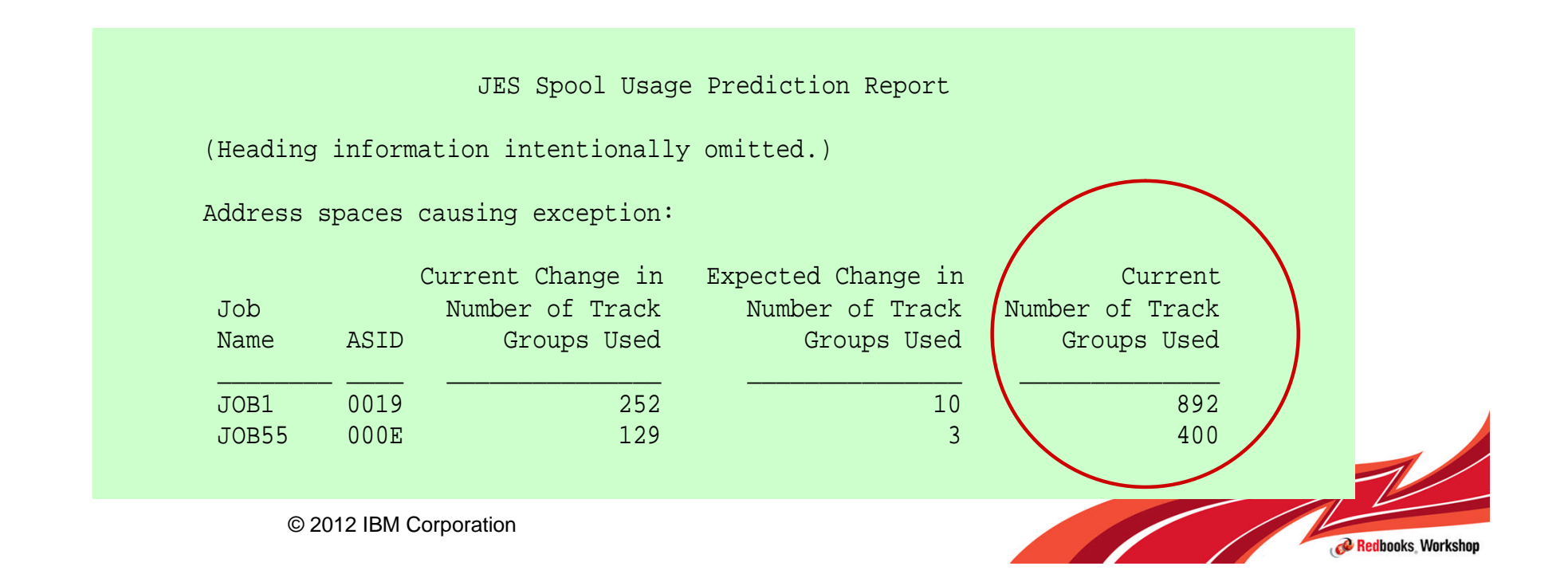

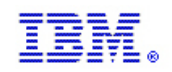

#### PFA Integration with Runtime Diagnostics (z/OS 1.13)

- Detects a *damaged or hung address space or system* based on rates being too low
- When PFA detects an abnormally low condition, Runtime Diagnostics is executed
	- If the results of Runtime Diagnostics indicate a problem,
		- the PFA exception is issued
		- the PFA prediction report includes the Runtime Diagnostics output
- **Supported by three checks** → Message Arrival Rate, SMF Arrival Rate, and Enqueue Request Rate
- **Supported by three categories** (if supported by the check)  $\rightarrow$  "Chatty" persistent jobs, other persistent jobs as a group, and total system
- **The Runtime Diagnostics address space (HZR) must be active**

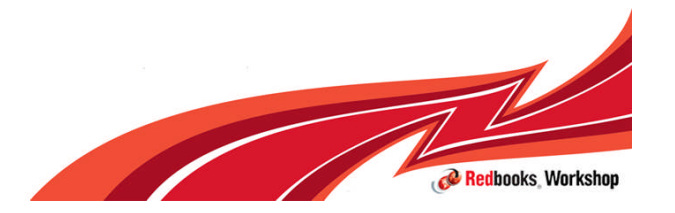

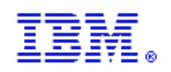

#### Exception Report for PFA Integration with Runtime Diagnostics

- **"Too low" exception** message sent as WTO by default
- **Runtime Diagnostics output** included in PFA report
- **Prediction report and result** message **available in SDSF** (sdsf.ck)
- **PFA current rates and predictions** relevant to category causing exception

Message Arrival Rate Prediction Report (Heading information intentionally omitted.)

Persistent address spaces with low rates:

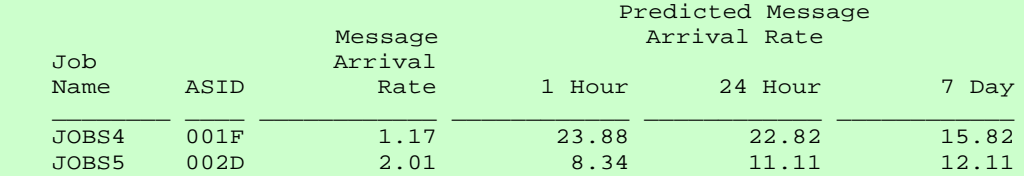

Runtime Diagnostics Output:

Runtime Diagnostics detected a problem in job/ JOBS4 EVENT 06: HIGH  $-($  HIGHCPU  $)-$  SYSTEM: SY1 2009 206/12  $-$  13:28:46 ASID CPU RATE: 96% ASID: 001F JOBNAME( JOBS4 STEPNAME: PFATEST PROCSTEP: PFATEST JOBID: STC00042 USERID: ++++++++ JOBSTART: 2009/06/12 - 13:28:35 Error: ADDRESS SPACE USING EXCESSIVE CPU TIME. IT MAY BE LOOPING. Action: USE YOUR SOFTWARE MONITORS TO INVESTIGATE THE ASID. ----------------------------------------------------------------- ----- EVENT 07: HIGH  $-(\text{LOOP} - \text{SY}}^{\text{S}})$  = 12009/06/12 - 13:28:46 ASID: 001F JOBNAME: JOBS4  $\pi$ CB: 004E6850 STEPNAME: PFATEST PROCSTEP: PFATEST JOBID: STC00042 USERID: ++++++++ JOBSTART: 2009/06/12 - 13:28:35 Error: ADDRESS SPACE APPEARS TO BE IN A LOOP. Action: USE YOUR SOFTWARE MONITORS TO INVESTIGATE THE ASID. (Additional output intentionally omitted.)

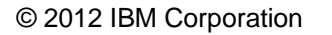

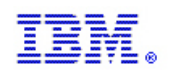

## PFA Dependencies and Installation

- IBM Health Checker for z/OS recommend to start at IPL
- **z/OS UNIX file system where we store the data**
- **Java (31-bit only)** used primarily during modeling
	- Java 5.0 or later for z/OS 1.11 and z/OS 1.12
	- zAAP eligible (recommended)
- z/OS 1.13 The Runtime Diagnostics address space must be active for "too low" detection
- **Follow the install steps in z/OS Problem Management**

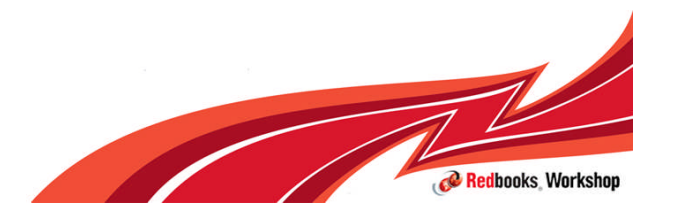

**IBM Inside Sales**

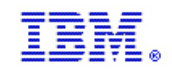

#### How to Get the Most Out of PFA

- Use a zAAP to offload PFA's Java Processing
- **Start z/OS Resiliency functions at IPL** 
	- IBM Health Checker for z/OS
	- PFA
	- Runtime Diagnostics (z/OS 1.13)
- Automate the PFA IBM Health Checker for z/OS exceptions
	- Simplest: Add exception messages to existing message automation product
	- More complex: Use exception messages and other information to tailor alerts
	- See *z/OS Problem Management* for exceptions issued for each check
- Create a policy in an HZSPRMxx member for persistent changes
	- Not all check-specific parameters are required on an UPDATE of PFA checks!
		- UPDATE CHECK=(IBMPFA,PFA\_COMMON\_STORAGE\_USAGE) **PARM**('THRESHOLD(3)')

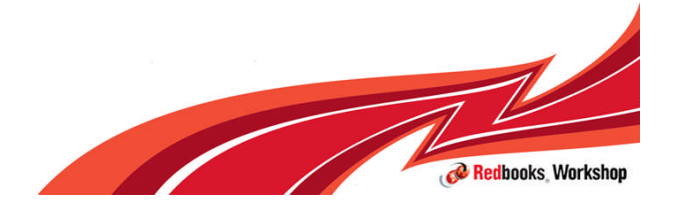

© 2012 IBM Corporation

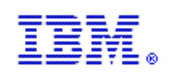

- **Get the latest PTFs!**
	- Configuration value default changes
	- Comparison algorithm tuning changes
	- Changes to design
		- Exclude interactive users from being persistent jobs for some checks
		- Skip comparisons for ESQA
	- zFS space reduction
- Help us to make PFA's results better for everyone!

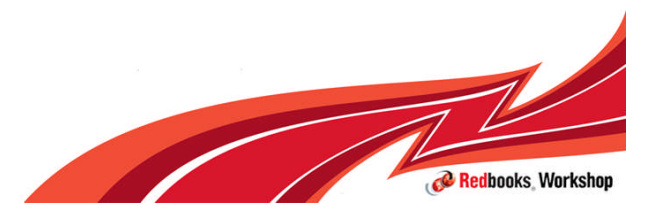

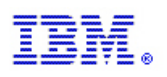

- **Use PFA's modify command to display parameters** 
	- Modify command in IBM Health Checker for z/OS does not display cumulative values
- Change the type of WTO of a check if default is not appropriate for your installation
	- Default is SEVERITY(MED) which issues an eventual action WTO
	- f hzsproc,update,check(ibmpfa,pfa\_j\*),wtotype=info
- Quiesce rather than delete PFA checks
	- Optional (only if you want to stop collections and modeling):
		- f hzsproc,update,check(ibmpfa,pfa\_j\*,parm('collectinactive(0)')
	- f hzsproc,deactivate,check(ibmpfa,pfa\_j\*)

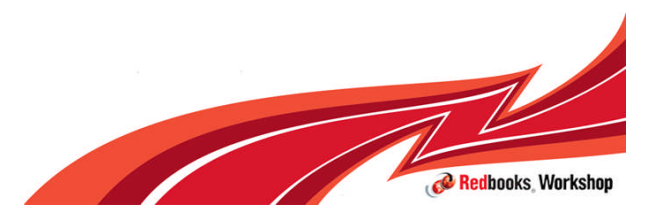

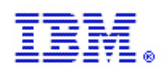

- **z/OS 1.12 -- Implementing supervised learning** 
	- Example: Exclude test programs that issue many LOGRECs and cause exceptions.
	- Example: Exclude address spaces that issue many WTOs, but are inconsistent or spiky in their behavior and cause message arrival rate exceptions.Supported by all checks except Common Storage Usage
	- Create EXCLUDED\_JOBS file in the check's /config directory
		- Simple comma-separated value format
			- JobName,Systems,Date,Reason
		- Supports wildcards in both job name and system name
			- KKA\*,\*,04/05/2011,Exclude all KKA\* jobs on all systems
	- Use f pfa,update,check(*check\_name*) if PFA running
	- PFA creates an EXCLUDED JOBS file for some checks during installation

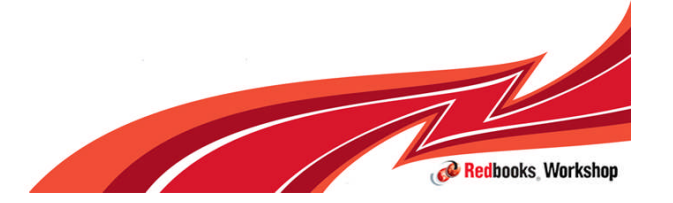

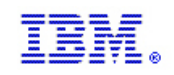

- **Use check-specific tuning parameters** to adjust *sensitivity of comparisons* if needed
	- To minimize customer configuration
		- Default parameter values constructed from in-house and external data
		- Some defaults changed via PTFs using customers' data

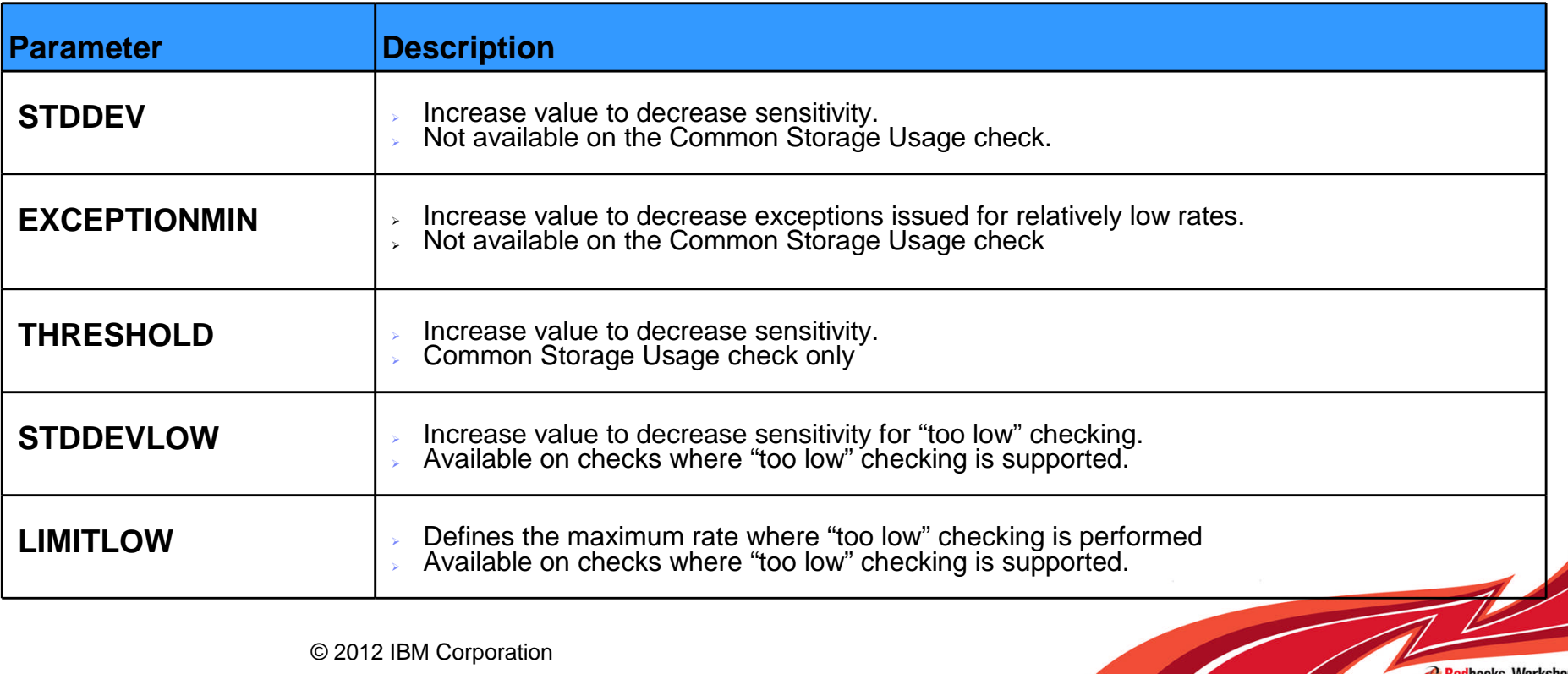

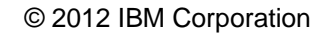

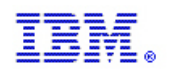

Redbooks, Workshop

#### How to Get the Most Out of PFA (continued)

#### **Use PFA check-specific parameters** to *affect other behavior*

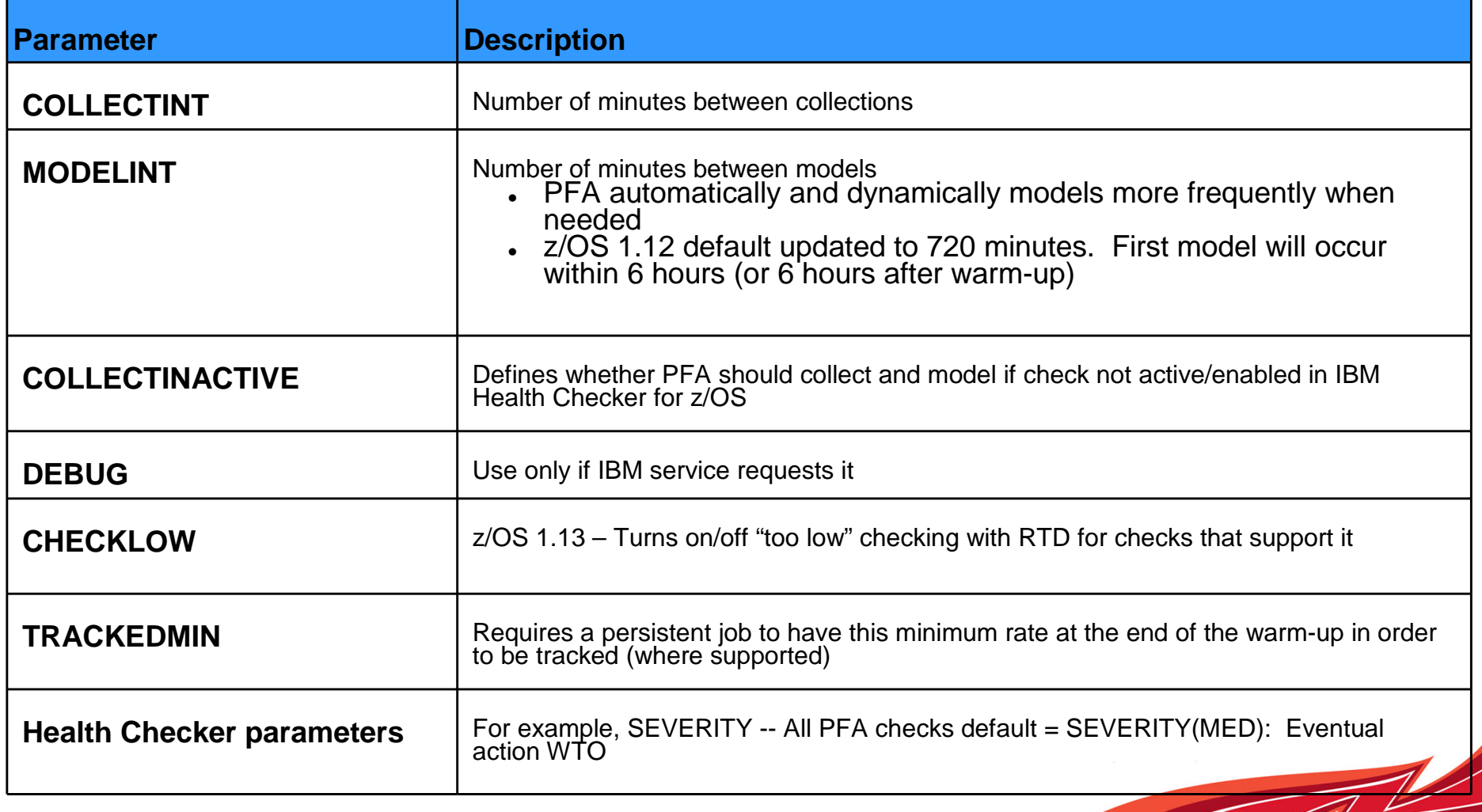

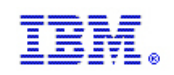

#### **Summary**

- PFA uses *historical data* and *machine learning algorithms* to detect and report soft failures *before they can impact your business*
	- PFA is focused on *damaged systems* and *resource exhaustion*
- Tips
	- Use the PFA reports to help diagnose problems
	- Use a zAAP for PFA's java processing
	- Tune the PFA checks using the configuration parameters and the EXCLUDED\_JOBS list if necessary.
	- Stay current on PTFs
	- Start IBM Health Checker for z/OS, Runtime Diagnostics, and PFA at IPL
	- Automate exception messages
	- *z/OS Problem Management* is the main source for documentation
- Use other products to do deep investigation of system or address space problems.

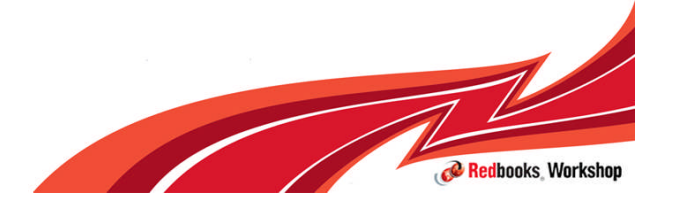

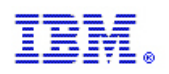

### Additional Resources

- One main source of information: *z/OS Problem Management* G325- 2564-XX
- PFA IEA presentations
	- http://publib.boulder.ibm.com/infocenter/ieduasst/stgv1r0/index.jsp?topic=/com.ibm.iea.zos/zos/1.11/Avail ability/V1R11\_PFA/player.html
	- http://publib.boulder.ibm.com/infocenter/ieduasst/stgv1r0/index.jsp?topic=/com.ibm.iea.zos/zos/1.12/Avail ability/V1R12\_Availability\_PFA\_Enhancements/player.html

*z/OS Hot Topics* **Newsletters:** http://www.ibm.com/systems/z/os/zos/bkserv/hot topics.html

- #20 (GA22-7501-16) -- *Fix the Future with Predictive Failure Analysis* by Jim Caffrey, Karla Arndt, and Aspen Payton
- #23 (GA22-7501-19) *Predict to prevent: Let PFA change your destiny* by Jim Caffrey, Karla Arndt, and Aspen Payton
- #23 (GA22-7501-19) *Runtime to the Rescue! Using Runtime Diagnostics to find out your problems fast* by Bob Abrams, Don Durand, and Dave Zingaretti
- *IBM Systems Magazine Mainframe Edition*
	- ▶ PFA *A Soft Touch* by Karla Arndt, Jim Caffrey, and Aspen Payton
	- http://www.ibmsystemsmagmainframedigital.com/nxtbooks/ibmsystemsmag/mainframe\_20101112/index. php#/48

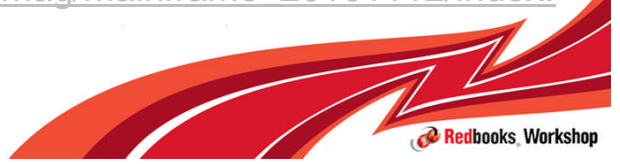

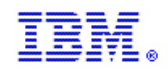

## Message Flood Automation

### $z/OS$ A smarter operating system for smarter computing

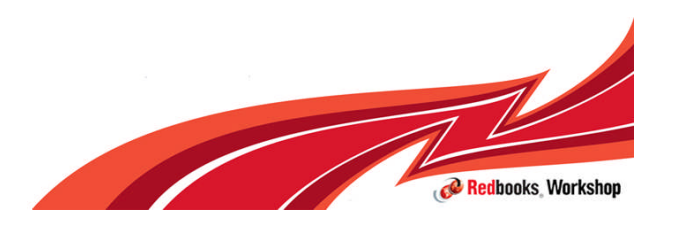

© 2012 IBM Corporation

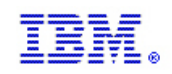

# z/OS Message Flood Automation

- **Not New**
- **Delivered as an SPE (OA17514) for z/OS R6, R7 and R8.**
- **Delivered in the base of z/OS R9.**
- **Part of z/OS Consoles component.**
- **Shipped by GDPS since 1Q2003 installed at some of their largest customers. Has successfully dealt with a number of message flooding situations.**
- **Another tool available to reduce outages**

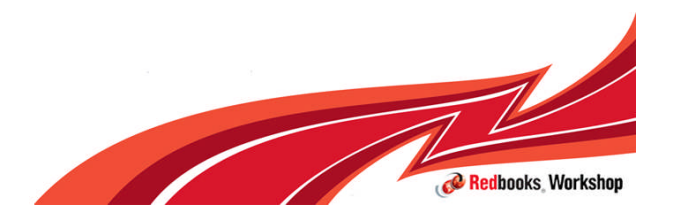

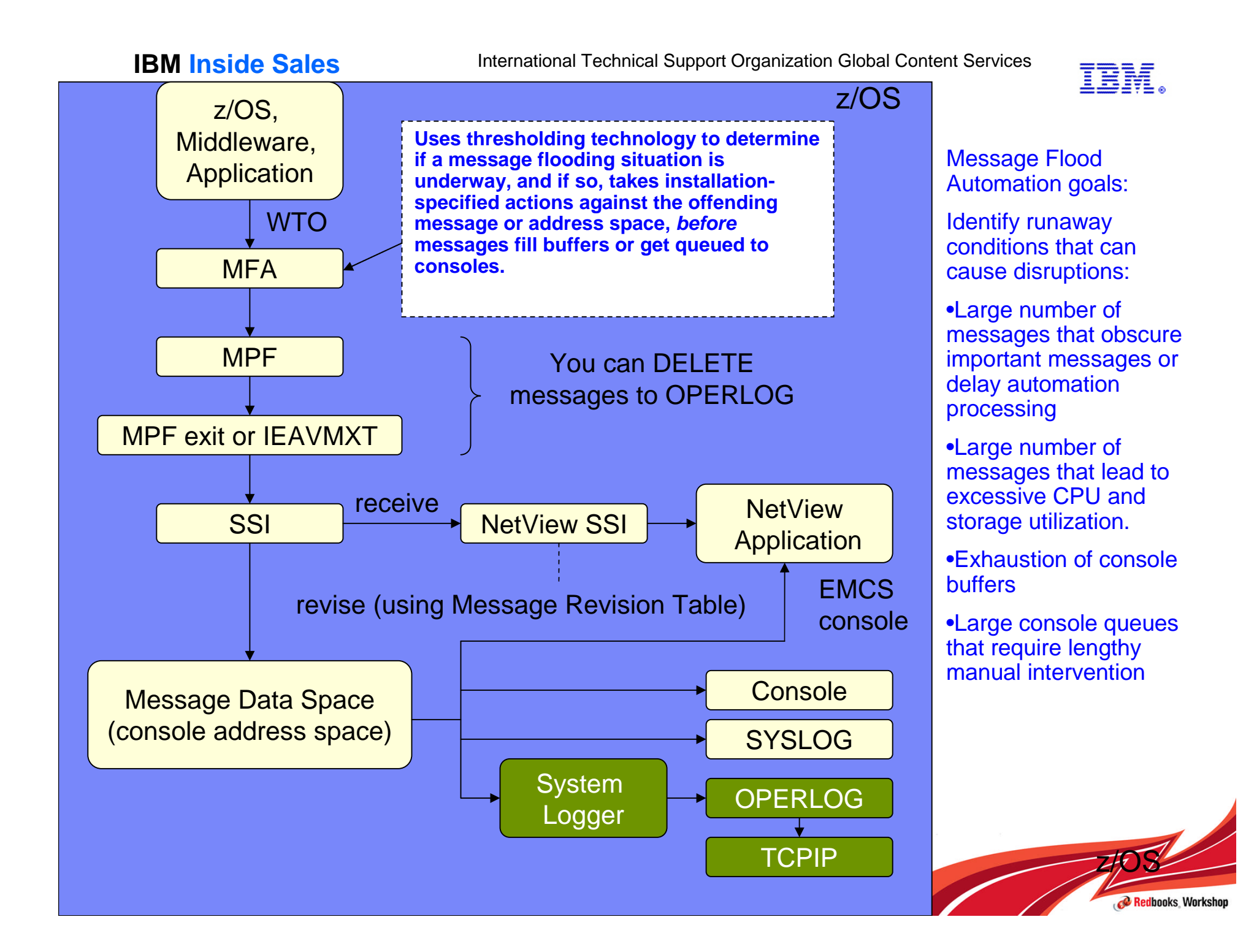

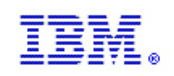

# Message classes

Messages are divided into three classes, with independent policy and independent processing for each class:

- SPECIFIC messages messages by message ID
- ACTION messages messages with action descriptor codes  $-1, 2, 3, 11$
- **REGULAR messages all other messages** 
	- For each class, the class policy can be overridden for specific message IDs (SPECIFIC messages) or JOBs (ACTION and REGULAR messages)

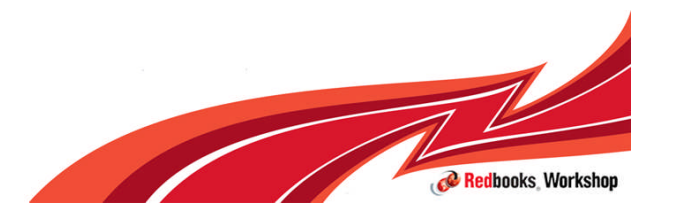

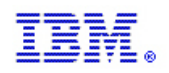

## Actions

#### **Actions that can be taken:**

- LOG | NONLOG writing of the message to SYSLOG/OPERLOG
- DISPLAY | NODISPLAY queuing of the message to consoles
- AUTO | NOAUTO queuing of the message for automation
- RETAIN | NORETAIN (action messages only) retention in AMRF
- CMD | NOCMD issuing a command
- **IGNORE | NOIGNORE whether to take action or not**

**Specifying NOLOG, NODISPLAY and NOAUTO together will delete the message. Deleted messages are not sent to the console address space or to other systems in the sysplex.**

Commands are issued from the ADDRESS SPACE causing the flood, so must have sufficient authority to issue the specified command.

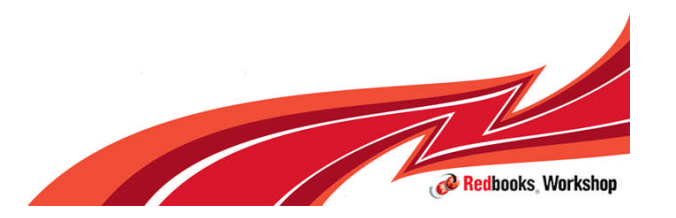

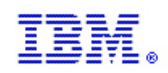

### MFA modes

**250**

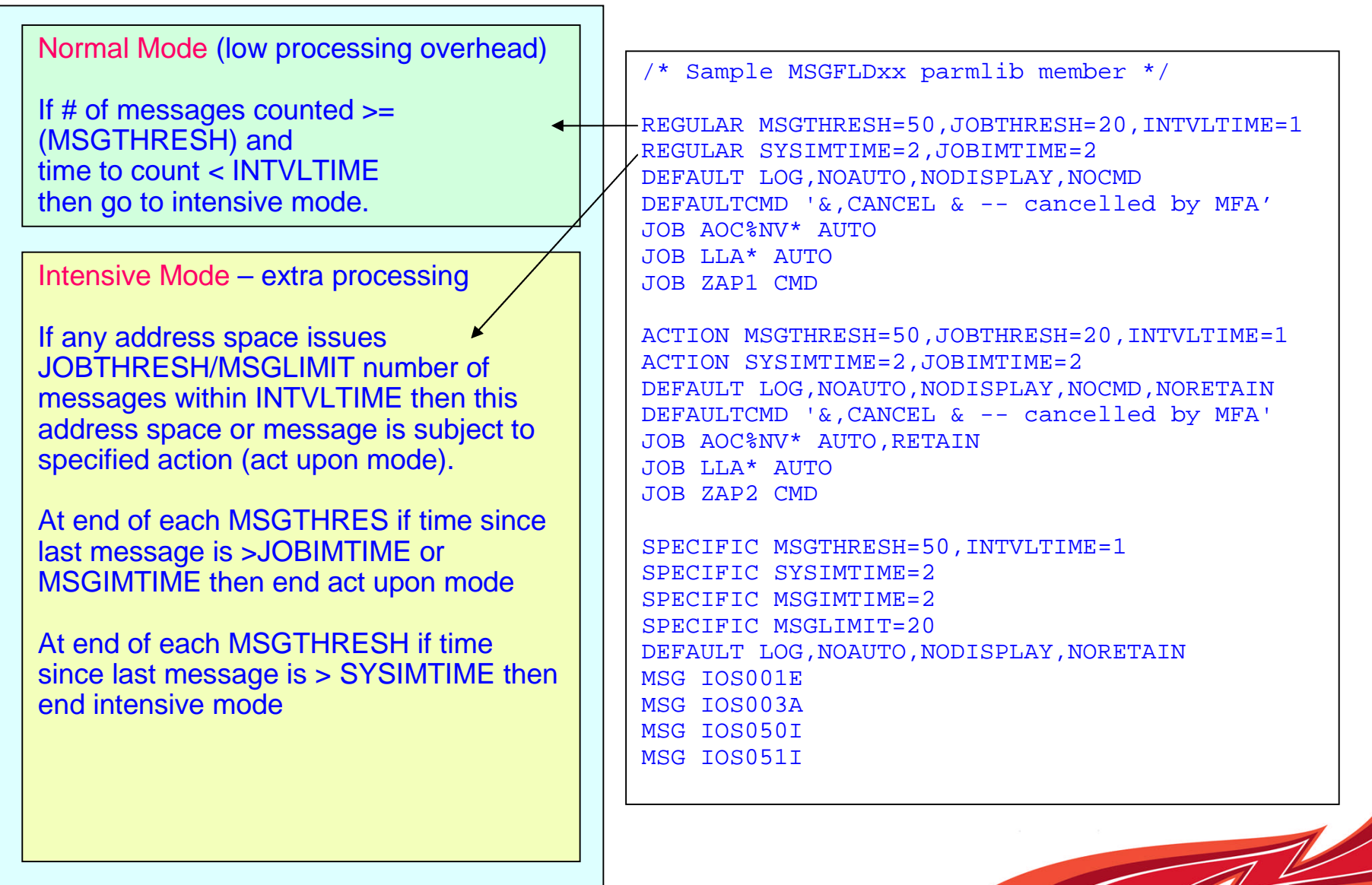

© 2012 IBM Corporation

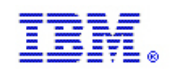

### Normal Mode thresholds

- **MSGTHRESH** 
	- A positive, non-zero integer in the range of 1 to 999,999,999
	- Represents a number of messages (counts only 1st line of multiline WTO)
- **INTVI TIME** 
	- A positive, non-zero integer time in seconds in the range 1 to 999,999,999
	- Represents an 'interval' of time
- **Messages are counted and stored in a counter.**
- Once counter is equal to MSGTHRESH, the time taken to reach MSGTHRESH is determined.
- If the time taken to reach MSGTHRES  $\lt$  INTVLTIME then MFA is put into INTENSIVE mode
- Since a flood may begin at any point during the count, it is possible that one or more MSGTHRESH intervals may be needed before MFA detects the flood.
- **The bottom line is that the triggering of intensive mode may not occur** precisely after MSGTHRESH flood messages have occurred.

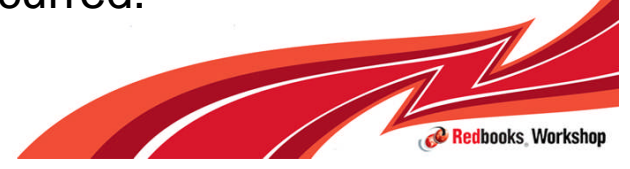

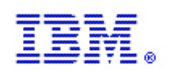

### Intensive Mode thresholds

- JOBTHRESH (regular / action messages) | MSGLIMIT (specific messages)
	- A positive, non-zero integer in the range of 1 to 999,999,999 represents a number of messages
	- MUST be less than MSGTHRESH
- **If any one address space issues JOBTHRESH messages within** INTVLTIME, it is subject to defined action from then on (act upon).
	- 30-40% of MSGTHRESH is a good starting point
- **For specific messages algorithm is similar but applies to individual** messages and not jobs/address spaces. Threshold used is MSGLIMIT.
	- 15-20% of MSGTHRESH is a good starting point

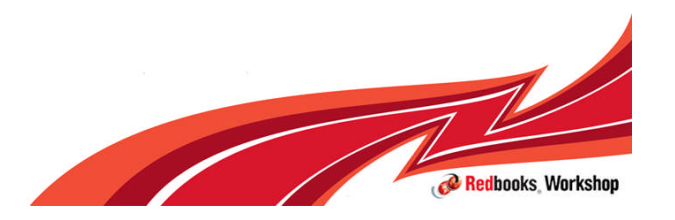
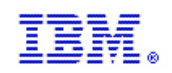

# Detecting end of message flood

- **Inter-message thresholds** 
	- a positive, non-zero floating point time in seconds in the range 0.000001 to 16777215.0
	- Time between messages
	- Inverse of message rate: for example, a message rate of 2.0 messages/second means that messages arrive on average every .5 seconds (so the inter-message time is .5 seconds)
- SYSIMTIME: system inter-message time
- JOBIMTIME: job inter-message time
- **MSGIMTIME: message inter-message time**
- In intensive mode if time since last message is > SYSIMTIME then intensive mode is discontinued.
- If an address space is in act-upon mode and time since last message is  $>$ JOBIMTIME then the address space is removed from act-upon mode
- If a message is in act-upon mode and time since last message is  $>$ MSGIMTIME then the message is removed from act upon mode

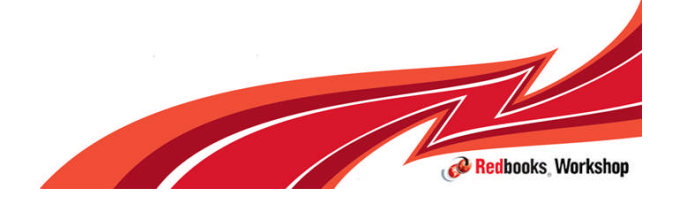

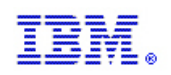

## Determining thresholds

#### **The key to setting up Message Flood Automation is determining the REGULAR MSGTHRESH value.**

- Should be set high enough that Message Flood Automation is not constantly "tripping" in and out –
- **But** low enough to catch real message floods in their infancy

#### **Message Rate Monitoring function provided to measure the message rate as Message Flood Automation sees it**

- Message Rate Monitoring provides suggested values for REGULAR **MSGTHRESH**
- Message Rate Monitoring should be run periodically to readjust REGULAR MSGTHRESH value

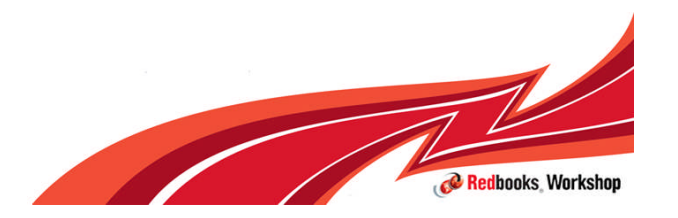

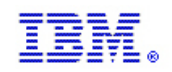

## Message Rate Monitoring

Turn on/off via operator command

- **SETME MONITORON**
- **SETMF MONITOROFF**
- It uses the same filtering as the rest of Message Flood Automation and therefore "sees" messages at the same rate that Message Flood Automation "sees" them.
- **The message rate information captured by the Message Rate Monitoring** function can be displayed in the form of a graph that is produced in response to a DISPLAY MSGFLD,MSGRATE command.
- Take a 24-hour sample every few months during a busy period and adjust your policy if needed.

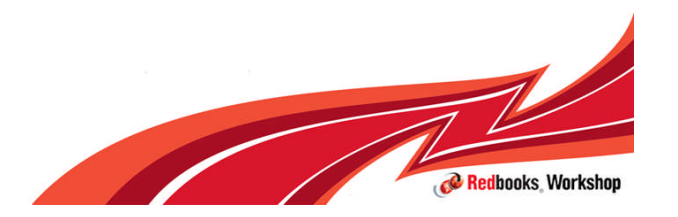

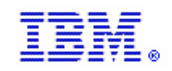

#### Monitor Report to derive MSGTHRESH

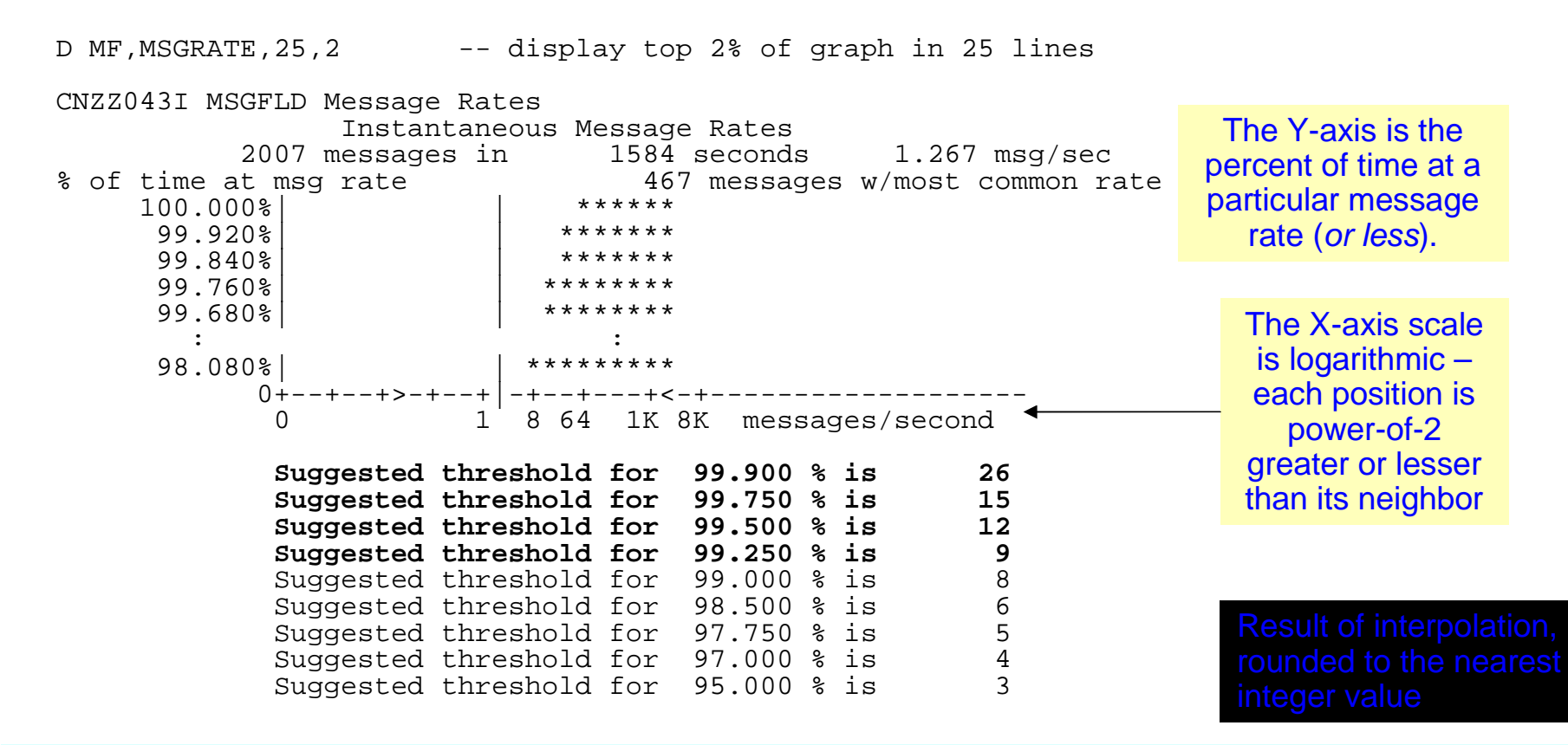

•The suggested thresholds are interpreted as follows: "99.5% of the time, the instantaneous message rate will not exceed 12 messages per second".

•Use to set the MSGTHRESH value in PARMLIB MSGFLDxx (recommended 99% threshold value) •For general recommendations see "Setting thresholds based on message rates" in z/OS MVS Planning: **Operations** 

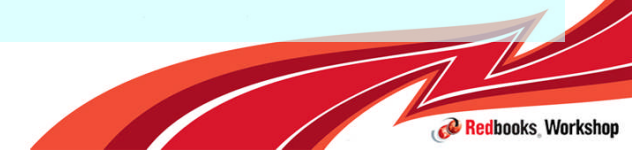

© 2012 IBM Corporation

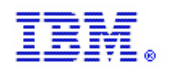

#### MSGFLDxx statements

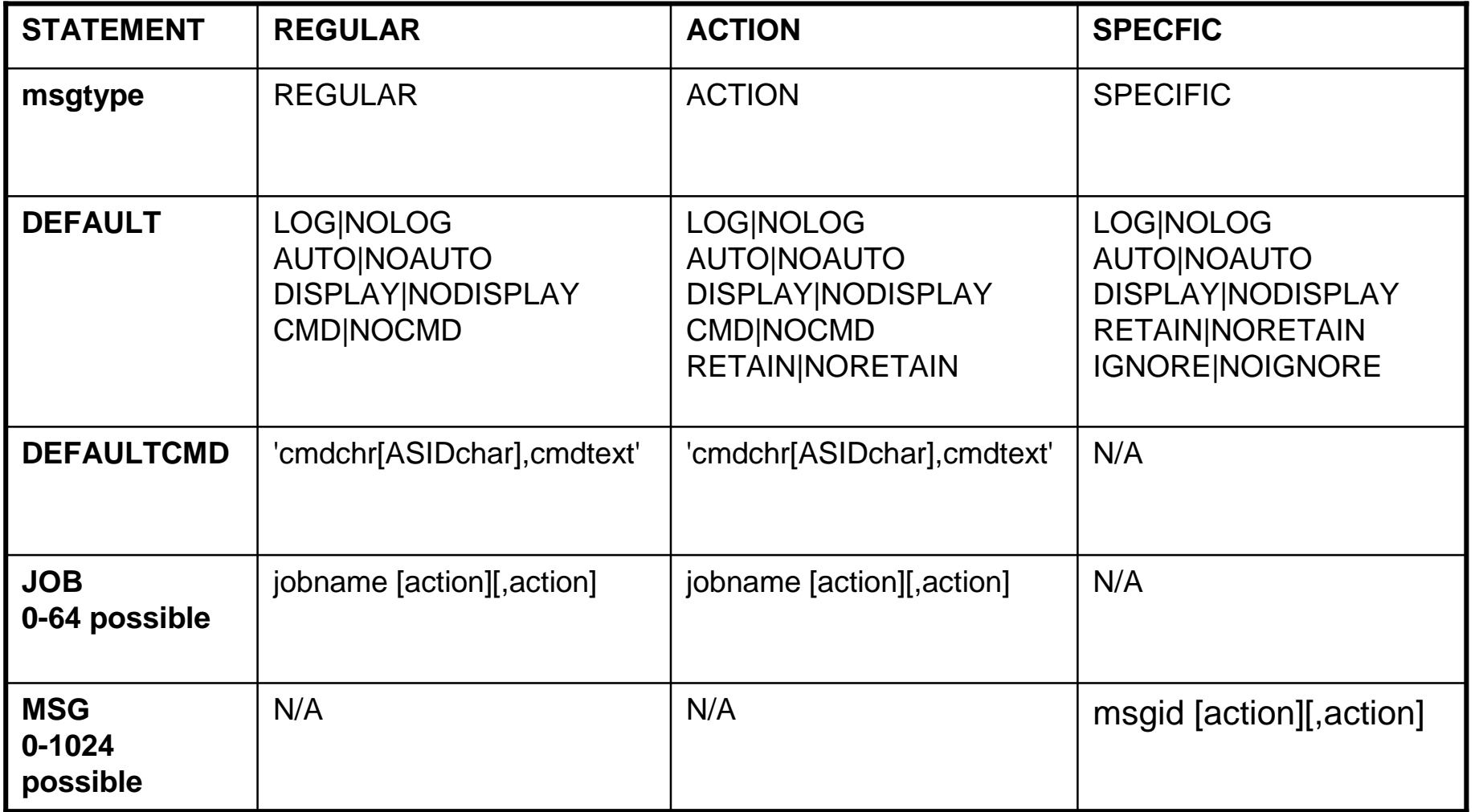

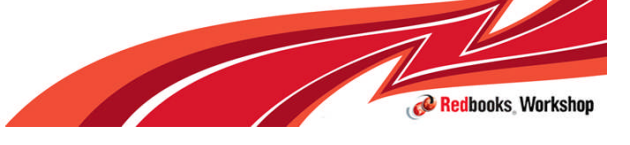

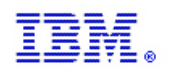

### MSGFLDxx REGULAR and ACTION example

REGULAR MSGTHRESH=50,JOBTHRESH=20,INTVLTIME=1 REGULAR SYSIMTIME=2,JOBIMTIME=2 DEFAULT LOG,NOAUTO,NODISPLAY,NOCMD DEFAULTCMD '&,CANCEL & -- cancelled by Message Flood Automation' JOB AOC%NV\* AUTO

ACTION MSGTHRESH=50,JOBTHRESH=20,INTVLTIME=1 ACTION SYSIMTIME=2,JOBIMTIME=2 DEFAULT LOG,NOAUTO,NODISPLAY,NOCMD,NORETAIN DEFAULTCMD '&,CANCEL & -- cancelled by Message Flood Automation' JOB ZAP2 CMD

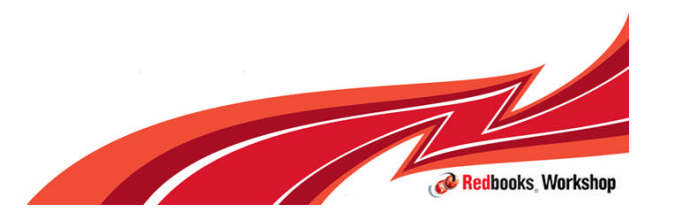

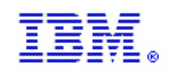

#### MSGFLDxx SPECIFIC example

SPECIFIC MSGTHRESH=50,INTVLTIME=1 SPECIFIC SYSIMTIME=2 SPECIFIC MSGIMTIME=2 SPECIFIC MSGLIMIT=20 DEFAULT LOG,NOAUTO,NODISPLAY,NORETAIN MSG IOS001E MSG IOS003A MSG IOS050I MSG IOS051I MSG IOS071I MSG IOS251I MSG IOS444I MSG IOS450E

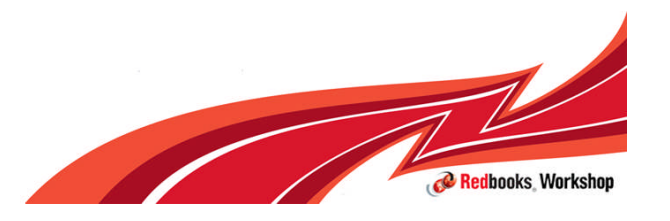

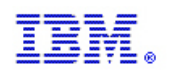

## MSGFLDxx defaults

For REGULAR, ACTION and SPECIFIC messages:

- **MSGTHRESH=50**
- **JOBTHRESH=20**
- **MSGLIMIT=20 for specific**
- **MSGIMTIME=2 for specific**
- $\blacksquare$  INTVLTIME=1
- $SYSIMTIME=2$
- **JOBIMTIME=2**

REGULAR actions

**LOG, AUTO, NODISPLAY, NOCMD** 

ACTION actions

**LOG, AUTO, NODISPLAY, NOCMD, NORETAIN** 

SPECIFIC actions

**LOG, AUTO, NODISPLAY, NORETAIN, NOIGNORE** 

© 2012 IBM Corporation

Defaults activated if:

MSGFLD=(NONE,(ON)) on a CONSOLxx INIT statement

SETMF ON issued before a SET MSGFLD=xx

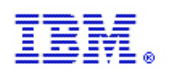

## Activate MFA with defaults

SETMF ON prior to issuing a SET MSGFLD=xx starts MFA with defaults

SETMF ON CNZZ041I Message Flood Automation ENABLED. PARMLIB member:internal

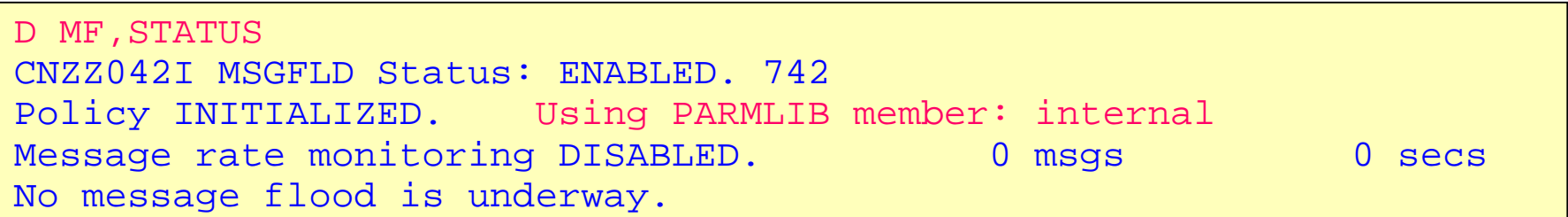

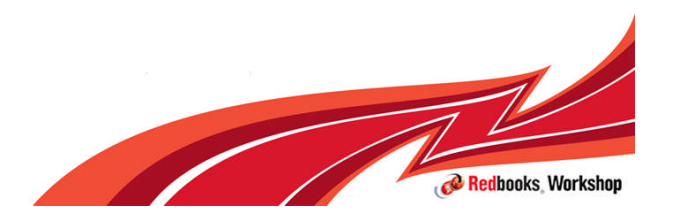

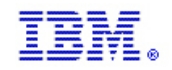

#### Default thresholds

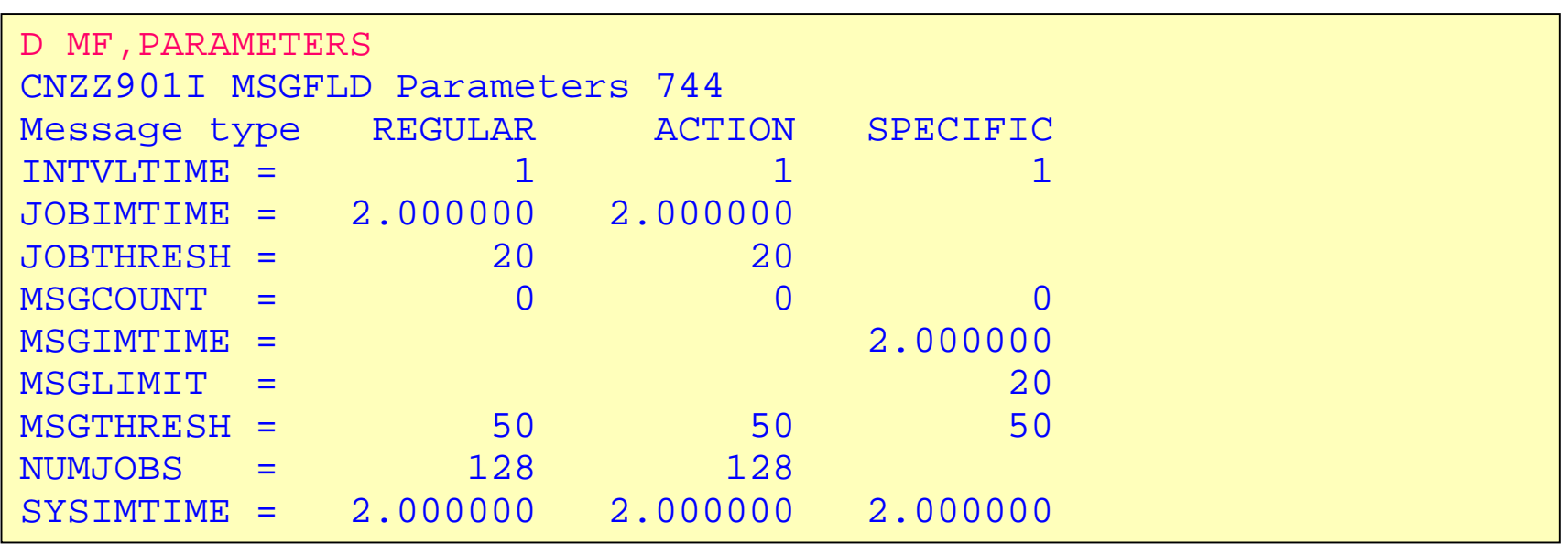

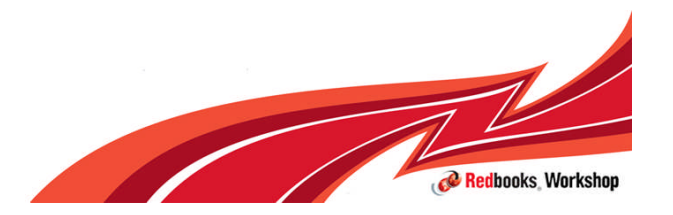

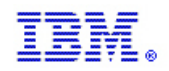

#### Action defaults

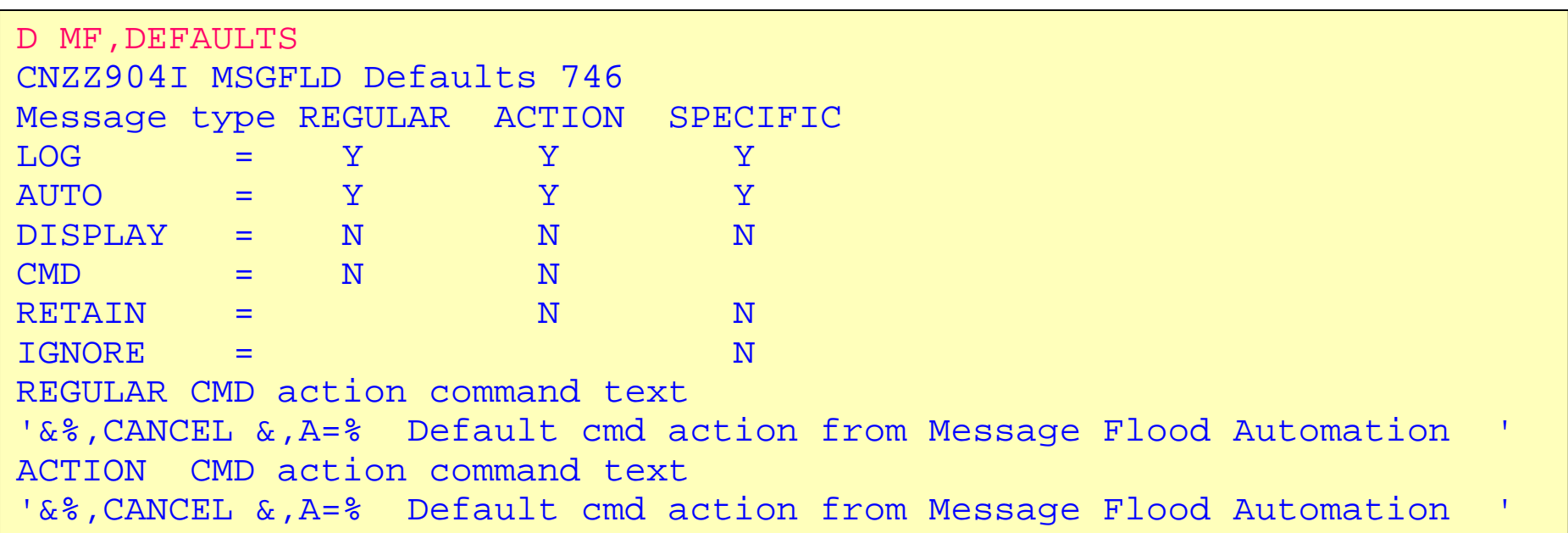

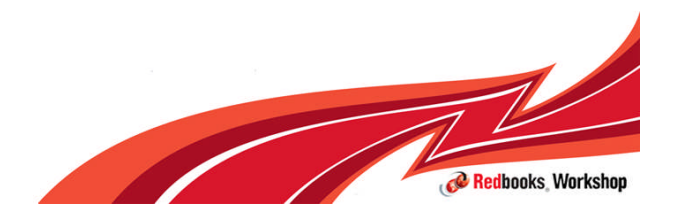

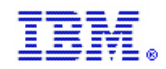

#### Example 1 – WTO flood from JOB

11:08:06.61 JOB31874 00000010 IEC130I SYSPRINT DD STATEMENT MISSING  $11:08:06.61$  JOB31874 00000010<br> $11:08:06.61$  JOB31874 00000018 CNZZ007E MESSAGE RATE EXCEEDED 50 MESSAGES IN <1 Seconds<br>11:08:06.61 JOB31874 00000010 1EC130I SYSPRINT DD STATEMENT MISSING<br>+MSG11 EST  $11:08:06.61$  JOB31874 00000010<br> $11:08:06.61$  JOB31874 00000010 1EC130I SYSPRINT DD STATEMENT MISSING<br>+MSG11 EST  $11:08:06.61$  JOB31874 00000010<br> $11:08:06.61$  JOB31874 00000010 IEC130I SYSPRINT DD STATEMENT MISSING 11:08:06.61 JOB31874 00000010 +MSG11 EST 11:08:06.61 JOB31874 00000010 IEC130I SYSPRINT DD STATEMENT MISSING<br>11:08:06.61 JOB31874 00000010 +MSG11 EST  $11:08:06.61$  JOB31874 00000010<br> $11:08:06.61$  JOB31874 00000010 IEC130I SYSPRINT DD STATEMENT MISSING<br>+MSG11 EST  $11:08:06.61$  JOB31874 00000010<br> $11:08:06.61$  JOB31874 00000010 IEC130I SYSPRINT DD STATEMENT MISSING 11:08:06.61 JOB31874 00000010 +MSG11 EST IEC130I SYSPRINT DD STATEMENT MISSING<br>+MSG11 EST  $11:08:06.61$  JOB31874 00000010<br> $11:08:06.61$  JOB31874 00000010 1EC130I SYSPRINT DD STATEMENT MISSING<br>+MSG11 EST  $11:08:06.61$  JOB31874 00000010<br> $11:08:06.61$  JOB31874 00000010 IEC130I SYSPRINT DD STATEMENT MISSING 11:08:06.61 JOB31874 00000010 +MSG11 EST 11:08:06.61 JOB31874 00000010 IEC130I SYSPRINT DD STATEMENT MISSING 11:08:06.61 JOB31874 00000010 +MSG11 EST CNZZ002E MESSAGE THRESHOLD REACHED FOR JOB KARANMF 1EC130I SYSPRINT DD STATEMENT MISSING<br>+MSG11 EST  $11:08:06.61$  JOB31874 00080619

JOB loops writing WTO, flooding console

MFA detects and goes into intensive mode (MSGTHRESH reached)

**JOBTHRESH** reached and address space is in act upon mode

**Messages** suppressed from console

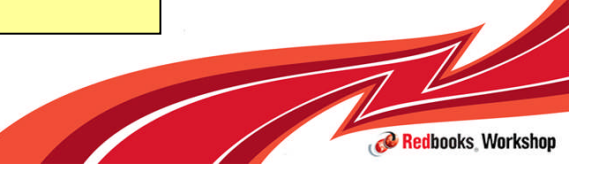

© 2012 IBM Corporation

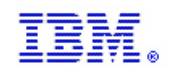

# Example 1

#### Status display will show is a flood is underway

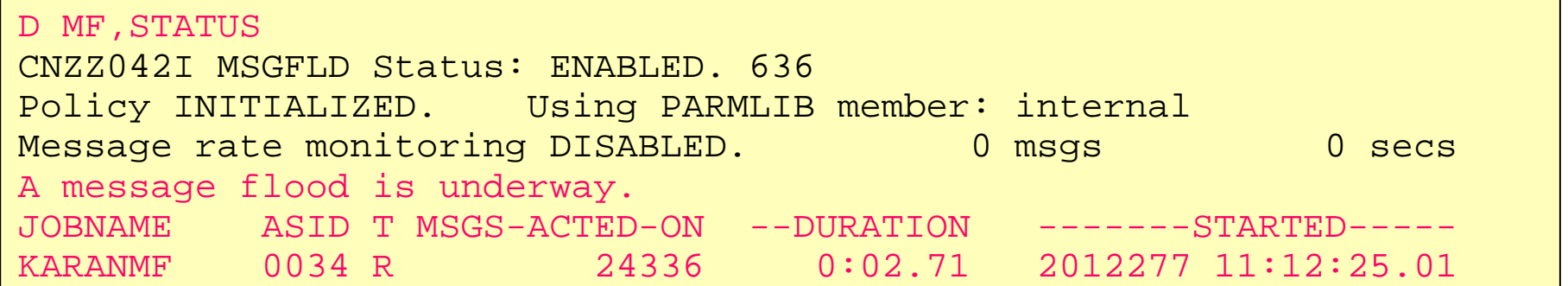

#### D MF,MODE will tell you whether intensive mode is active

D MF, MODE CNZZ040I Intensive modes: REGULAR-ON ACTION-OFF SPECIFIC-OFF

#### CNZZ008E message issued when MFA leaves intensive mode

CNZZ008E REGULAR MESSAGE RATE ACCEPTABLE. 24336 MESSAGES ACTED UPON.

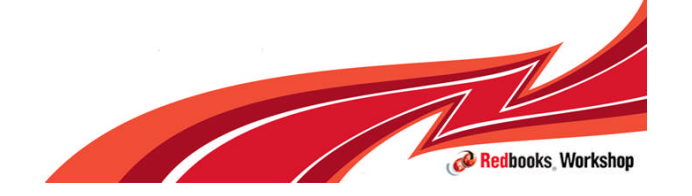

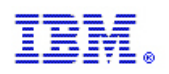

## Example 2 – set a policy

/\*-------------------------------------------------------------------\*/ /\* Sample MSGFLDxx PARMLIB member REGULAR MESSAGES ONLY \*/ /\*-------------------------------------------------------------------\*/ REGULAR MSGTHRESH=30,JOBTHRESH=20,INTVLTIME=1 REGULAR SYSIMTIME=.33,JOBIMTIME=2 DEFAULT LOG, AUTO, NODISPLAY, NOCMD DEFAULTCMD '&%,CANCEL &,A=% cmd action from Message Flood Automation' JOB KARANMF CMD

#### $SET$  MSGFLD=01 CNZZ016I Message Flood Automation policy initialized. CNZZ401I Message Flood Automation loading: MSGFLD01 IEE252I MEMBER MSGFLD01 FOUND IN SYS1.PARMLIB CNZZ410I Message Flood Automation loading of MSGFLD01 complete.

D MF,JOBS CNZZ905I MSGFLD JOB Actions 907 REGULAR messages LOG AUTO DISPLAY CMD JOB KARANMF Y Y N Y ACTION messages LOG AUTO DISPLAY CMD RETAIN No entries

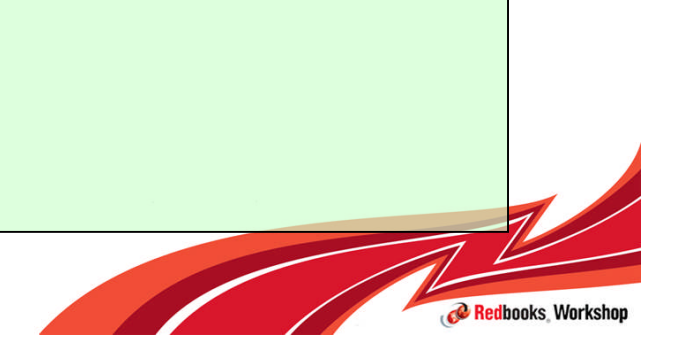

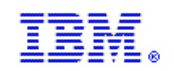

### Example 2

CNZZ007E MESSAGE RATE EXCEEDED 30 MESSAGES IN <1 SECONDS. IEC130I SYSPRINT DD STATEMENT MISSING +MSG11 EST IEC130I SYSPRINT DD STATEMENT MISSING +MSG11 EST IEC130I SYSPRINT DD STATEMENT MISSING +MSG11 EST IEC130I SYSPRINT DD STATEMENT MISSING +MSG11 EST IEC130I SYSPRINT DD STATEMENT MISSING +MSG11 EST IEC130I SYSPRINT DD STATEMENT MISSING +MSG11 EST IEC130I SYSPRINT DD STATEMENT MISSING +MSG11 EST IEC130I SYSPRINT DD STATEMENT MISSING +MSG11 EST IEC130I SYSPRINT DD STATEMENT MISSING +MSG11 EST IEC130I SYSPRINT DD STATEMENT MISSING +MSG11 EST CANCEL KARANMF,A=001D CMD ACTION FROM MESSAGE FLOOD AUTOMATION IEE301I KARANMF CANCEL COMMAND ACCEPTED

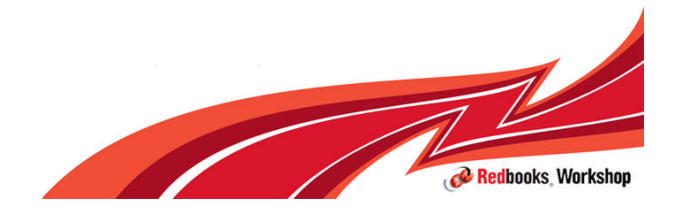

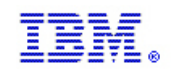

### Additional Resources

- **z/OS MVS Planning: Operations SA22-7601** 
	- Details on MFA and setting thresholds
- **z/OS MVS Initialization and Tuning Reference SA22-7592** 
	- MSGFLDxx parmlib member specification
	- Starting MFA from CONSOLxx member
- **z/OS MVS System Commands SA22-7627** 
	- Display MF options
	- SET MF command option
	- SETMF command options

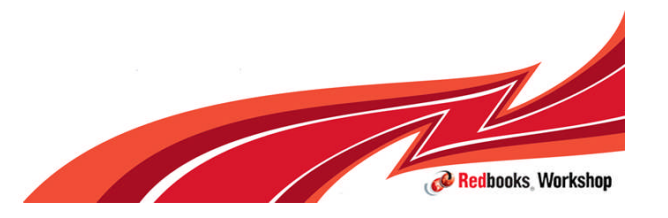

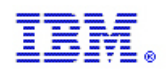

## SMF record flood support

## $z/OS$ A smarter operating system for smarter computing

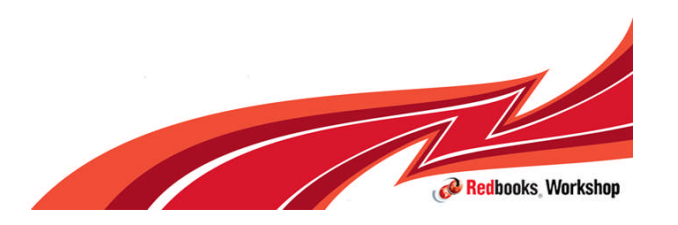

© 2012 IBM Corporation

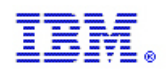

## SMF record flood support

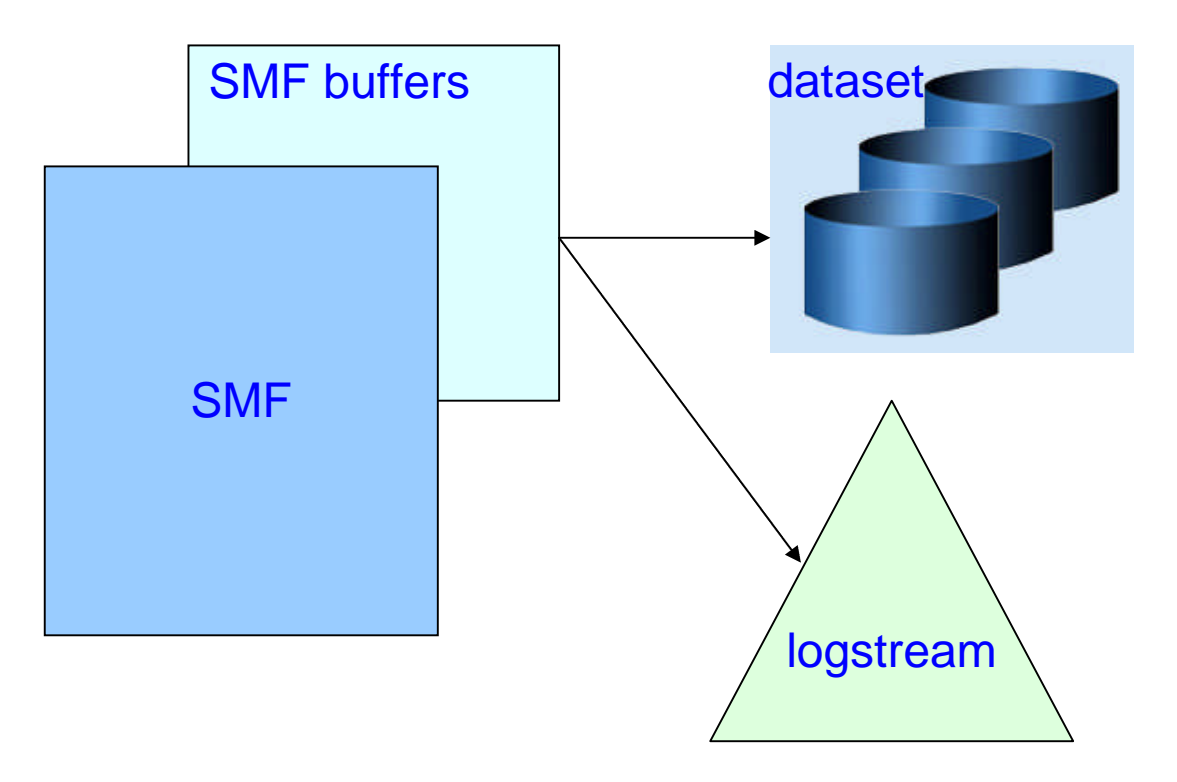

dataset Regardless of the recording medium, either DASD or LOGSTREAM, space is finite and there is always the possibility of SMF buffers filling up, resulting in a system WAIT state.

> For specified SMF records an SMF flood policy can be set up to warn about possible flood conditions and to have the SMF record suppressed.

SMF record flood support is enabled through the FLOOD statement in **SMFPRMxx** 

SMF record flood support policies are defined through the FLOODPOL statement in SMFPRMxx

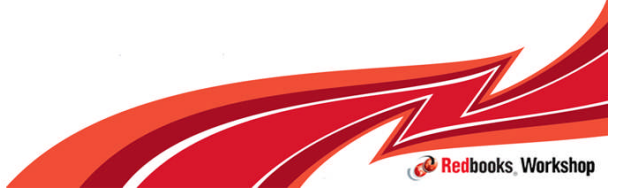

© 2012 IBM Corporation

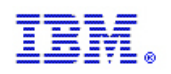

#### **Turning on and off the SMF Flood support facility**

– A new option is available for use in the SMFPRMxx member and SETSMF command which will turn the facility on and off.

– FLOOD(ON|OFF)

- When the facility is turned off all active counts are reset and any active flood actions are ended
- By default the facility is turned off
- The facility applies to both SMF data set record and SMF logstream recording

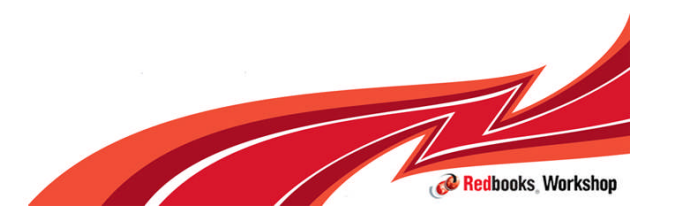

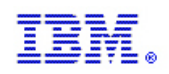

Setting up flood policies using the FLOODPOL keyword

```
FLOODPOL(
  \{TYPE(\{aa, bb\}) \{aa, bb: zz\} \{aa, bb: zz, \dots\}) \},RECTHRESH(xxxx),
  INTVLTIME(xxxx),
```

```
MAXHIGHINTS(xxxx),
```

```
ENDINTVL(xxxx),
```

```
ACTION({MSG|DROP}) )
```
- Only available via SMFPRMxx, policy can not be updated using the SET SMF command.
- Policy action is either DROP or MSG.
- A single record type can have one MSG policy and one DROP policy.
- When a MSG and DROP Policy are specified for a single record type the MSG policy must be satisfied before processing of the DROP policy will being.
- Each SMF record type specified in single a FLOODPOL statement is treated separately. Doing this is equivalent to have multiple FLOODPOL statements each for a single record.

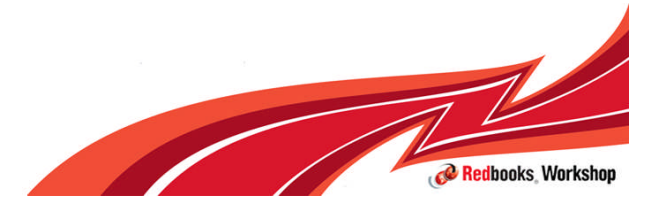

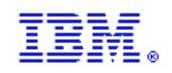

- Several sub options exist for the FLOODPOL keyword
	- TYPE
		- The SMF record types this policy applies to.
	- RECTHRESH
		- The number of records that comprise an interval.
	- INTVLTIME
		- The minimum amount of time it can take to match RECTHRESH number of records to consider this interval a flooding interval. Specified in 10's of seconds.
	- MAXHIGHINTS
		- The number of intervals that must occur at or above the flooding rate before an action is taken.
	- ENDINTVL
		- The amount of time, in 10th of seconds, that must pass before RECTHRESH number of records are generated to assume the flood has ended
	- ACTION
		- The action this policy should take, either DROP or MSG.

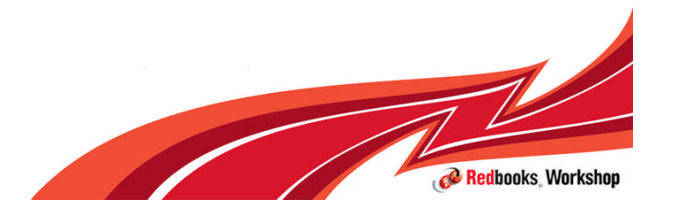

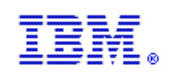

How the FLOODPOL processing works

- Once an interval (*RECTHRESH* number of records) are written within *INTVLTIME,* SMF will move the policy into an intensive monitoring mode.
- In intensive monitoring mode when an interval occurs within *INTVLTIME* SMF keeps a counter. If the counter reaches *MAXHIGHINTS* then the specified *ACTION* is taken. If an interval occurs slower than *INTVLTIME* SMF leaves intensive mode and returns to normal processing.
- When the *ACTION* is taken SMF waits for the rate to return to *RECTHRESH* records occurring in at least *ENDINTVL* amount before stopping the *ACTION*.
- If an *ACTION(MSG)* and *ACTION(DROP)* policy are active for a record type once the MSG policy becomes active the DROP policy will then be in effect. The DROP policy will then start running in normal mode and move through the same progression.

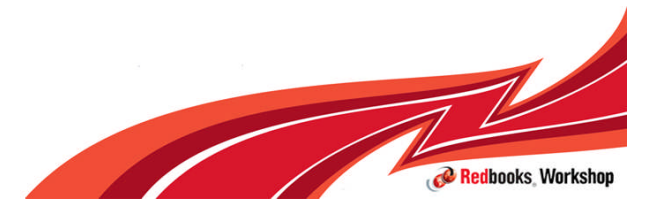

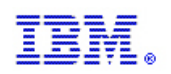

# Example

FLOODPOL(TYPE(4,5),RECTHRESH(1000),INTVLTIME(50),MAXHIGHINTS(15) ,ENDINTVL(120),ACTION(MSG))

For SMF record types 4 and 5:

If 1000 records are generated within 5 seconds  $(50 * .10 = 5$  seconds = INTVLTIME)

Then enter intensive monitoring:

If 1000 records are generated within 5 seconds for 15 intervals (MAXHIGHINTS) then take specified action, in this case issue message (IFA780A)

When it takes more than 12 seconds  $(120 * .10 = 12$  seconds = ENDINTVL) to generate 1000 records then end flood state and generate message (IFA781I)

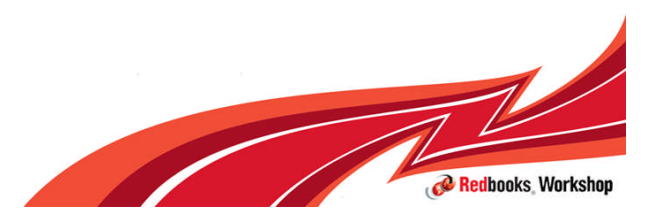

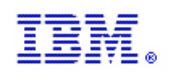

## **Messages**

 IFA780A SMF Record Flood MSG filter for type XX execeeded at time=hh.mm.ss

Issued when a flood is detected for an ACTION(MSG) type policy.

**IFA781I SMF Record Flood MSG filter for type XX returned** to

```
normal at time=hh.mm.ss
```
Issued when a flood subsides for an ACTION(MSG) type policy.

**IFA782A SMF Record Flood MSG filter for type XX returned** to normal at time=hh.mm.ss

Issued when a flood subsides for an ACTION(DROP) type policy.

 IFA783I SMF Record Flood DROP filter for type XX returned to normal at time=hh.mm.ss, RECORDS DROPPED=yyyyy

Issued when a flood subsides for an ACTION(DROP) type policy.

 IFA784I SMF Record Flood Automation disabled due to errors

Issued if repeated ABENDs occur during flood processing.

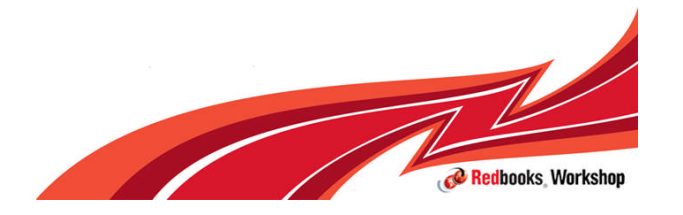

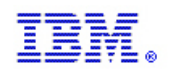

# Auto-Reply to WTOR

## $z/OS$ A smarter operating system for smarter computing

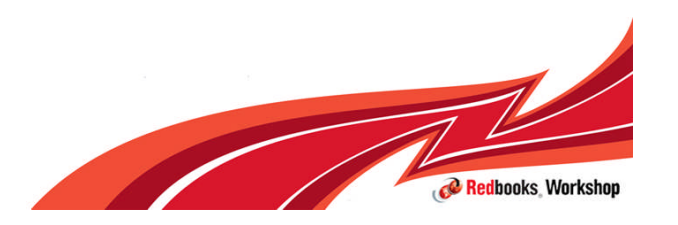

© 2012 IBM Corporation

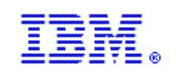

## **Overview**

- Customers no longer have operators closely monitoring the system waiting to immediately reply to a WTOR.
- **-** Operators typically do not have authority, experience, or system understanding to make their own decision on what to reply for uncommon WTORs.
- Reasonable to assume a WTOR may take at least 30-45 minutes to be answered.
	- No longer feasible to expect fast, accurate, knowledgeable answers from system operators.
	- Some WTORs are so infrequent that they are not automated and operators may never have seen them before.
- **Reply delays can affect all systems in sysplex**
- Auto-reply to WTORs provides a policy based means to automate a response to a WTOR when:
	- There is no automations
	- Operator is unaware of the outstanding request
	- Operator spends a long time determining what response should be given
	- **Auto-Reply to WTORs** provides a policy definition (via a parmlib member) which specifies a reply value and a time delay for a WTOR.
	- The system will issue the reply if the WTOR has been outstanding longer than the time delay.

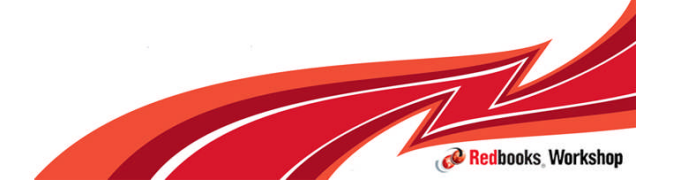

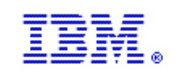

# Auto-reply process

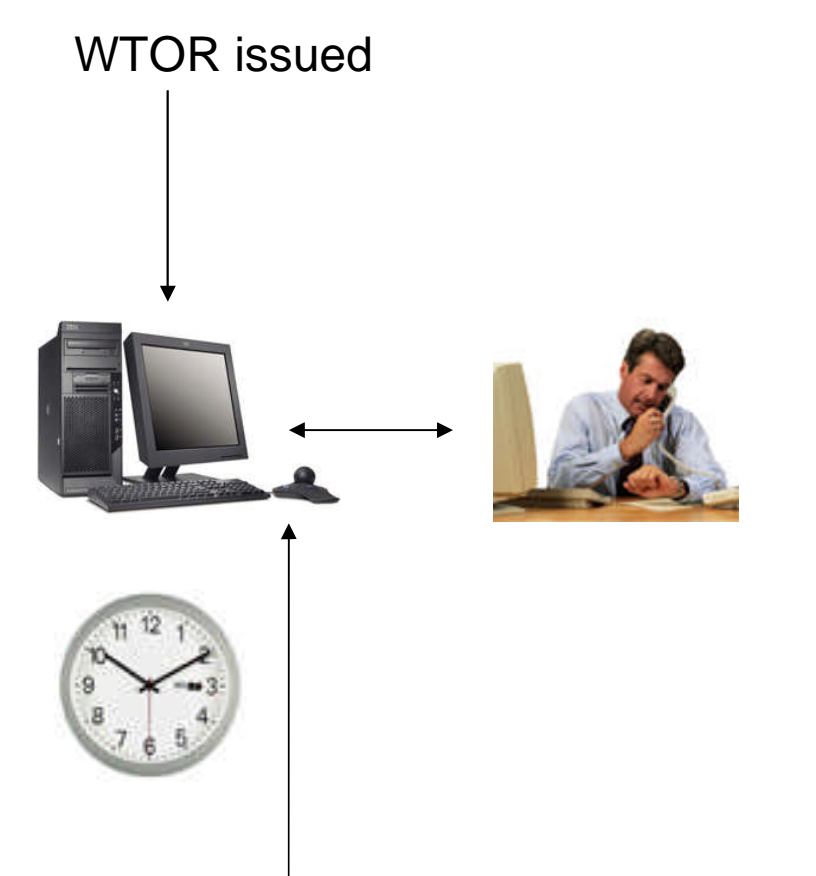

WTOR responded to by auto-reply

If WTOR is in policy, then monitor. Policy is specifed in AUTORxx member of PARMLIB.

Wait for specified delay for operator to take action. Operator can stop auto-reply from monitoring a specific WTOR.

If delay time exceeded then respond to WTOR using the response specified in policy.

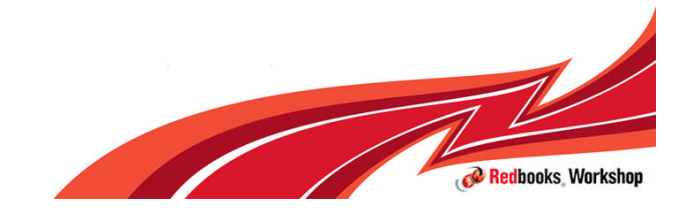

© 2012 IBM Corporation

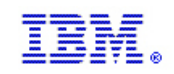

# **Overview**

#### **Benefit:**

- While traditional automation products already provide this support, Auto-Reply can be used for most WTORs issued during NIP when inboard automation is not available.
- Simple replies easily handled without involving complex automation
- Default policy is pro-active in that it contains 78 WTOR replies
	- Replies & delays provided by component experts
- If policy exists, Auto-Reply activated automatically during IPL.
- Delay value allows operators/automation to reply first
- Automating replies:
	- Takes burden off operators
	- Allows systems to continue processing sooner

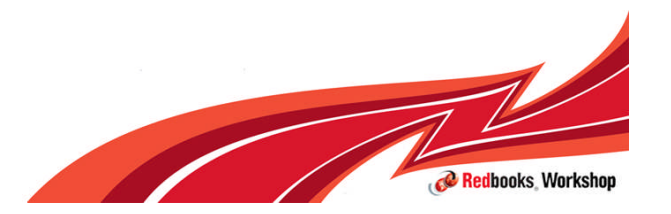

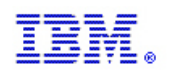

# AUTORxx syntax

[NOTIFYMSGS({HC|CONSOLE})] [MSGID([']msgid[']){NOAUTORREPLY}  ${DELAY(nnn{M|S})$  REPLY([']replytext['] [,[']replytext[']...])}]

- **The following parameters can be specified with the AUTORxx parmlib member:**
- **NOTIFYMSG (HC)** 
	- Indicates that the auto-reply notification messages (CNZ2605I, CNZ2606I and CNZ2608I) only appear in the hardcopy log - If NOTIFYMSGS is not specified, HC is the default value
- **NOTIFYMSG(CONSOLE)** 
	- Indicates that the auto-reply notification messages (CNZ2605I, CNZ2606I and CNZ2608I) are displayed on consoles receiving routing codes 2 (operator information) or 10 (system programmer information) and also appear in the hardcopy log
- **MSGID()** 
	- The first keyword of the message definition. This keyword must be in the range of 1 to 10 characters. The message ID must be enclosed in quotes if it contains non-alphanumeric characters, like equal sign or parenthesis

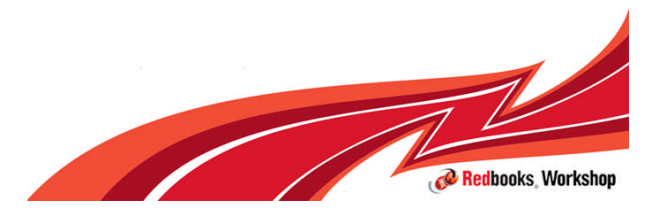

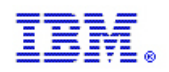

# AUTORxx syntax

[NOTIFYMSGS({HC|CONSOLE})] [MSGID([']msgid[']){NOAUTORREPLY}  ${DELAY(nnn[M|S])$  REPLY([']replytext['] [,[']replytext[']...])}]

#### ■ MSGID()

- The first keyword of the message definition. This keyword must be in the range of 1 to 10 characters. The message ID must be enclosed in quotes if it contains nonalphanumeric characters, like equal sign or parenthesis (not converted to upper case).
- Partial support for wildcards

#### **NOAUTORREPLY**

– Can be specified to cause subsequent MSGID() specifications of this message ID (in this member or subsequent members) to be ignored. With the NOAUTOREPLY option, you can have your own AUTORxx member and use it to remove messages specified in the AUTOR00 member without actually removing the AUTOR00 statements. No auto-reply processing is performed for this message ID.

### $\blacksquare$  DELAY(nnn{M | S})

- Can appear in any order and on different lines from REPLY() and MSGID()
- nnn is the minimum amount of time, in minutes (M) or seconds (S) to delay after the WTOR is issued but before the system issues a reply. Only three digits are supported, which gives a limit of 999 minutes (16.65 hours) or 999 seconds (16.65 minutes). The delay value of 0 is supported, but specifying the value of 0 can prevent automation or an operator from providing a reply

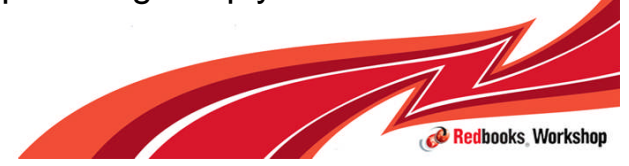

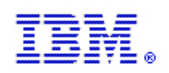

# AUTORxx syntax

[NOTIFYMSGS({HC|CONSOLE})] [MSGID([']msgid[']){NOAUTORREPLY}  ${DELAY(nnn{M|S})$  REPLY([']replytext['] [,[']replytext[']...])}]

•REPLY

•*replytext* is limited to 64 characters. If the reply contains blanks, nonalphanumeric characters, or is not to be folded to uppercase, enclose the reply in single quotes. The single quotes count towards the total of 64 characters.

•If the reply is too long for the WTOR requestor, the notification message CNZ2608I is issued when the WTOR is issued.

•Where message CNZ2608I appears depends on the setting of NOTIFYMSGS. It is displayed on consoles receiving routing codes 2 (operator information) or 10 (system programmer information), and also appears in the hardcopy log.

•Symbolic substitution supported

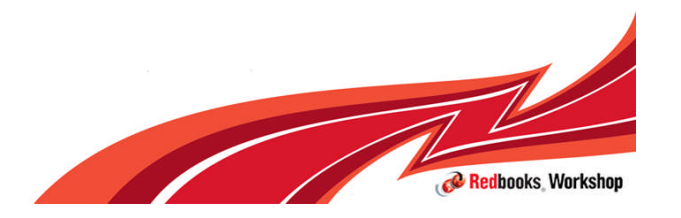

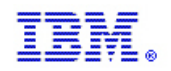

### AUTORxx syntax example

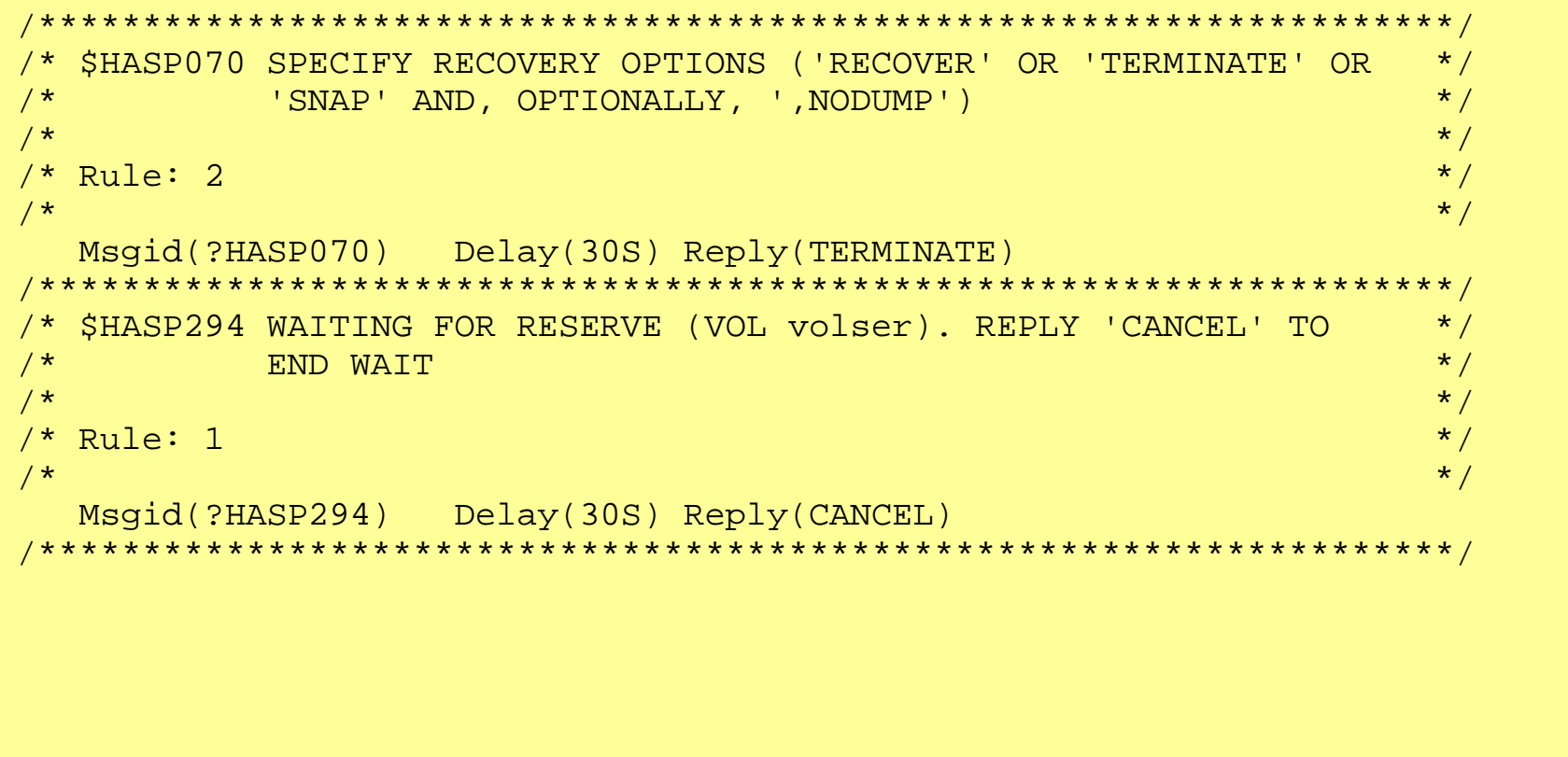

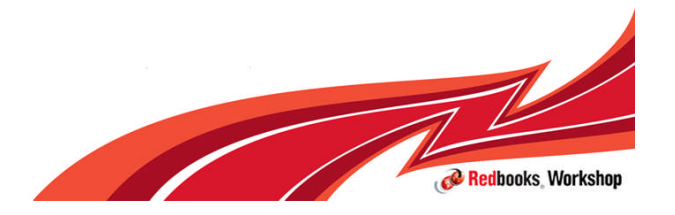

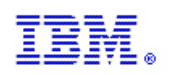

# Auto-Reply Policy Definition

### Wildcards in MSGID

- Single character wildcard (question mark) is supported
- Wildcard may be for any character in the message id
- Multiple wildcards may be specified in a message id
- Useful for JES2 messages
	- First character (\$) can be installation defined
	- Poly-JES2 uses different first character for each instance
	- Use of ? in Auto-Reply policy provides support for any flavor of JES2 message

**Msgid(?HASP070) Delay(30S) Reply(TERMINATE)**

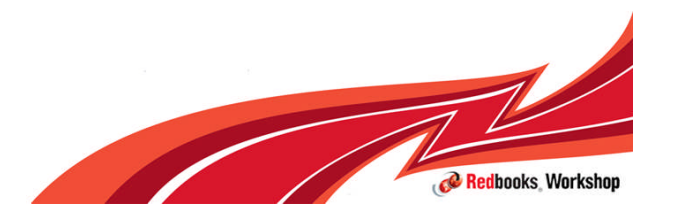

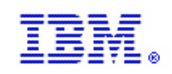

# Auto-Reply Policy Definition

# Use of symbolics

- **Specify in quotes and in uppercase**
- Symbolic to be resolved when the reply is issued:
	- Specify two ampersands

**REPLY('&&LWDAY',',&&LMON','/&&LDAY','/&&LYR4')**

– the policy will be defined as:

**'&LWDAY,&LMON/&LDAY/&LYR4'**

– When the reply is issued

**SAT,12/25/2010**

#### Symbolic resolved at policy definition:

– Specify one ampersand

```
REPLY('&LWDAY',',&LMON','/&LDAY','/&LYR4')
```
– The policy will be defined and Auto-Reply will always reply: **WED,12/01/2010**

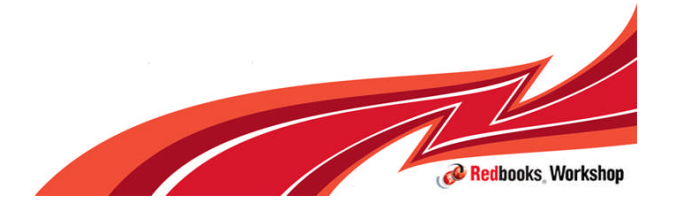

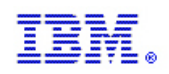

# Auto-Reply Policy Definition

- Default policy in parmlib member AUTOR00 (supplied by IBM)
	- Not recommended for customer to modify AUTOR00
- **The policy will be activated during IPL if an AUTOR00 member is found in** parmlib
- If there is no AUTOR00 member in parmlib, auto-reply is not activated and the following messages are produced:

```
CNZ2600I AUTO-REPLY POLICY ATTEMPTING TO USE AUTOR=00.
IEA301I AUTOR00 NOT FOUND IN PARMLIB
CNZ2601I AUTO-REPLY POLICY NOT ACTIVATED.
NO ENTRIES SPECIFIED
```
- Not recommended that you remove AUTOR00 from parmlib, service or new releases might reinstall AUTOR00
- **Activated before XCF is initialized**

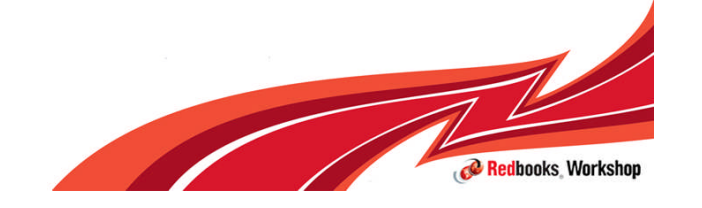

© 2012 IBM Corporation

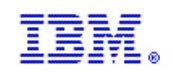

#### AUTOR parameter in IEASYSxx

• System parameter AUTOR= specified in IEASYSxx parmlib member or in response to message IEA101A SPECIFY SYSTEM PARAMETERS

```
The parameter options are:
   AUTOR = \{xx \}AUTOR=\{(xx[,xx],...)\}AUTOR = \{OFF\}AUTOR = \{ (OFF) \}
```
If AUTOR= is specified in response to IEA101A SPECIFY SYSTEM PARAMETERS, the AUTOR= value overrides any AUTOR= specification in the IEASYSxx parmlib member.

**Value Range:** Any two characters (A-Z, 0-9, @, #, and \$). **Default Value:** AUTOR=00

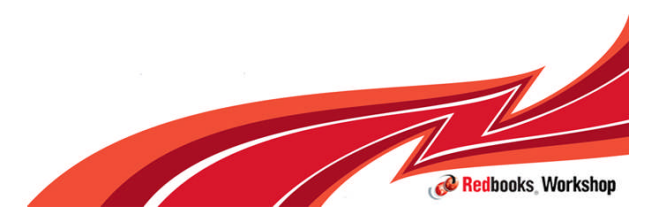
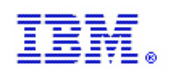

#### Use of AUTOR Parmlib member

- Installation can provide set of parmlib members to contain Auto-Reply policy, specified in IEASYSxx.
	- $-$  AUTOR=(00,01,02)
- **Installation can request that Auto-Reply processing not be activated via** IEASYSxx.
	- AUTOR=OFF
- **-** Default policy will be used unless requested not to activate or another policy is specified
	- NO AUTOR parameter coded in IEASYSxx then default policy is used if it exists (AUTOR00)
- Customer can add their own policy or override AUTOR00 policy
- Vendor products can provide their own parmlib members

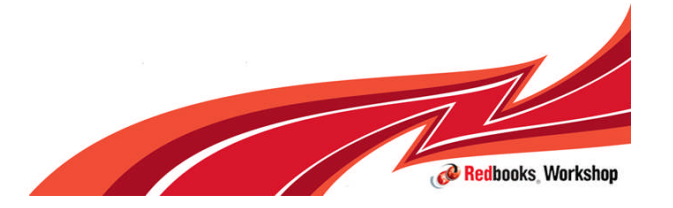

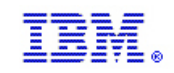

### Operator Commands

- Activate or change policy SET AUTOR=(xx,yy,zz,…)
- **Display policy or outstanding WTORs being monitored** DISPLAY AUTOR[,POLICY][,WTORS]
- Turn Auto-Reply off SETAUTOR OFF
- Cause Auto-Reply to stop monitoring an outstanding WTOR SETAUTOR IGNORE,RID={*rpid*}{0,SYS=sysname}
- If Auto-Reply is going to provide a reply to a WTOR but the operator wants more time to determine what should be done, the SETAUTOR IGNORE command can be used to tell Auto-Reply to leave the WTOR alone. It is then up to the operator to provide a reply.
- The system uses a reply id of zero when there are no free reply ids to use. There can be a max of one reply id zero per system in the sysplex. If a reply id of zero is to be ignored, the name of the system where the WTOR is outstanding must also be specified.

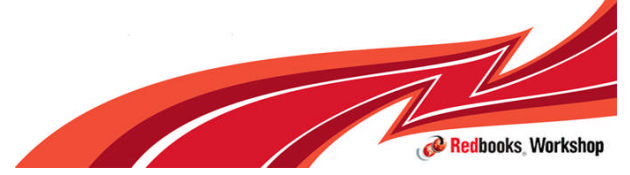

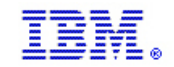

Service of the Company of the Company of

Redbooks Workshop

#### Default Auto-reply Policy

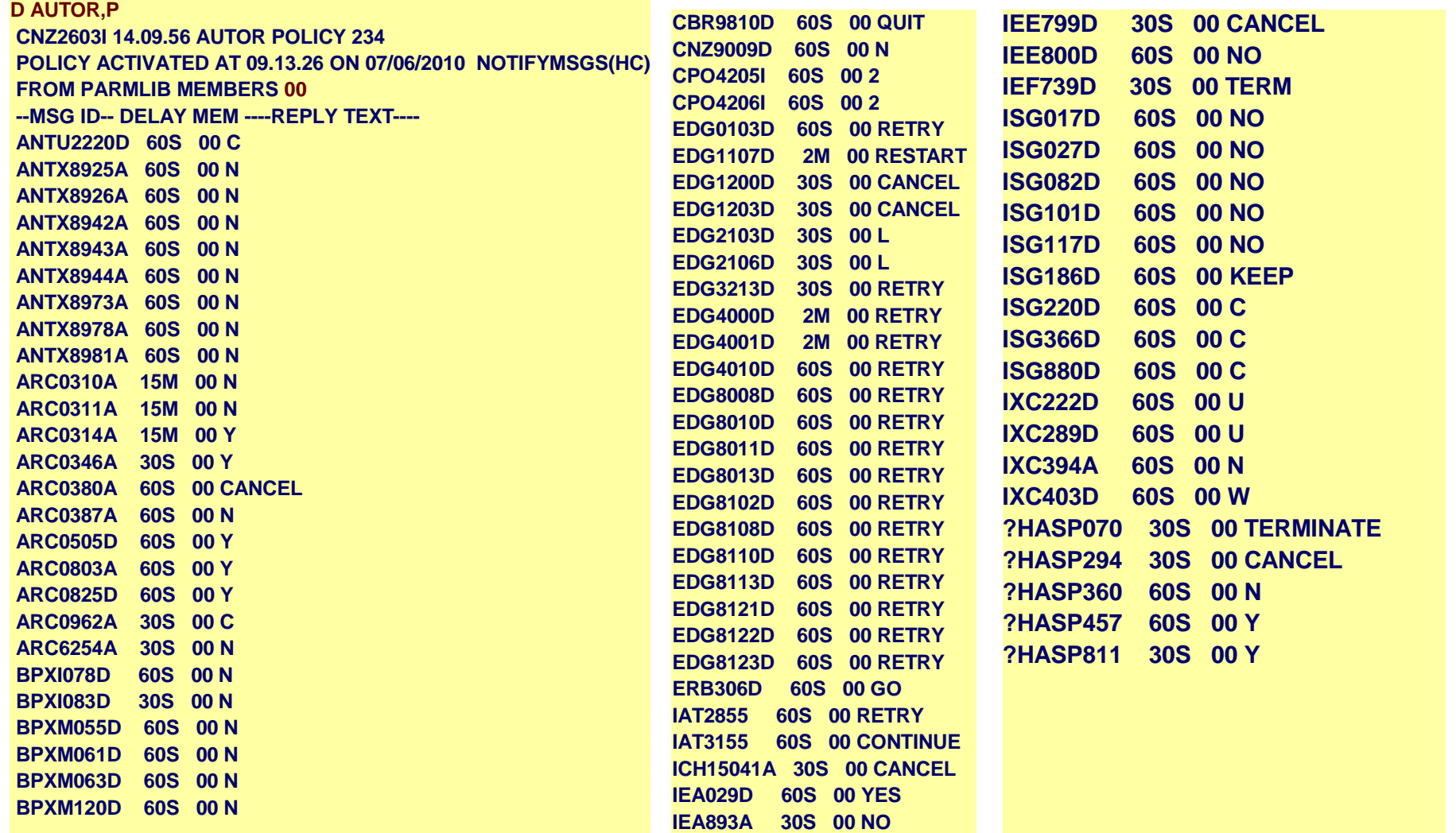

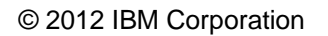

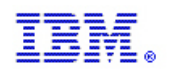

#### SETAUTOR command examples

Assume the following VARY command is issued to generate message IEE800D:

 V 3D0,OFFLINE,FORCE 0009 IEE800D CONFIRM VARY FORCE FOR 3D0 - REPLY NO OR YES

If message IEE800D (reply ID 0009) is to be ignored by auto-reply processing, issue:

#### **SETAUTOR IGNORE, RID=9**

CNZ2607I AUTO REPLY WILL NO LONGER OCCUR FOR THE FOLLOWING WTOR: 0009 06.46.55 2008130 IEE800D CONFIRM VARY FORCE FOR 3D0 - REPLY NO OR YES

- **If auto-reply processing is to be deactivated, issue:**
- **SETAUTOR OFF**

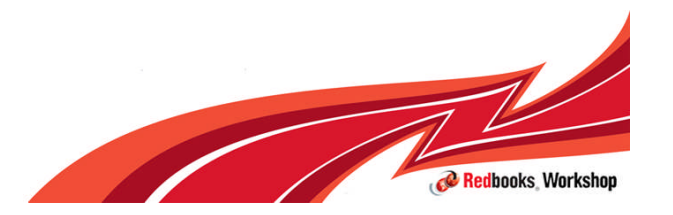

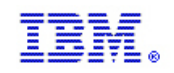

#### D AUTOR,W example

If WTORs IEE800D and IXC371D are issued and are waiting to be replied to by auto-reply processing, the output of the D AUTOR,W command

D AUTOR,W

CNZ2604I 06.47.02 AUTOR WTORS

0009 STATUS=06.47.58 SYS=SY1 MSG=IEE800D CONFIRM VARY FORCE FOR 3D0 - REPLY NO OR YES REPLY=NO

0008 STATUS=06.47.46 SYS=SY1 MSG=IXC371D CONFIRM REQUEST TO VARY SYSTEM SY1 OFFLINE. REPLY SYSNAME=SY1 TO REMOVE SY1 OR C TO CANCEL. REPLY=C

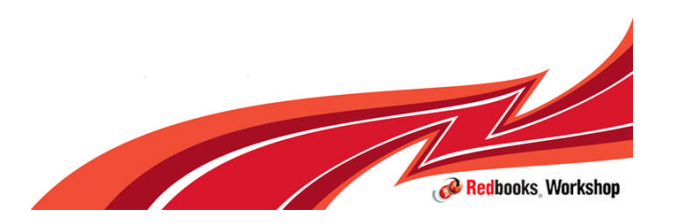

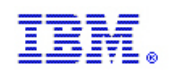

### How to tell if Auto-Reply is monitoring a WTOR

- A new option in the Message Processing Facility (MPF) has been added
	- MPFLSTxx parmlib member
		- .MSGCOLOR AUTOR(c,h,i)
	- Allows WTORs monitored by Auto-Reply to be displayed in a particular color, highlighting or intensity
	- By default, Auto-Reply WTORs are not displayed any different than normal WTORs
	- For example AUTOR(G,R,H)
		- Green, Reverse Video, High Intensity
- **Response to DISPLAY AUTOR, WTORS command lists outstanding** WTORs being monitored

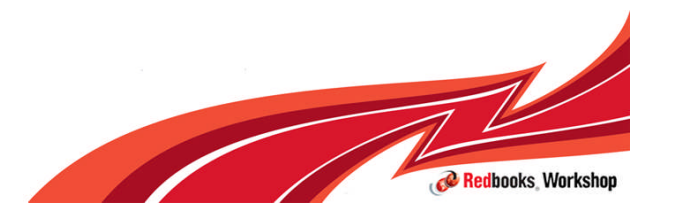

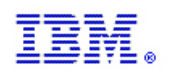

#### How to tell if Auto-Reply is monitoring a WTOR

#### Message CNZ2605I (by default issued to hardcopy)

CNZ2605I At 09.35.17 the system will automatically reply: NO to the following WTOR: 0016 IEE800D CONFIRM VARY FORCE FOR 1800 - REPLY NO OR YES

#### **Response to DISPLAY REQUESTS command (message IEE112I)**

- First character of message text is:
	- \* WTOR issued by an authorized program (existing)
	- @ WTOR issued by a problem program (existing)
	- & WTOR issued by an authorized program and Auto-Reply is monitoring (new)
	- % WTOR issued by a problem program and Auto-Reply is monitoring (new)

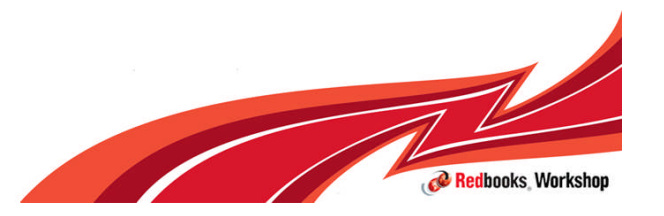

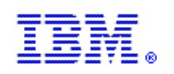

#### How to tell if Auto-Reply is monitoring a WTOR

- SDSF adds support for the Consoles Auto-Reply function with new columns and a new action character on the SR panel.
- New columns on the SR panel
	- AutoReply
	- AutoRDelay
	- AutoReplyTime
	- AutoReplyText
- New action character AI (Ignore auto reply for the message)

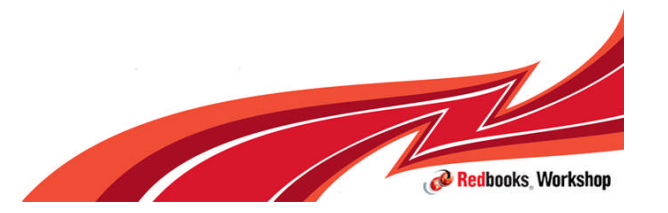

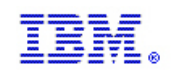

### Error Detection

- Auto-Reply will attempt to detect if the reply is too long for the requestor.
	- If so, the reply is not issued, a warning message is issued (by default to hardcopy) and WTOR is no longer monitored
	- If the reply contains symbolics, there is no length detection

**CNZ2608I REPLY FOR WTOR** *msgid* **IS TOO LONG FOR REQUESTOR. AUTO-REPLY WILL NOT PROCESS THIS WTOR:** *rpid msgtxt*

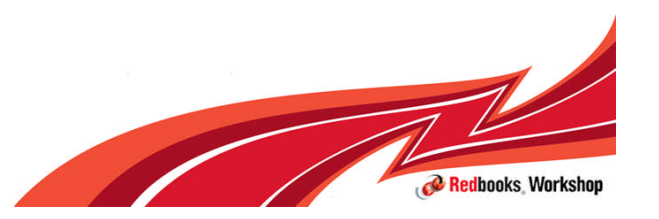

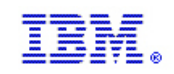

### Error Detection

- Auto-Reply attempts to detect a "run away"
	- If Auto-Reply attempts to reply to the same WTOR more than 20 times in a second, monitoring is stopped.
	- For example:
		- Policy contains a typo so the reply is always invalid
		- Policy requests a delay of zero
		- WTOR loop ("run away") occurs

**CNZ2609I RECURSIVE AUTO-REPLY DETECTED FOR MESSAGE xxxxxxxxxx. AUTO-REPLY WILL NOT PROCESS THIS WTOR rpid msgtext**

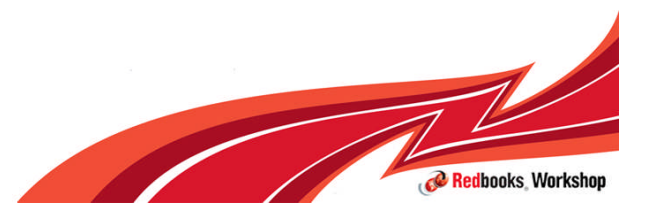

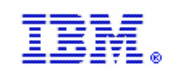

### **Messages**

- When Auto-Reply replies during NIP **CNZ2602I REPLY TO 00 IS:***replytext* **<- Auto replied**
- Post NIP

**CNZ2605I At** *hhmmss* **the system will automatically reply:***replytxt* **to the following WTOR:** *rpid msgtxt*

**CNZ2606I System has automatically replied:** *replytxt* **to the following WTOR:** *rpid hhmmss yyyyddd msgtxt*

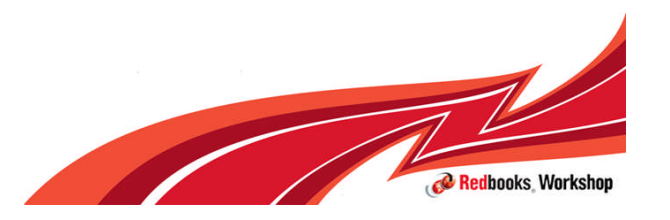

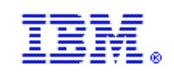

#### **Resources**

- **MVS Planning: Operations, SA22-7601** 
	- Overview
- **MVS Initialization and Tuning Reference, SA22-7592** 
	- AUTORxx member of parmlib
- **MVS Systems Commands, SA22-7627** 
	- Display AUTOR
	- SETAUTOR

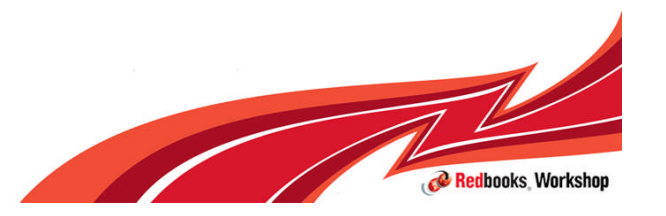

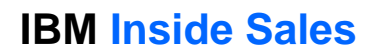

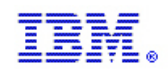

#### Auto IPL

# $z/OS$ A smarter operating system<br>for smarter computing

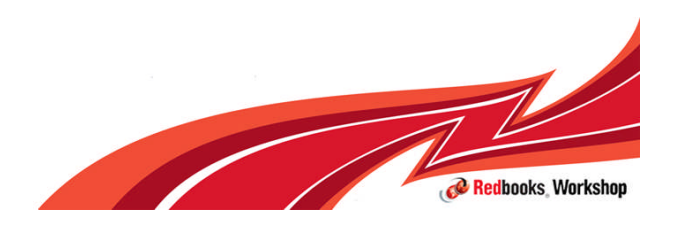

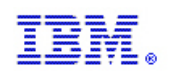

## **AutoIPL**

- AutoIPL support provides the capability to request (after a wait state is requested by a system component) that the system automatically:
	- $\triangleright$  IPL standalone dump
	- $\triangleright$ IPL of  $z/OS$
	- $\triangleright$  IPL standalone dump and IPL  $z/OS$
- **QThe AutoIPL function improves the serviceability of z/OS** 
	- Take a SADMP with pre-defined parameters (so that the operator doesn't have to make decisions while z/OS is in a wait state), achieving faster failure data capture
	- The AutoIPL function improves the availability of z/OS by reducing the time to re-IPL (either following a SADMP or instead of a SADMP), achieve fast recovery of systems

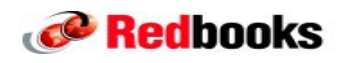

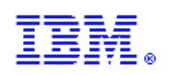

## **AutoIPL**

- AutoIPL can reduce latency of operator response time by automatically initiating a dump to capture data for analysis and a restart based on z/OS diagnostics
- **□z/OS customers have requested that dumping for disabled** wait state problems be driven without operator intervention due to the infrequency of taking SADMPs
- AutoIPL provides an automated policy-driven means to allow the system to initiate either a SADMPs, re-IPL or both.
	- Improved serviceability via quick, automatic SAD initation
	- $\blacktriangleright$ Improved availability via quick, automatic re-IPL of  $z/OS$
	- Minimizing downtime in the event of a disabled wait state

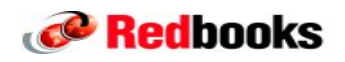

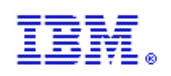

## **AutoIPL Policy**

- AutoIPL policy is specified via DIAGxx parmlib member
- A hard-coded wait state action table designates disabled wait state codes and reason codes for which AutoIPL processing should or should not be performed, and which actions to be taken
- Most non-restartable disabled wait states/reasons will be eligible for AutoIPL processing
- VARY XCF commands support new options to:
	- $\triangleright$  IPL stand alone dump
	- **≻Re-IPL z/OS or both after the target image has been** partitioned out of the sysplex

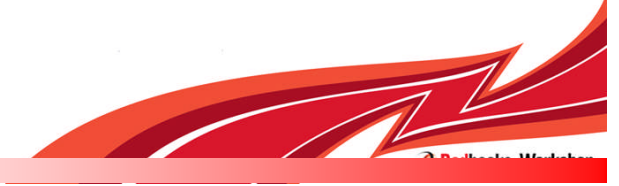

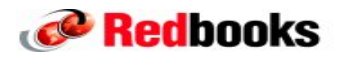

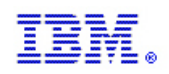

## **DIAGxx Parmlib Member**

AUTOIPL SADMP(sadmp info) MVS(mvs info)

 $\square$ sadmp info

- Specifies either (device,loadparm) or NONE
- When z/OS is about to enter a wait state, SADMP will be loaded from this volume with this load parameter - If
- NONE is specified an SADMP will not be taken
- Specifying loadparm will execute without operator intervention
- AUTOIPL SADMP(D056,SNSYSC4) MVS(LAST)

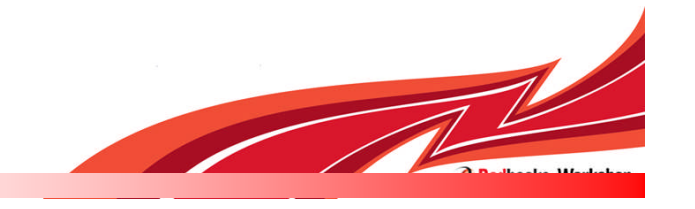

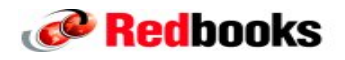

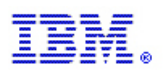

## **DIAGxx Parmlib Member**

#### AUTOIPL SADMP(sadmp info) MVS(mvs info)

 $\Box$  mys info

Specifies either (device, loadparm) or (LAST) or (NONE)

When z/OS is about to enter a wait state, z/OS will be IPLed from this device using this load parameter, either immediately or following the completion of SADMP processing (if SADMP with a device and load parameter was also coded)

 $\triangleright$  If MVS with LAST was specified, MVS will be IPLed from the same device and load parameter used for the current IPL, either immediately or following the completion of SADMP processing, (if SADMP with a device and load parameter was also coded).

 $\triangleright$  If MVS with NONE was specified, MVS will not be IPLed, either immediately or following the completion of SADMP processing (if SADMP with a device and load parameter was also coded).

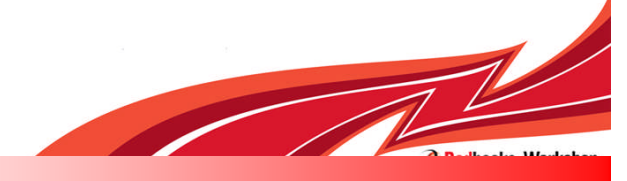

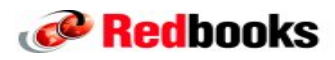

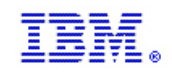

## **Using AutoIPL Policy**

- ■Activate AutoIPL policy
	- $\triangleright$  IPL with a DIAGxx parmlib that specifies AUTOIPL options
- $\Box$  To deactivate the AutoIPL policy
	- Specificy of SADMP(NONE) MVS(NONE) in DIAGxx and issue, then
		- –SET DIAG=xx
- $\Box$  To display the AutoIPL Policy in effect
	- **Elssue z/OS command** 
		- –D DIAG

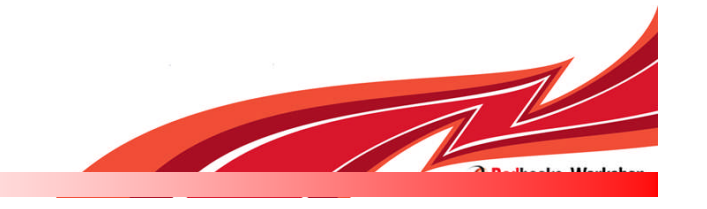

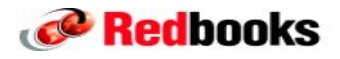

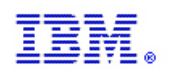

## **AutoIPL Processing with AutoIPL Policy**

- AutoIPL processing is performed when LOADWAIT is entered and compares the wait state code and the reason code against the Wait State Action Table (WSAT) to determine whether to initiate a SADMP and/or initiate IPL of z/OS
- **□In order for AutoIPL processing to occur:** 
	- $\Box$  the wait state that is being loaded on the failing system must be eligible for some form of AutoIPL processing as designated in the WSAT, and
	- $\Box$  AutoIPL processing must be enabled by the customer as designated in the DIAGxx AutoIPL Policy
		- $\Box$  If policy includes taking a SADMP, SADMP should be generated on a specific volume

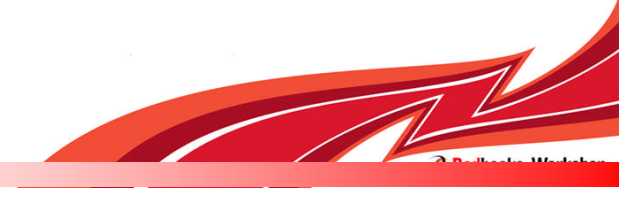

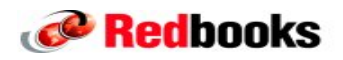

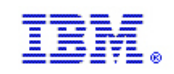

### AutoIPL

- **Wait State Action Table** (WSAT) part of nucleus
- **Hardcoded table of wait state codes and reason codes with specific** AutoIPL actions designated for them
	- Possible actions include:
		- None. Let the system enter its wait state condition. This is the default if no AutoIPL policy is specified.
		- Initiate Standalone Dump.
		- Initiate Standalone Dump, followed by IPL of z/OS
			- When the SADMP completes, it checks whether to IPL z/OS and obtains the z/OS IPL information to IPL z/OS
		- Initiate IPL of z/OS only.

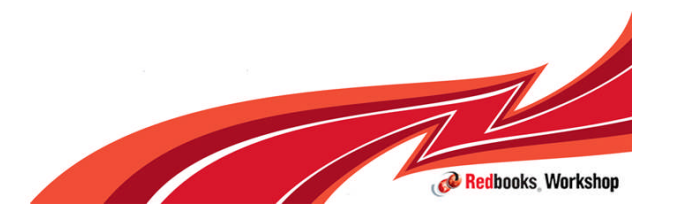

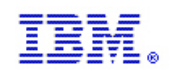

### AutoIPL

- WSAT is not a programming interface, now its externalized so customers can decide whether to create a policy and activate the AutoIPL function
- **Each wait state and reason code entry has a flag to indicate whether** the SADMP part of the policy should be honored, and a flag to indicate whether the MVS part of the policy should be honored

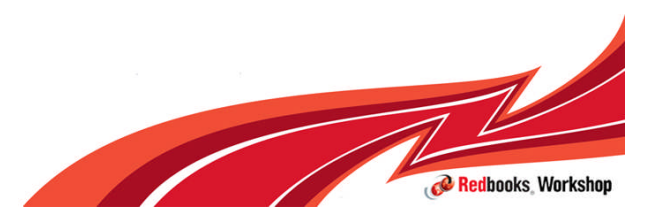

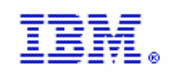

## **WSAT Table**

- □ The WSAT contains four bytes entries for pre-determined wait states and reason codes.
- Looking at the four byte entries as eight 4-bit "nibbles":
- $\Box$  Nibble 1 contains the AutoIPL action in the last two bits:
	- $\triangleright$ b'0000' no action
	- b'0010' StandAlone dump
	- b'0001' IPL z/OS
	- b'0011' StandAlone dump followed by IPL of z/OS
	- $\triangleright$ b'1000' any reason code for this wait state is a match
- $\Box$  Nibbles 2 to 5 contain the reason code
- $\Box$  Nibbles 6 to 8 contain the wait state code

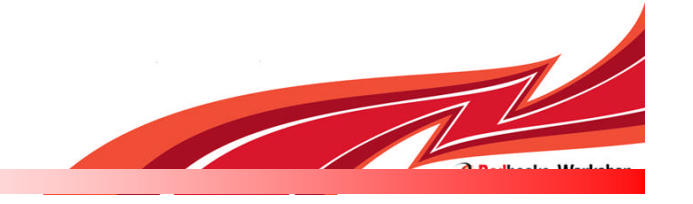

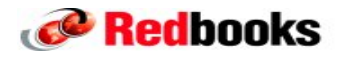

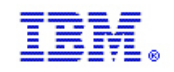

### **WSAT Table Entries**

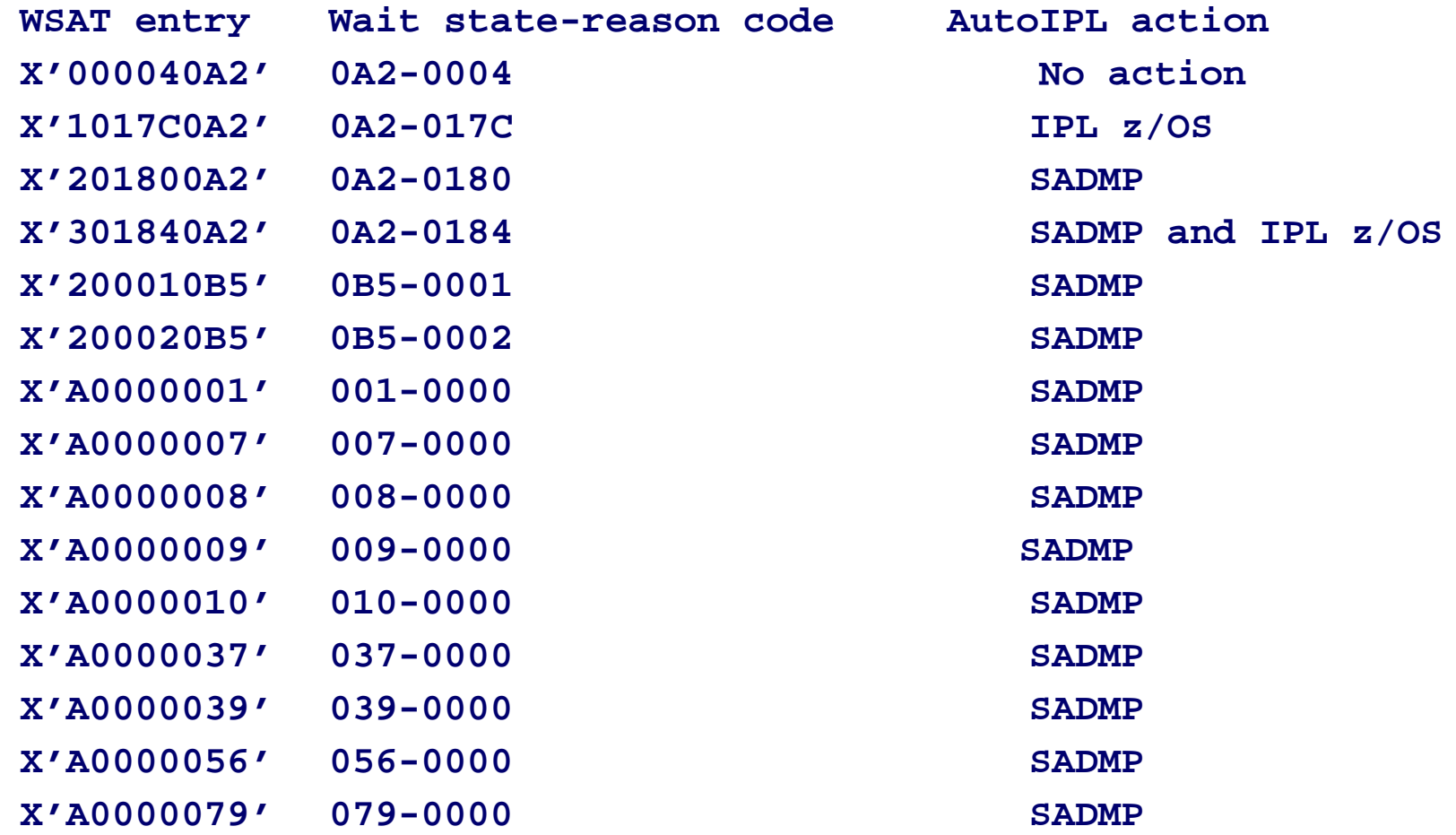

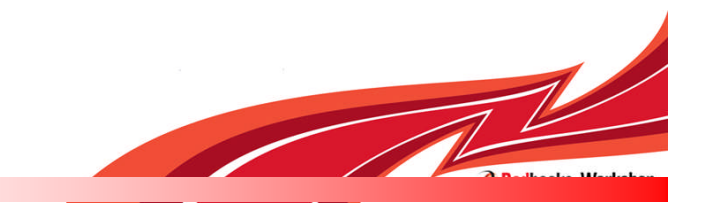

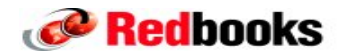

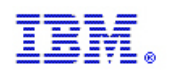

#### Overview – Restriction removed

- The PTF UA45446 for (APARs OA26993/OA26995), along with underlying LPAR firmware support, now enables AutoIPL to be used in configurations where an SFM policy is active.
	- With this support, requested AutoIPL actions will be performed in accordance with the DIAGxx parmlib member, even when an SFM policy is active in the sysplex.
	- Use of SFM and system isolation to quickly and automatically remove a failed system from the sysplex remains a highly-recommended "best practice" for sysplex availability.
	- AutoIPL might delay for several minutes before actually initiating the SADMP or the re-IPL. During this time, the failed system will appear to be hung.

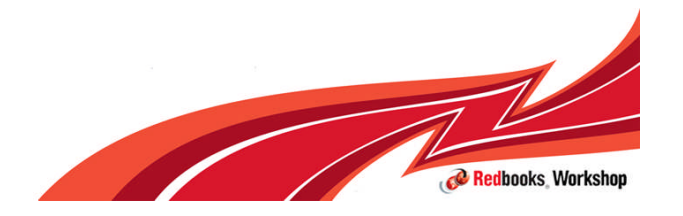

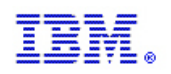

## **AutoIPL and SFM Policy LIC Levels**

- **O**The use of AutoIPL on a system in a multisystem-capable sysplex configuration where an SFM policy is active requires the following LIC levels be installed:
	- For z9 Systems at Driver-67: MCL006 in EC Stream (LPAR) G40954 (Bundle 38) – Feature code 9904
	- For z10 Systems at Driver-73: MCL009 in EC Stream (LPAR) F85901 (Bundle 45b)
	- For z10 Systems at Driver-76: MCL003 in EC Stream (LPAR) N10965 (Bundle 8)

Important: The AutoIPL function must not be used in a sysplex with SFM active until both the LPAR firmware support and the software support have been installed on all affected systems

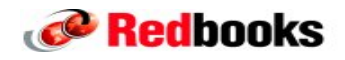

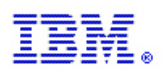

## **VARY XCF Command Support**

- VARY XCF command supports new options to IPL a standalone dump, re-IPL z/OS or both
	- Two new optional keywords, REIPL and SADMP, are accepted on the VARY XCF command
- $\Box$ VARY XCF is used to request the removal of a system from the sysplex via sysplex partitioning
	- $\triangleright$  The new keywords indicate that when a system is varied out of the sysplex, AutoIPL processing will be done when VARY XCF loads a wait state on that system
		- –This assumes that the target system is not already in some other wait state, and has not already been system reset, manually re-IPLed, or fenced at the time of the VARY XCF processing

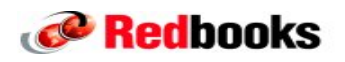

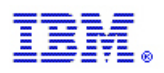

## **VARY XCF Command Support**

 $\Box$  The new syntax of VARY XCF is:

VARY XCF, sysname,OFFLINE [,FORCE] [RETAIN=YES|NO] [,SADMP] [,REIPL]

- Either SADMP or REIPL, or both, may be requested after the target image is partitioned out of the sysplex
- SADMP and REIPL options are not allowed with FORCE
- **OThe REIPL option is not allowed with RETAIN=NO**
- VARY XCF with Auto-IPL options is rejected if the target system image does not support the requested options and
	- message IXC372I is issued with a new insert:

DOES NOT SUPPORT THE REQUESTED AUTOIPL OPTION(S)

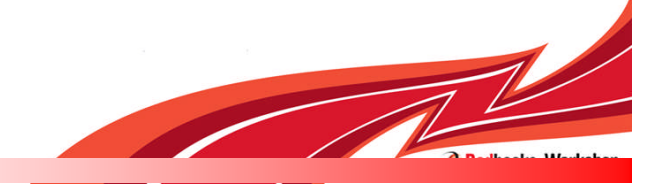

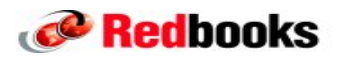

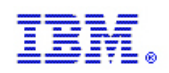

#### Parallel Subsystem Initialization

#### $z/OS$ A smarter operating system for smarter computing

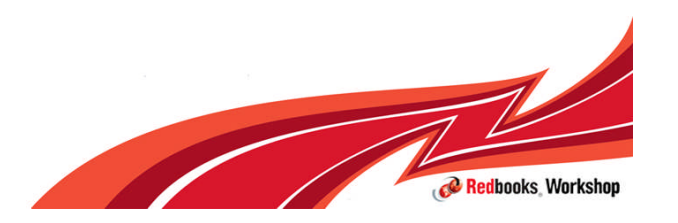

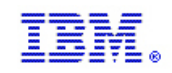

#### Mean Time To Recovery

#### **Problem Statement / Need Addressed:**

- Mean Time To Recovery (MTTR)
	- The time from when problem is detected until system is back doing productive work.

**Goal**:

- Reduce the time that it takes the operating system, subsystems and middleware to go down and come back up
	- Reducing initialization path lengths where possible
	- Exploiting parallelism where possible
- Reduce the cost of operating system services used by subsystems and middleware for initialization

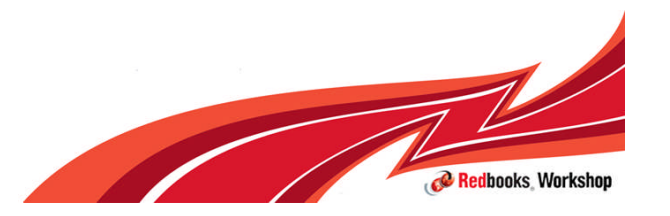

#### **IBM Inside Sales**

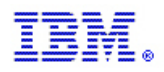

#### **MTTR**

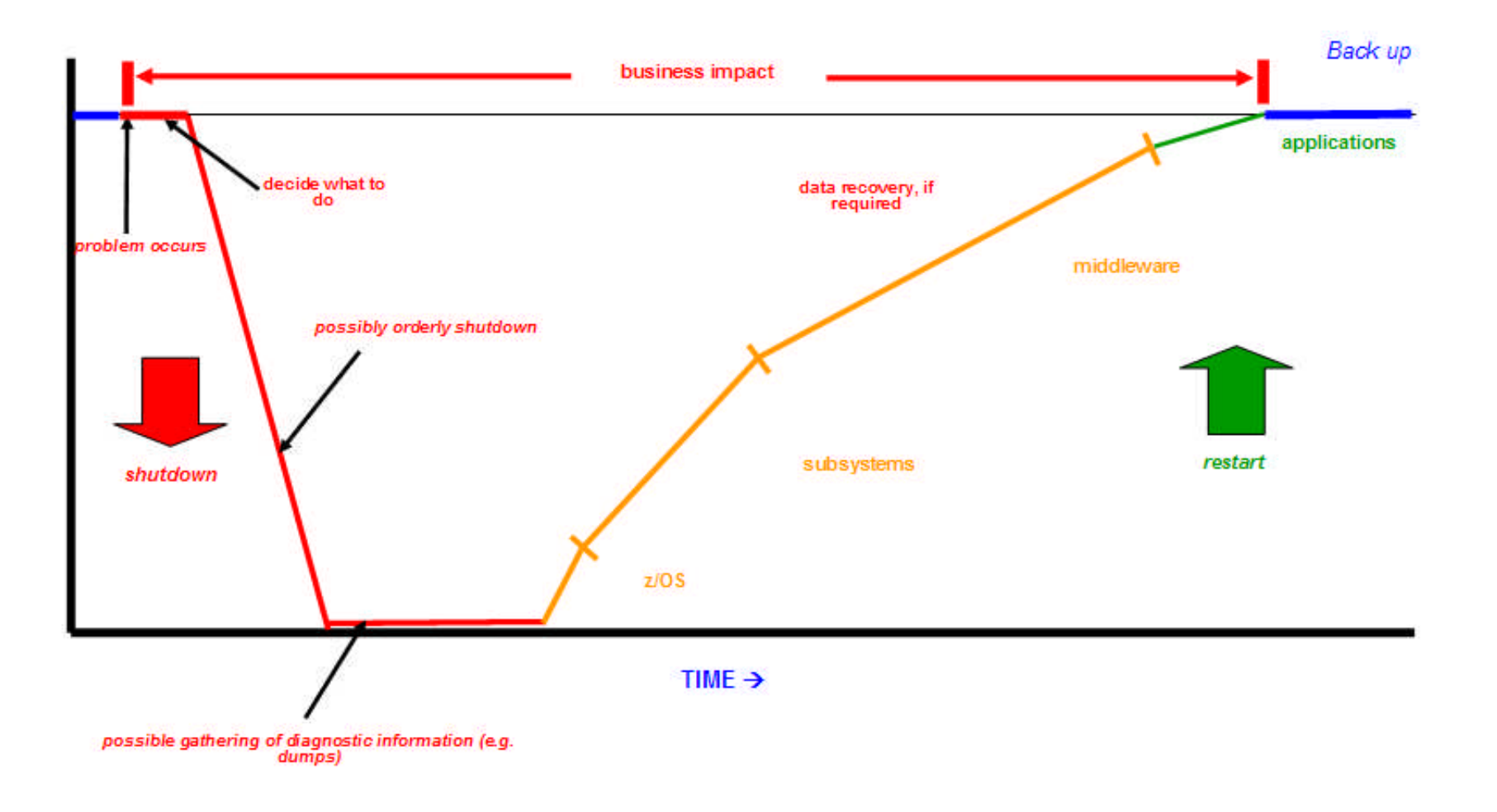

Although the emphasis is on reducing restart time, reducing the time to shutdown and gather diagnostic information is also critical to reducing the overall duration of the outage.

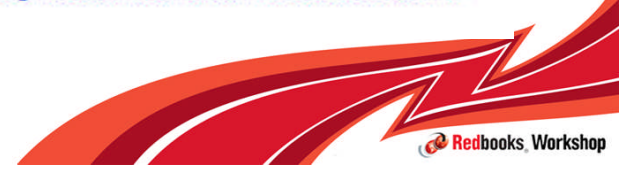

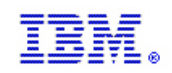

#### Parallel subsystem initialization

#### **Problem Statement / Need Addressed:**

– Subsystem Initialization Routines identified as having potential MTTR issues

#### **Solution:**

– Allow SSI Initialization Routines to be run in parallel

#### **Benefit:**

– Subsystem initialization time may decrease

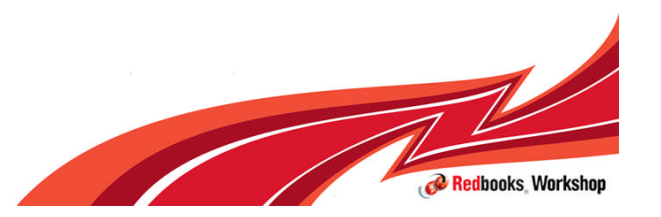

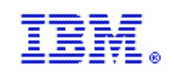

### **Subsystems**

- Subsystems are defined in IEFSSNxx parmlib member
	- Optionally, an initialization routine can be specified with the subsystem definition
- **Initialization routines invoked as IEFSSNxx definitions are processed** 
	- Routines invoked in order specified in IEFSSNxx
	- Routines are invoked serially
	- Routines run under a never ending task

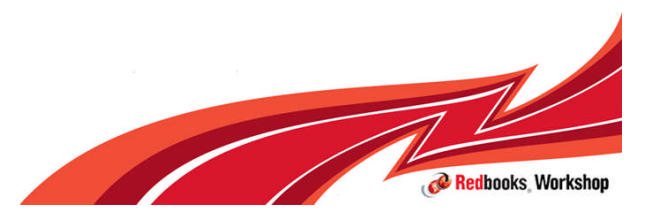

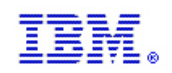

### BEGINPARALLEL

- **To support parallelism, IEFSSNxx now supports a new keyword** (BEGINPARALLEL)
- All Subsystem Initialization Routines specified after BEGINPARALLEL will be invoked in parallel.
- **Initialization routines specified before BEGINPARALLEL (or if keyword is** not specified), will continue to be invoked serially.
- **Benefit depends on** 
	- Number of initialization routines
	- Complexity of routines
	- Serialization requirements of routines
	- Available CPs

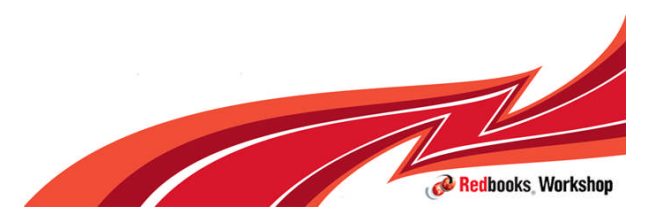

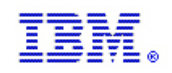

#### BEGINPARALLEL

- **Should be specified after the SMS definition** 
	- If not, message IEFJ009E issued and BEGINPARALLEL honored
	- **IEFJ009E BEGINPARALLEL KEYWORD SPECIFIED BEFORE SMS SUBSYSTEM DEFINITION**
- **Has no** effect on subsystems that don't specify an initialization routine
- **If specified multiple times or in different concatenated IEFSSNxx members,** all but the first will be rejected with message ASA011I

**ASA011I ERROR IN PARMLIB MEMBER=IEFSSNR2 ON LINE 2,POSITION 1: DUPLICATE SPECIFICATION OF 'BEGINPARALLEL' FIRST SPECIFICATION IS USED. DETECTING MODULE IS IEFJPACT. INPUT LINE: BEGINPARALLEL**

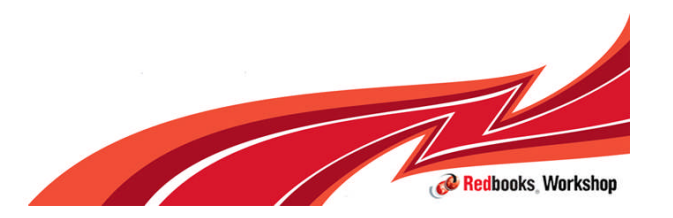

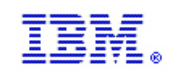

#### **IEFSSNxx**

SUBSYS SUBNAME(SMS) INITRTN(IGDSSIIN) INITPARM(ID=ZX) SUBSYS SUBNAME(JES2) /\* JES2 AS PRIMARY SUBSYSTEM \*/ PRIMARY(YES) START(YES) BEGINPARALLEL SUBSYS SUBNAME(RACF) /\* RACF SUBSYS \*/ INITRTN(IRRSSI00) INITPARM('#,M') SUBSYS SUBNAME(LOGR) /\* LOGR \*/ INITRTN(IXGSSINT) SUBSYS SUBNAME(RRS) /\* RESOURCE RECOVERY SERVICES \*/ SUBSYS SUBNAME(ID9Y) /\* IRLM DB2 9.1 FOR DB9Y \*/ SUBSYS SUBNAME(DB9Y) /\* DB2 V910 DB9Y \*/ INITRTN(DSN3INI) INITPARM('DSN3EPX,-DB9Y,S')

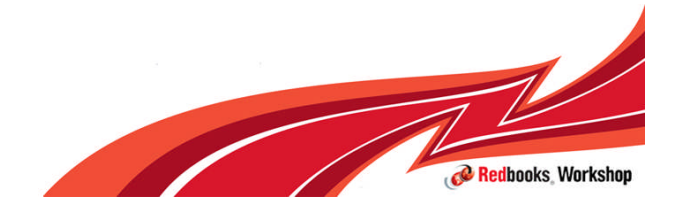
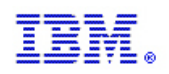

# BEGINPARALLEL considerations

For the z/OS Communications Server TNF and VMCF subsystems, subsystem definitions must be specified before you specify the BEGINPARALLEL statement if the INITRTN parameter is included with the subsystem definitions.

For IBM products or a vendor-supplied subsystem, check the product's installation or configuration documentation to determine the placement of the BEGINPARALLEL keyword.

**Remember**: BEGINPARALLEL only affects subsystem initialization routines. It has no affect on subsystems that do not specify a routine.

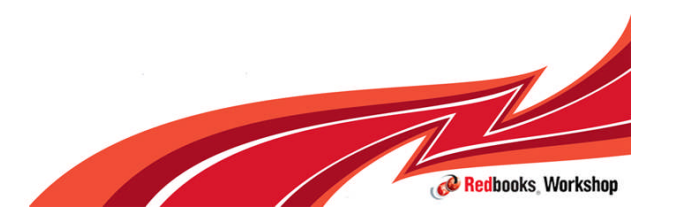

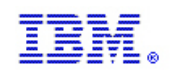

# BEGINGPARALLEL considerations

#### **Behavior Differences**

- **Execution order of initialization routines running in parallel now unpredictable** 
	- Routines **must not** have any execution order dependencies
- When running in parallel, routines execute under a task that terminates
- Subsystem owners should verify initialization routines can run under a task that terminates. Look for:
	- Data spaces created but not deleted (particularly CADS)
	- Task-related storage obtained but not released
	- ENQ obtained but not DEQ'd
	- ALESERV ADD without DELETE
	- ESTAE CREATE without delete
	- Joining XCF groups without leaving
	- Connections to Coupling Facility structures obtained but not released
	- Task level Name Tokens created without deleting

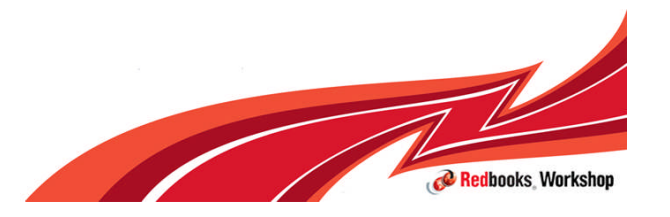

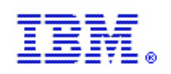

### *CNZ\_MSIEXIT* **-- Master Scheduler Initialization Dynamic Exit**

- Some vendor products use the SSI initialization routines as an "exit point":
	- These "exits" need to complete before true subsystems are initialized
	- Parallelization could cause these products to have serious problems
- **IF In order to keep those "exit points" out of the IEFSSNxx parmlib member** process, a new dynamic exit point is provided during master scheduler initialization (MSI), after the security product is initialized and before the IEFSSNxx parmlib member is processed.

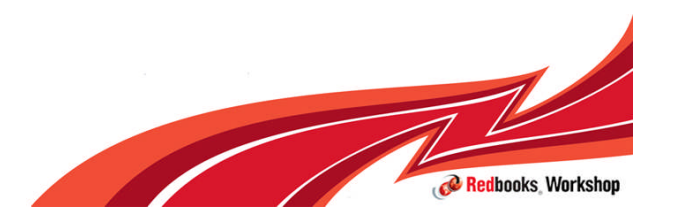

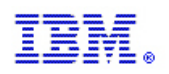

## *CNZ\_MSIEXIT* **-- Master Scheduler Initialization Dynamic Exit**

- In z/OS V1R12, a MSI dynamic exit routine can be used in the following ways:
	- Defined in PROGxx parmlib member
		- EXIT ADD EXITNAME(CNZ\_MSIEXIT) MODNAME(xxx) PARAM(parm)
	- PROGxx is enhanced to allow parameter specification to be passed to exit routine
	- Code must reside in LPA, LNKLST or Nucleus
		- Dynamic allocation not available at this point in MSI
	- No exit routine return codes are processed
	- Once exit routine is invoked, exit point will become "undefined"
	- Releases storage occupied by the exit routine

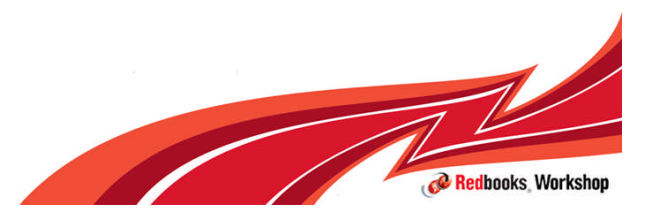

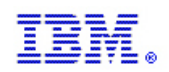

# **Conclusion**

# $z/OS$ A smarter operating system<br>for smarter computing

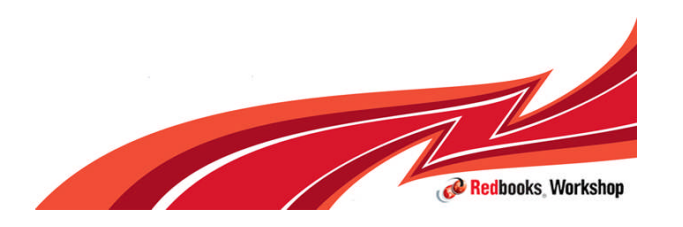

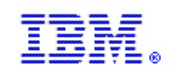

# End of Session

- **Thank You for attending and for your patience**
- **Please email me if you have any questions**
- While you complete the evaluation form, I'll spend a few minutes to share some information about the ITSO, IBM Redbooks and Residencies
- **Thanks to all who knowingly or unknowingly contributed material for this presentation**

Michael Grossman Parwez Hamid Karla Arndt Bob Abrams Mark Noonan Ryotaroh Sawada Frank Kyne Stephen Warren Marna Walle Kevin Kelley

Greg Daynes Michael Ferguson Rita Pleus Mario Bezzi John Troy

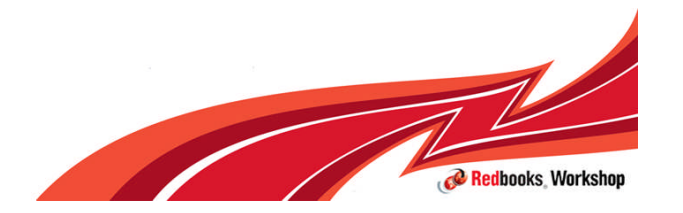

#### **IBM Inside Sales**

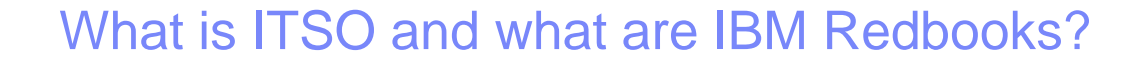

- **IDM Redbooks are developed and published by IBM** International Technical Support Organization (ITSO) Global Content Services (GCS).
- No charge in-depth technical documents:
	- Positioning, guidance, implementation experiences
	- Solution scenarios…. How-to perform guides
	- IBM's largest job rotation program
		- $-$  ~250 projects & -700 authors/residents per year
- **For IBM software, systems, and solutions**
- **IBM's second largest Facebook community (10K)** 
	- http://www.facebook.com/home.php#!/IBMRedbooks

**- Download from:** http://www.redbooks.ibm.com/

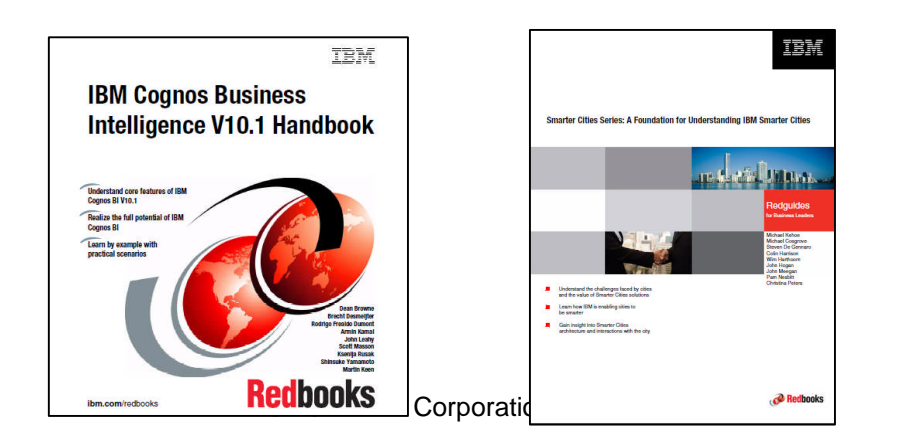

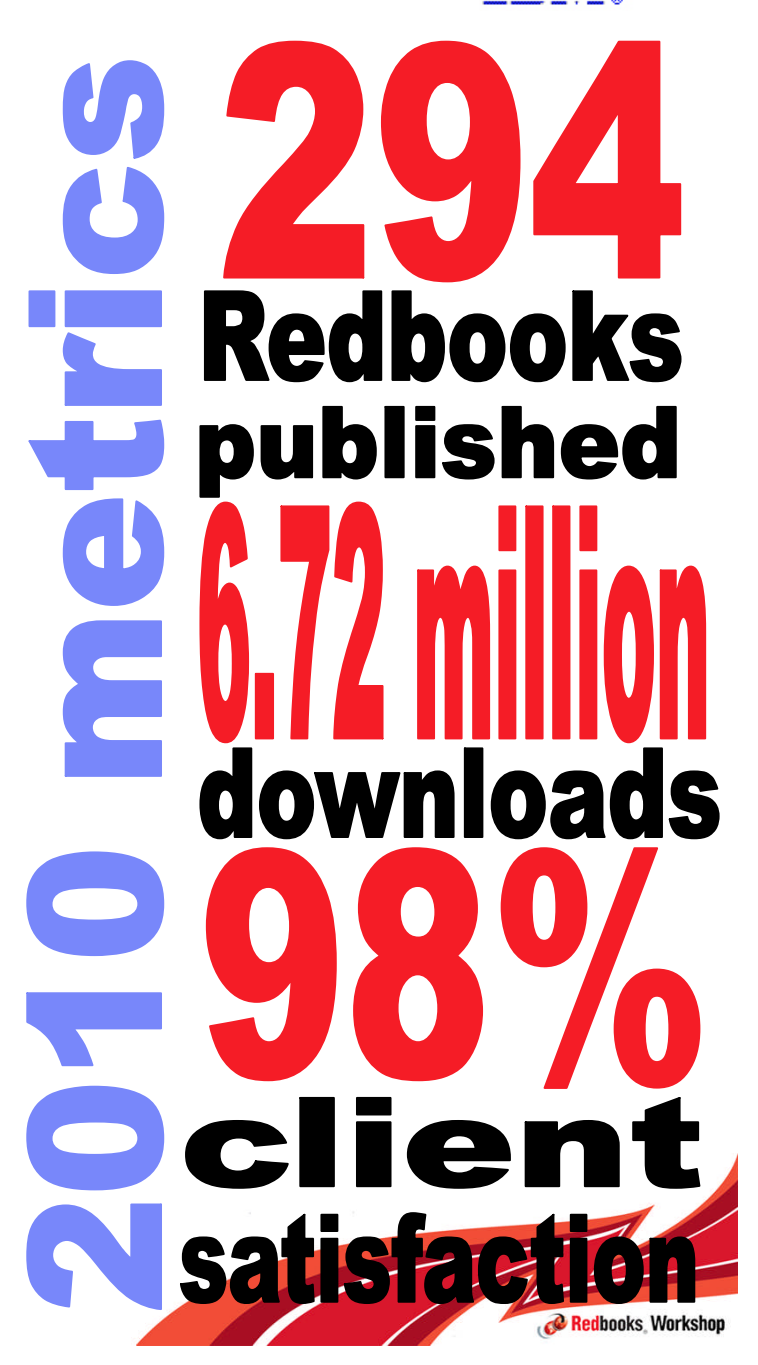

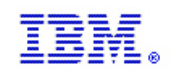

# Redbooks are creating using the **residency model**

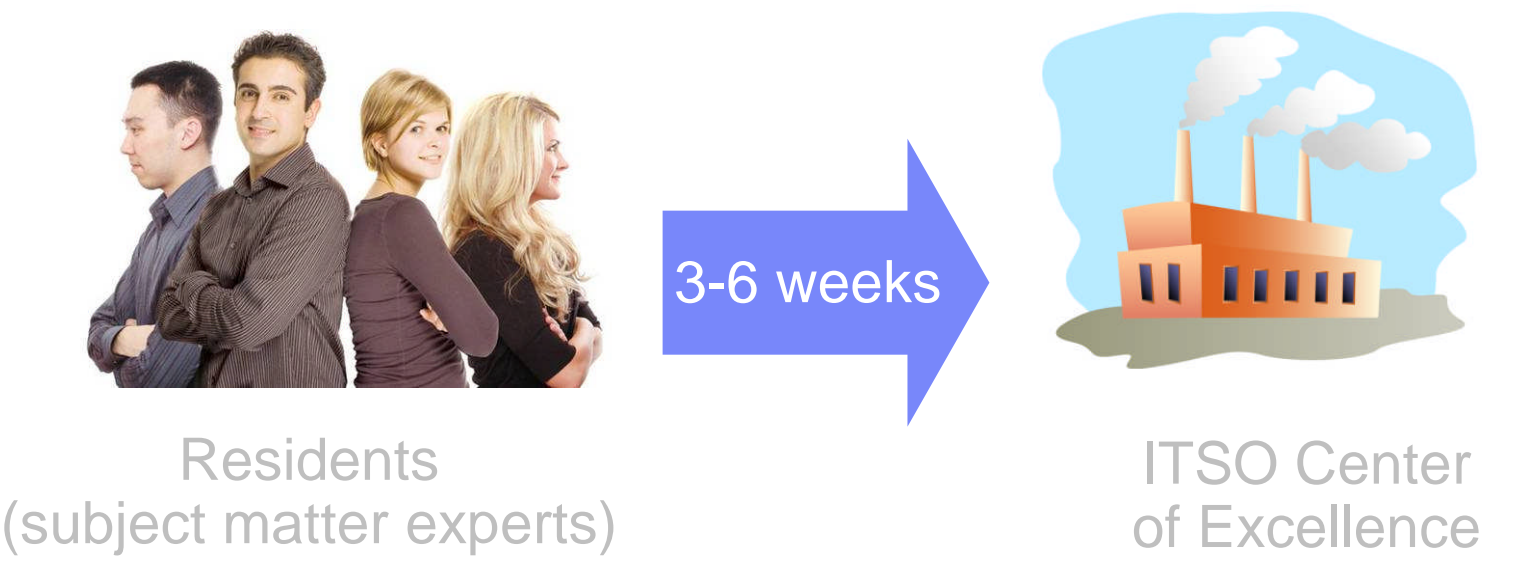

- Subject matter experts are selected for a residency and work full-time in a single location for the residency duration (3-6 weeks, most commonly 5 weeks)
- Some remote participation is also common
- A residency is typically run at an ITSO Center of Excellence (Raleigh NC or Poughkeepsie NY) but other worldwide locations can also be used by special request

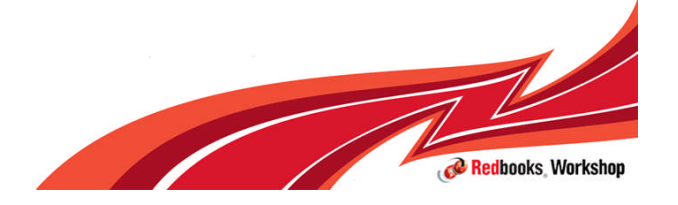

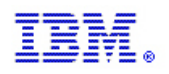

## Residency process

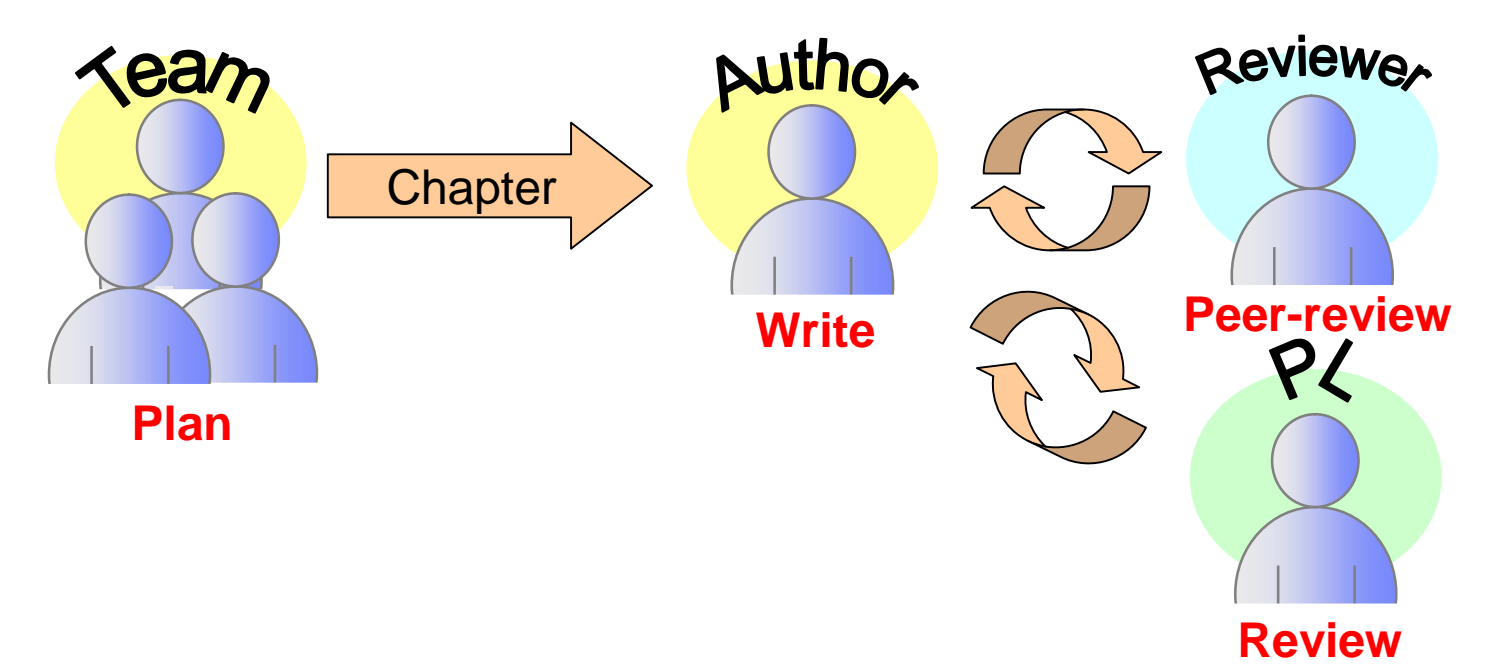

- **The residency team plan the content of the Redbook based on sponsor feedback, breaking** the work down into chapters
- A resident is responsible for authoring one or more chapters
- **These chapters are reviewed by the Project Leader, a Peer Reviewer (another resident on** the team), and Technical Reviewers (external to the team)

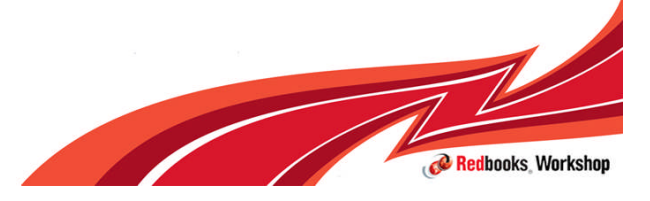

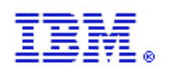

# Redbook process

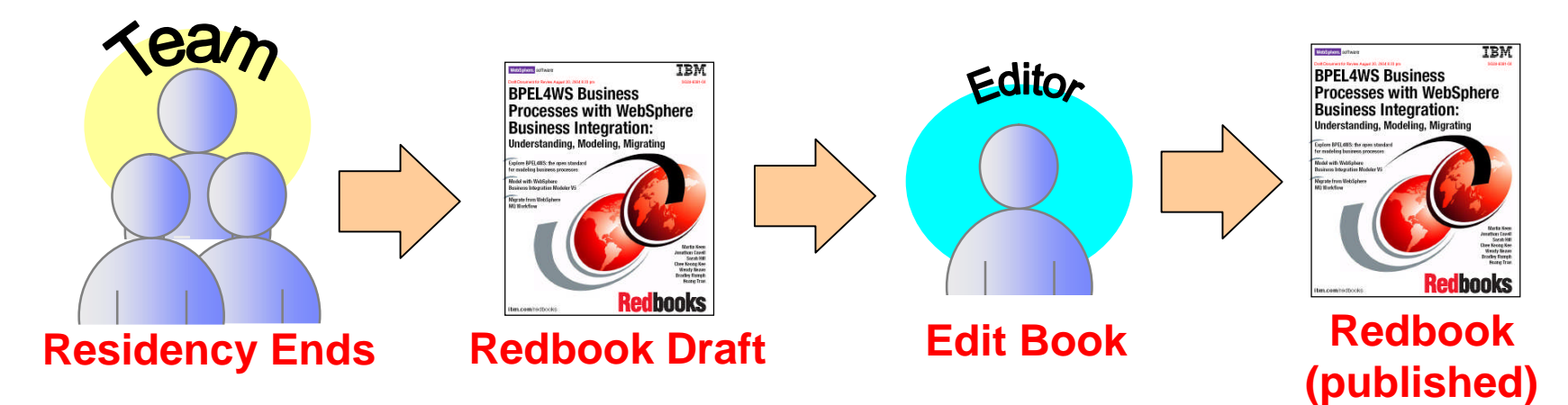

- After the Redbook ends, the Project Leader prepares the Redbook to be published as a **Redbook Draft**
	- Redbook Drafts are published externally, with the caveat that they may contain small technical and grammatical errors
- Any additional technical review comments are incorporated into the Redbook Draft
- Content is then frozen, and the book is assigned to the IBM Publication Team for editing
	- This editing process ensures the book meets IBM's publication guidelines
- The Redbook Draft is then replaced with the edited, final Redbook publication

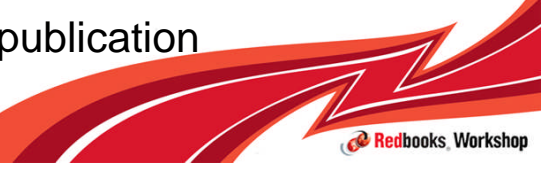

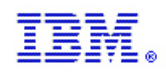

## Participating in a Redbooks residency (1/3)

- **Redbook residencies are posted on the Redbooks Web site**
- http://www.redbooks.ibm.com/redbooks.nsf/home?ReadForm&page=reside ncies
- Redbooks weekly newsletter (drafts, Redbooks, and residencies)
	- https://www.redbooks.ibm.com/Redbooks.nsf/subscribe?OpenForm

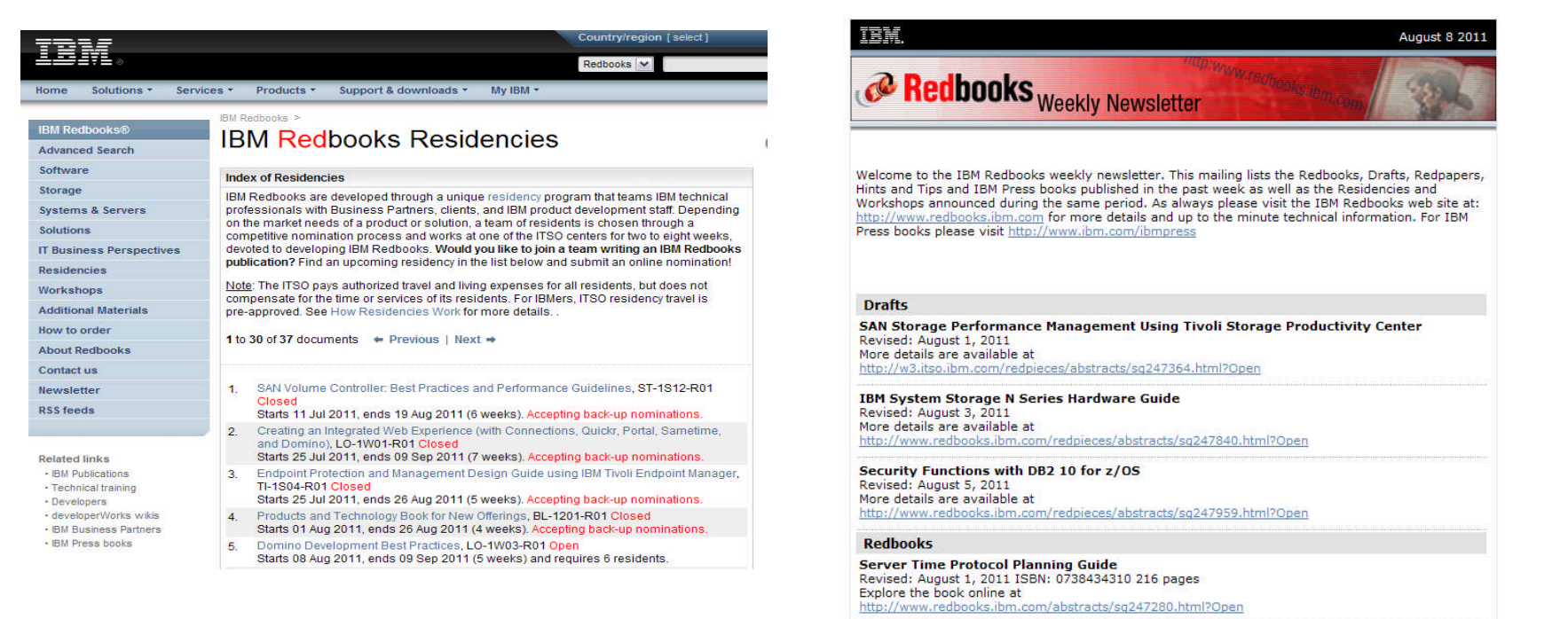

Redbooks Workshop

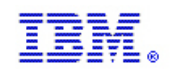

# Participating in a Redbooks residency (2/3)

**Residency announcements detail skills required** 

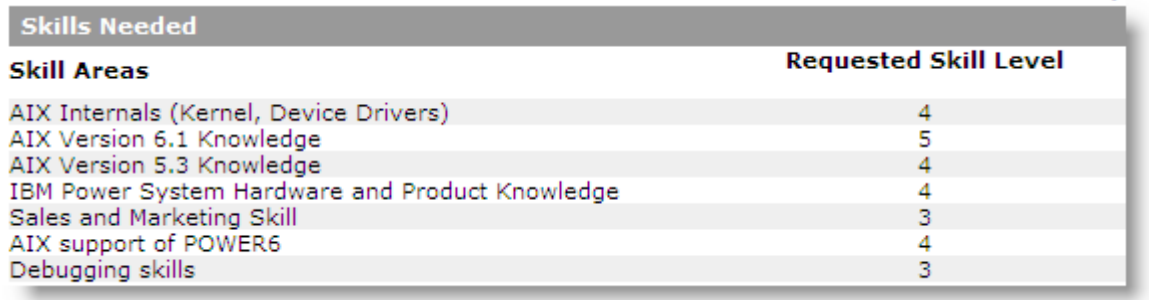

- **Nominees fill out a nomination form, specifying their skills**
- **Project Leader reviews all nominations and sends out acceptance emails to the** strongest candidates

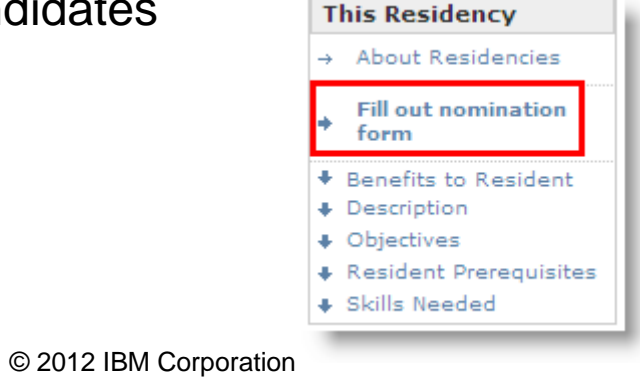

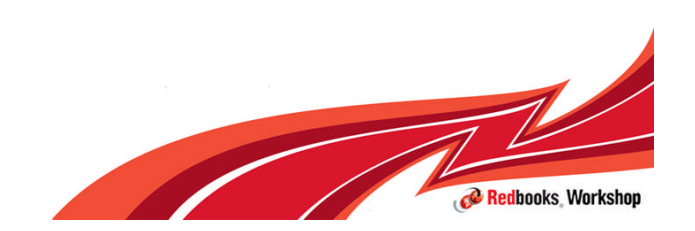

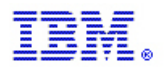

## Participating in a Redbooks residency (3/3)

- All selected residents stay in an apartment for the duration of the residency
- **If ITSO pays all travel and living costs** 
	- Residents receive one round trip flight, so weekend trips home are not funded
	- Some residents participate remotely and never travel
- Residents are provided with all required hardware and software:
	- A residency workstation
	- Adobe FrameMaker license (tool used to write Redbooks)
	- Lab servers where needed
- **Residents extend their skills:** 
	- Network with lab experts, enhance their technical writing skills, gain author credibility, return home to teach others, etc.

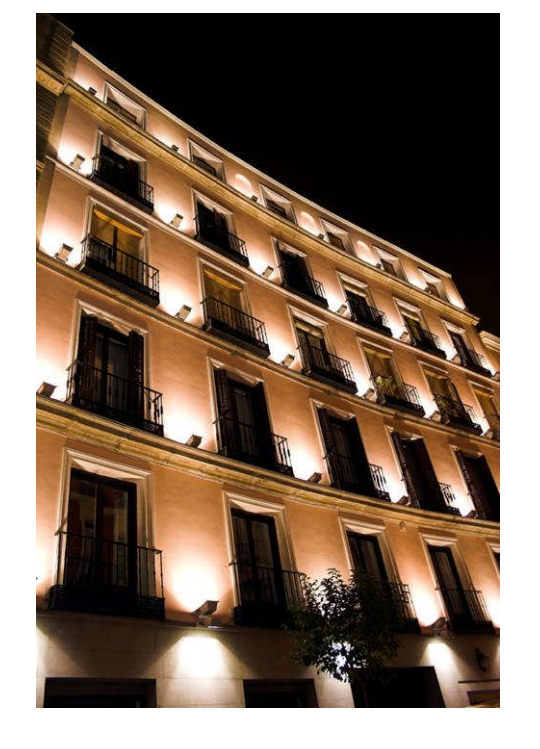

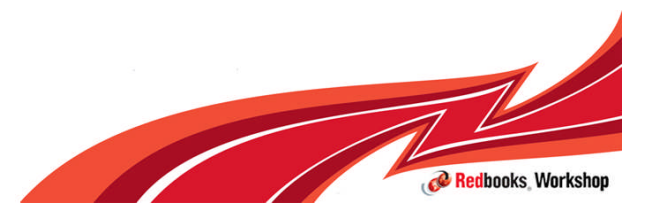

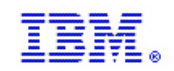

# THANK YOU!

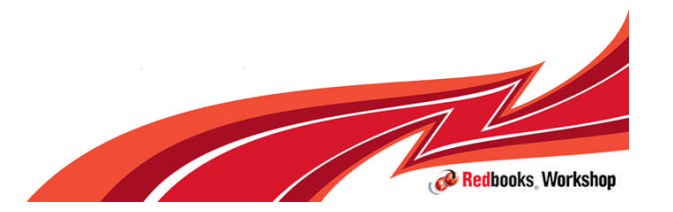